# $\frac{d\ln\ln}{d}$

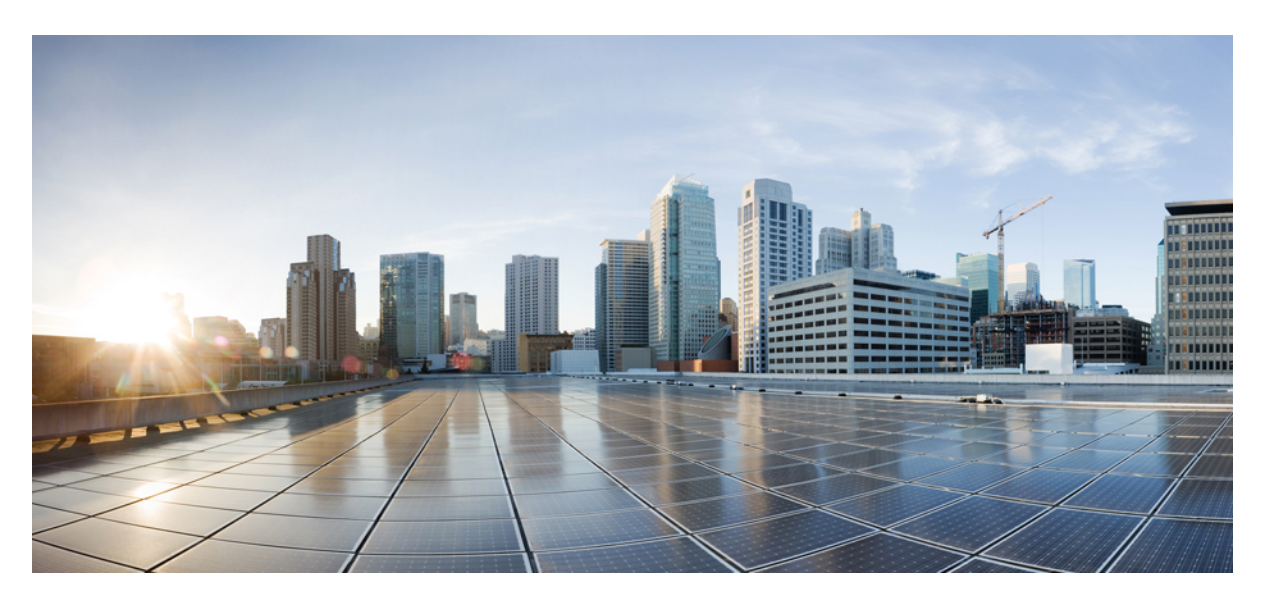

### **Cisco Firepower Release Notes, Version 6.2.3**

**First Published:** 2018-03-29 **Last Modified:** 2022-12-21

### **Americas Headquarters**

Cisco Systems, Inc. 170 West Tasman Drive San Jose, CA 95134-1706 USA http://www.cisco.com Tel: 408 526-4000 800 553-NETS (6387) Fax: 408 527-0883

THE SPECIFICATIONS AND INFORMATION REGARDING THE PRODUCTS IN THIS MANUAL ARE SUBJECT TO CHANGE WITHOUT NOTICE. ALL STATEMENTS, INFORMATION, AND RECOMMENDATIONS IN THIS MANUAL ARE BELIEVED TO BE ACCURATE BUT ARE PRESENTED WITHOUT WARRANTY OF ANY KIND, EXPRESS OR IMPLIED. USERS MUST TAKE FULL RESPONSIBILITY FOR THEIR APPLICATION OF ANY PRODUCTS.

THE SOFTWARE LICENSE AND LIMITED WARRANTY FOR THE ACCOMPANYING PRODUCT ARE SET FORTH IN THE INFORMATION PACKET THAT SHIPPED WITH THE PRODUCT AND ARE INCORPORATED HEREIN BY THIS REFERENCE. IF YOU ARE UNABLE TO LOCATE THE SOFTWARE LICENSE OR LIMITED WARRANTY, CONTACT YOUR CISCO REPRESENTATIVE FOR A COPY.

The Cisco implementation of TCP header compression is an adaptation of a program developed by the University of California, Berkeley (UCB) as part of UCB's public domain version of the UNIX operating system. All rights reserved. Copyright © 1981, Regents of the University of California.

NOTWITHSTANDING ANY OTHER WARRANTY HEREIN, ALL DOCUMENT FILES AND SOFTWARE OF THESE SUPPLIERS ARE PROVIDED "AS IS" WITH ALL FAULTS. CISCO AND THE ABOVE-NAMED SUPPLIERS DISCLAIM ALL WARRANTIES, EXPRESSED OR IMPLIED, INCLUDING, WITHOUT LIMITATION, THOSE OF MERCHANTABILITY, FITNESS FOR A PARTICULAR PURPOSE AND NONINFRINGEMENT OR ARISING FROM A COURSE OF DEALING, USAGE, OR TRADE PRACTICE.

IN NO EVENT SHALL CISCO OR ITS SUPPLIERS BE LIABLE FOR ANY INDIRECT, SPECIAL, CONSEQUENTIAL, OR INCIDENTAL DAMAGES, INCLUDING, WITHOUT LIMITATION, LOST PROFITS OR LOSS OR DAMAGE TO DATA ARISING OUT OF THE USE OR INABILITY TO USE THIS MANUAL, EVEN IF CISCO OR ITS SUPPLIERS HAVE BEEN ADVISED OF THE POSSIBILITY OF SUCH DAMAGES.

Any Internet Protocol (IP) addresses and phone numbers used in this document are not intended to be actual addresses and phone numbers. Any examples, command display output, network topology diagrams, and other figures included in the document are shown for illustrative purposes only. Any use of actual IP addresses or phone numbers in illustrative content is unintentional and coincidental.

All printed copies and duplicate soft copies of this document are considered uncontrolled. See the current online version for the latest version.

Cisco has more than 200 offices worldwide. Addresses and phone numbers are listed on the Cisco website at www.cisco.com/go/offices.

Cisco and the Cisco logo are trademarks or registered trademarks of Cisco and/or its affiliates in the U.S. and other countries. To view a list of Cisco trademarks, go to this URL: <https://www.cisco.com/c/en/us/about/legal/trademarks.html>. Third-party trademarks mentioned are the property of their respective owners. The use of the word partner does not imply a partnership relationship between Cisco and any other company. (1721R)

© 2018–2022 Cisco Systems, Inc. All rights reserved.

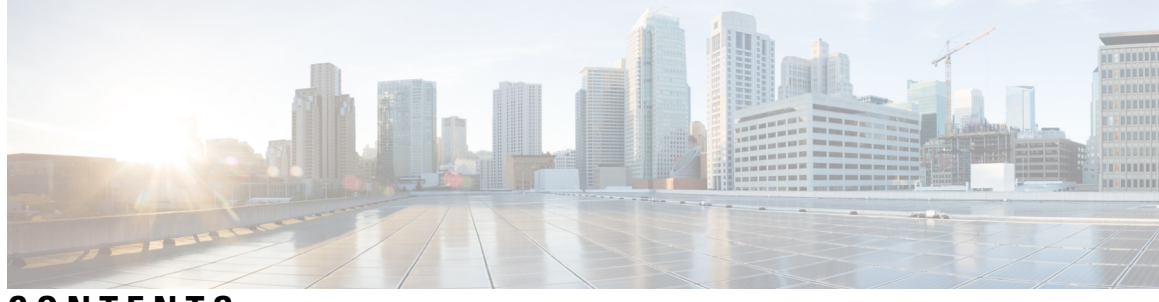

### **CONTENTS**

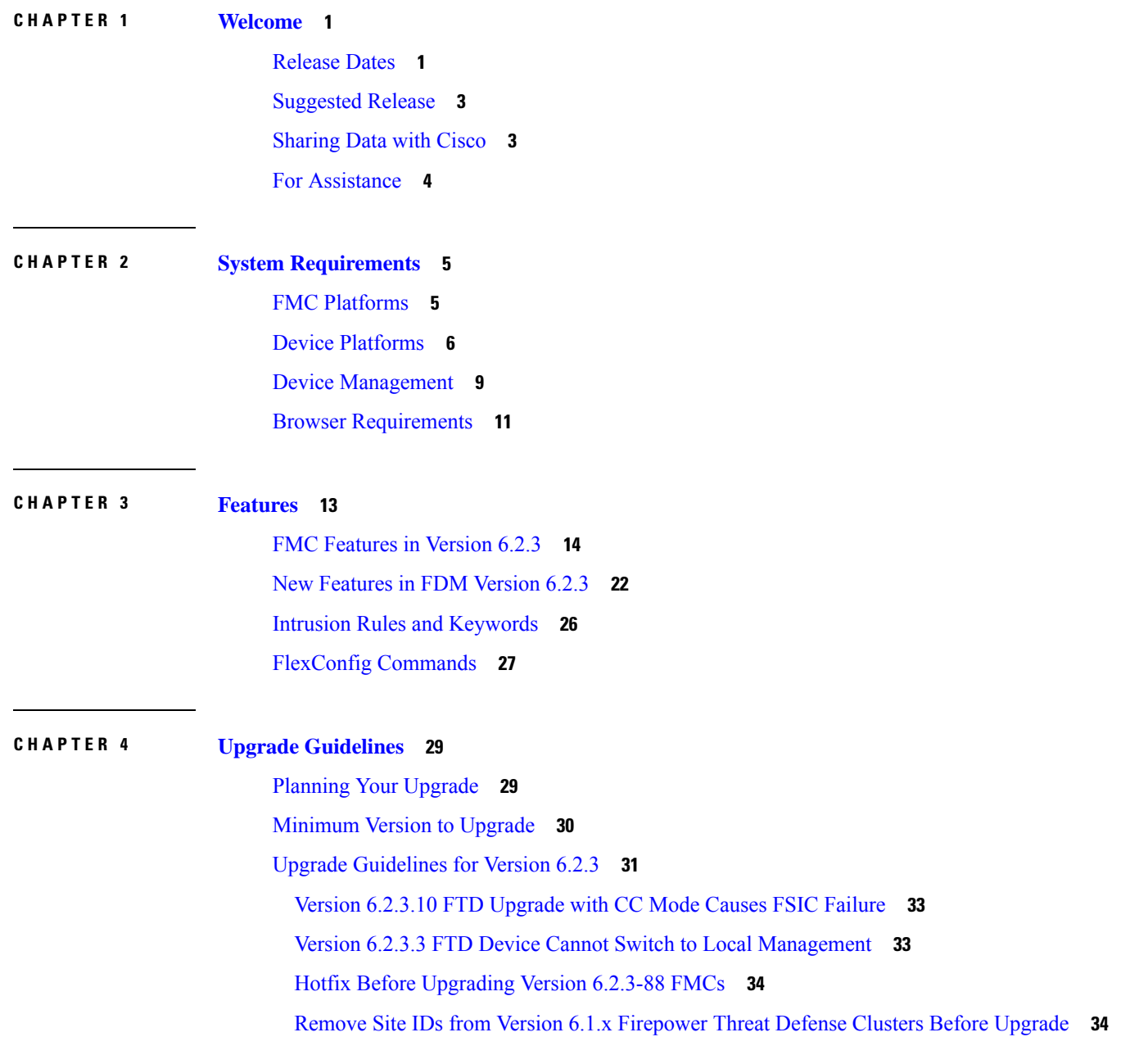

Upgrade Can [Unregister](#page-39-2) FDM from CSSM **34** Upgrade Failure: [Firepower](#page-40-0) 2100 Series from Version 6.2.2.5 **35** [Edit/Resave](#page-40-1) Realms After FTD/FDM Upgrade **35** [Edit/Resave](#page-40-2) Access Control Policies After Upgrade **35** [Upgrade](#page-40-3) Failure: FDM on ASA 5500-X Series from Version 6.2.0 **35** Access Control Can Get [Latency-Based](#page-41-0) Performance Settings from SRUs **36** 'Snort Fail Open' [Replaces](#page-41-1) 'Failsafe' on FTD **36** Upgrade [Guidelines](#page-42-0) for the Firepower 4100/9300 Chassis **37** [Unresponsive](#page-42-1) Upgrades **37** [Uninstall](#page-43-0) a Patch **38** Uninstall ASA [FirePOWER](#page-43-1) Patches with ASDM **38** Traffic Flow and [Inspection](#page-45-0) **40** Traffic Flow and [Inspection](#page-45-1) for Chassis Upgrades **40** Traffic Flow and [Inspection](#page-46-0) for FTD Upgrades with FMC **41** Traffic Flow and [Inspection](#page-48-0) for FTD Upgrades with FDM **43** Traffic Flow and Inspection for ASA [FirePOWER](#page-48-1) Upgrades **43** Traffic Flow and [Inspection](#page-49-0) for NGIPSv Upgrades with FMC **44** Time and Disk [Space](#page-49-1) Tests **44** Version [6.2.3.18](#page-51-0) Time and Disk Space **46** Version [6.2.3.17](#page-52-0) Time and Disk Space **47** Version [6.2.3.16](#page-52-1) Time and Disk Space **47** Version [6.2.3.15](#page-53-0) Time and Disk Space **48** Version [6.2.3.14](#page-53-1) Time and Disk Space **48** Version [6.2.3.13](#page-54-0) Time and Disk Space **49** Version [6.2.3.12](#page-55-0) Time and Disk Space **50** Version [6.2.3.11](#page-55-1) Time and Disk Space **50** Version [6.2.3.10](#page-56-0) Time and Disk Space **51** [Version](#page-56-1) 6.2.3.9 Time and Disk Space **51** [Version](#page-57-0) 6.2.3.8 Time and Disk Space **52** [Version](#page-57-1) 6.2.3.7 Time and Disk Space **52** [Version](#page-57-2) 6.2.3.6 Time and Disk Space **52** [Version](#page-58-0) 6.2.3.5 Time and Disk Space **53** [Version](#page-59-0) 6.2.3.4 Time and Disk Space **54** [Version](#page-59-1) 6.2.3.3 Time and Disk Space **54**

[Version](#page-60-0) 6.2.3.2 Time and Disk Space **55** [Version](#page-60-1) 6.2.3.1 Time and Disk Space **55** [Version](#page-61-0) 6.2.3 Time and Disk Space **56**

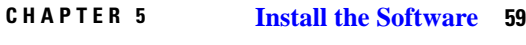

[Installation](#page-64-1) Guidelines **59** [Installation](#page-66-0) Guides **61**

**CHAPTER 6 [Bugs](#page-68-0) 63**

[Open](#page-68-1) Bugs **63** Open Bugs in [Version](#page-68-2) 6.2.3 **63** [Resolved](#page-70-0) Bugs **65** [Resolved](#page-70-1) Bugs in New Builds **65** [Resolved](#page-73-0) Bugs in Version 6.2.3.18 **68** [Resolved](#page-74-0) Bugs in Version 6.2.3.17 **69** [Resolved](#page-76-0) Bugs in Version 6.2.3.16 **71** [Resolved](#page-79-0) Bugs in Version 6.2.3.15 **74** [Resolved](#page-82-0) Bugs in Version 6.2.3.14 **77** [Resolved](#page-83-0) Bugs in Version 6.2.3.13 **78** [Resolved](#page-87-0) Bugs in Version 6.2.3.12 **82** [Resolved](#page-89-0) Bugs in Version 6.2.3.11 **84** [Resolved](#page-90-0) Bugs in Version 6.2.3.10 **85** [Resolved](#page-93-0) Bugs in Version 6.2.3.9 **88** [Resolved](#page-93-1) Bugs in Version 6.2.3.8 **88** [Resolved](#page-96-0) Bugs in Version 6.2.3.7 **91** [Resolved](#page-98-0) Bugs in Version 6.2.3.6 **93** [Resolved](#page-101-0) Bugs in Version 6.2.3.5 **96** [Resolved](#page-105-0) Bugs in Version 6.2.3.4 **100** [Resolved](#page-107-0) Bugs in Version 6.2.3.3 **102** [Resolved](#page-111-0) Bugs in Version 6.2.3.2 **106** [Resolved](#page-113-0) Bugs in Version 6.2.3.1 **108** [Resolved](#page-115-0) Bugs in Version 6.2.3 **110**

#### **Contents**

I

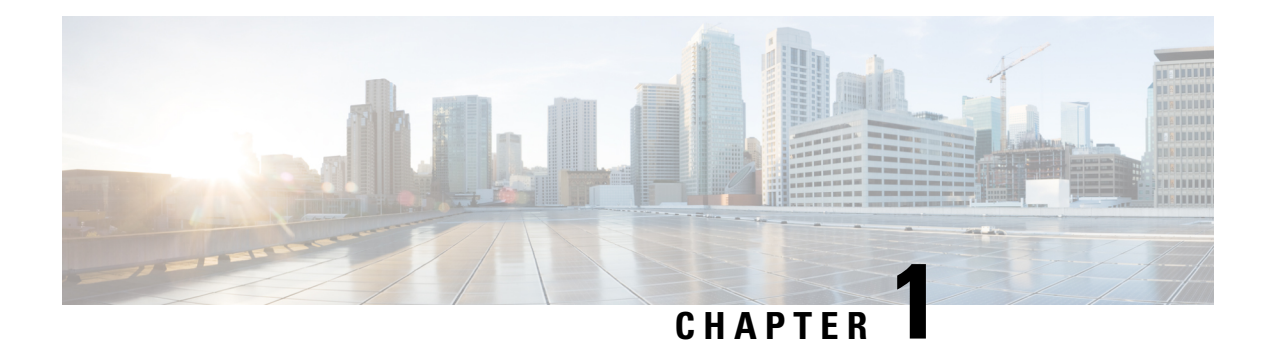

### <span id="page-6-0"></span>**Welcome**

This document contains release information for Version 6.2.3 of Cisco Firepower Threat Defense, Firepower Management Center, Firepower Device Manager, and Firepower Classic devices (Firepower 7000/8000 series, NGIPSv, ASA with FirePOWER Services).

- [Release](#page-6-1) Dates, on page 1
- [Suggested](#page-8-0) Release, on page 3
- [Sharing](#page-8-1) Data with Cisco, on page 3
- For [Assistance,](#page-9-0) on page 4

### <span id="page-6-1"></span>**Release Dates**

Sometimes we release updated builds. In most cases, only the latest build for each platform is available on the Cisco Support & Download site. We *strongly* recommend you use the latest build. If you downloaded an earlier build, do not use it. For more information, see [Resolved](#page-70-1) Bugs in New Builds, on page 65.

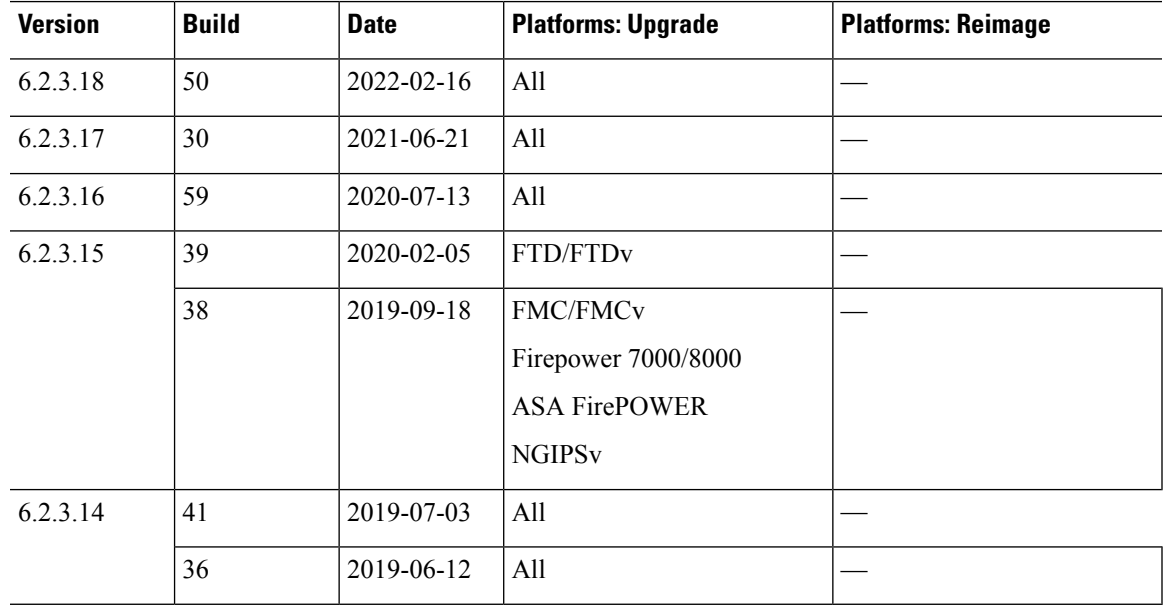

#### **Table 1: Version 6.2.3 Dates**

 $\mathbf I$ 

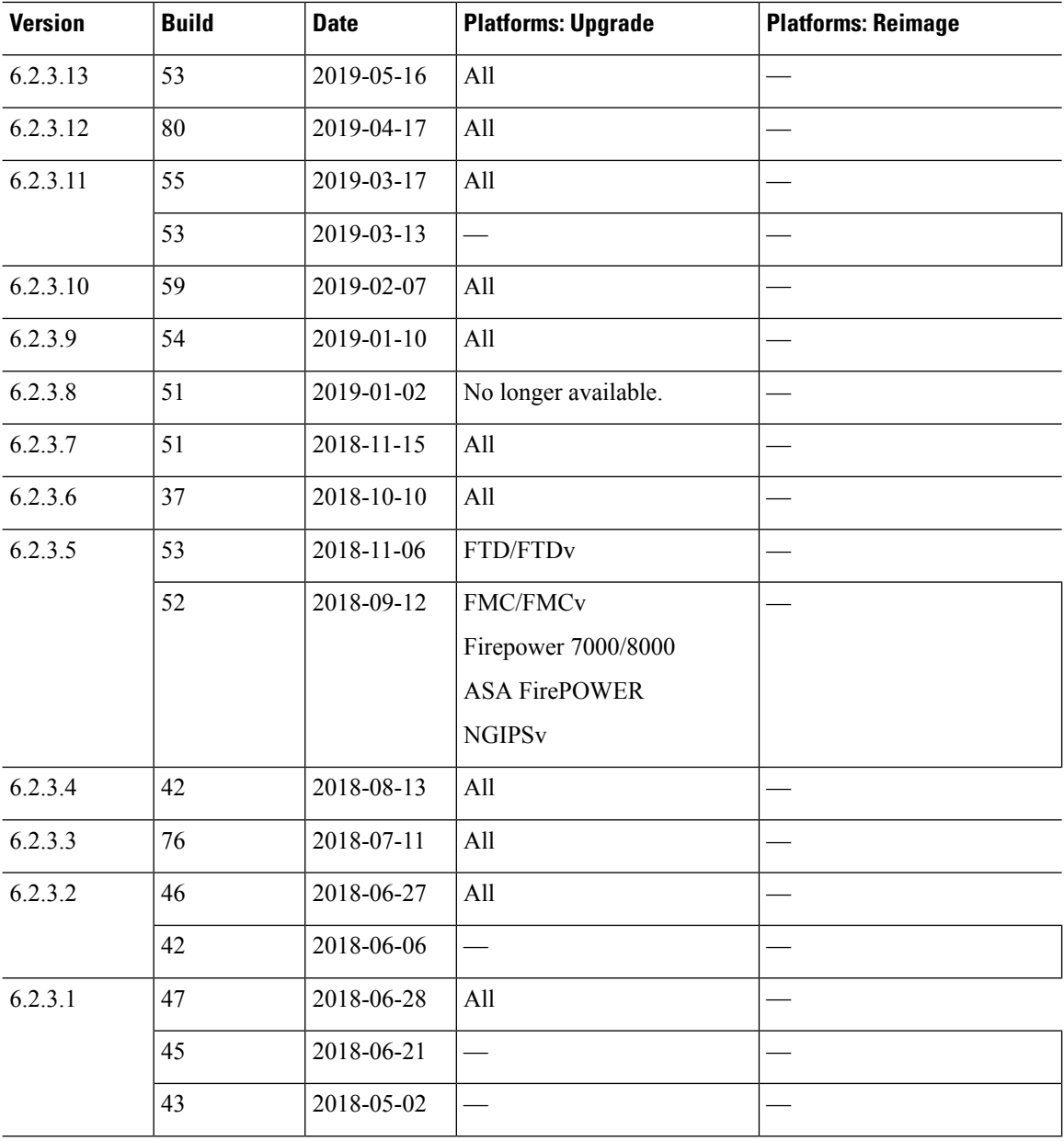

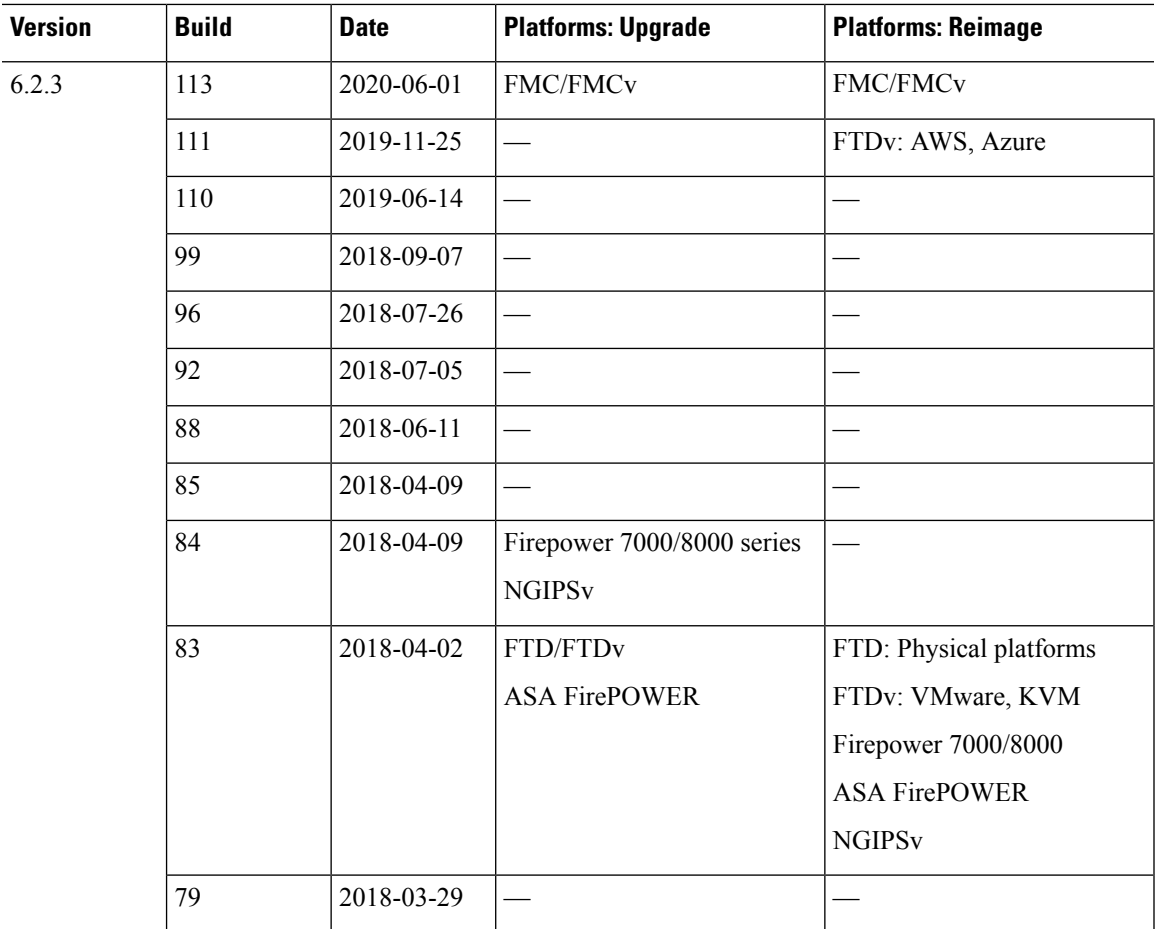

### <span id="page-8-0"></span>**Suggested Release**

**Suggested Release: Version 7.2.5.x**

### **Suggested Releases for Older Appliances**

If an appliance is too old to run the suggested release and you do not plan to refresh the hardware right now, choose a major version then patch as far as possible. Some major versions are designated *long-term* or *extra long-term*, so consider one of those. For an explanation of these terms, see Cisco NGFW Product Line Software Release and [Sustaining](https://www.cisco.com/c/en/us/products/collateral/security/firewalls/bulletin-c25-743178.html) Bulletin.

If you are interested in a hardware refresh, contact your Cisco representative or partner contact.

### <span id="page-8-1"></span>**Sharing Data with Cisco**

The following features share data with Cisco.

#### **Cisco Success Network**

Cisco Success Network sends usage information and statistics to Cisco, which are essential to provide you with technical support.

During initial setup and upgrades, you may be asked to enroll. You can also change your enrollment at any time.

#### **Web Analytics**

Web analytics provides non-personally-identifiable usage data to Cisco, including but not limited to page interactions, browser versions, product versions, user location, and management IP addresses or hostnames of your FMCs.

You are enrolled by default but you can change your enrollment at any time after you complete initial setup. Note that ad blockers can block web analytics, so if you choose to remain enrolled, please disable ad blocking for the hostnames/IP addresses of your Cisco appliances.

### <span id="page-9-0"></span>**For Assistance**

### **Online Resources**

Cisco provides the following online resources to download documentation, software, and tools; to query bugs; and to open service requests. Use these resources to install and configure Cisco software and to troubleshoot and resolve technical issues.

- Documentation: <http://www.cisco.com/go/ftd-docs>
- Cisco Support & Download site: <https://www.cisco.com/c/en/us/support/index.html>
- Cisco Bug Search Tool: <https://tools.cisco.com/bugsearch/>
- Cisco Notification Service: <https://www.cisco.com/cisco/support/notifications.html>

Access to most tools on the Cisco Support & Download site requires a Cisco.com user ID and password.

### **Contact Cisco**

If you cannot resolve an issue using the online resources listed above, contact Cisco TAC:

- Email Cisco TAC: [tac@cisco.com](mailto:tac@cisco.com)
- Call Cisco TAC (North America): 1.408.526.7209 or 1.800.553.2447
- Call Cisco TAC (worldwide): Cisco [Worldwide](https://www.cisco.com/c/en/us/support/web/tsd-cisco-worldwide-contacts.html) Support Contacts

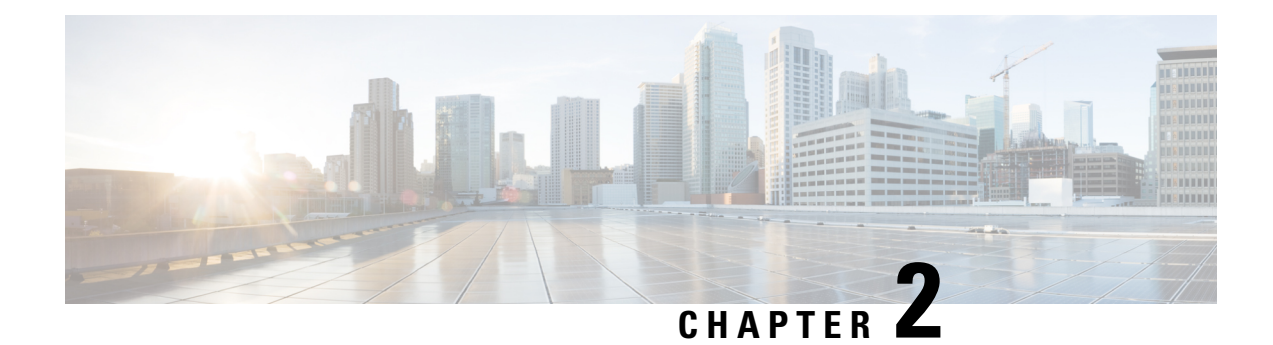

### <span id="page-10-0"></span>**System Requirements**

This document includes the system requirements for Version 6.2.3.

- FMC [Platforms,](#page-10-1) on page 5
- Device [Platforms,](#page-11-0) on page 6
- Device [Management,](#page-14-0) on page 9
- Browser [Requirements,](#page-16-0) on page 11

### <span id="page-10-1"></span>**FMC Platforms**

The FMC provides a centralized firewall management console. For device compatibility with the FMC, see Device [Management,](#page-14-0) on page 9. For general compatibility information, see the Cisco Secure [Firewall](https://www.cisco.com/c/en/us/td/docs/security/secure-firewall/compatibility/management-center-compatibility.html) Management Center [Compatibility](https://www.cisco.com/c/en/us/td/docs/security/secure-firewall/compatibility/management-center-compatibility.html) Guide.

### **FMC Hardware**

Version 6.2.3 supports the following FMC hardware:

- Firepower Management Center 1000, 2500, 4500
- Firepower Management Center 2000, 4000
- Firepower Management Center 750, 1500, 3500 (high availability not supported for FMC 750)

You should also keep the BIOS and RAID controller firmware up to date; see the Cisco Secure Firewall Threat [Defense/Firepower](https://www.cisco.com/c/en/us/td/docs/security/firepower/hotfix/Firepower_Hotfix_Release_Notes.html) Hotfix Release Notes.

### **FMCv**

Version 6.2.3 supports FMCv deployments in both public and private clouds.

With the FMCv, you can purchase a license to manage 2, 10, or 25 devices. Some versions and platforms support 300 devices. For full details on supported instances, see the Cisco Secure Firewall Management Center Virtual [Getting](https://www.cisco.com/c/en/us/td/docs/security/firepower/quick_start/fmcv/fpmc-virtual.html) Started Guide.

### **Table 2: Version 6.2.3 FMCv Platforms**

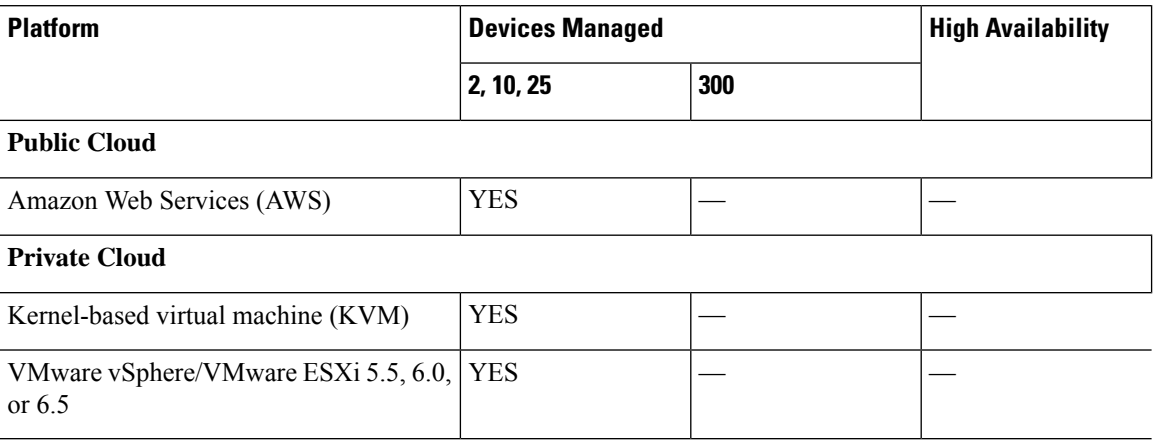

#### **Cloud-delivered Firewall Management Center**

The Cisco Cloud-delivered Firewall Management Center is delivered via the Cisco Defense Orchestrator (CDO) platform, which unites management across multiple Cisco security solutions. We take care of feature updates. Note that a customer-deployed management center is often referred to as *on-prem*, even for virtual platforms.

At the time this document was published, the cloud-delivered Firewall Management Center could manage devices running threat defense . For up-to-date compatibility information, see the Cisco [Cloud-Delivered](https://www.cisco.com/c/en/us/td/docs/security/cdo/ftd-services-cdfmc-release-notes/cloud-delivered-firewall-management-center-release-notes.html) Firewall [Management](https://www.cisco.com/c/en/us/td/docs/security/cdo/ftd-services-cdfmc-release-notes/cloud-delivered-firewall-management-center-release-notes.html) Center Release Notes.

### <span id="page-11-0"></span>**Device Platforms**

Firepower devices monitor network traffic and decide whether to allow or block specific traffic based on a defined set of security rules. For details on device management methods, see Device [Management,](#page-14-0) on page [9.](#page-14-0) For general compatibility information, see the Cisco Secure Firewall Threat Defense [Compatibility](https://www.cisco.com/c/en/us/td/docs/security/secure-firewall/compatibility/threat-defense-compatibility.html) Guide or the Cisco Firepower Classic Device [Compatibility](https://www.cisco.com/c/en/us/td/docs/security/firepower/compatibility/firepower-classic-compatibility.html) Guide.

### **FTD Hardware**

Version 6.2.3 FTD hardware comes in a range of throughputs, scalability capabilities, and form factors.

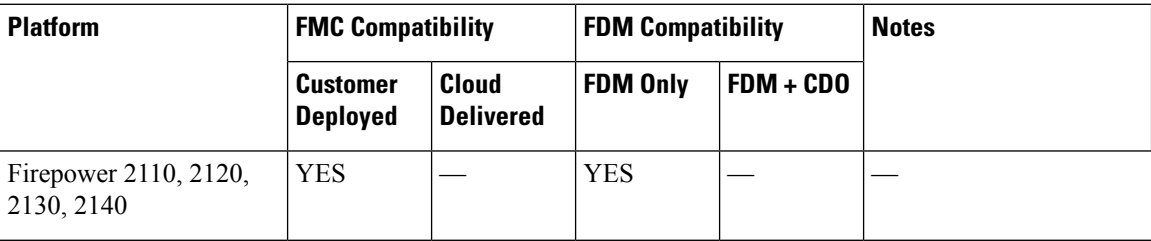

#### **Table 3: Version 6.2.3 FTD Hardware**

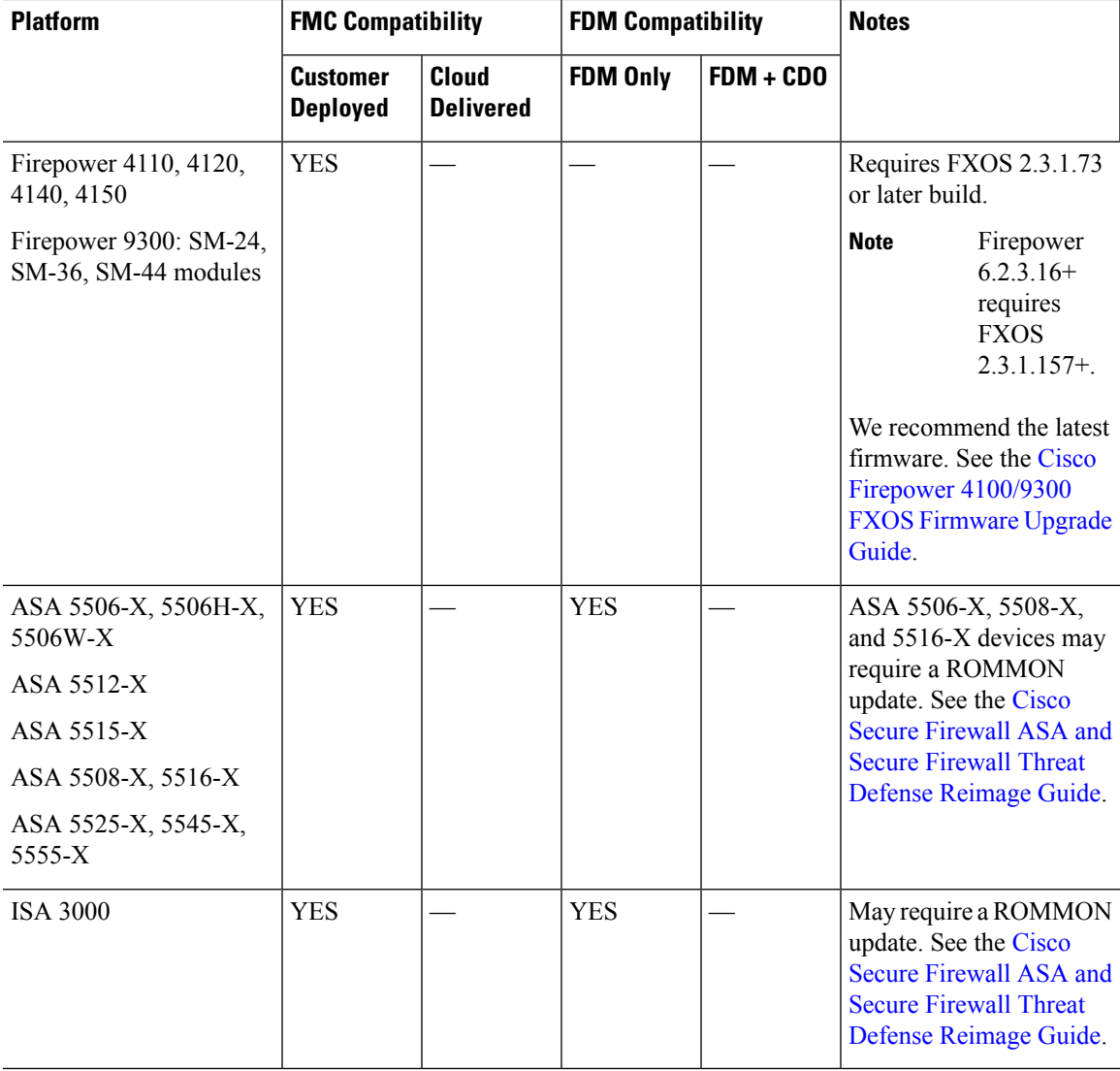

### **FTDv**

Version 6.2.3 supports the following FTDv implementations. For information on supported instances, throughputs, and other hosting requirements, see the Cisco Secure [Firewall](https://www.cisco.com/c/en/us/td/docs/security/firepower/quick_start/consolidated_ftdv_gsg/ftdv-gsg.html) Threat Defense Virtual Getting [Started](https://www.cisco.com/c/en/us/td/docs/security/firepower/quick_start/consolidated_ftdv_gsg/ftdv-gsg.html) Guide.

**Table 4: Version 6.2.3 FTDv Platforms**

| <b>Device Platform</b>       | <b>FMC Compatibility</b>                   |  | <b>FDM Compatibility</b> |             |
|------------------------------|--------------------------------------------|--|--------------------------|-------------|
|                              | <b>Customer Deployed   Cloud Delivered</b> |  | <b>FDM Only</b>          | $FDM + CDO$ |
| <b>Public Cloud</b>          |                                            |  |                          |             |
| Amazon Web Services<br>(AWS) | <b>YES</b>                                 |  |                          |             |

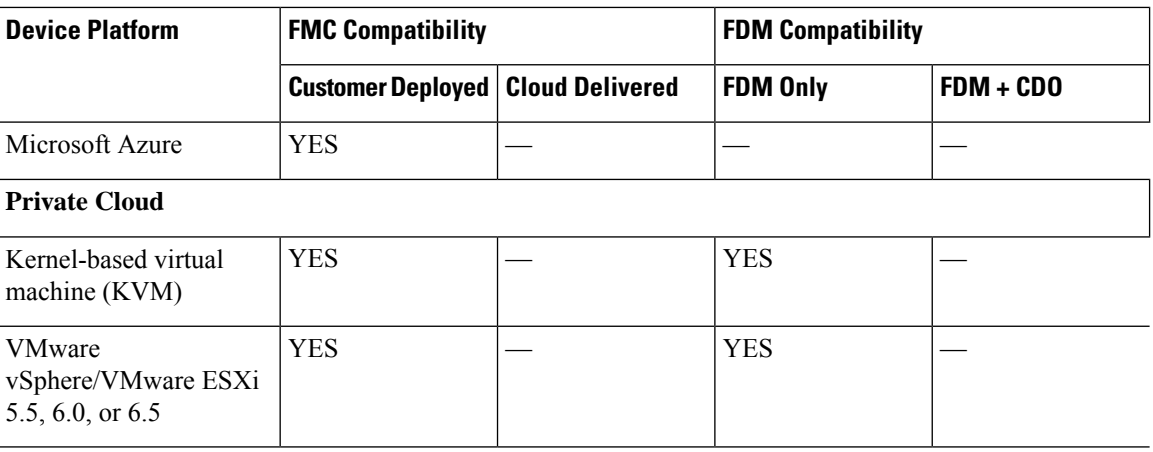

### **Firepower Classic: Firepower 7000/8000, ASA FirePOWER, NGIPSv**

Firepower Classic devices run NGIPS software on the following platforms:

- Firepower 7000/8000 series hardware comes in a range of throughputs, scalability capabilities, and form factors.
- ASA devices can run NGIPS software as a separate application (the *ASA FirePOWER module*). Traffic issent to the module after ASA firewall policies are applied. Although there is wide compatibility between ASA and ASA FirePOWER versions, upgrading allows you to take advantage of new features and resolved issues.
- NGIPSv runs the software in virtualized environments.

#### **Table 5: Version 6.2.3 NGIPS Platforms**

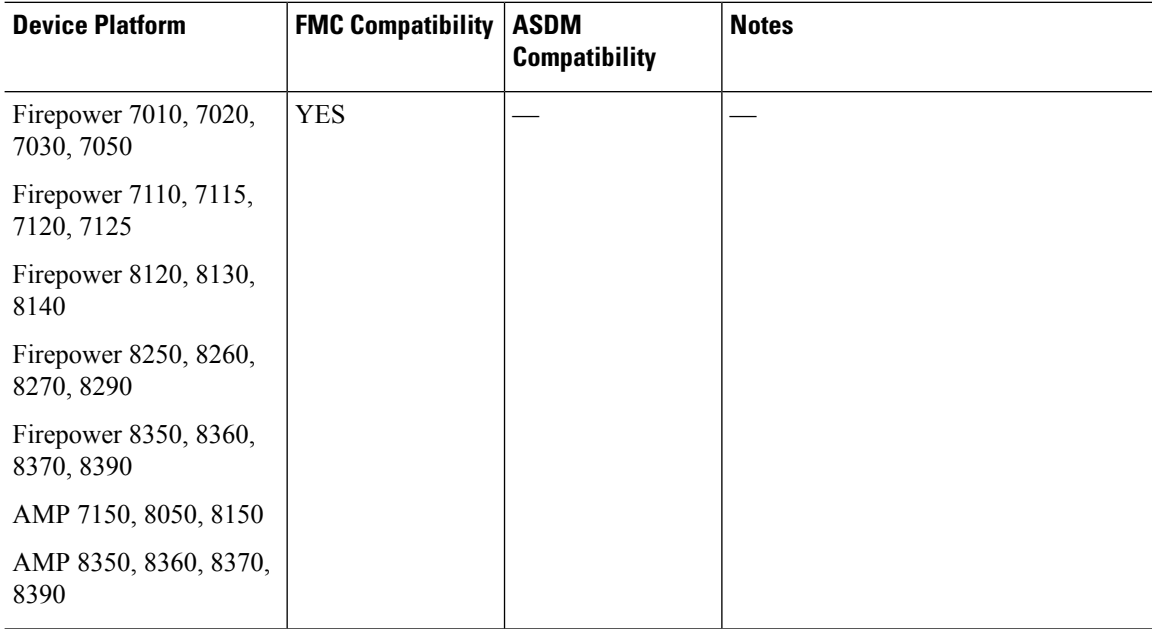

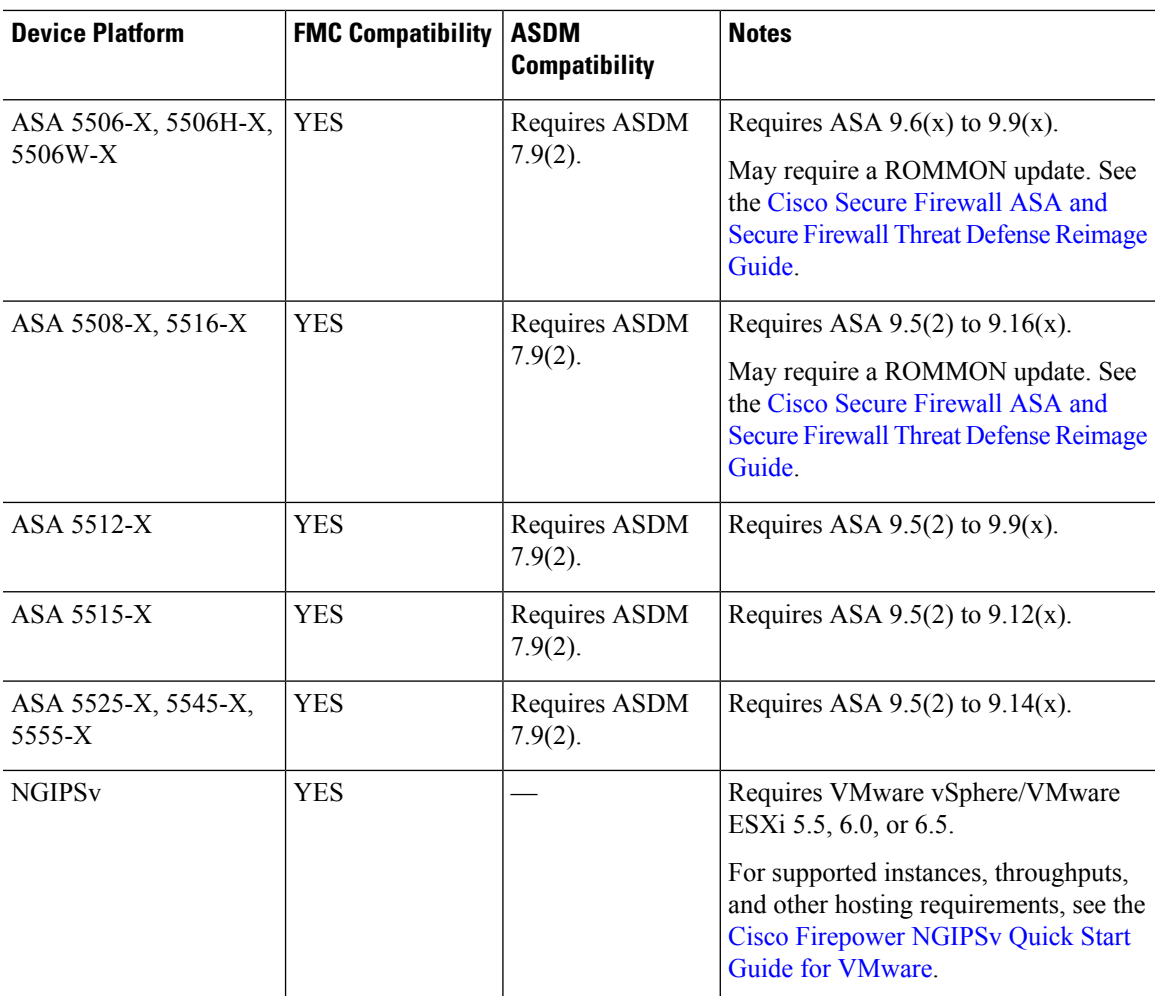

### <span id="page-14-0"></span>**Device Management**

Depending on device model and version, we support the following management methods.

### **FMC**

All devicessupport remote management withFMC, which must run the *same or newer* version asits managed devices. This means:

- You *can* manage older devices with a newer FMC, usually a few major versions back. However, we recommend you always update your entire deployment. New features and resolved issues often require the latest release on both the FMC and its managed devices.
- You *cannot* upgrade a device past theFMC. Even for maintenance (third-digit) releases, you must upgrade the FMC first.

Note that in most cases you can upgrade an older device directly to the FMC's major version. However, sometimes you can manage an older device that you cannot directly upgrade, even though the target version is supported on the device. For release-specific requirements, see [Minimum](#page-35-0) Version to Upgrade, on page 30.

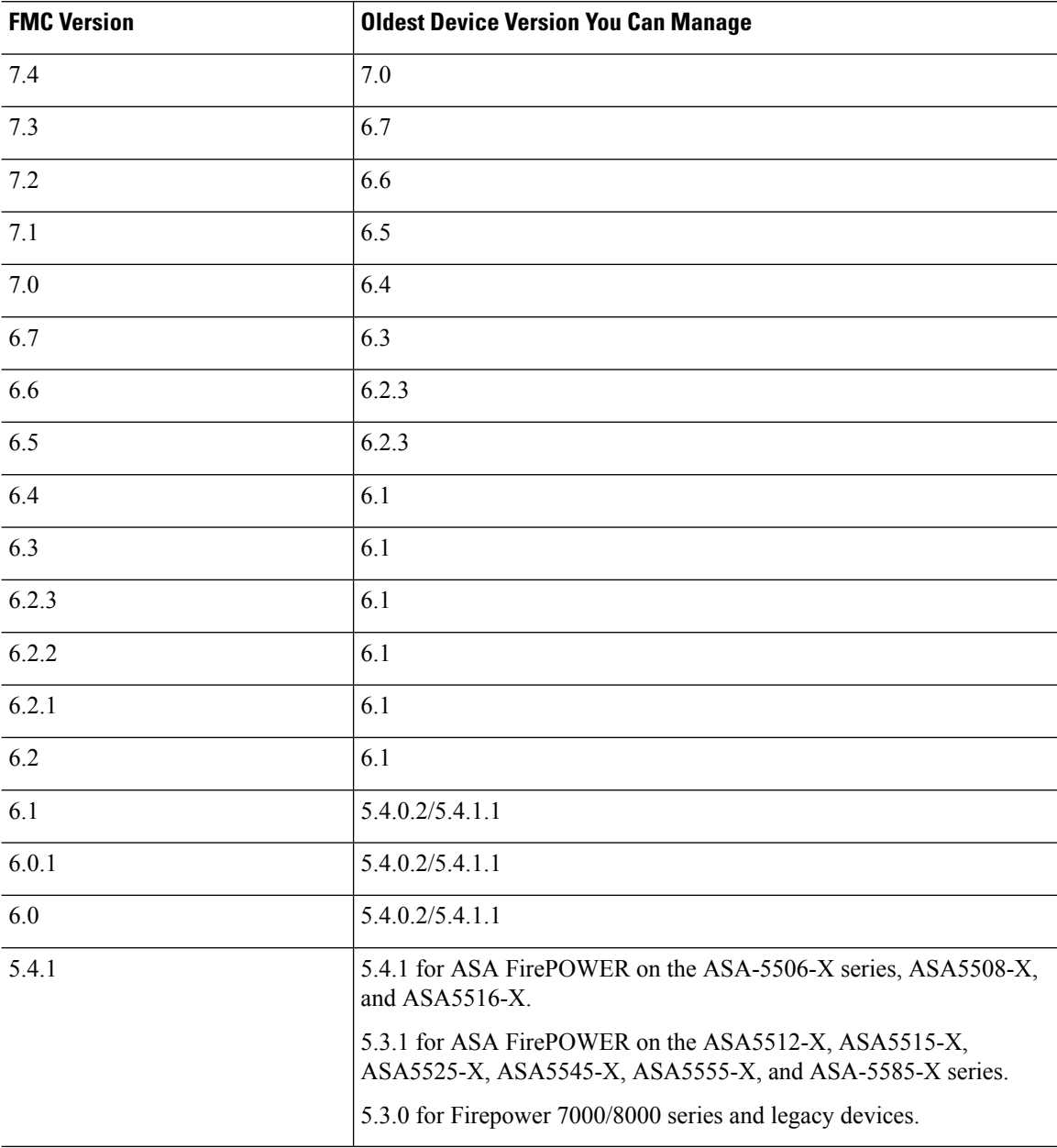

#### **Table 6: FMC-Device Compatibility**

#### **FDM**

You can use FDM to locally manage a single FTD device.

### **ASDM**

You can use ASDM to locally manage a single ASA FirePOWER module, which is a separate application on an ASA device. Traffic issent to the module after ASA firewall policies are applied. Newer versions of ASDM can manage newer ASA FirePOWER modules.

### <span id="page-16-0"></span>**Browser Requirements**

### **Browsers**

We test with the latest versions of these popular browsers, running on currently supported versions of macOS and Microsoft Windows:

- Google Chrome
- Mozilla Firefox
- Microsoft Internet Explorer 10 and 11 (Windows only)

If you encounter issues with any other browser, or are running an operating system that has reached end of life, we ask that you switch or upgrade. If you continue to encounter issues, contact Cisco TAC.

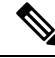

**Note**

We do not perform extensive testing with Apple Safari or Microsoft Edge. However, Cisco TAC welcomes feedback on issues you encounter.

#### **Browser Settings and Extensions**

Regardless of browser, you must make sure JavaScript, cookies, and TLS v1.2 remain enabled.

If you are using Microsoft Internet Explorer 10 or 11:

- For the **Check for newer versions of stored pages** browsing history option, choose **Automatically**.
- Disable the **Include localdirectorypath whenuploading filesto server** custom security setting (Internet Explorer 11 only).
- Enable **Compatibility View** for the appliance IP address/URL.

Note that some browser extensions can prevent you from saving values in fields like the certificate and key inPKI objects. These extensions include, but are not limited to, Grammarly and Whatfix Editor. This happens because these extensions insert characters (such as HTML) in the fields, which causes the system to see them invalid. We recommend you disable these extensions while you're logged into our products.

#### **Screen Resolution**

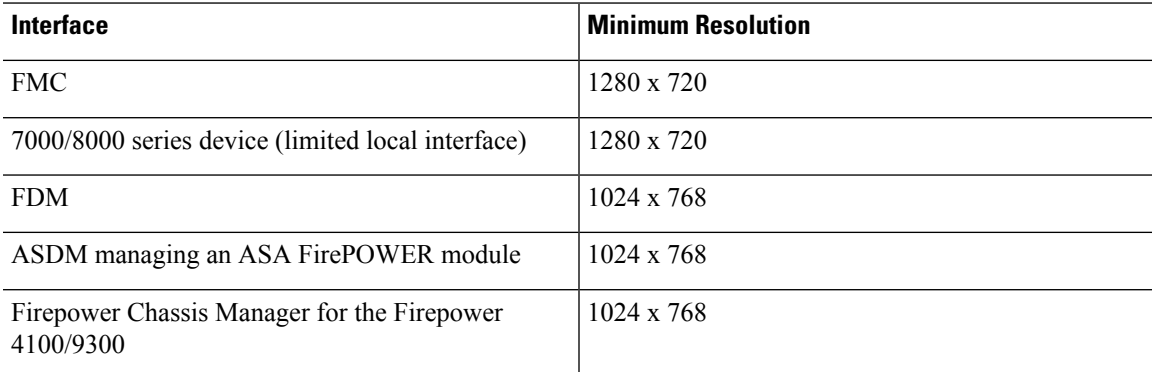

#### **Securing Communications**

When you first log in, the system uses a self-signed digital certificate to secure web communications. Your browser should display an untrusted authority warning, but also should allow you to add the certificate to the trust store. Although this will allow you to continue, we do recommend that you replace the self-signed certificate with a certificate signed by a globally known or internally trusted certificate authority (CA).

To begin replacing the self-signed certificate:

- FMC or 7000/8000 series: Choose **System** ( ) > **Configuration** > **HTTPS Certificate**.
- FDM: Click **Device**, then the**System Settings** > **Management Access** link, then the **Management Web Server** tab.

For detailed procedures, see the online help or the configuration guide for your product.

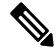

**Note**

If you do not replace the self-signed certificate:

- Google Chrome does not cache static content, such as images, CSS, or JavaScript. Especially in low bandwidth environments, this can extend page load times.
- Mozilla Firefox can stop trusting the self-signed certificate when the browser updates. If this happens, you can refresh Firefox, keeping in mind that you will lose some settings; see Mozilla's [Refresh](https://support.mozilla.org/en-US/kb/refresh-firefox-reset-add-ons-and-settings) Firefox support page.

#### **Browsing from a Monitored Network**

Many browsers use Transport Layer Security (TLS) v1.3 by default. If you are using an SSL policy to handle encrypted traffic, and people in your monitored network use browsers with TLS v1.3 enabled, websites that support TLS v1.3 fail to load. As a workaround, configure your managed device to remove extension 43 (TLS 1.3) from ClientHello negotiation. In Version 6.2.3.7+, a new CLI command allows you to specify when to downgrade; see [Features](#page-18-1).

For more information, see the software advisory titled: *Failures loading [websites](https://www.cisco.com/c/en/us/td/docs/security/firepower/SA/SW_Advisory_CSCvh22181.html) using TLS 1.3 with SSL [inspection](https://www.cisco.com/c/en/us/td/docs/security/firepower/SA/SW_Advisory_CSCvh22181.html) enabled*.

<span id="page-18-1"></span>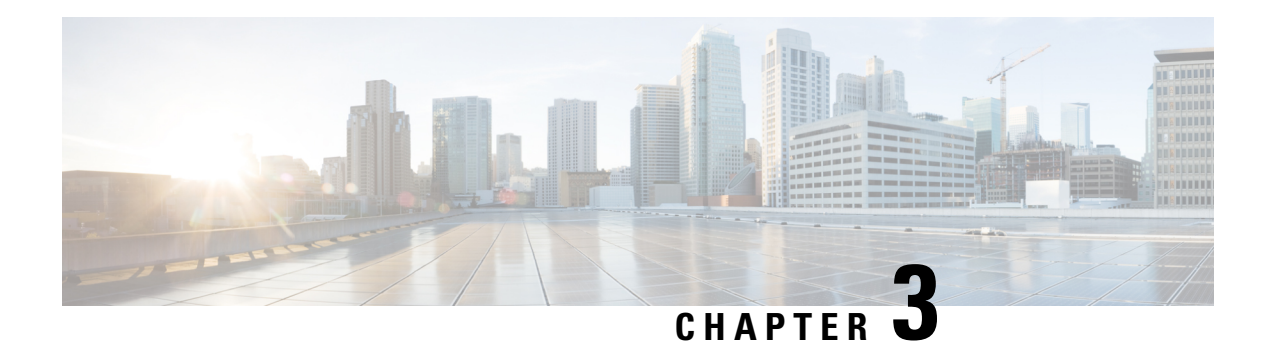

### <span id="page-18-0"></span>**Features**

This document describes new and deprecated features for Version 6.2.3, including upgrade impact.

### **Upgrade Impact**

A feature has upgrade impact if upgrading and deploying can cause the system to process traffic or otherwise act differently without any other action on your part.

Upgrade impact is especially common with new threat detection and application identification capabilities. Or, sometimes the upgrade process has a special requirement; for example, if you must perform a specific task before or after upgrade (change configurations, apply health policies, redo FlexConfigs, and so on).

Upgrade impact can depend on your current platforms, version, and configurations. Note that sometimes a release reintroduces features, enhancements, and critical fixes that were included in some (but not all) previous releases. In that case, upgrade impact depends on whether you are upgrading from a supported/fixed version or from a version without the feature or fix.

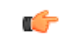

**Important**

The feature descriptions (and upgrade impact) below are for the current major version. For upgrade impact from earlier releases, see Upgrade [Guidelines.](#page-34-2)

### **Upgrading Snort**

If you are still using the Snort 2 inspection engine with threat defense, switch to Snort 3 now.

Snort 3 provides improved detection and performance. It is available starting in threat defense Version 6.7+ (with device manager) and Version 7.0+ (with management center). Snort 2 will be deprecated in a future release. You will eventually be unable to upgrade Snort 2 devices.

In management center deployments, upgrading to threat defense Version 7.2+ also upgrades eligible Snort 2 devices to Snort 3. For devices that are ineligible because they use custom intrusion or network analysis policies, manually upgrade to Snort 3. See *Migrate from Snort 2 to Snort 3* in the Firepower [Management](https://www.cisco.com/go/fmc-snort3) Center Snort 3 [Configuration](https://www.cisco.com/go/fmc-snort3) Guide.

For device manager, manually upgrade Snort. See *Intrusion Policies* in the Cisco [Firepower](https://www.cisco.com/c/en/us/support/security/firepower-ngfw/products-installation-and-configuration-guides-list.html) Threat Defense [Configuration](https://www.cisco.com/c/en/us/support/security/firepower-ngfw/products-installation-and-configuration-guides-list.html) Guide for Firepower Device Manager.

### **New Intrusion Rules and Keywords**

Upgrades can import and auto-enable intrusion rules.

Intrusion rule updates(SRUs/LSPs) provide new and updated intrusion rules and preprocessor rules, modified states for existing rules, and modified default intrusion policy settings. If a newer intrusion rule uses keywords that are not supported in your current version, that rule is not imported when you update the SRU/LSP. After you upgrade and those keywords become supported, the new intrusion rules are imported and, depending on your IPS configuration, can become auto-enabled and thus start generating events and affecting traffic flow.

The Snort release notes contain details on new keywords: [https://www.snort.org/downloads.](https://www.snort.org/downloads)

#### **Deprecated FlexConfig Commands**

Upgrades can add web interface or Smart CLI support for features that previously required FlexConfig.

The upgrade does not convert FlexConfigs. After upgrade, configure the newly supported features in the web interface or Smart CLI. When you are satisfied with the new configuration, delete the deprecated FlexConfigs.

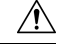

Although you cannot newly assign or create FlexConfig objects using deprecated commands, in most cases existing FlexConfigs continue to work and you can still deploy. However, sometimes, using deprecated commands can cause deployment issues. **Caution**

The feature descriptions below include deprecated FlexConfigs for the current major version. For a full list of deprecated FlexConfigs, see your configuration guide.

- FMC [Features](#page-19-0) in Version 6.2.3, on page 14
- New [Features](#page-27-0) in FDM Version 6.2.3, on page 22
- Intrusion Rules and [Keywords,](#page-31-0) on page 26
- FlexConfig [Commands,](#page-32-0) on page 27

### <span id="page-19-0"></span>**FMC Features in Version 6.2.3**

Although you can manage older devices with a newer management center, we recommend you always update your entire deployment. New traffic-handling features usually require the latest release on both the management center *and* device. Features where devices are not obviously involved (cosmetic changes to the web interface, cloud integrations) may only require the latest version on the management center, but that is not guaranteed.

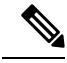

Version 6.6 is the last release to support the Cisco Firepower User Agent software as an identity source. You cannot upgrade an FMC with user agent configurations to Version 6.7+. You should switch to Cisco Identity Services Engine/Passive Identity Connector (ISE/ISE-PIC). This will also allow you to take advantage of features that are not available with the user agent. To convert your license, contact your Cisco representative or partner contact. **Note**

For more information, see the End-of-Life and [End-of-Support](https://www.cisco.com/c/en/us/products/collateral/security/firesight-management-center/bulletin-c25-744508.html) for the Cisco Firepower User Agent announcement and the [Firepower](https://www.cisco.com/c/en/us/support/docs/security/firepower-management-center/215887-firepower-user-identity-migrating-from.html) User Identity: Migrating from User Agent to Identity Services Engine TechNote.

### **New Features**

### **Table 7: New Features in FMC Version 6.2.3 Patches**

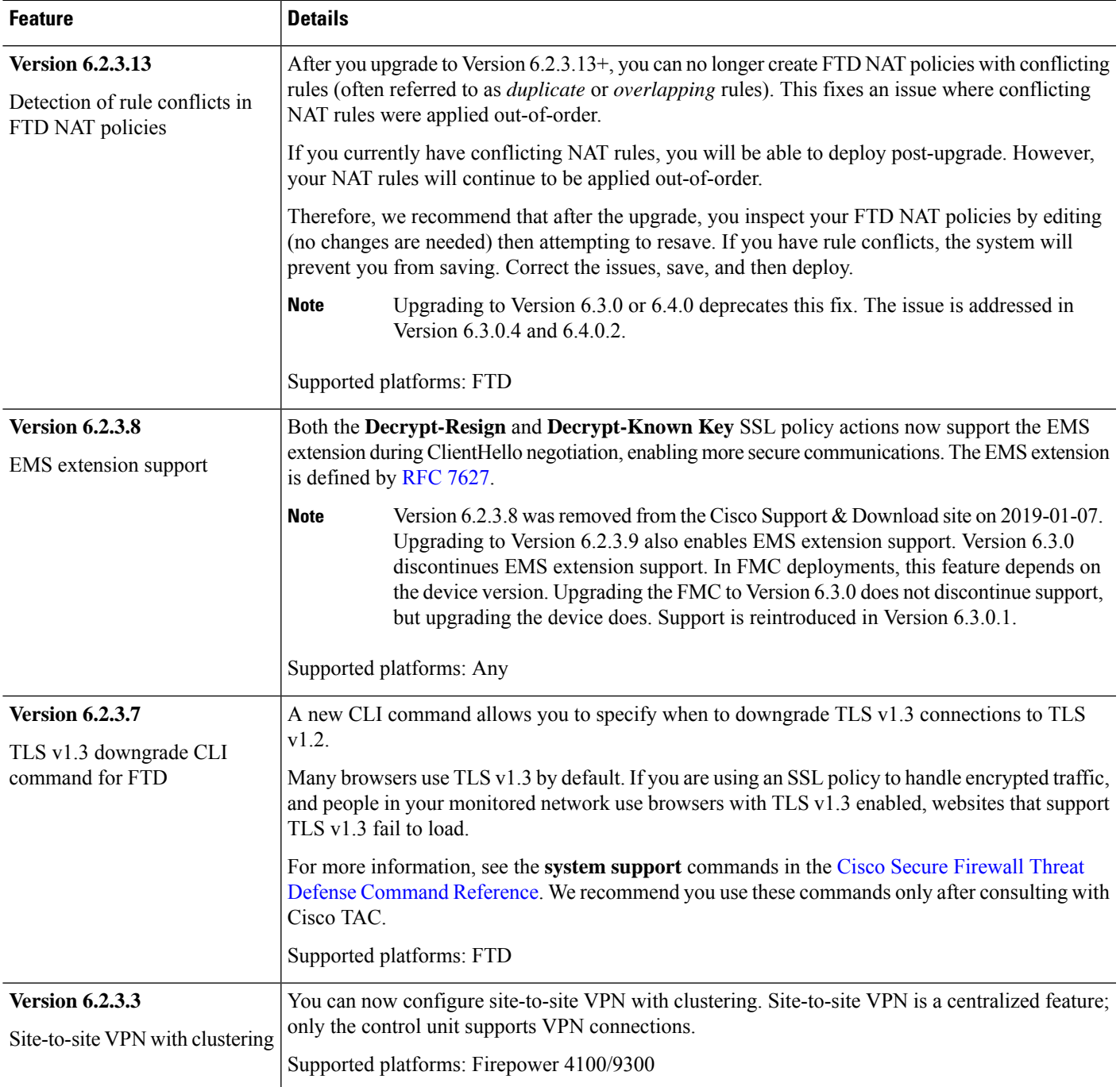

### **Table 8: New Features in FMC Version 6.2.3**

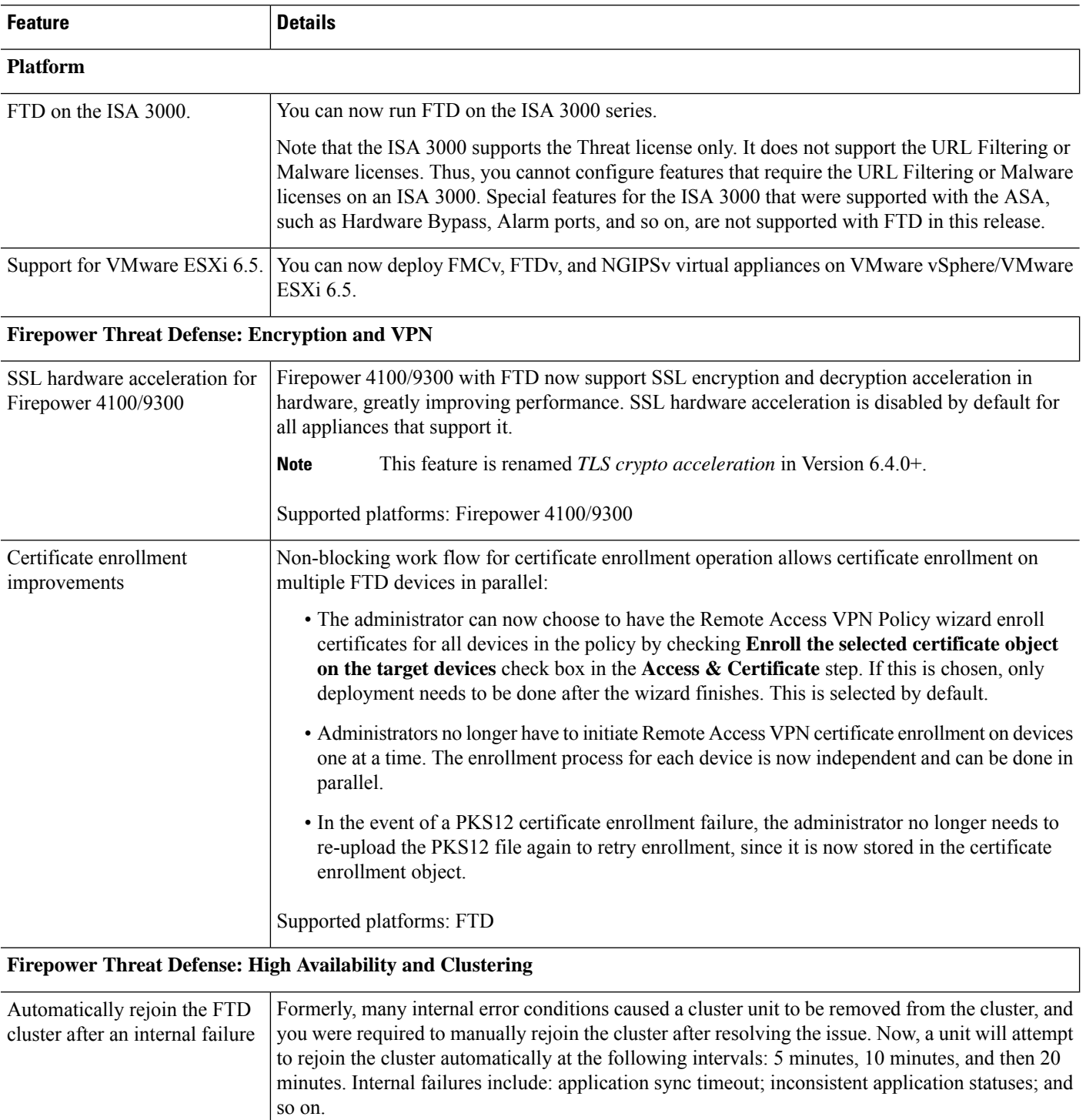

Supported platforms: Firepower 4100/9300

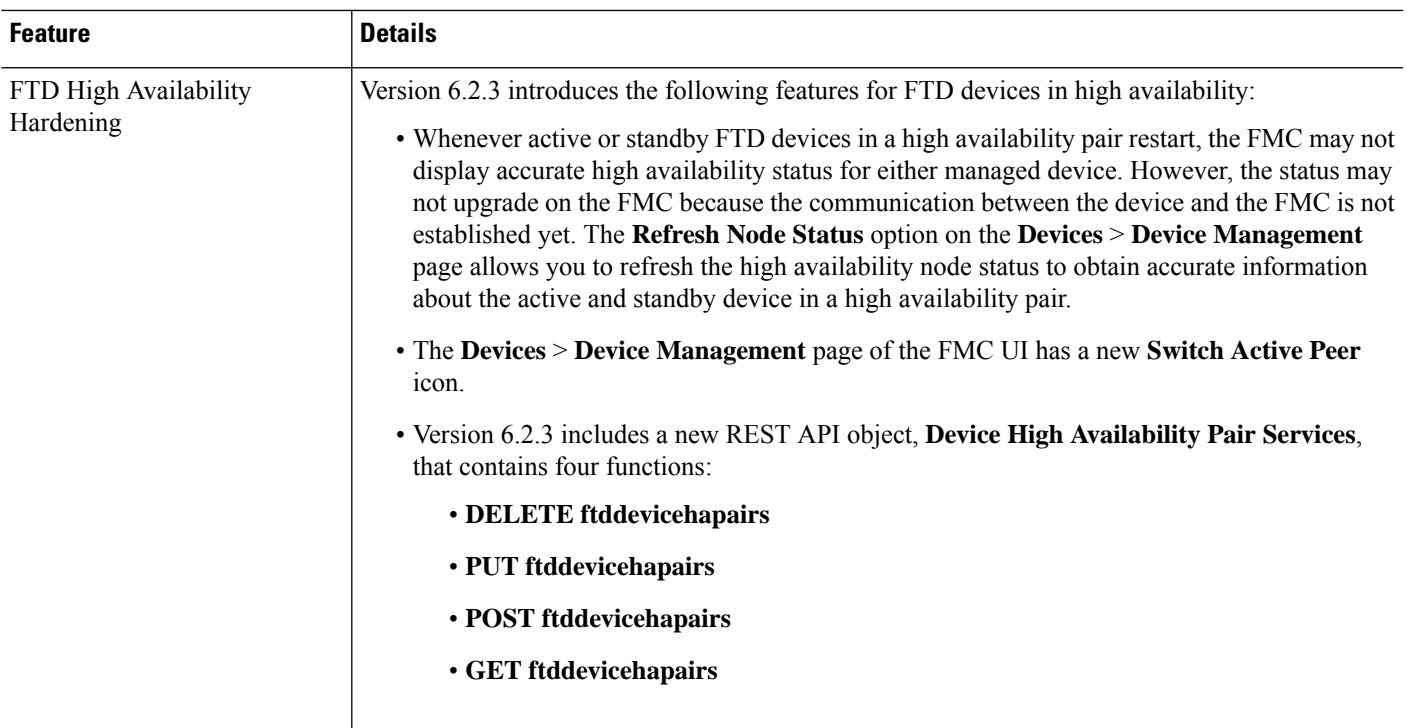

### **Administration and Troubleshooting**

 $\overline{\phantom{a}}$ 

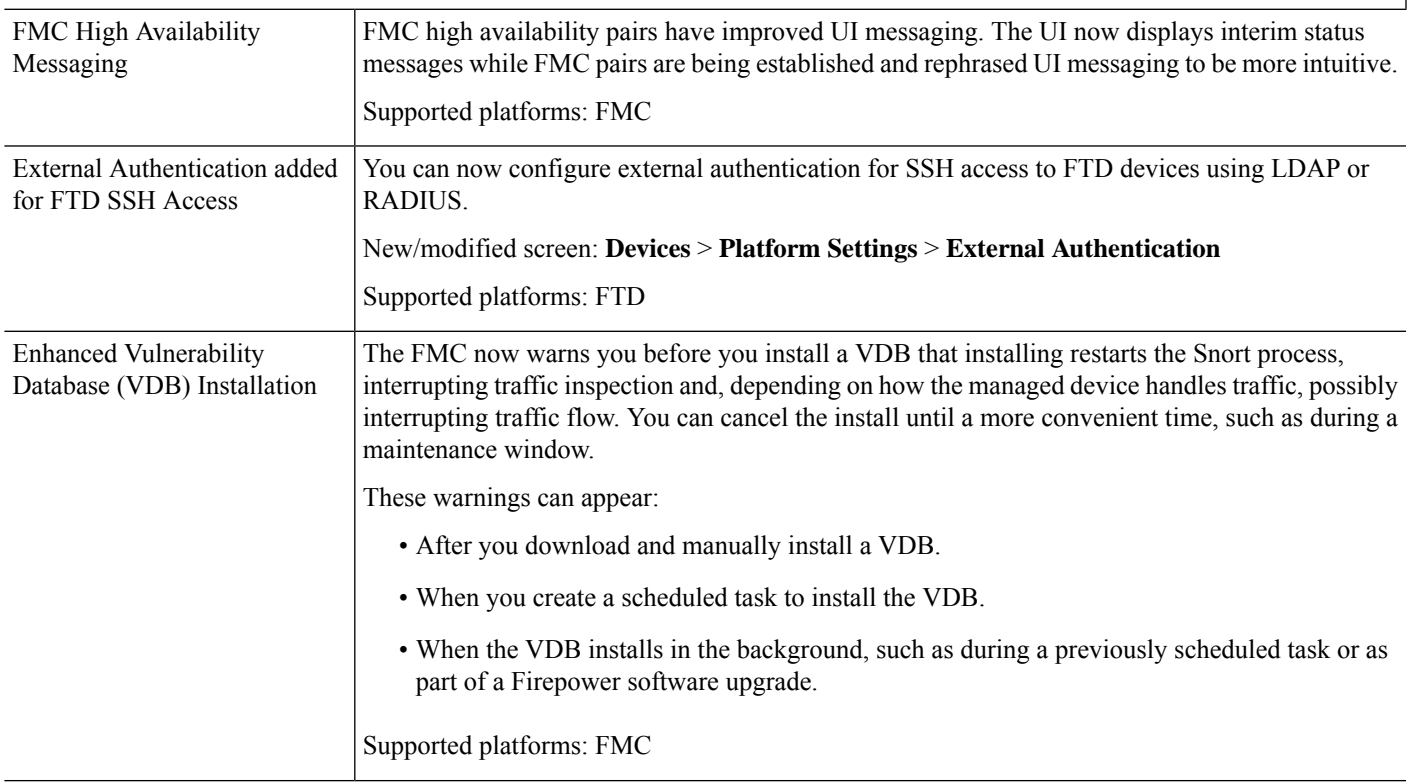

 $\mathbf I$ 

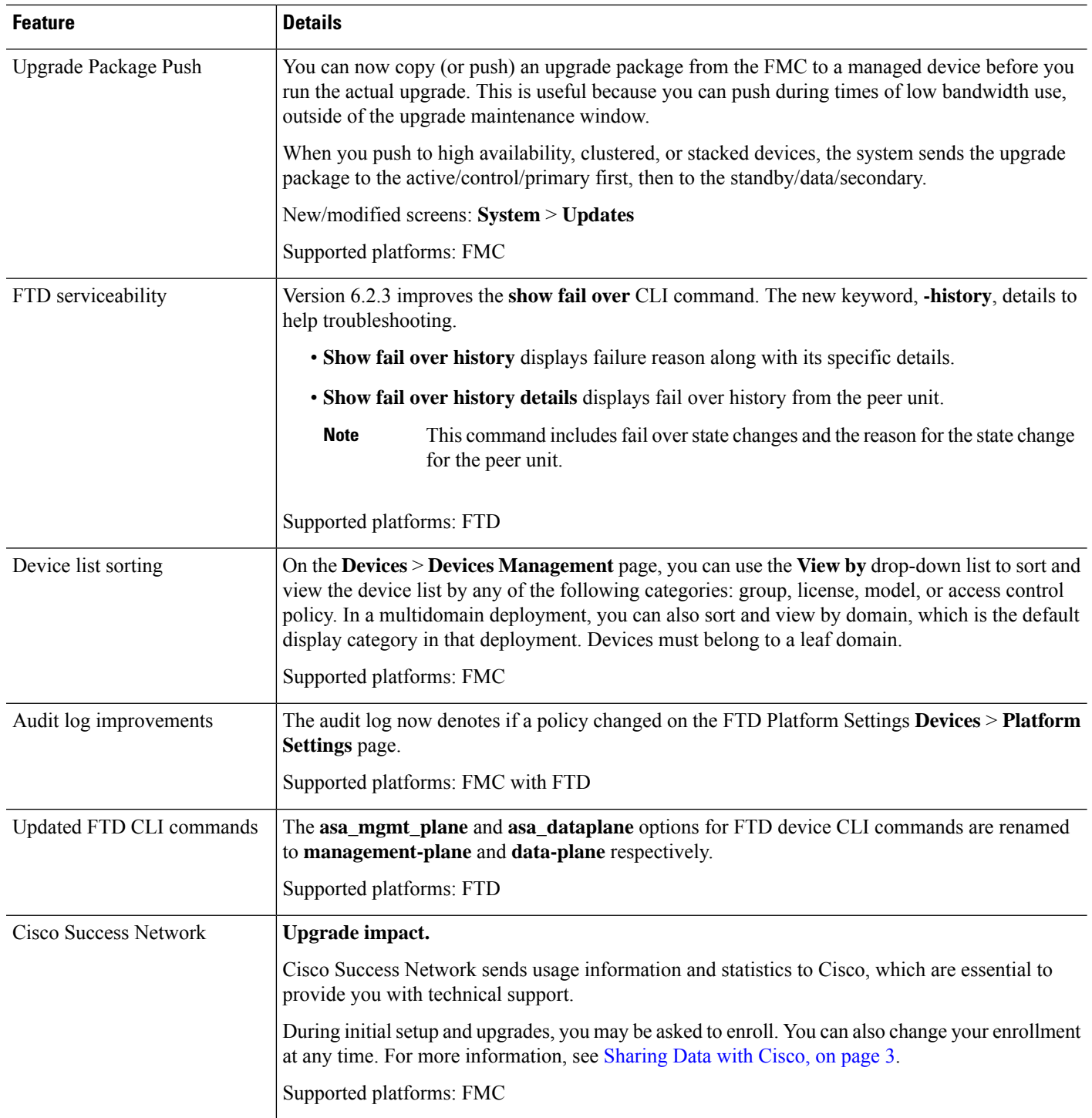

I

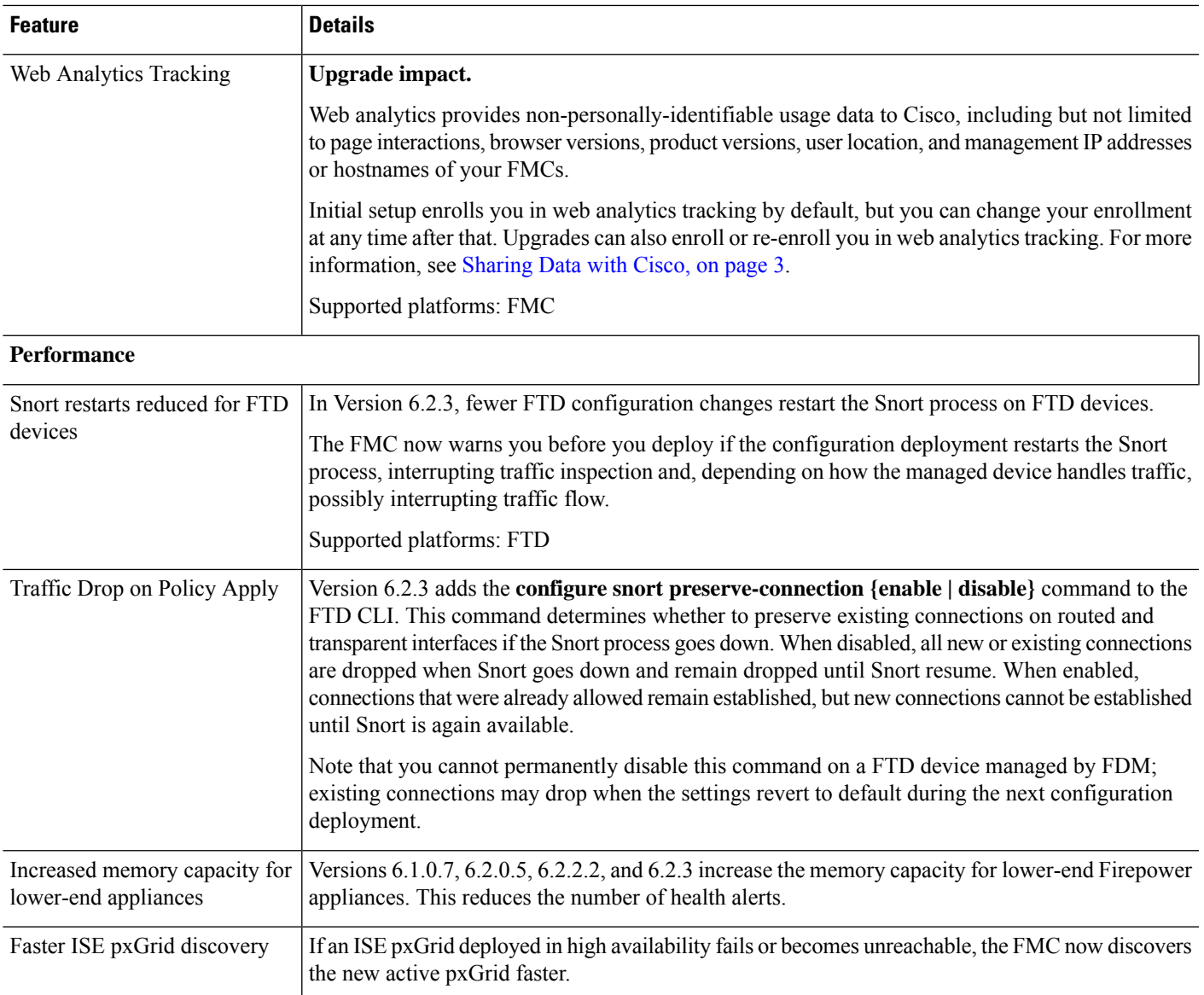

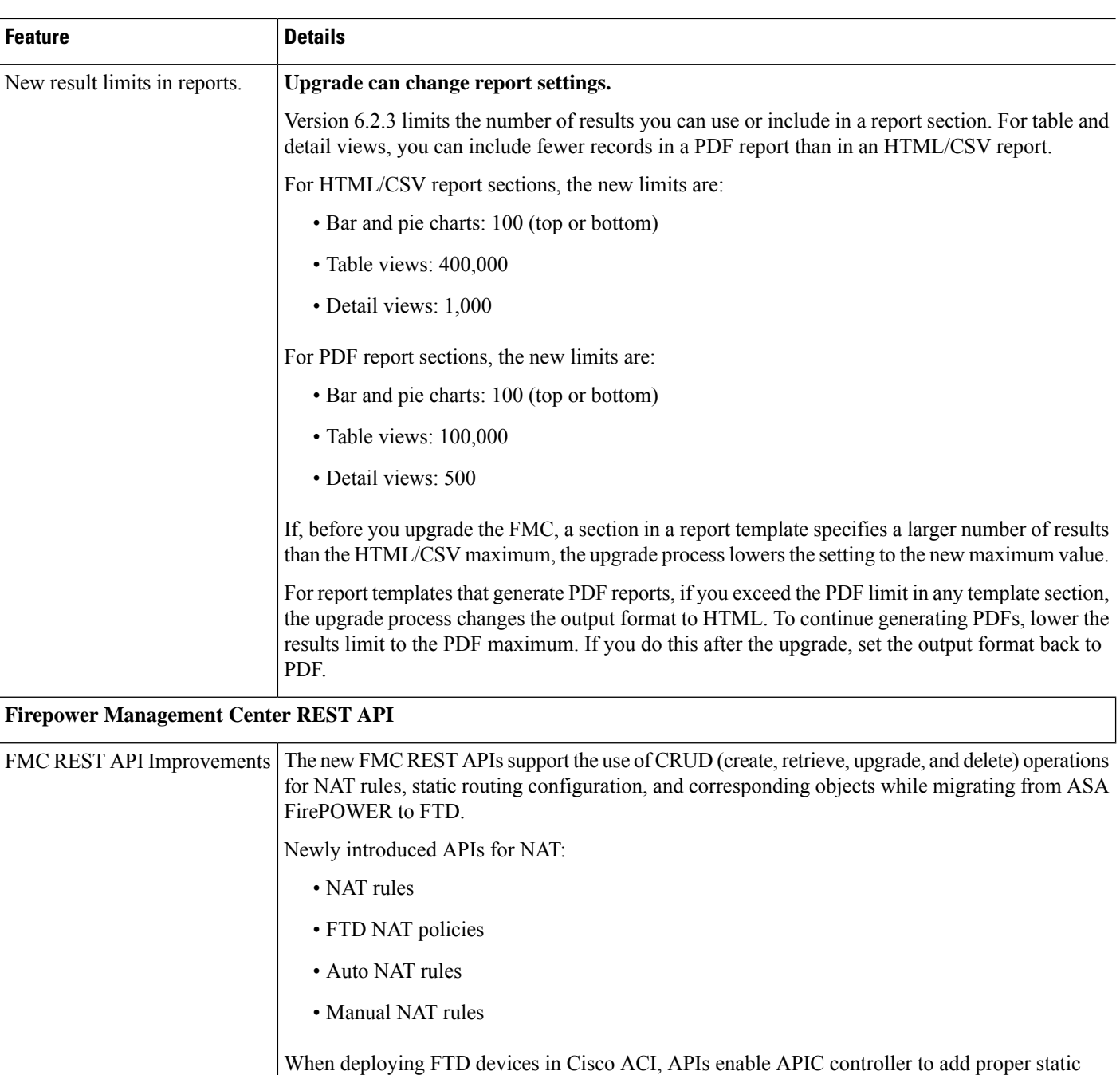

routes in place, along with other configuration settings that are needed for a particular service graph. It also enables PBR service graph insertion, which is currently the most flexible way of inserting FTD in ACI.

Newly introduced APIs for Static Route:

- IPv4 static routes
- IPv6 static routes
- SLA monitors

### **Deprecated Features**

### **Table 9: Deprecated Features in FMC Version 6.2.3**

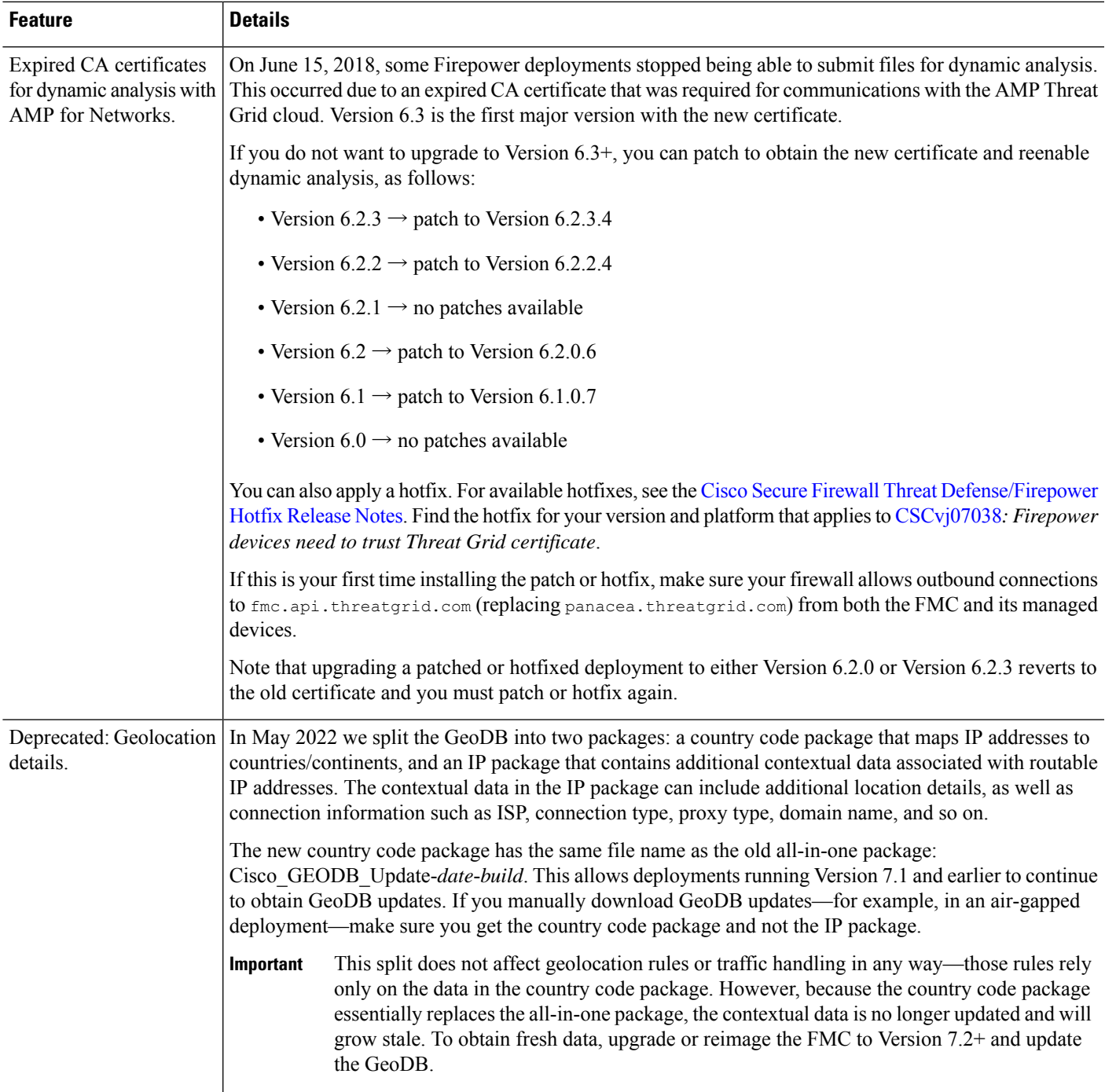

### <span id="page-27-0"></span>**New Features in FDM Version 6.2.3**

#### **Table 10: New and Deprecated Features in FDM Version 6.2.3**

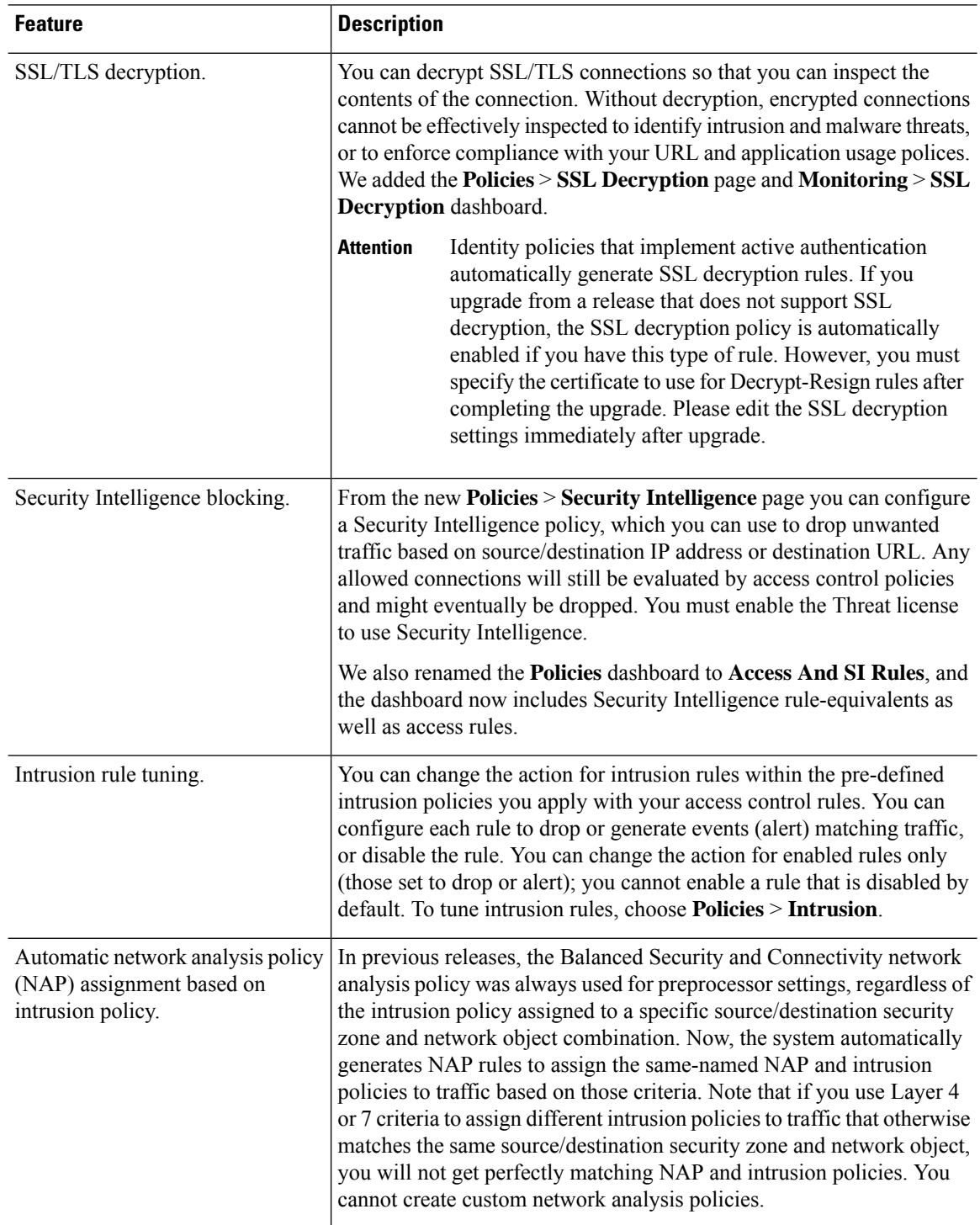

 $\mathbf I$ 

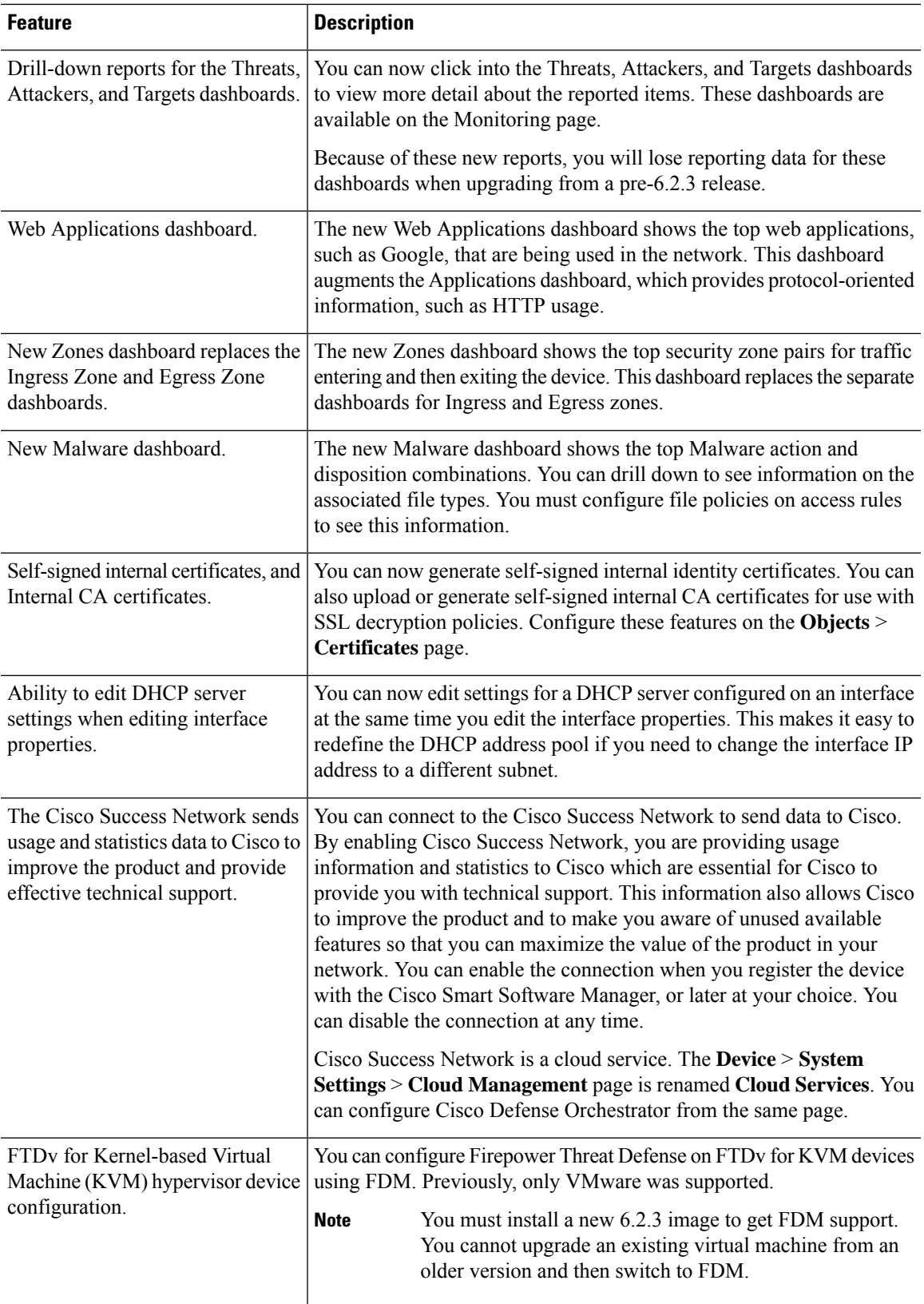

 $\mathbf I$ 

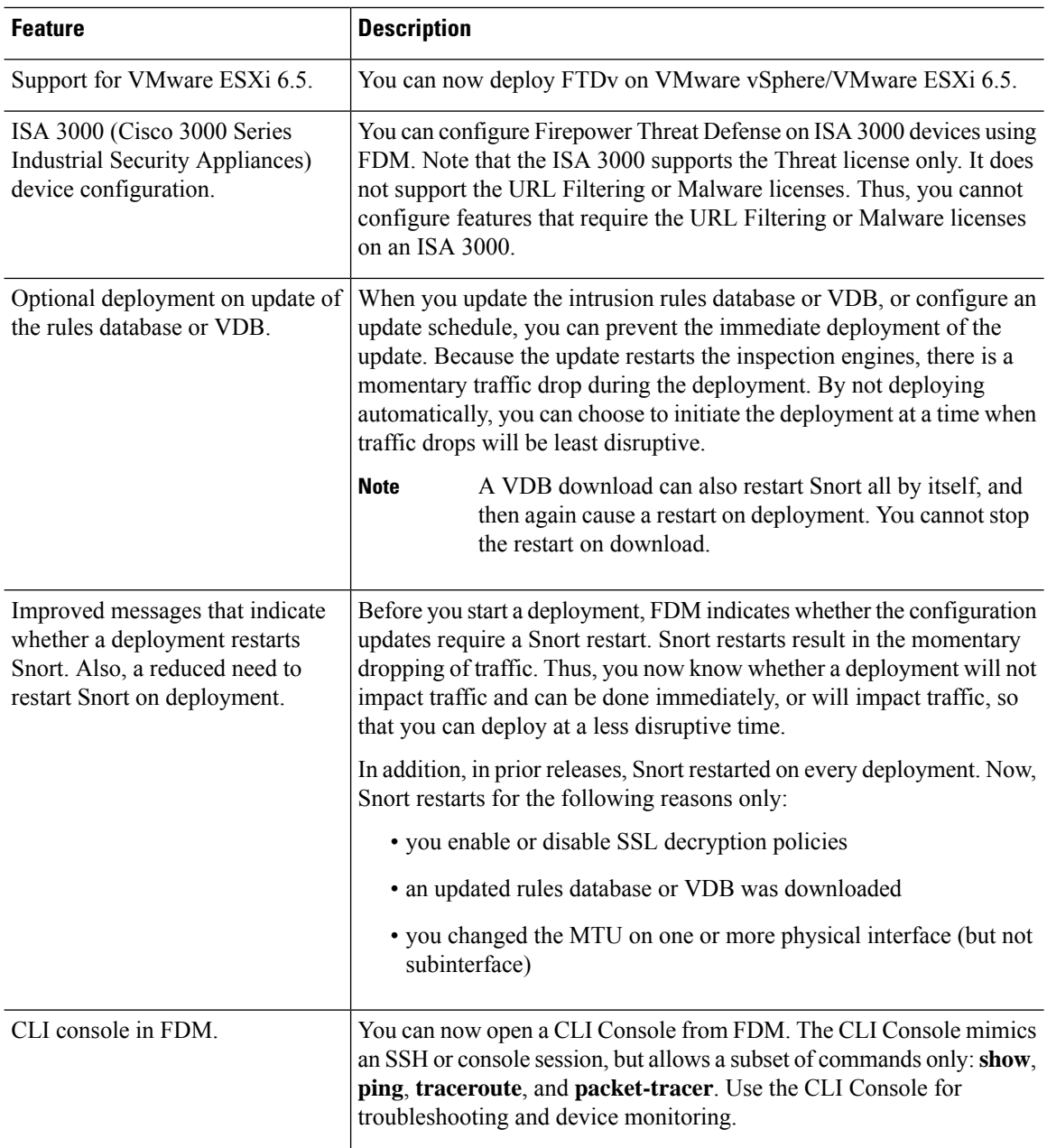

i.

I

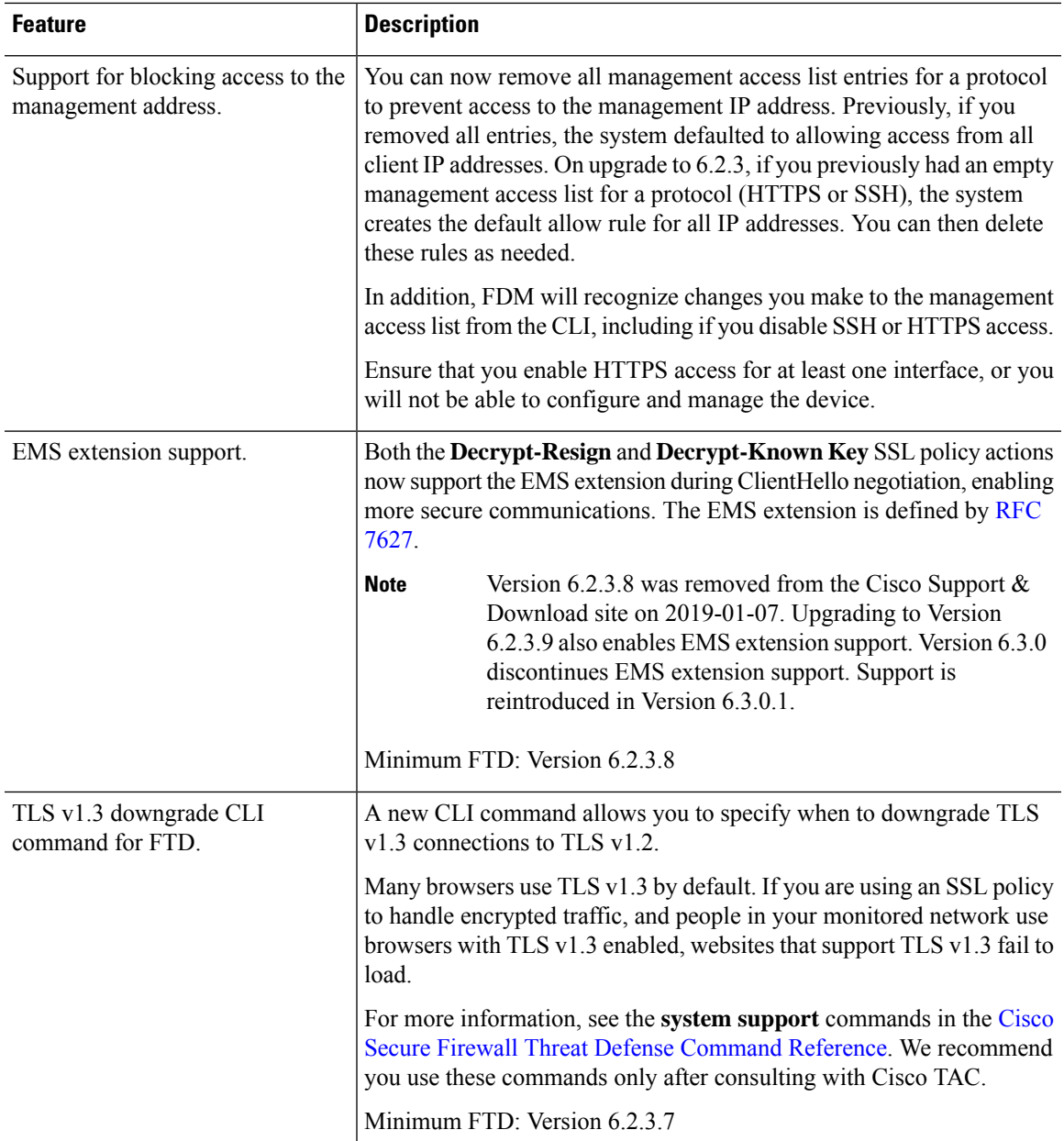

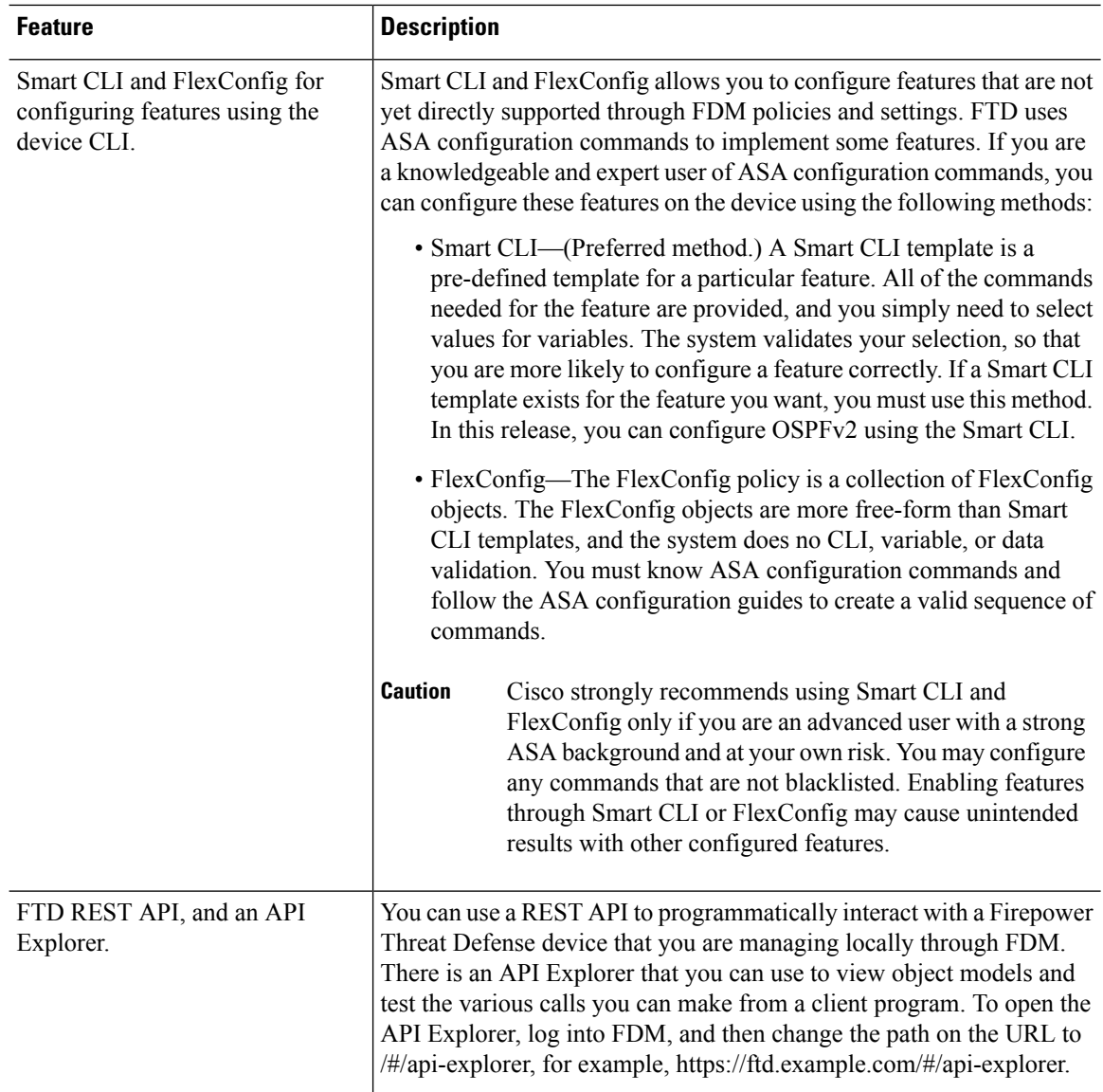

### <span id="page-31-0"></span>**Intrusion Rules and Keywords**

Upgrades can import and auto-enable intrusion rules.

Intrusion rule updates(SRUs/LSPs) provide new and updated intrusion rules and preprocessor rules, modified states for existing rules, and modified default intrusion policy settings. If a newer intrusion rule uses keywords that are not supported in your current version, that rule is not imported when you update the SRU/LSP.

After you upgrade and those keywords become supported, the new intrusion rules are imported and, depending on your IPS configuration, can become auto-enabled and thus start generating events and affecting traffic flow.

You can find your Snort version in the *Bundled Components* section of the compatibility guide, or use one of these commands:

Ш

- FMC: Choose **Help** > **About**.
- FDM: Use the **show summary** CLI command.

The Snort release notes contain details on new keywords. You can read the release notes on the Snort download page: <https://www.snort.org/downloads>.

### <span id="page-32-0"></span>**FlexConfig Commands**

This document lists deprecated FlexConfig objects and commands along with the other deprecated features for this release. For a full list of prohibited commands, including those prohibited when FlexConfig was introduced and those deprecated in previous releases, see your configuration guide.

```
∕≬`
```

```
Caution
```
In most cases, your existingFlexConfig configurations continue to work post-upgrade and you can still deploy. However, in some cases, using deprecated commands can cause deployment issues.

#### **About FlexConfig**

Some FTD features are configured using ASA configuration commands. You can use Smart CLI or FlexConfig to manually configure various ASA features that are not otherwise supported in the web interface.

Upgrades can add GUI or Smart CLI support for features that you previously configured using FlexConfig. This can deprecate FlexConfig commands that you are currently using; your configurations are *not* automatically converted. After the upgrade, you cannot assign or create FlexConfig objects using the newly deprecated commands.

After the upgrade, examine your FlexConfig policies and objects. If any contain commands that are now deprecated, messages indicate the problem. We recommend you redo your configuration. When you are satisfied with the new configuration, you can delete the problematic FlexConfig objects or commands.

 $\mathbf I$ 

<span id="page-34-2"></span>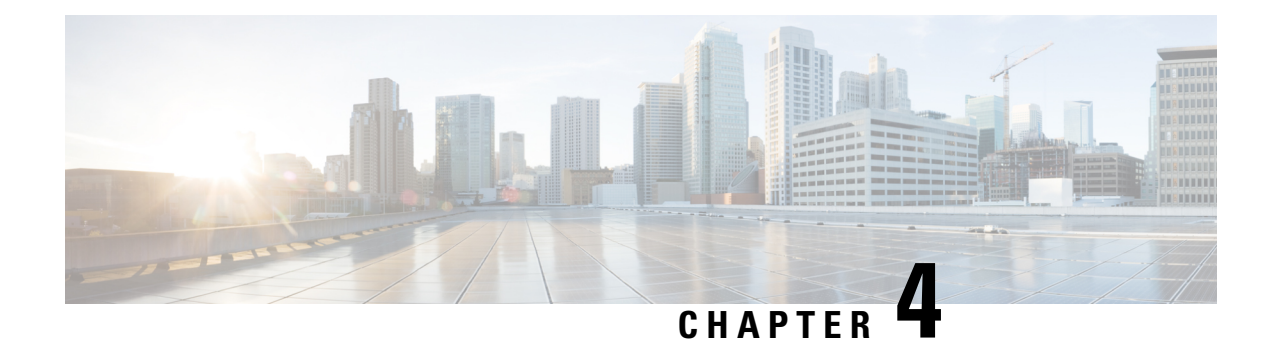

## <span id="page-34-0"></span>**Upgrade Guidelines**

This document provides critical and release-specific upgrade guidelines for Version 6.2.3.

- Planning Your [Upgrade,](#page-34-1) on page 29
- [Minimum](#page-35-0) Version to Upgrade, on page 30
- Upgrade [Guidelines](#page-36-0) for Version 6.2.3, on page 31
- Upgrade [Guidelines](#page-42-0) for the Firepower 4100/9300 Chassis, on page 37
- [Unresponsive](#page-42-1) Upgrades, on page 37
- [Uninstall](#page-43-0) a Patch, on page 38
- Traffic Flow and [Inspection,](#page-45-0) on page 40
- Time and Disk [Space](#page-49-1) Tests, on page 44

### <span id="page-34-1"></span>**Planning Your Upgrade**

Careful planning and preparation can help you avoid missteps. This table summarizes the upgrade planning process. For detailed checklists and procedures, see the appropriate upgrade or [configuration](https://www.cisco.com/c/en/us/td/docs/security/firepower/roadmap/firepower-roadmap.html) guide.

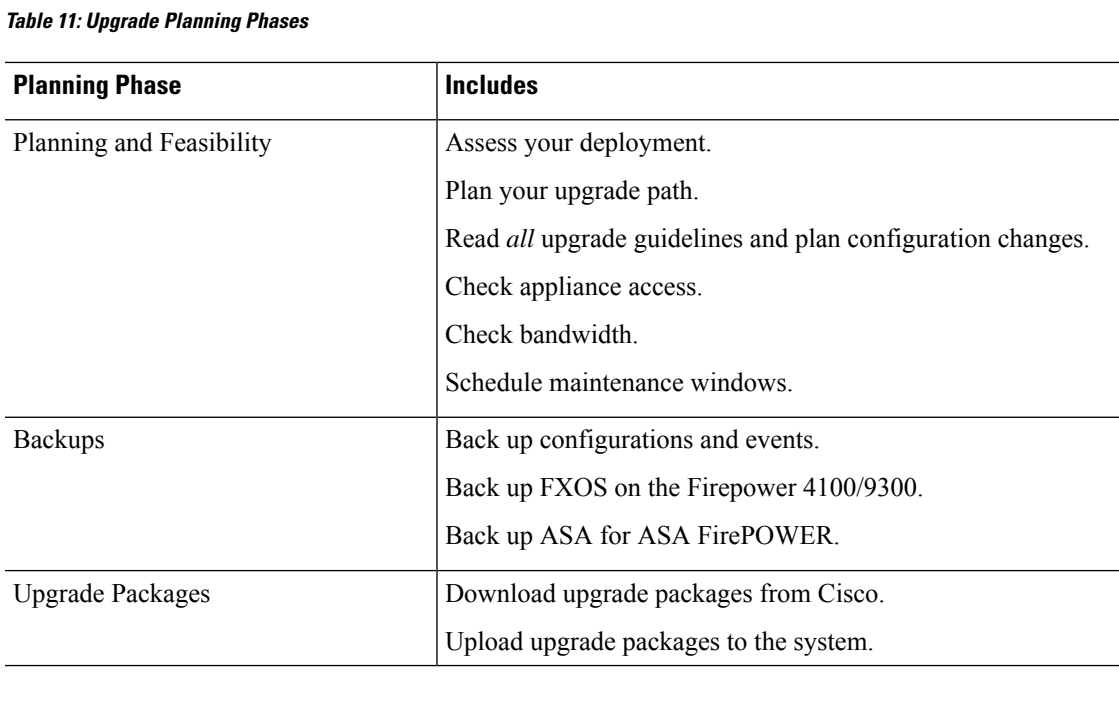

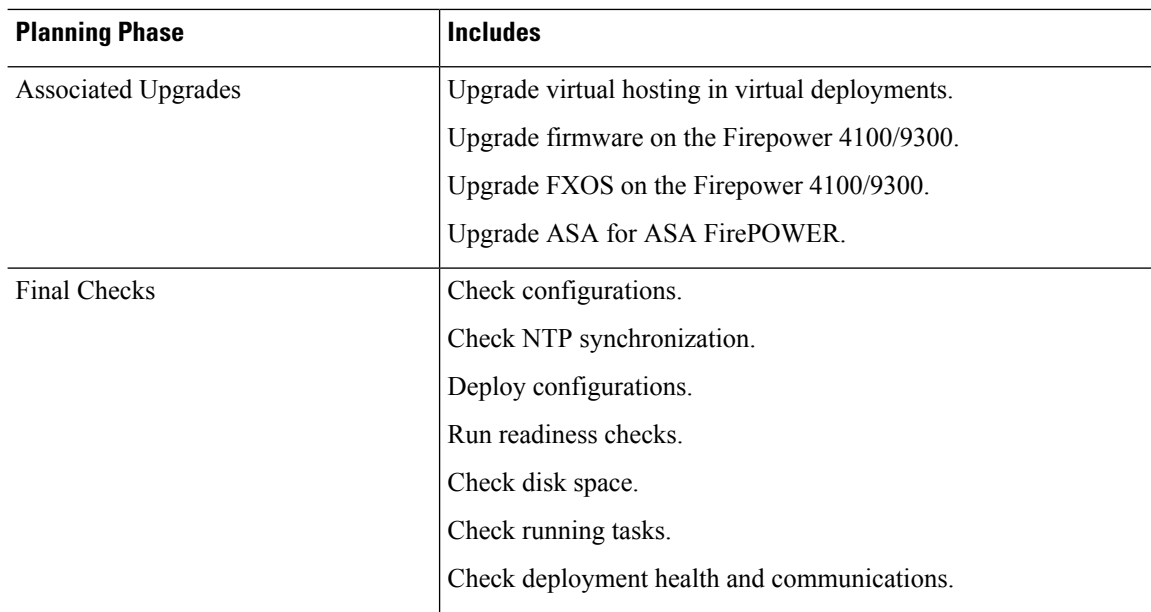

### <span id="page-35-0"></span>**Minimum Version to Upgrade**

### **Minimum Version to Upgrade**

You can upgrade directly to Version 6.2.3 as follows.

### **Table 12: Minimum Version to Upgrade to Version 6.2.3**

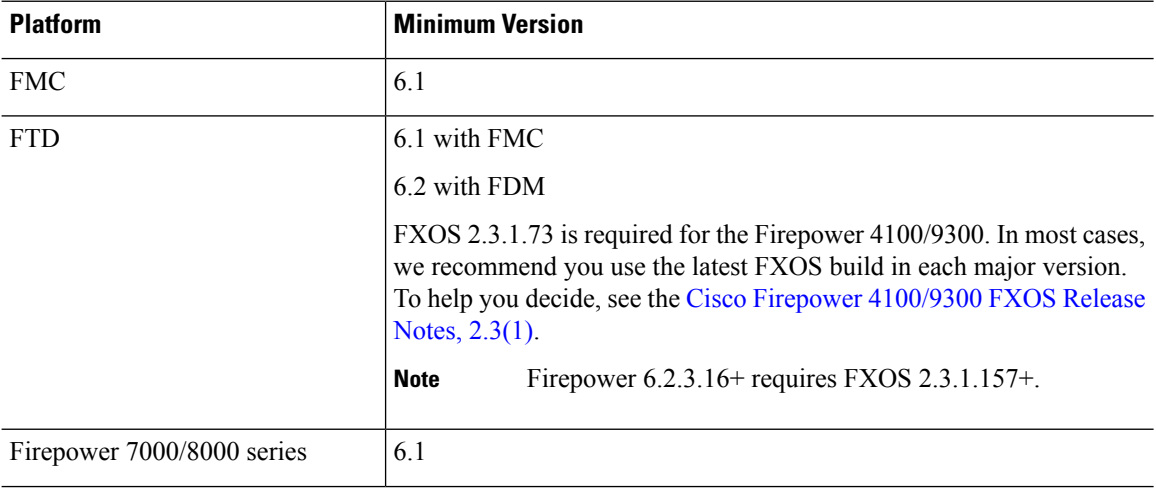
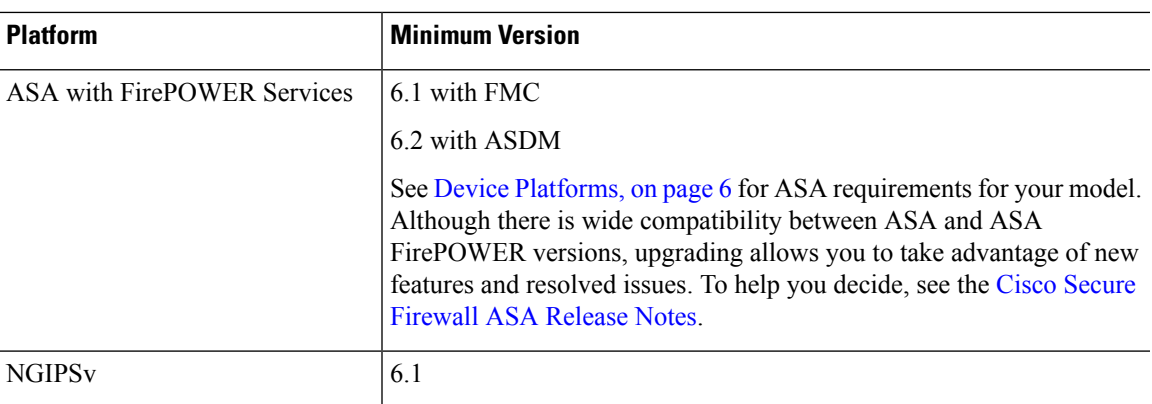

#### **Minimum Version to Patch**

Patches change the fourth digit *only*. You cannot upgrade directly to a patch from a previous major or maintenance release.

# **Upgrade Guidelines for Version 6.2.3**

These checklists provide new and/or previously published upgrade guidelines that may apply to you.

**Table 13: Upgrade Guidelines for FTD with FMC Version 6.2.3**

| <b>Guideline</b>                                                                                                    | <b>Platforms</b>       | <b>Upgrading From</b>    | <b>Directly To</b> |  |  |
|----------------------------------------------------------------------------------------------------|------------------------|--------------------------|--------------------|--|--|
| <b>ALWAYS CHECK</b>                                                                                                    |                        |                          |                    |  |  |
| Minimum Version to Upgrade, on page<br>30                                                                                                    | Any                    | Any                      | Any                |  |  |
| <b>Cisco Secure Firewall Management</b><br>Center New Features by Release, for new<br>and deprecated features that have<br>upgrade impact. Check all versions<br>between your current and target version. | Any                    | Any                      | Any                |  |  |
| Bugs, on page 63, for bugs that have<br>upgrade impact. Check all versions of<br>the release notes between your current<br>and target version.                                                            | Any                    | Any                      | Any                |  |  |
| <b>Upgrade Guidelines for the Firepower</b><br>4100/9300 Chassis, on page 37                                                                                                    | Firepower<br>4100/9300 | Any                      | Any                |  |  |
| <b>Patches That Support Uninstall</b>                                                                                                    | Any                    | Any                      | Any                |  |  |
| <b>ADDITIONAL GUIDELINES FOR SPECIFIC DEPLOYMENTS</b>                                                                                                    |                        |                          |                    |  |  |
| Version 6.2.3.10 FTD Upgrade with CC<br>Mode Causes FSIC Failure, on page 33                                                                                                    | <b>FTD</b>             | 6.2.3 through<br>6.2.3.9 | 6.2.3.10           |  |  |

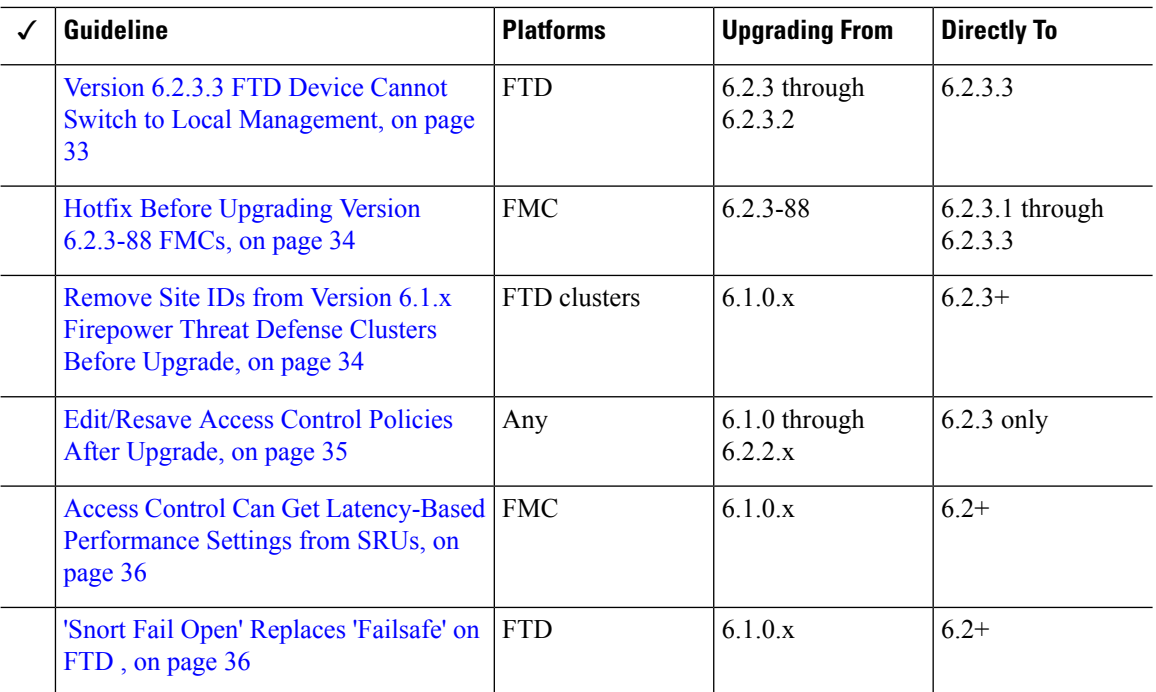

#### **Table 14: Upgrade Guidelines for FTD with FDM Version 6.2.3**

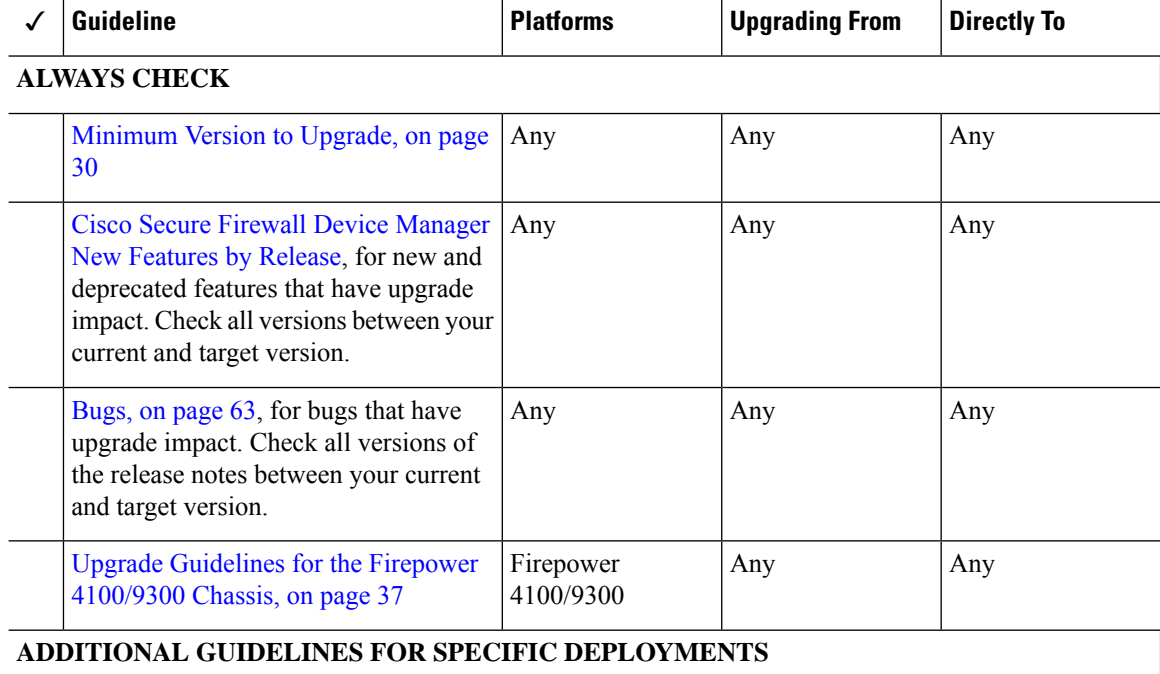

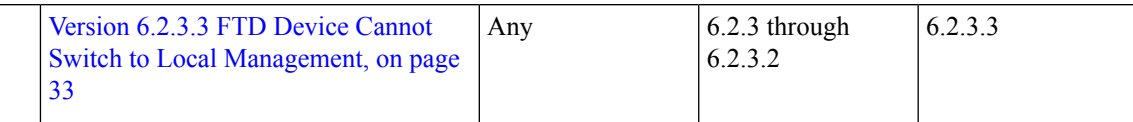

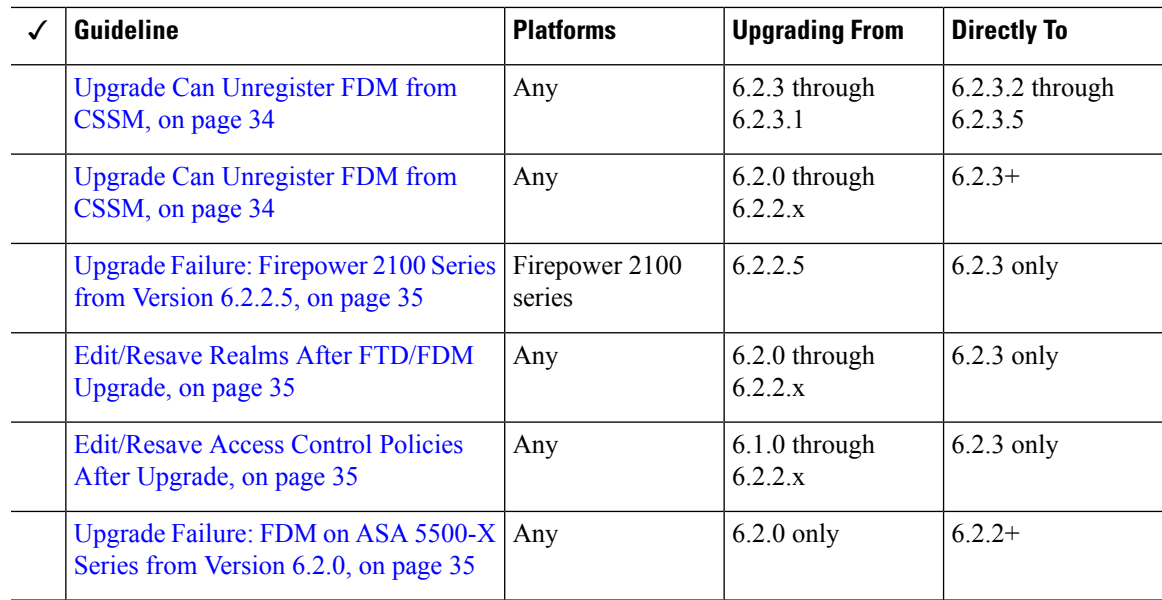

### <span id="page-38-0"></span>**Version 6.2.3.10 FTD Upgrade with CC Mode Causes FSIC Failure**

**Deployments:** Firepower Threat Defense

**Upgrading from:** Version 6.2.3 through 6.2.3.9

**Directly to:** Version 6.2.3.10 only

#### **Known issue:** [CSCvo39052](https://bst.cloudapps.cisco.com/bugsearch/bug/CSCvo39052)

Upgrading an FTD device to Version 6.2.3.10 with CC mode enabled causes a FSIC (file system integrity check) failure when the device reboots.

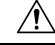

If security certifications compliance is enabled and the FSIC fails, the software does not start, remote SSH access is disabled, and you can access the appliance only via local console. If this happens, contact Cisco TAC. **Caution**

If your FTD deployment requires security certifications compliance (CC mode), we recommend you upgrade directly to Version 6.2.3.13+. For Firepower 4100/9300 devices, we also recommend that you upgrade to FXOS 2.3.1.130+.

### <span id="page-38-1"></span>**Version 6.2.3.3 FTD Device Cannot Switch to Local Management**

**Deployments:** FTD wth FMC

**Upgrading from:** Version 6.2.3 through Version 6.2.3.2

**Directly to:** Version 6.2.3.3 only

In Version 6.2.3.3, you cannot switch Firepower Threat Defense device management from FMC to FDM. This happens even if you uninstall the Version 6.2.3.3 patch. If you want to switch to local management at that point, either freshly install Version 6.2.3, or contact Cisco TAC.

As a workaround, switch management before you upgrade to Version 6.2.3.3. Or, upgrade to the latest patch. Keep in mind that you lose device configurations when you switch management.

Note that you can switch management from FDM to FMC in Version 6.2.3.3.

### <span id="page-39-0"></span>**Hotfix Before Upgrading Version 6.2.3-88 FMCs**

**Deployments:** FMC

**Upgrading from:** Version 6.2.3-88

**Directly to:** Version 6.2.3.1, Version 6.2.3.2, or Version 6.2.3.3

Sometimes Cisco releases updated builds of Firepower upgrade packages. Version 6.2.3-88 has been replaced by a later build. If you upgrade an FMC running Version 6.2.3-88 to Version 6.2.3.1, Version 6.2.3.2, or Version 6.2.3.3, the SSE cloud connection continuously drops and generates errors. Uninstalling the patch does not resolve the issue.

If you are running Version 6.2.3-88, install [Hotfix](https://software.cisco.com/download/home/286261233/type/286271056/release/6.2.3.2) T before you upgrade.

### <span id="page-39-1"></span>**Remove Site IDs from Version 6.1.x Firepower Threat Defense Clusters Before Upgrade**

**Deployments:** Firepower Threat Defense clusters

**Upgrading from:** Version 6.1.x

**Directly to:** Version 6.2.3 through 6.4.0

Firepower Threat Defense Version 6.1.x clusters do not support inter-site clustering (you can configure inter-site features using FlexConfig starting in Version 6.2.0).

If you deployed or redeployed a Version 6.1.x cluster in FXOS 2.1.1, and you entered a value for the (unsupported) site ID, remove the site ID (set to **0**) on each unit in FXOS before you upgrade. Otherwise, the units cannot rejoin the cluster after the upgrade.

If you already upgraded, remove the site ID from each unit, then reestablish the cluster. To view or change the site ID, see the Cisco FXOS CLI [Configuration](https://www.cisco.com/c/en/us/td/docs/security/firepower/fxos/fxos221/cli-guide/b_CLI_ConfigGuide_FXOS_221.html) Guide.

### <span id="page-39-2"></span>**Upgrade Can Unregister FDM from CSSM**

**Deployments:** FTD with FDM

**Upgrading from:** Version 6.2 through 6.2.2.x

**Directly to:** Version 6.2.3 through 6.4.0

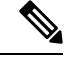

**Note** Upgrades from 6.2.3 and 6.2.3.1 directly to 6.2.3.2 through 6.2.3.5 are also affected.

Upgrading FTD with FDM may unregister the device from the Cisco Smart Software Manager. After the upgrade completes, check your license status.

**Step 1** Click **Device**, then click **View Configuration** in the Smart License summary.

**Step 2** If the device is not registered, click **Register Device**.

### <span id="page-40-1"></span>**Upgrade Failure: Firepower 2100 Series from Version 6.2.2.5**

**Deployments:** Firepower 2100 series with FTD, managed by FDM

**Upgrading from:** Version 6.2.2.5

**Directly to:** Version 6.2.3 only

If you change the DNS settings on a Firepower 2100 series device running Version 6.2.2.5, and then upgrade to Version 6.2.3 without an intermediate deployment, the upgrade fails. You must deploy or execute an action that triggers a deployment, such as an SRU update, before you upgrade the device.

### <span id="page-40-2"></span>**Edit/Resave Realms After FTD/FDM Upgrade**

**Deployments:** FTD with FDM

**Upgrading from:** Version 6.2.0 through Version 6.2.2.x

**Directly to:** Version 6.2.3 only

Before Version 6.2.3, users were not automatically logged out after 24 hours of inactivity. After you upgrade Firepower Threat Defense to Version 6.2.3 when using Firepower Device Manager, if you are using identity policies with active authentication, update your realm before you deploy configurations. Choose **Objects** > **Identity Realm**, edit the realm (no changes are needed), and save it. Then, deploy.

### <span id="page-40-0"></span>**Edit/Resave Access Control Policies After Upgrade**

**Deployments:** Any

**Upgrading from:** Version 6.1 through 6.2.2.x

**Directly to:** Version 6.2.3 only

If you configured network or port objects that are used *only* in intrusion policy variable sets, deploying associated access control policies after the upgrade fails. If this happens, edit the access control policy, make a change (such as editing the description), save, and redeploy.

### <span id="page-40-3"></span>**Upgrade Failure: FDM on ASA 5500-X Series from Version 6.2.0**

**Deployments:** FTD with FDM, running on a lower-memory ASA 5500-X series device

**Upgrading from:** Version 6.2.0

**Directly to:** Version 6.2.2 through 6.4.0

If you are upgrading from Version 6.2.0, the upgrade may fail with an error of: Uploaded file is not a valid system upgrade file. This can occur even if you are using the correct file.

If this happens, you can try the following workarounds:

- Try again.
- Use the CLI to upgrade.
- Upgrade to 6.2.0.1 first.

### <span id="page-41-0"></span>**Access Control Can Get Latency-Based Performance Settings from SRUs**

#### **Deployments:** FMC

**Upgrading from:** 6.1.x

**Directly to:** 6.2.0+

New access control policies in Version 6.2.0+ *by default* get their latency-based performance settings from the latest intrusion rule update (SRU). This behavior is controlled by a new **Apply Settings From** option. To configure this option, edit or create an access control policy, click **Advanced**, and edit the Latency-Based Performance Settings.

When you upgrade to Version  $6.2.0^+$ , the new option is set according to your current (Version  $6.1.x$ ) configuration. If your current settings are:

- Default: The new option is set to **Installed Rule Update**. When you deploy after the upgrade, the system uses the latency-based performance settings from the latestSRU. It is possible that traffic handling could change, depending on what the latest SRU specifies.
- Custom: The new option is set to **Custom**. The system retains its current performance settings. There should be no behavior change due to this option.

We recommend you review your configurations before you upgrade. From the Version 6.1.x FMC web interface, view your policies' Latency-Based Performance Settings as described earlier, and see whether the **Revert to Defaults** button is dimmed. If the button is dimmed, you are using the defaultsettings. If it is active, you have configured custom settings.

### <span id="page-41-1"></span>**'Snort Fail Open' Replaces 'Failsafe' on FTD**

**Deployments:** FTD with FMC

**Upgrading from:** Version 6.1.x

**Directly to:** Version 6.2+

In Version 6.2, the Snort Fail Open configuration replaces the Failsafe option on FMC-managed Firepower Threat Defense devices. While Failsafe allows you to drop traffic when Snort is busy, traffic automatically passes without inspection when Snort is down. Snort Fail Open allows you to drop this traffic.

When you upgrade an FTD device, its new Snort Fail Open setting depends on its old Failsafe setting, as follows. Although the new configuration should not change traffic handling, we still recommend that you consider whether to enable or disable Failsafe before you upgrade.

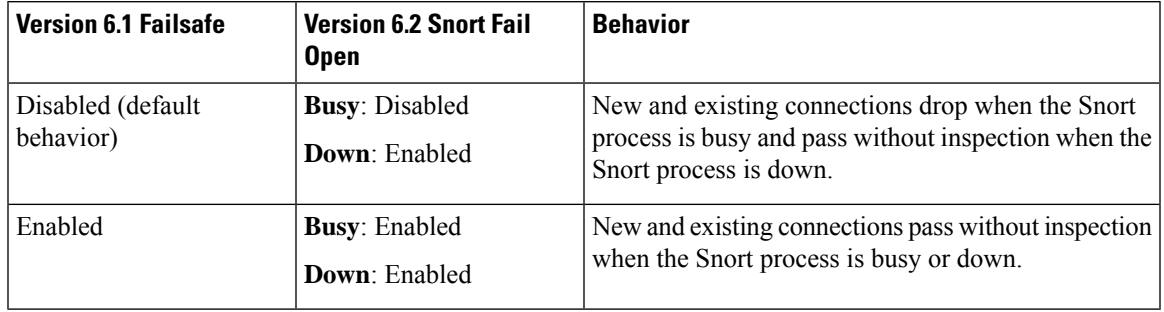

**Table 15: Migrating Failsafe to Snort Fail Open**

Note that Snort Fail Open requires Version 6.2 on the device. If you are managing a Version 6.1.x device, the FMC web interface displays the Failsafe option.

# <span id="page-42-0"></span>**Upgrade Guidelines for the Firepower 4100/9300 Chassis**

For the Firepower 4100/9300, major FTD upgrades also require a chassis upgrade (FXOS and firmware). Maintenance release and patches rarely require this, but you may still want to upgrade to the latest build to take advantage of resolved issues.

#### **Table 16: Upgrade Guidelines for the Firepower 4100/9300 Chassis**

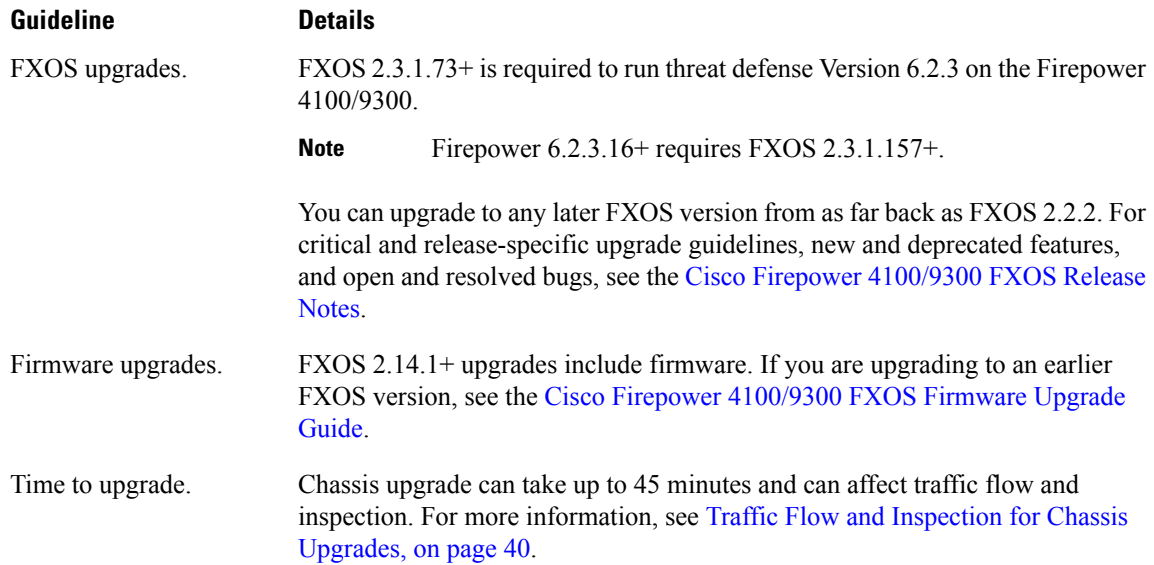

## **Unresponsive Upgrades**

Do not make or deploy configuration changes during upgrade. Even if the system appears inactive, do not manually reboot or shut down during upgrade. You could place the system in an unusable state and require a reimage. If you encounter issues with the upgrade, including a failed upgrade or unresponsive appliance, contact Cisco TAC.

# **Uninstall a Patch**

In FMC and ASDM deployments, you can uninstall most patches. If you need to return to an earlier major release, you must reimage. For guidelines, limitations, and procedures, see [Uninstall](https://www.cisco.com/c/en/us/td/docs/security/firepower/upgrade/fpmc-upgrade-guide/uninstall.html) a Patch in the FMC upgrade guide or Uninstall ASA [FirePOWER](#page-43-0) Patches with ASDM, on page 38 in these release notes.

### <span id="page-43-0"></span>**Uninstall ASA FirePOWER Patches with ASDM**

Use the Linux shell (*expert mode*) to uninstall device patches. You must have access to the device shell as the admin user for the device, or as another local user with CLI configuration access. If you disabled shell access, contact Cisco TAC to reverse the lockdown.

For ASA failover pairs and clusters, minimize disruption by uninstalling from one appliance at a time. Wait until the patch has fully uninstalled from one unit before you move on to the next.

| <b>Configuration</b>                 | <b>Uninstall Order</b>                                                                                                    |  |  |
|--------------------------------------|----------------------------------------------------------------------------------------------------|--|--|
| ASA active/standby                   | Always uninstall from the standby.                                                                                             |  |  |
| failover pair, with ASA<br>FirePOWER | Uninstall from the ASA FirePOWER module on the standby ASA device.<br>1.                                                       |  |  |
|                                      | Fail over.<br>$\overline{2}$ .                                                                                                 |  |  |
|                                      | Uninstall from the ASA FirePOWER module on the new standby ASA device.<br>3.                                                   |  |  |
| ASA active/active failover           | Make both failover groups active on the unit you are not uninstalling.                                                         |  |  |
| pair, with ASA<br>FirePOWER          | Make both failover groups active on the primary ASA device.<br>1.                                                              |  |  |
|                                      | Uninstall from the ASA FirePOWER module on the secondary ASA device.<br>2.                                                     |  |  |
|                                      | Make both failover groups active on the secondary ASA device.<br>3.                                                            |  |  |
|                                      | Uninstall from the ASA FirePOWER module on the primary ASA device.<br>4.                                                       |  |  |
| ASA cluster, with ASA<br>FirePOWER   | Disable clustering on each unit before you uninstall. Uninstall from one unit at<br>a time, leaving the control unit for last. |  |  |
|                                      | On a data unit, disable clustering.<br>1.                                                                                      |  |  |
|                                      | Uninstall from the ASA FirePOWER module on that unit.<br>2.                                                                    |  |  |
|                                      | Reenable clustering. Wait for the unit to rejoin the cluster.<br>3.                                                            |  |  |
|                                      | Repeat for each data unit.<br>4.                                                                                               |  |  |
|                                      | On the control unit, disable clustering. Wait for a new control unit to take<br>5.<br>over.                                    |  |  |
|                                      | Uninstall from the ASA FirePOWER module on the former control unit.<br>6.                                                      |  |  |
|                                      | Reenable clustering.<br>7.                                                                                                    |  |  |

**Table 17: Uninstall Order for ASA with FirePOWER Services in ASA Failover Pairs/Clusters**

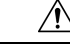

Do not make or deploy configuration changes during uninstall. Even if the system appears inactive, do not manually reboot, shut down, or restart an uninstall in progress. You could place the system in an unusable state and require a reimage. If you encounter issues with the uninstall, including a failed uninstall or unresponsive appliance, contact Cisco TAC. **Caution**

#### **Before you begin**

- In ASA failover/cluster deployments, make sure you are uninstalling from the correct device.
- Make sure your deployment is healthy and successfully communicating.
- **Step 1** If the device's configurations are out of date, deploy now from ASDM.

Deploying before you uninstall reduces the chance of failure. Make sure the deployment and other essential tasks are completed. Tasks running when the uninstall begins are stopped, become failed tasks, and cannot be resumed. You can manually delete failed status messages later.

**Step 2** Access the Firepower CLI on the ASA FirePOWER module. Log in as admin or another Firepower CLI user with configuration access.

You can either SSH to the module's management interface (hostname or IP address) or use the console. Note that the console port defaults to the ASA CLI and you must use the session sfr command to access the Firepower CLI.

- **Step 3** Use the expert command to access the Linux shell.
- **Step 4** Verify the uninstall package is in the upgrade directory.

ls /var/sf/updates

Patch uninstallers are named like upgrade packages, but have Patch Uninstaller instead of Patch in the file name. When you patch a device, the uninstaller for that patch is automatically created in the upgrade directory. If the uninstaller is not there, contact Cisco TAC.

**Step 5** Run the uninstall command, entering your password when prompted.

sudo install update.pl --detach /var/sf/updates/*uninstaller name* 

- The system does *not* ask you to confirm. Entering this command starts the uninstall, which includes a device reboot. Interruptions in traffic flow and inspection during an uninstall are the same as the interruptions that occur during an upgrade. Make sure you are ready. Note that using the --detach option ensures the uninstall process is not killed if your SSH session times out, which can leave the device in an unstable state. **Caution**
- **Step 6** Monitor the uninstall until you are logged out.

For a detached uninstall, use tail or tailf to display logs:

tail /ngfw/var/log/sf/update.status

Otherwise, monitor progress in the console or terminal.

**Step 7** Verify uninstall success.

After the uninstall completes, confirm that the module has the correct software version. Choose **Configuration** > **ASA FirePOWER Configurations** > **Device Management** > **Device**.

#### **Step 8** Redeploy configurations.

#### **What to do next**

In ASA failover/cluster deployments, repeat this procedure for each unit in your planned sequence.

## **Traffic Flow and Inspection**

Device upgrades (software and operating system) affect traffic flow and inspection. Schedule maintenance windows when this will have the least impact.

### <span id="page-45-0"></span>**Traffic Flow and Inspection for Chassis Upgrades**

Upgrading FXOS reboots the chassis. For FXOS upgrades to Version 2.14.1+ that include firmware upgrades, the device reboots twice—once for FXOS and once for the firmware.

Even in high availability/clustered deployments, you upgrade FXOS on each chassis independently. To minimize disruption, upgrade one chassis at a time.

| <b>FTD Deployment</b>                              | <b>Traffic Behavior</b>                      | <b>Method</b>                                                                                         |
|----------------------------------------------------|----------------------------------------------|----------------------------------------------------------------------------------------------------|
| Standalone                                         | Dropped.                                     |                                                                                                    |
| High availability                                  | Unaffected.                                  | <b>Best Practice:</b> Update FXOS on the<br>standby, switch active peers, upgrade the<br>new standby. |
|                                                    | Dropped until one peer is online.            | Upgrade FXOS on the active peer before<br>the standby is finished upgrading.                          |
| Inter-chassis cluster                              | Unaffected.                                  | <b>Best Practice:</b> Upgrade one chassis at a<br>time so at least one module is always<br>online.    |
|                                                    | Dropped until at least one module is online. | Upgrade chassis at the same time, so all<br>modules are down at some point.                           |
| Intra-chassis cluster<br>(Firepower 9300)<br>only) | Passed without inspection.                   | Hardware bypass enabled: Bypass:<br><b>Standby or Bypass-Force.</b>                                   |
|                                                    | Dropped until at least one module is online. | Hardware bypass disabled: <b>Bypass:</b><br>Disabled.                                                 |
|                                                    | Dropped until at least one module is online. | No hardware bypass module.                                                                            |

**Table 18: Traffic Flow and Inspection: FXOS Upgrades**

### **Traffic Flow and Inspection for FTD Upgrades with FMC**

#### **Software Upgrades for Standalone Devices**

Devices operate in maintenance mode while they upgrade. Entering maintenance mode at the beginning of the upgrade causes a 2-3 second interruption in traffic inspection. Interface configurations determine how a standalone device handles traffic both then and during the upgrade.

**Table 19: Traffic Flow and Inspection: Software Upgrades for Standalone Devices**

| <b>Interface Configuration</b> |                                                                                                    | <b>Traffic Behavior</b>                                                                                                    |
|--------------------------------|----------------------------------------------------------------------------------------------------|----------------------------------------------------------------------------------------------------|
| Firewall interfaces            | Routed or switched including<br>EtherChannel, redundant, subinterfaces.<br>Switched interfaces are also known as<br>bridge group or transparent interfaces. | Dropped.<br>For bridge group interfaces on the ISA<br>3000 only, you can use a FlexConfig policy<br>to configure hardware bypass for power<br>failure. This causes traffic to drop during<br>software upgrades but pass without<br>inspection while the device completes its<br>post-upgrade reboot. |
| IPS-only interfaces            | Inline set, hardware bypass force-enabled:<br><b>Bypass: Force</b>                                                                                          | Passed without inspection until you either<br>disable hardware bypass, or set it back to<br>standby mode.                                                                                                    |
|                                | Inline set, hardware bypass standby mode:<br><b>Bypass: Standby</b>                                                                                         | Dropped during the upgrade, while the<br>device is in maintenance mode. Then,<br>passed without inspection while the device<br>completes its post-upgrade reboot.                                                                                                    |
|                                | Inline set, hardware bypass disabled:<br><b>Bypass: Disabled</b>                                                                                            | Dropped.                                                                                                    |
|                                | Inline set, no hardware bypass module.                                                                                                    | Dropped.                                                                                                    |
|                                | Inline set, tap mode.                                                                                                    | Egress packet immediately, copy not<br>inspected.                                                                                                    |
|                                | Passive, ERSPAN passive.                                                                                                    | Uninterrupted, not inspected.                                                                                                    |

#### **Software Upgrades for High Availability/Scalability**

You should not experience interruptions in traffic flow or inspection while upgrading high availability or clustered devices.For high availability pairs, the standby device upgrades first. The devices switch roles, then the new standby upgrades.

For clusters, the data security module or modules upgrade first, then the control module. During the control security module upgrade, although traffic inspection and handling continues normally, the system stops logging events. Events for traffic processed during the logging downtime appear with out-of-sync timestamps after the upgrade is completed. However, if the logging downtime is significant, the system may prune the oldest events before they can be logged.

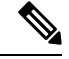

Upgrading an inter-chassis cluster from Version 6.2.0, 6.2.0.1, or 6.2.0.2 causes a 2-3 second traffic interruption in traffic inspection when each module is removed from the cluster. Upgrading high availability or clustered devices from Version 6.0.1 through 6.2.2.x may have additional upgrade path requirements; see the upgrade path information in the planning chapter of the Cisco Firepower Management Center Upgrade Guide, Version [6.0–7.0](https://www.cisco.com/c/en/us/td/docs/security/firepower/upgrade/fpmc-upgrade-guide.html). **Note**

#### **Software Uninstall (Patches)**

For standalone devices, interruptions to traffic flow and inspection during patch uninstall are the same as for upgrade. In high availability/scalability deployments, you must explicitly plan an uninstall order that minimizes disruption. This is because you uninstall patches from devices individually, even those that you upgraded as a unit.

#### **Deploying Configuration Changes**

Restarting the Snort process briefly interrupts traffic flow and inspection on all devices, including those configured for high availability/scalability. Interface configurations determine whether traffic drops or passes without inspection during the interruption. When you deploy without restarting Snort, resource demands may result in a small number of packets dropping without inspection.

Snort typically restarts during the first deployment immediately after the upgrade. It does not restart during other deployments unless, before deploying, you modify specific policy or device configurations.

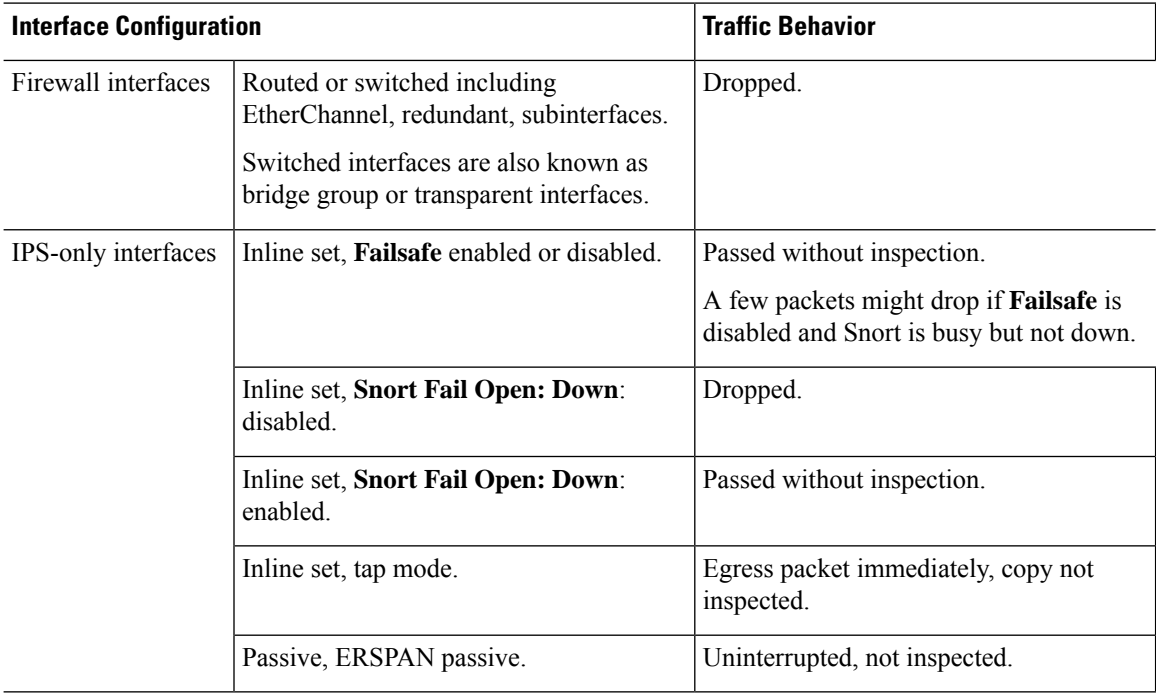

#### **Table 20: Traffic Flow and Inspection: Deploying Configuration Changes**

## **Traffic Flow and Inspection for FTD Upgrades with FDM**

#### **Software Upgrades**

Traffic is dropped while you upgrade. In a high availability deployment, you can minimize disruption by upgrading devices one at a time.

For the ISA 3000 only, if you configured hardware bypass for power failure, traffic is dropped during the upgrade but is passed without inspection while the device completes its post-upgrade reboot.

#### **Deploying Configuration Changes**

Restarting the Snort process briefly interrupts traffic flow and inspection on all devices, including those configured for high availability. When you deploy without restarting Snort, resource demands may result in a small number of packets dropping without inspection.

Snort typically restarts during the first deployment immediately after the upgrade. It does not restart during other deployments unless, before deploying, you modify specific policy or device configurations.

## **Traffic Flow and Inspection for ASA FirePOWER Upgrades**

#### **Software Upgrades**

Your ASA service policies for redirecting traffic to the ASA FirePOWER module determine how the module handles traffic during software upgrade.

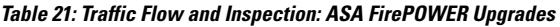

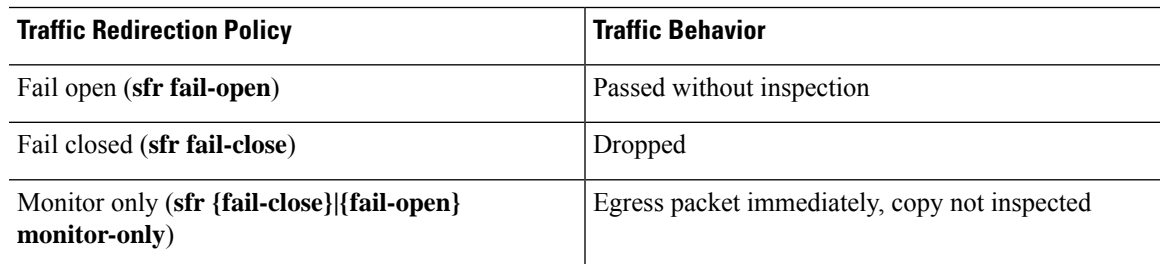

#### **Software Uninstall (Patches)**

Interruptions to traffic flow and inspection during patch uninstall are the same as for upgrade. In ASA failover/cluster deployments, you must explicitly plan an uninstall order that minimizes disruption. This is because you uninstall patches from devices individually, even those that you upgraded as a unit.

#### **Deploying Configuration Changes**

Restarting the Snort process briefly interrupts traffic flow and inspection. Traffic behavior while the Snort process restarts is the same as when you upgrade ASA FirePOWER. When you deploy without restarting Snort, resource demands may result in a small number of packets dropping without inspection.

Snort typically restarts during the first deployment immediately after the upgrade. It does not restart during other deployments unless, before deploying, you modify specific policy or device configurations.

### **Traffic Flow and Inspection for NGIPSv Upgrades with FMC**

#### **Software Upgrades**

Interface configurations determine how NGIPSv handles traffic during the upgrade.

#### **Table 22: Traffic Flow and Inspection: NGIPSv Upgrades**

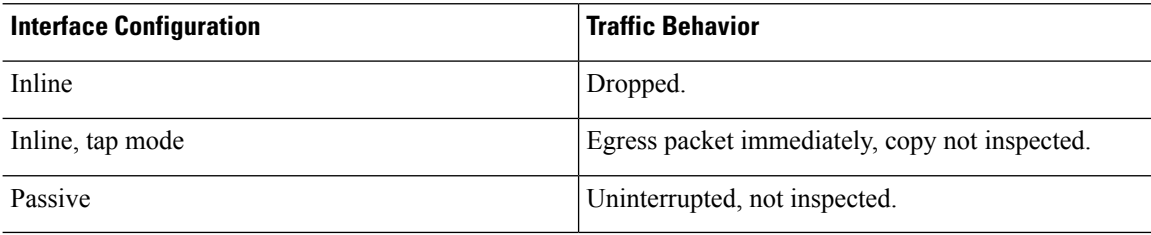

#### **Software Uninstall (Patches)**

Interruptions to traffic flow and inspection during patch uninstall are the same as for upgrade.

#### **Deploying Configuration Changes**

Restarting the Snort process briefly interrupts traffic flow and inspection. Interface configurations determine whether traffic drops or passes without inspection during the interruption. When you deploy without restarting Snort, resource demands may result in a small number of packets dropping without inspection.

Snort typically restarts during the first deployment immediately after the upgrade. It does not restart during other deployments unless, before deploying, you modify specific policy or device configurations.

**Table 23: Traffic Flow and Inspection: Deploying Configuration Changes**

| <b>Interface Configuration</b>              | <b>Traffic Behavior</b>                                                                                                  |
|---------------------------------------------|----------------------------------------------------------------------------------------------------|
| Inline, <b>Failsafe</b> enabled or disabled | Passed without inspection.<br>A few packets might drop if <b>Failsafe</b> is disabled and<br>Snort is busy but not down. |
| Inline, tap mode                            | Egress packet immediately, copy bypasses Snort                                                                           |
| Passive                                     | Uninterrupted, not inspected.                                                                                            |

## **Time and Disk Space Tests**

For reference purposes, we provide reports of in-house time and disk space tests for FMC and device software upgrades.

#### **Time Tests**

We report the *slowest* tested time of all software upgrades tested on a particular platform/series. Your upgrade will likely take longer than the provided times for multiple reasons, as explained in the following table. We recommend you track and record your own upgrade times so you can use them as future benchmarks.

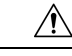

#### **Caution**

Do not make or deploy configuration changes during upgrade. Even if the system appears inactive, do not manually reboot, shut down, or restart an upgrade in progress. You could place the system in an unusable state and require a reimage. If you encounter issues with the upgrade, including a failed upgrade or unresponsive appliance, contact Cisco TAC.

#### **Table 24: Time Test Conditions for Software Upgrades**

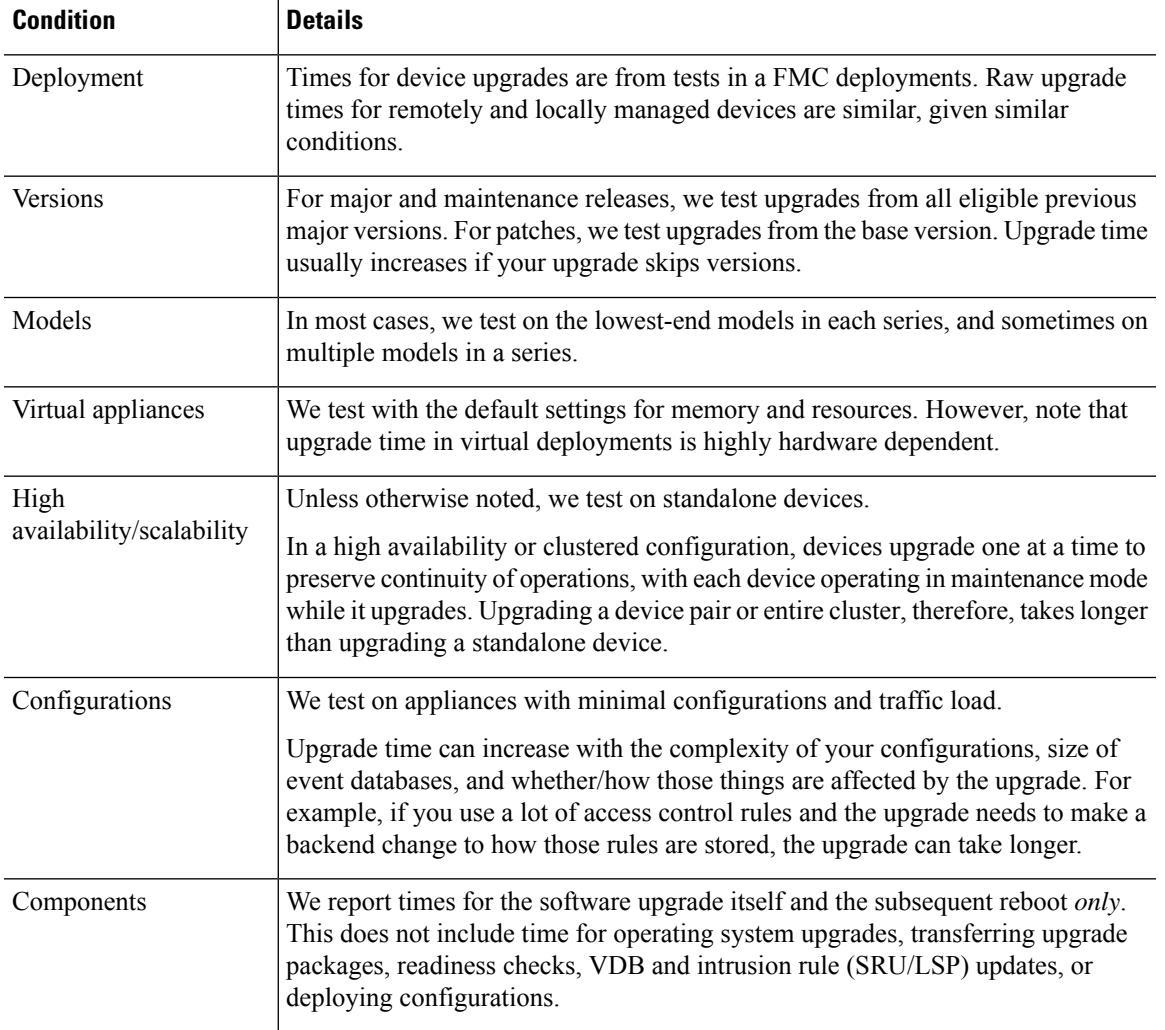

#### **Disk Space Tests**

We report the *most* disk space used of all software upgrades tested on a particular platform/series. This includes the space needed to copy the upgrade package to the device.

We also report the space needed on the FMC (in either /Volume or /var) for the device upgrade package. If you are using FDM, ignore those values.

When we report disk space estimates for a particular location (for example, /var or /ngfw), we are reporting the disk space estimate for the partition mounted in that location. On some platforms, these locations may be on the same partition.

Without enough free disk space, the upgrade fails.

#### **Table 25: Checking Disk Space**

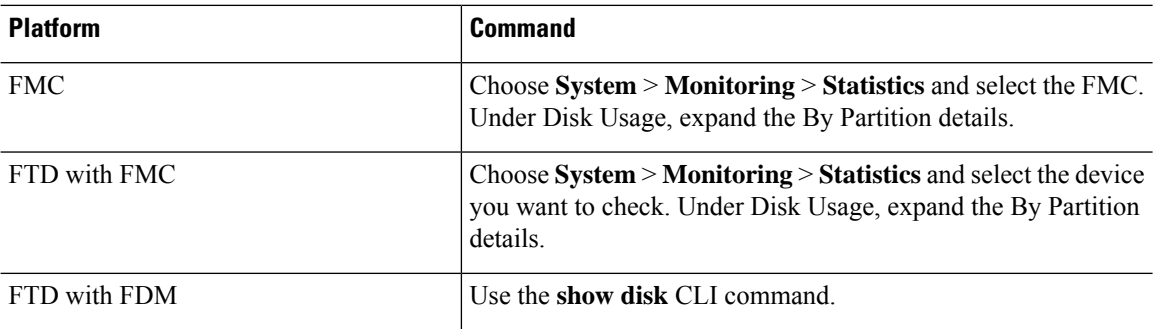

## **Version 6.2.3.18 Time and Disk Space**

#### **Table 26: Time and Disk Space for Version 6.2.3.18**

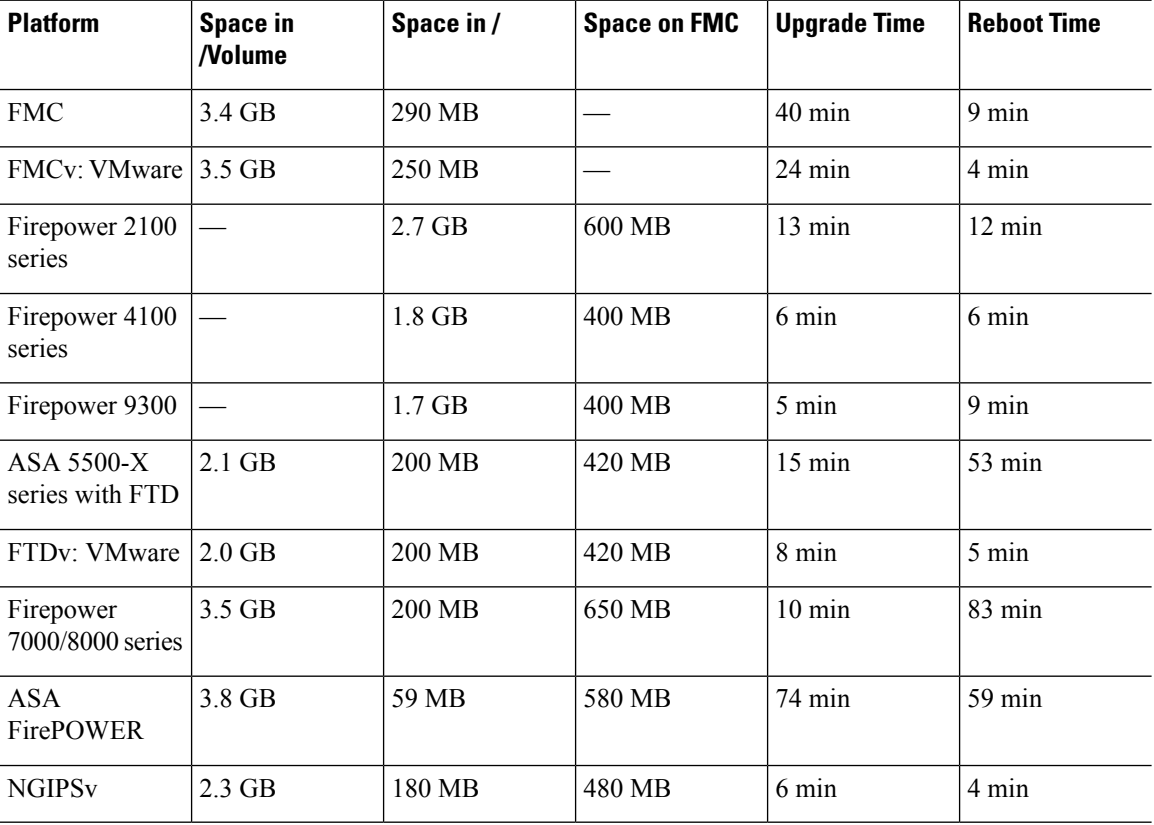

## **Version 6.2.3.17 Time and Disk Space**

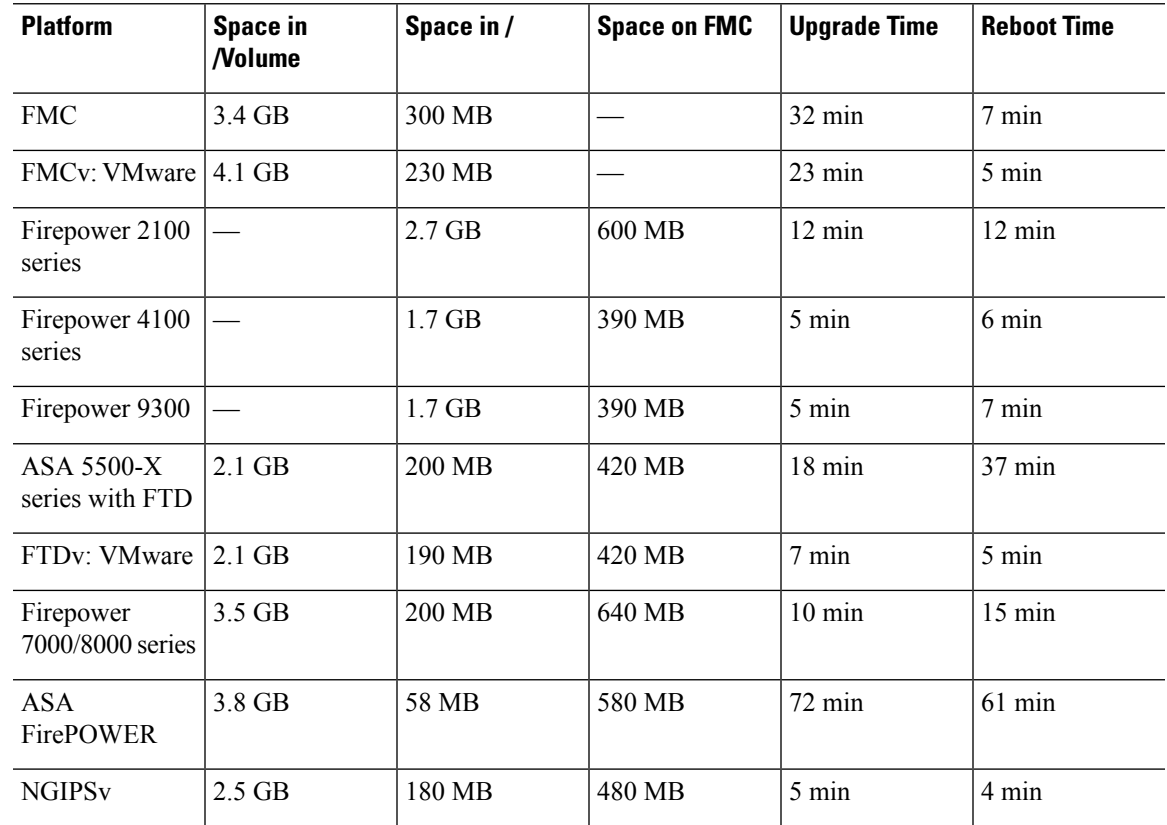

**Table 27: Time and Disk Space for Version 6.2.3.17**

## **Version 6.2.3.16 Time and Disk Space**

**Table 28: Time and Disk Space for Version 6.2.3.16**

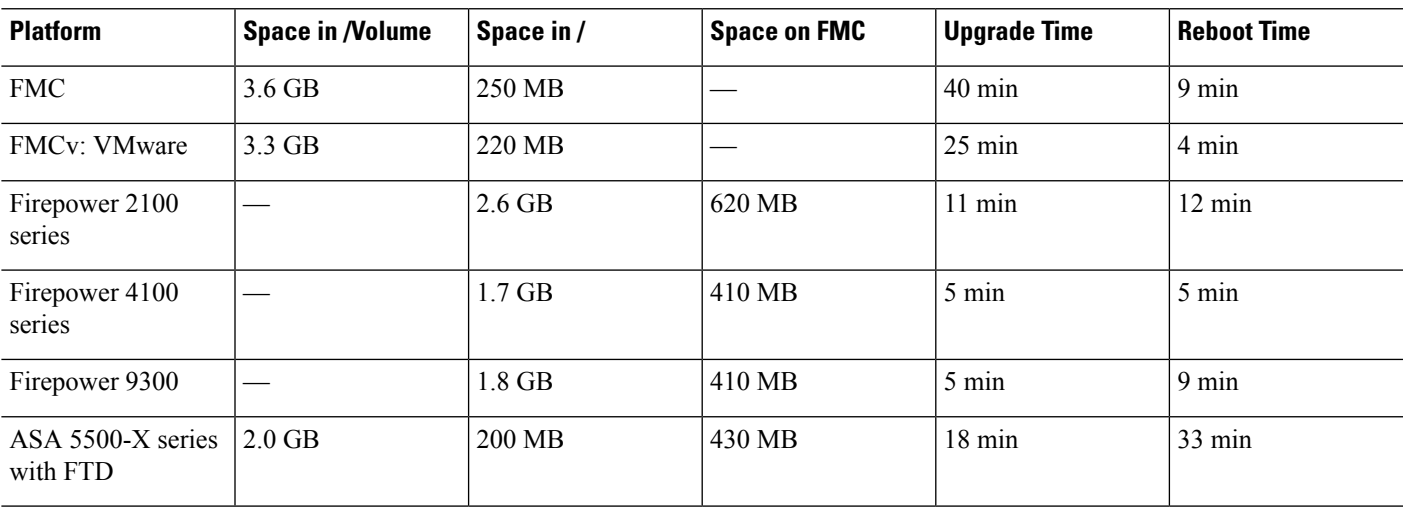

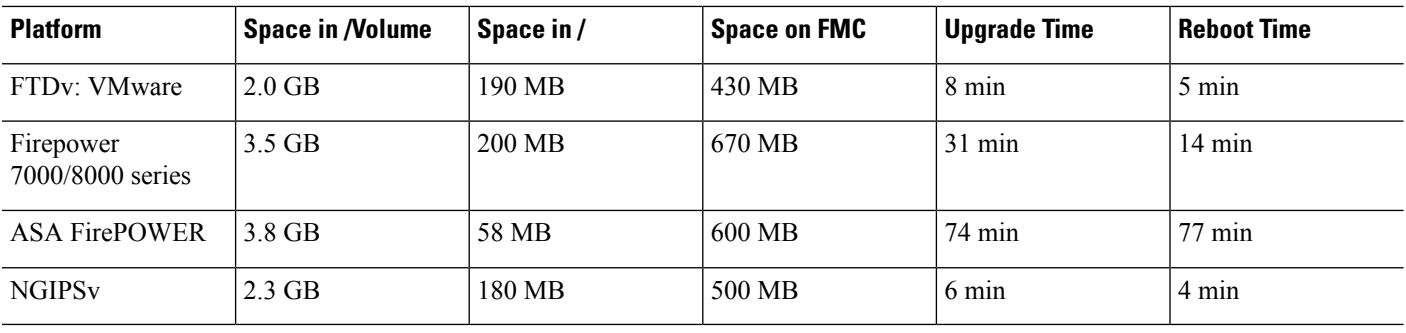

## **Version 6.2.3.15 Time and Disk Space**

**Table 29: Time and Disk Space for Version 6.2.3.15**

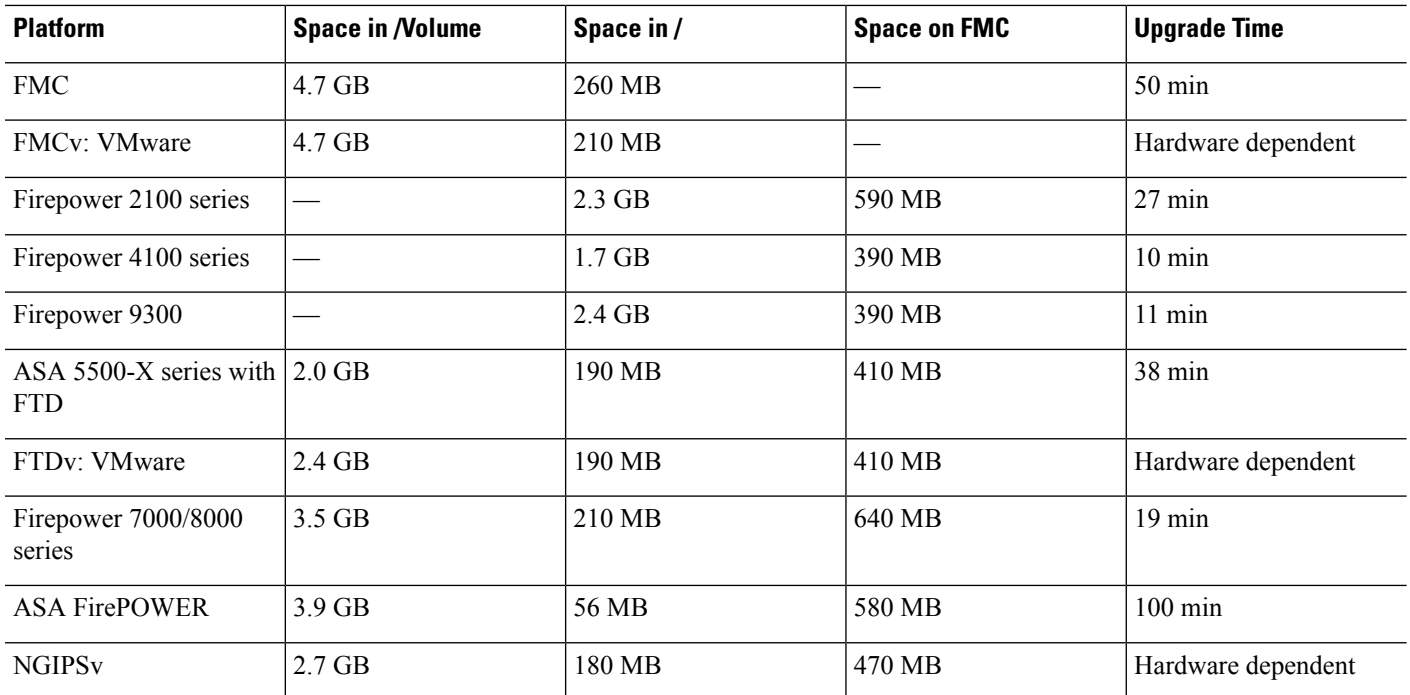

## **Version 6.2.3.14 Time and Disk Space**

**Table 30: Time and Disk Space for Version 6.2.3.14**

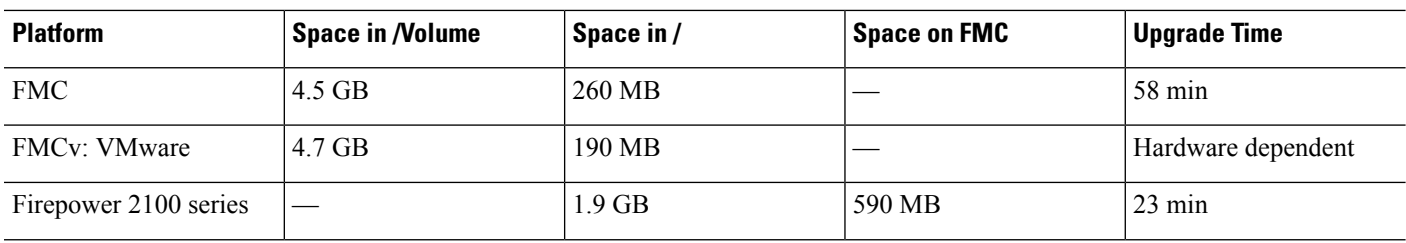

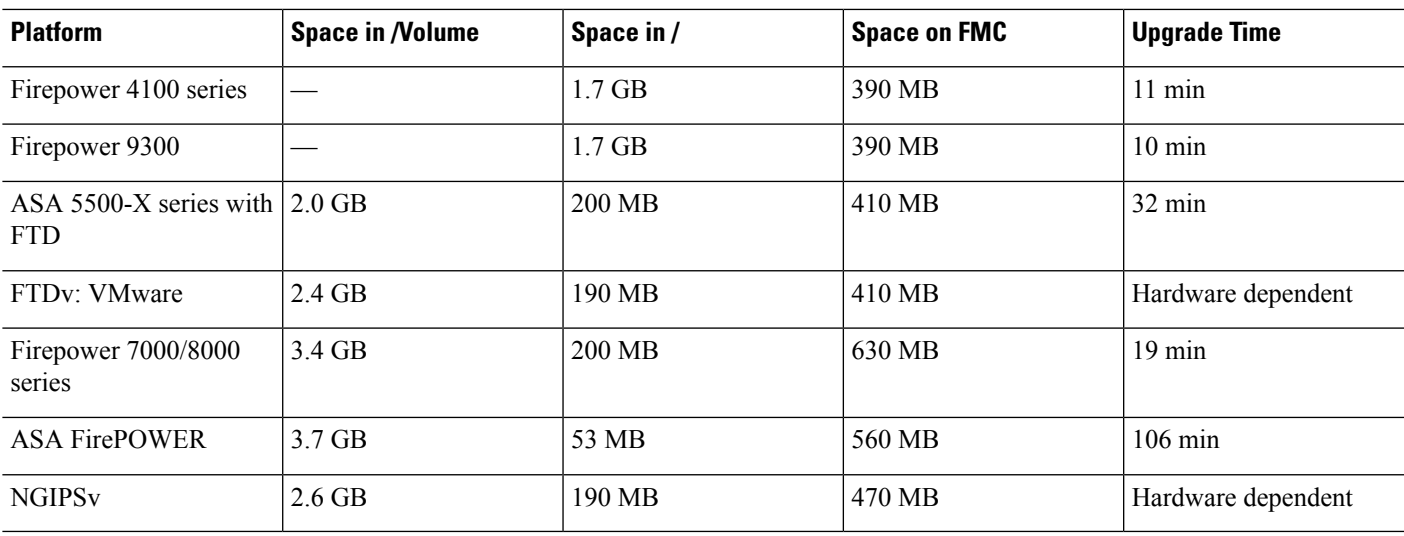

# **Version 6.2.3.13 Time and Disk Space**

**Table 31: Time and Disk Space for Version 6.2.3.13**

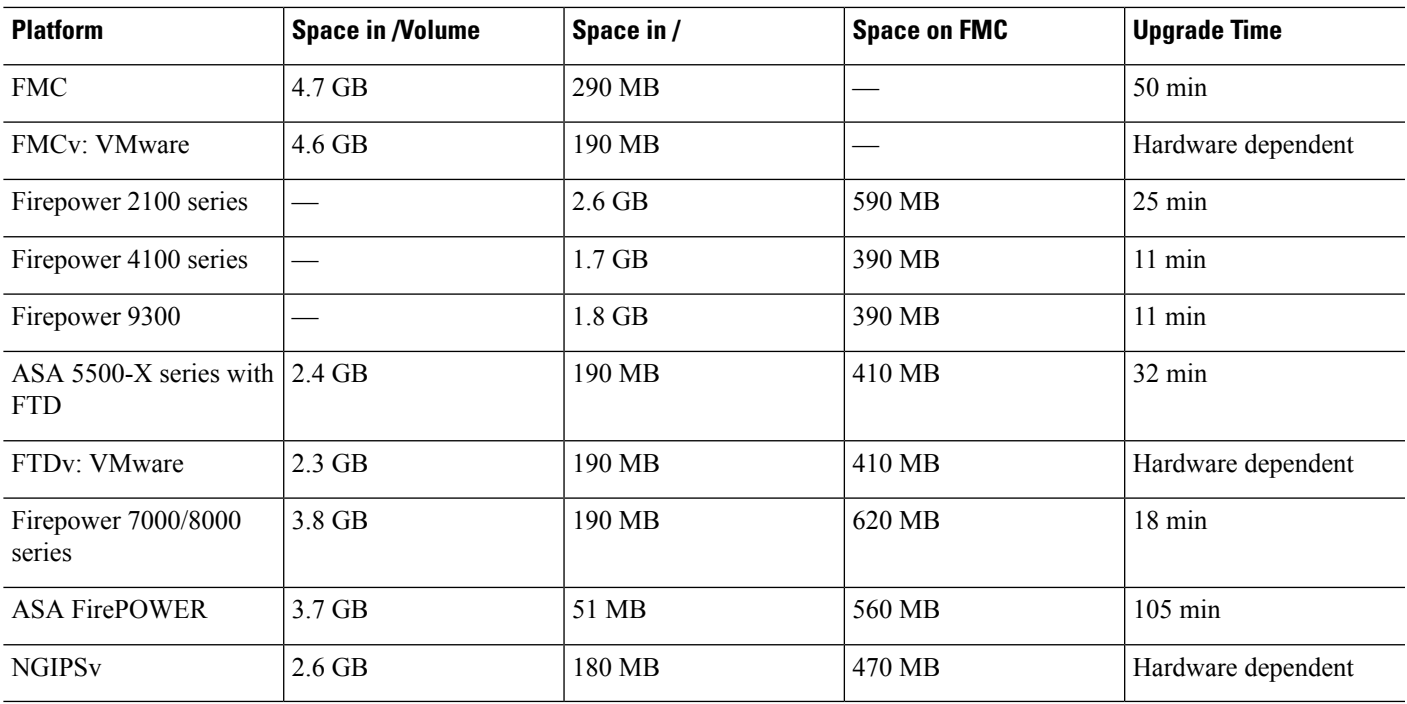

## **Version 6.2.3.12 Time and Disk Space**

**Table 32: Time and Disk Space for Version 6.2.3.12**

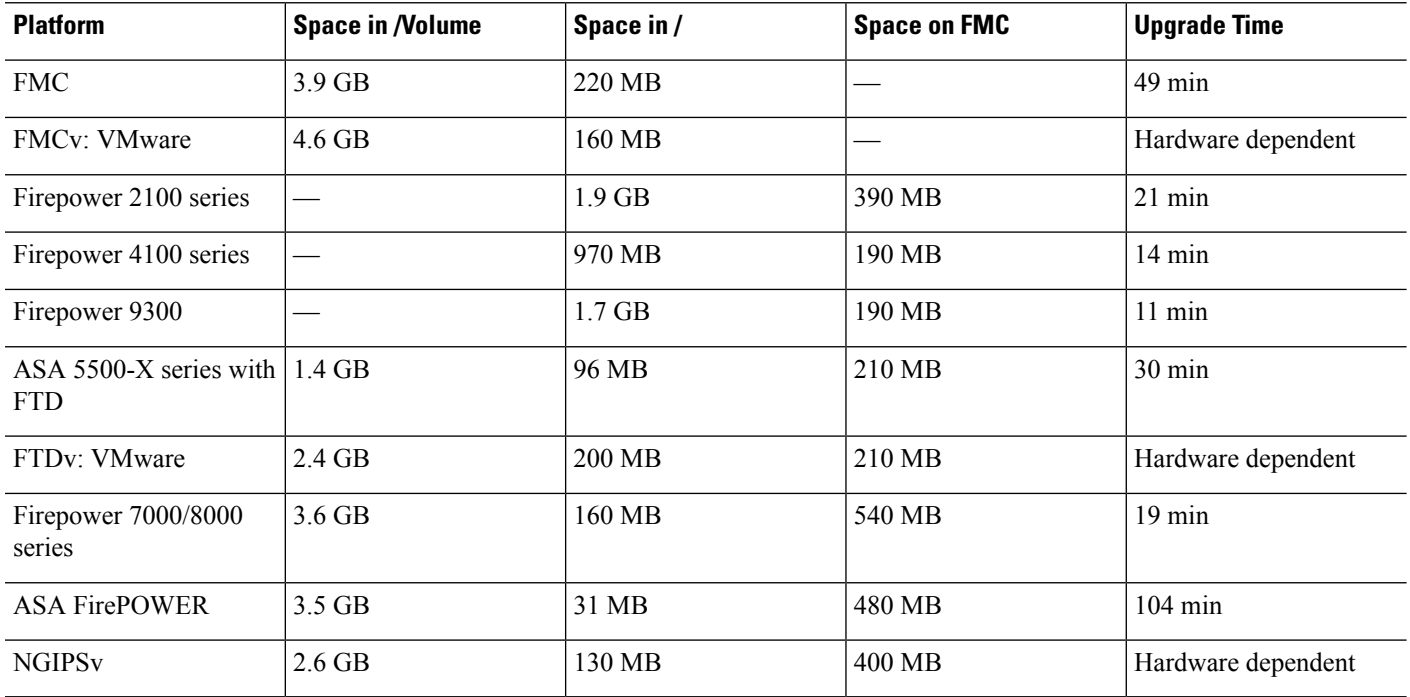

## **Version 6.2.3.11 Time and Disk Space**

**Table 33: Time and Disk Space for Version 6.2.3.11**

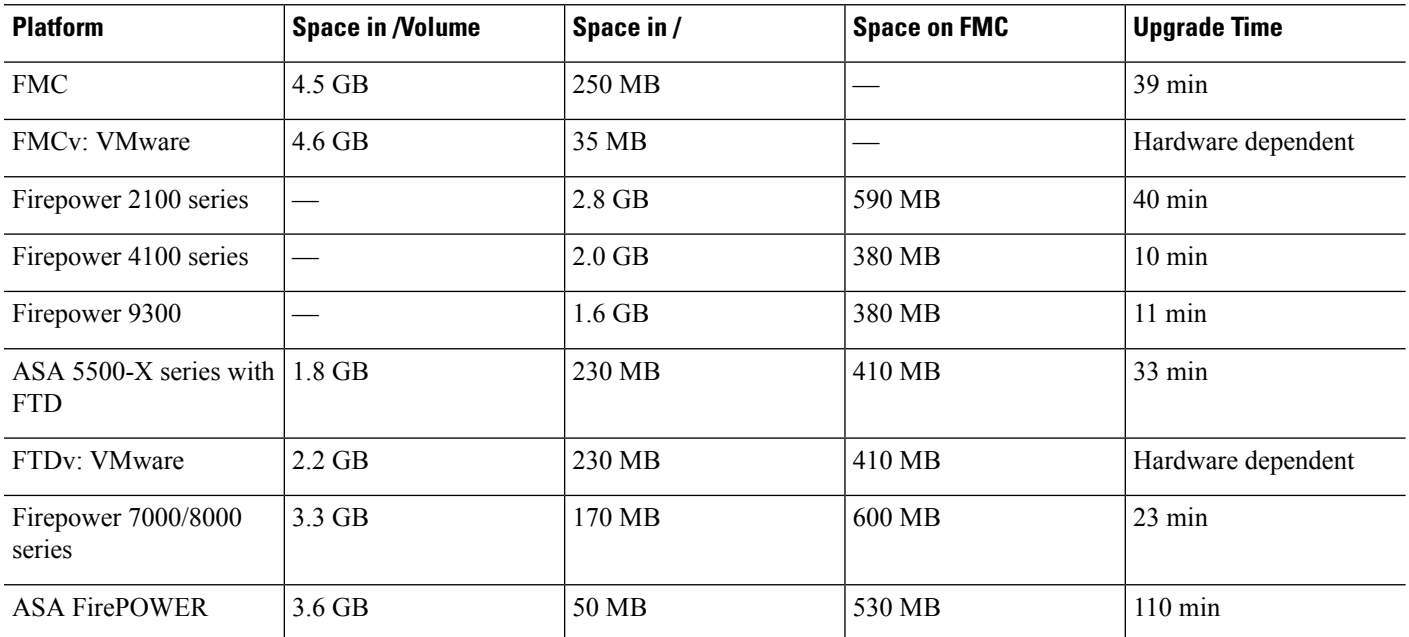

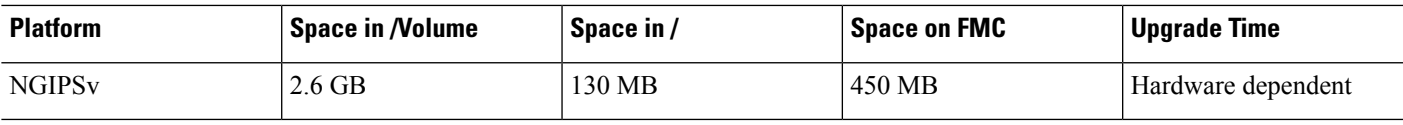

## **Version 6.2.3.10 Time and Disk Space**

**Table 34: Time and Disk Space for Version 6.2.3.10**

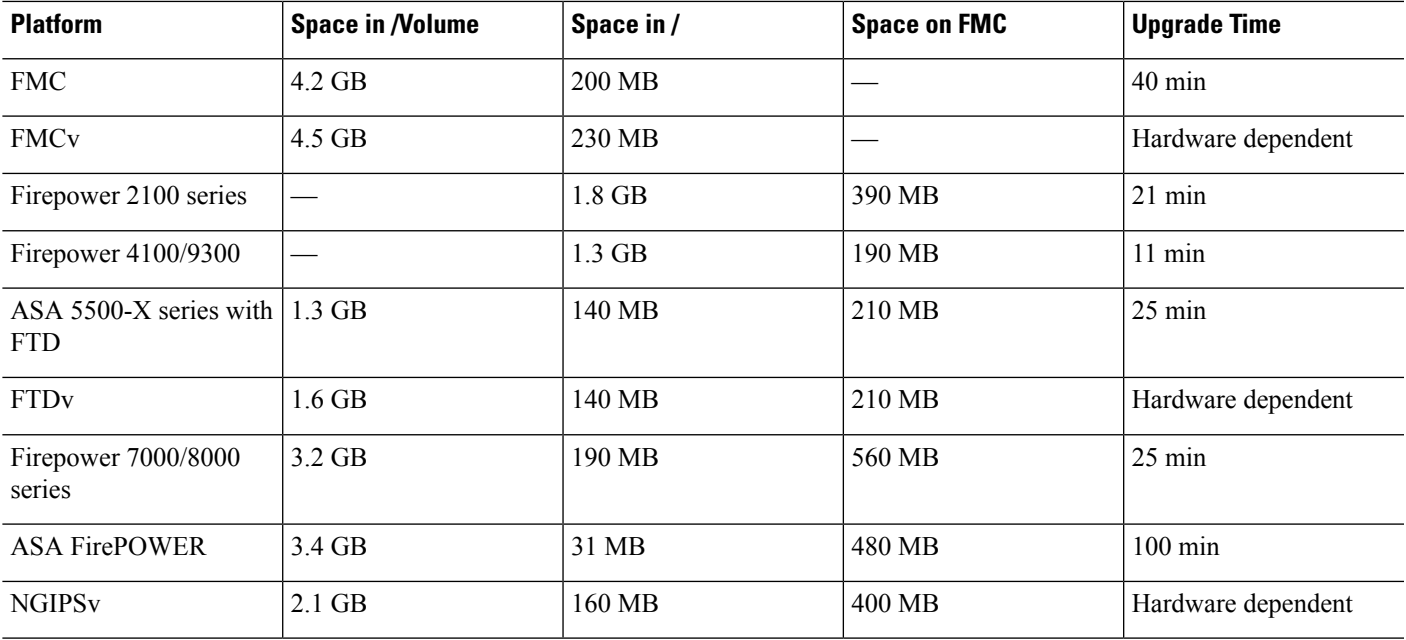

## **Version 6.2.3.9 Time and Disk Space**

**Table 35: Time and Disk Space for Version 6.2.3.9**

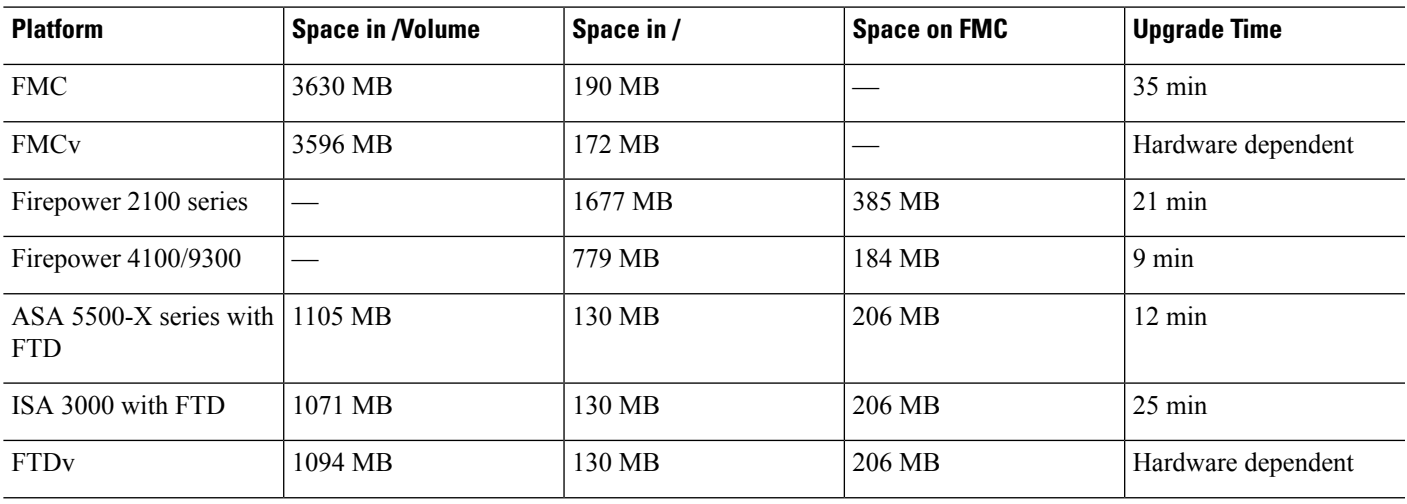

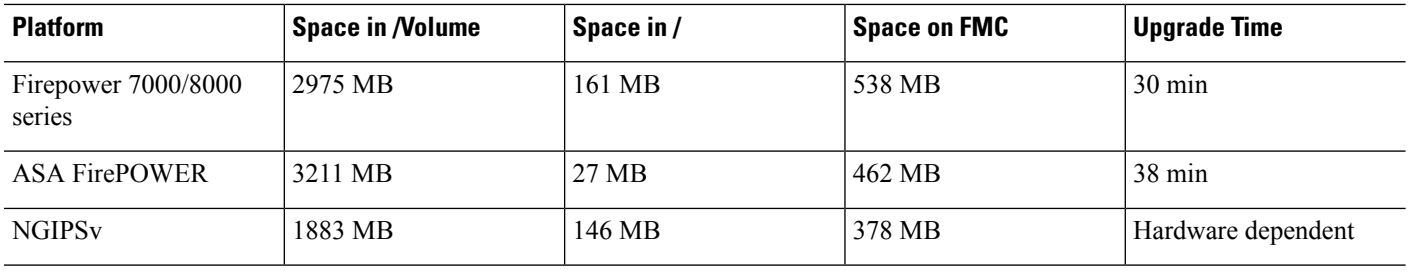

## **Version 6.2.3.8 Time and Disk Space**

Version 6.2.3.8 was removed from the Cisco Support & Download site on 2019-01-07. If you are running this version, we recommend you upgrade.

## **Version 6.2.3.7 Time and Disk Space**

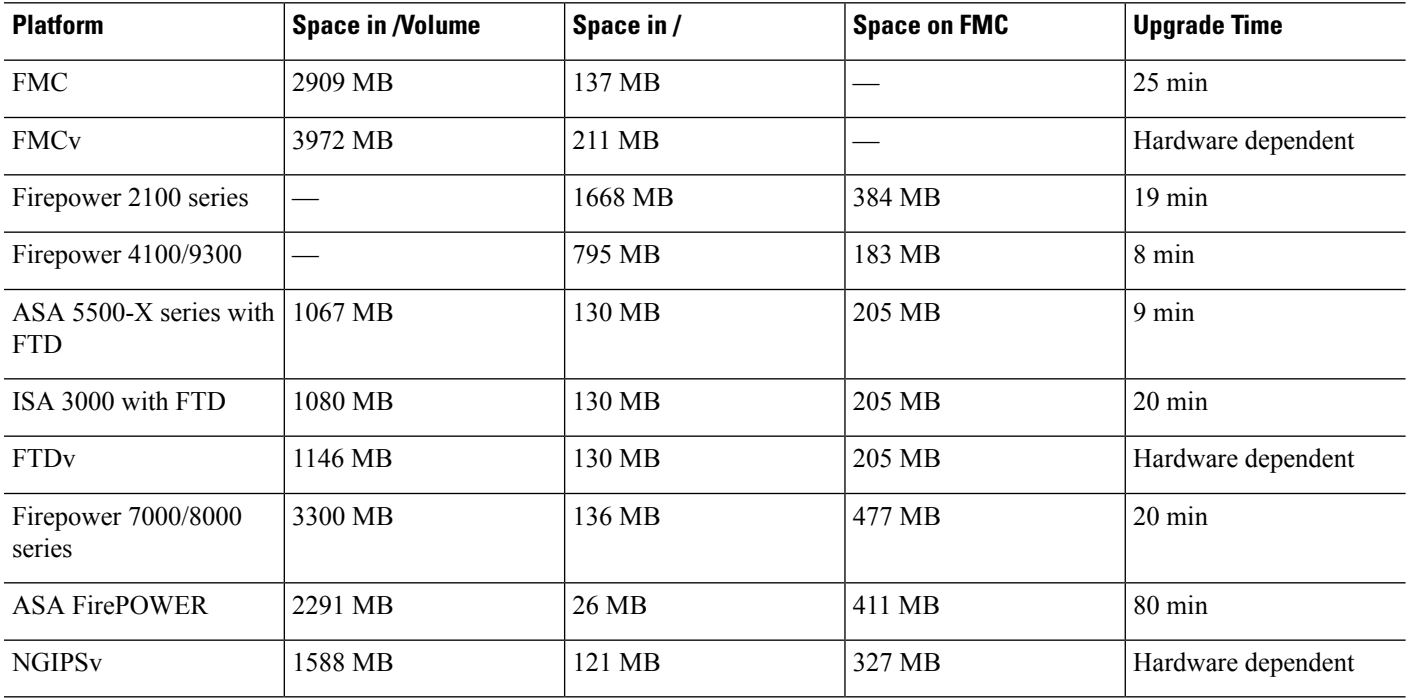

**Table 36: Time and Disk Space for Version 6.2.3.7**

### **Version 6.2.3.6 Time and Disk Space**

**Table 37: Time and Disk Space for Version 6.2.3.6**

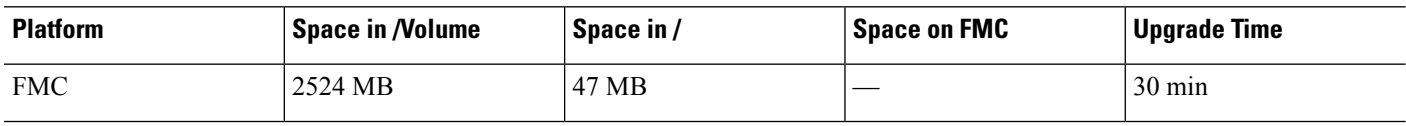

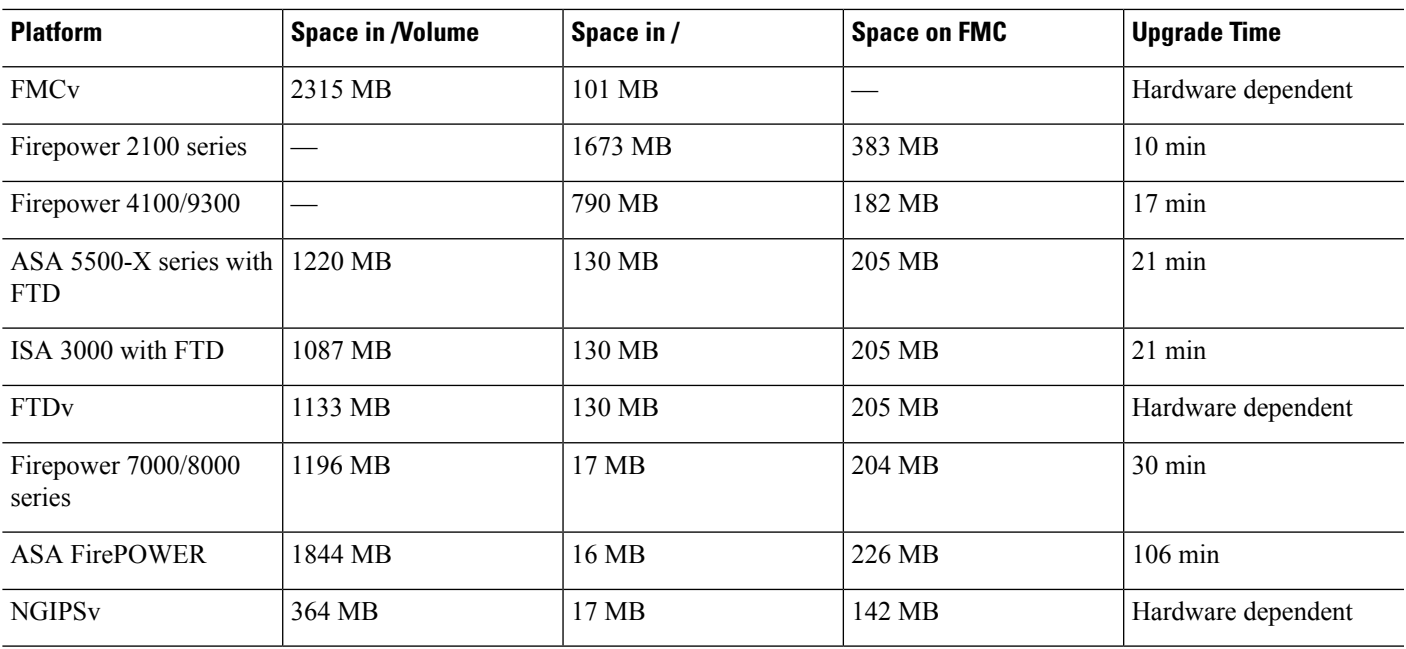

# **Version 6.2.3.5 Time and Disk Space**

**Table 38: Time and Disk Space for Version 6.2.3.5**

I

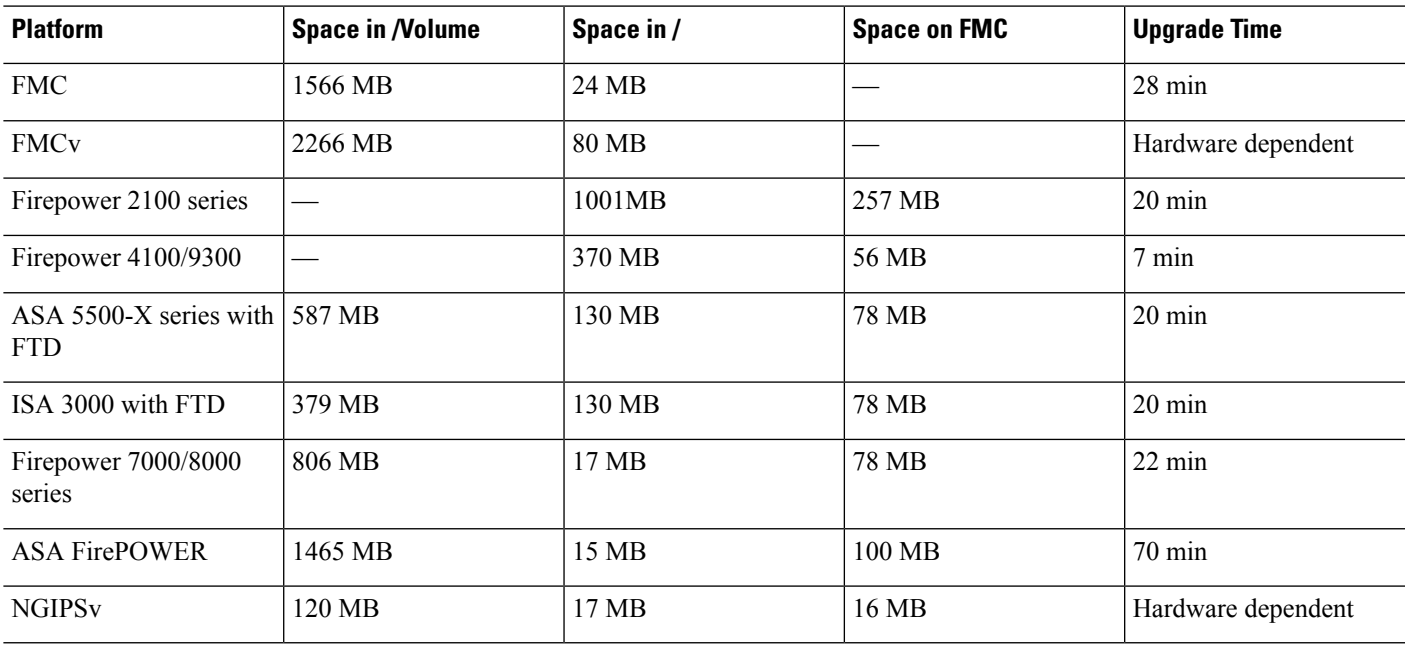

## **Version 6.2.3.4 Time and Disk Space**

**Table 39: Time and Disk Space for Version 6.2.3.4**

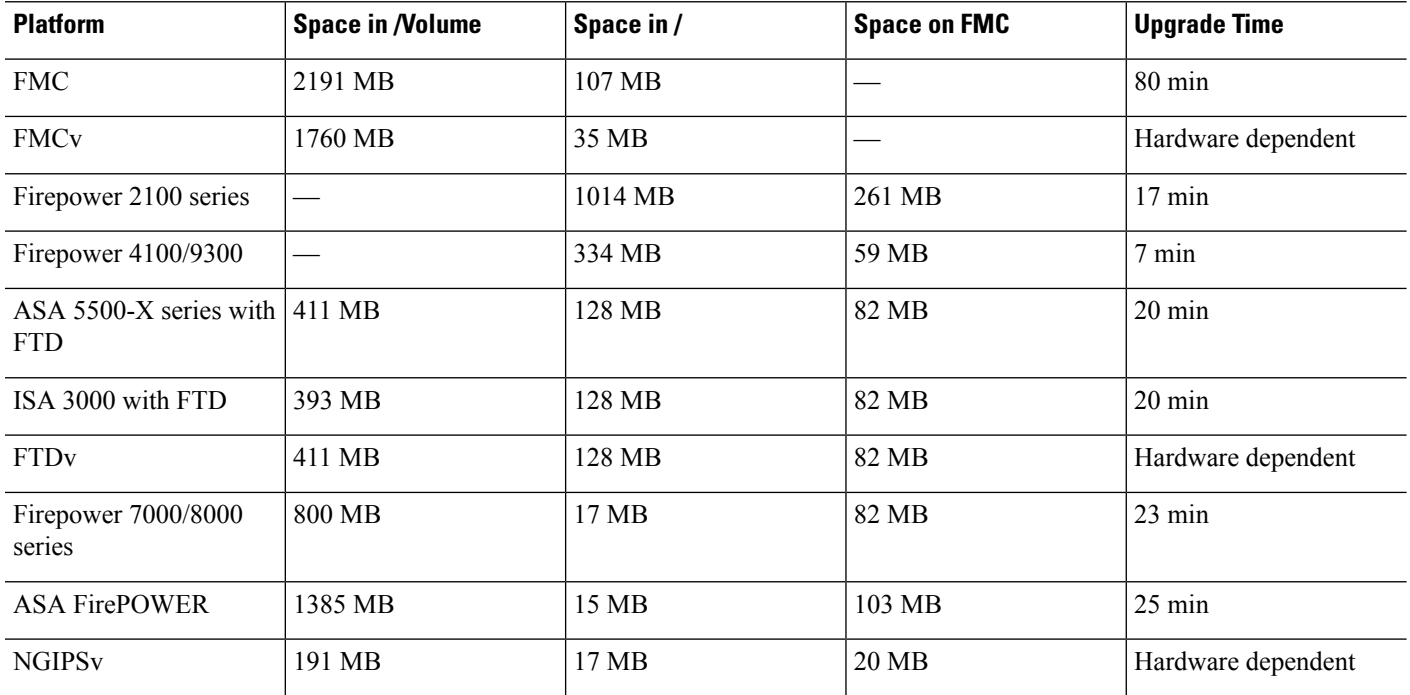

## **Version 6.2.3.3 Time and Disk Space**

**Table 40: Time and Disk Space for Version 6.2.3.3**

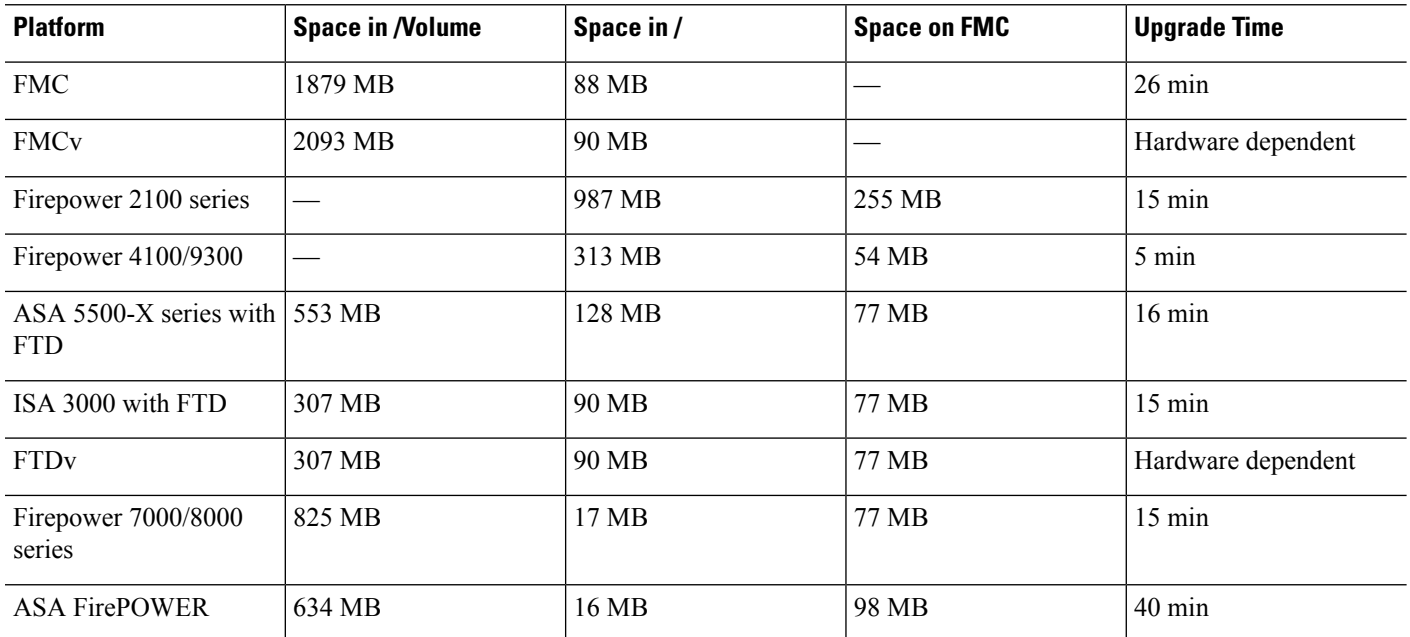

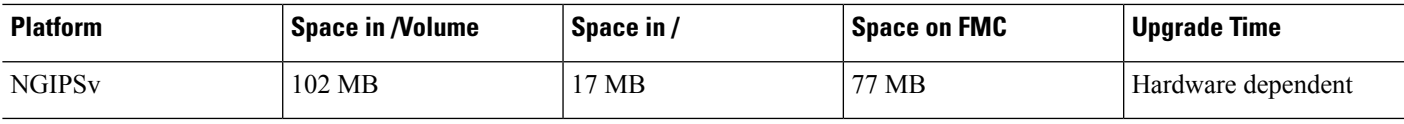

## **Version 6.2.3.2 Time and Disk Space**

**Table 41: Time and Disk Space for Version 6.2.3.2**

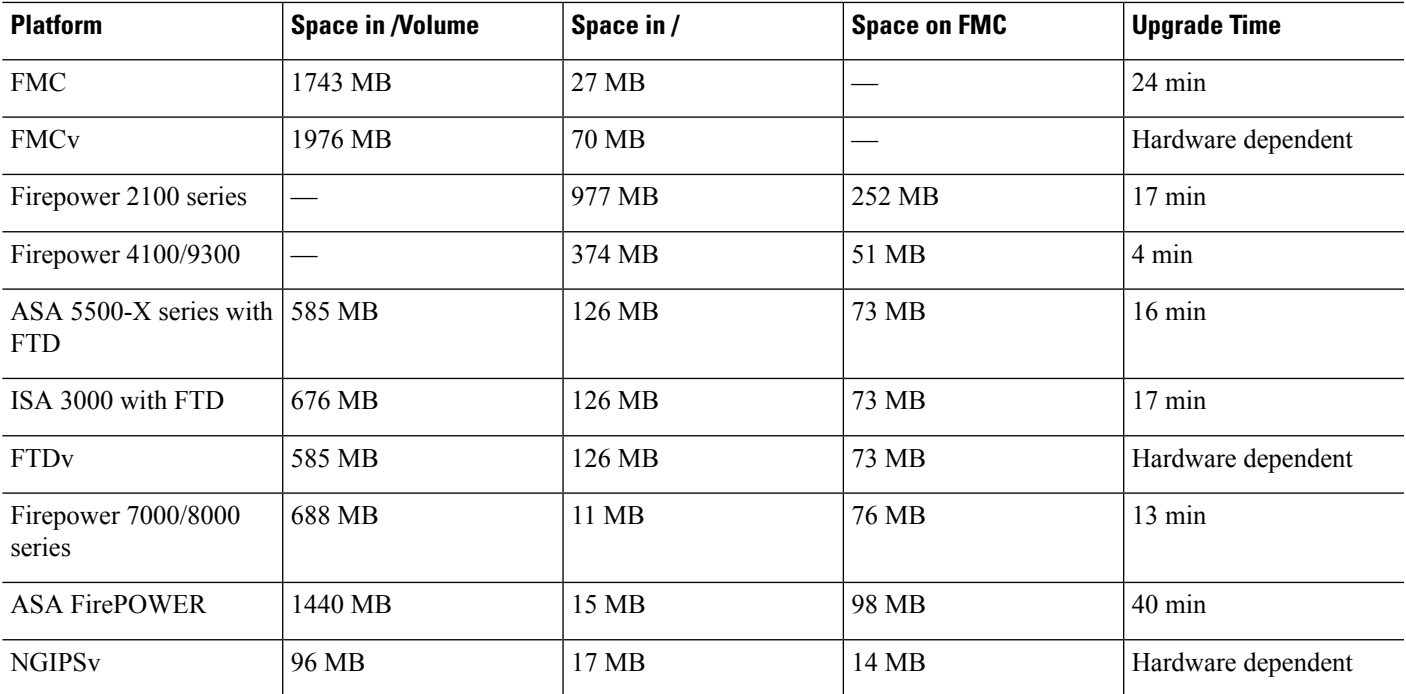

## **Version 6.2.3.1 Time and Disk Space**

**Table 42: Time and Disk Space for Version 6.2.3.1**

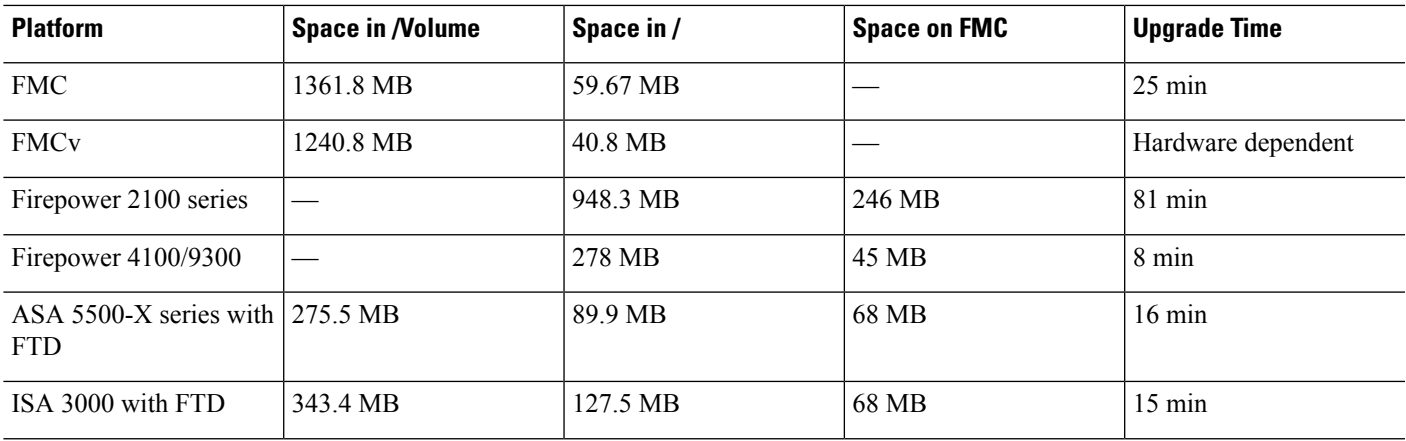

I

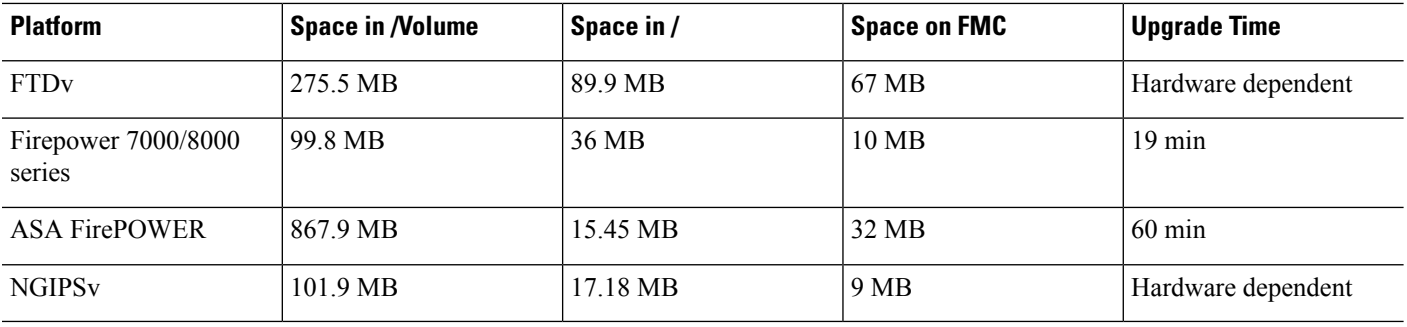

# **Version 6.2.3 Time and Disk Space**

**Table 43: Time and Disk Space for Version 6.2.3**

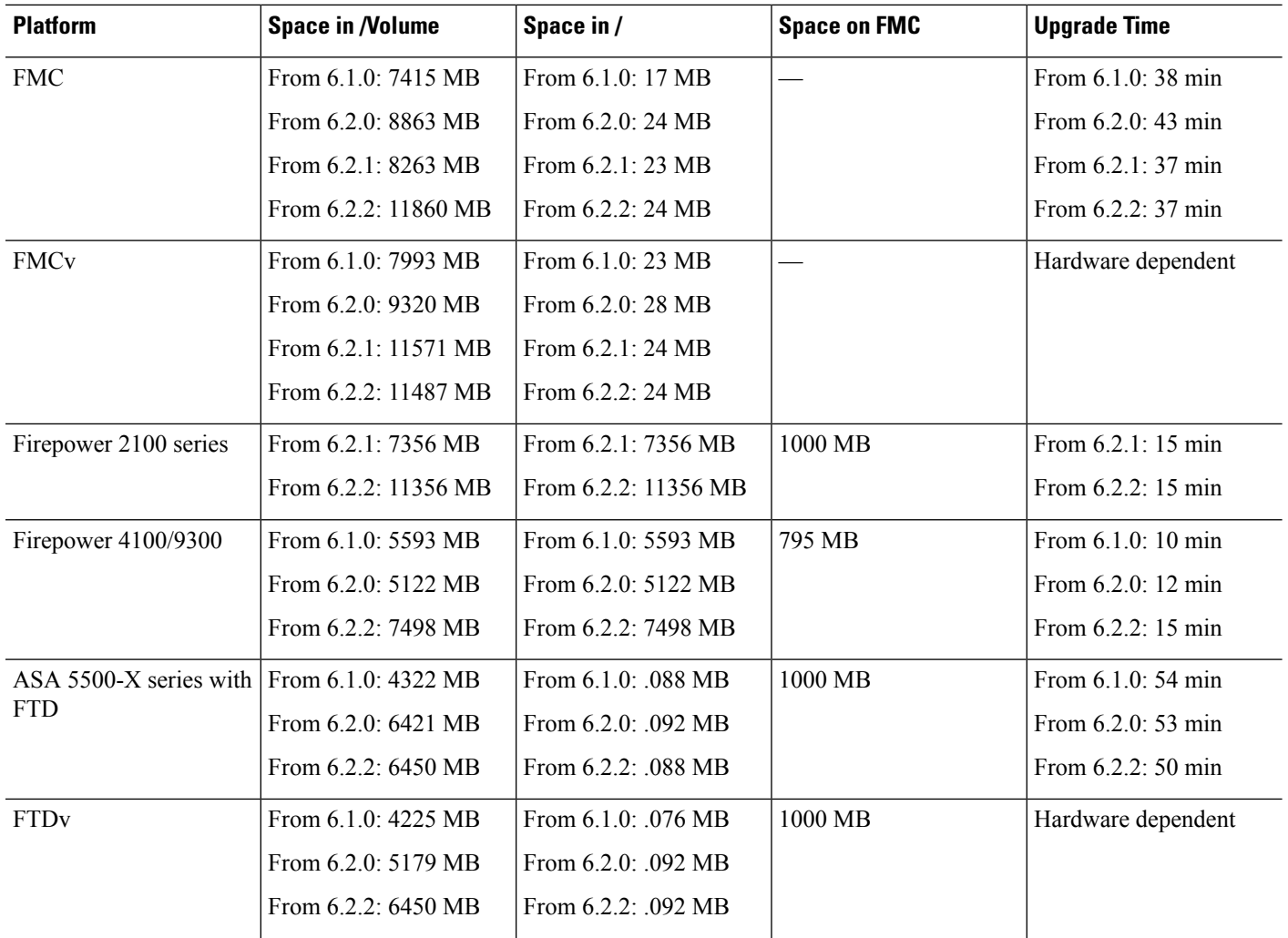

 $\mathbf l$ 

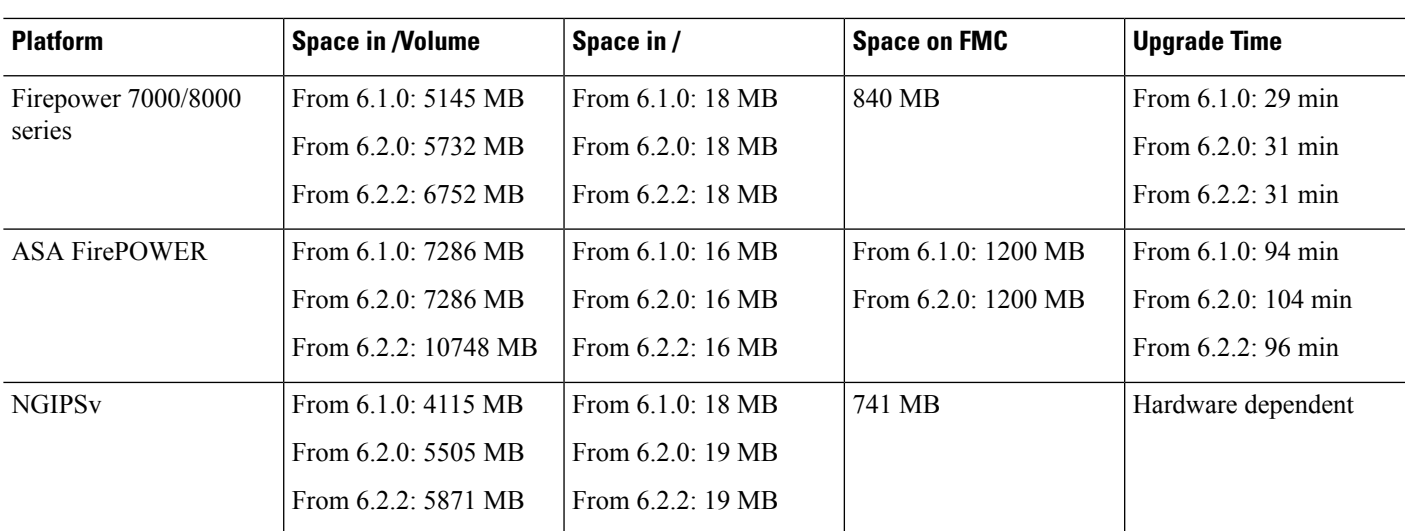

 $\mathbf I$ 

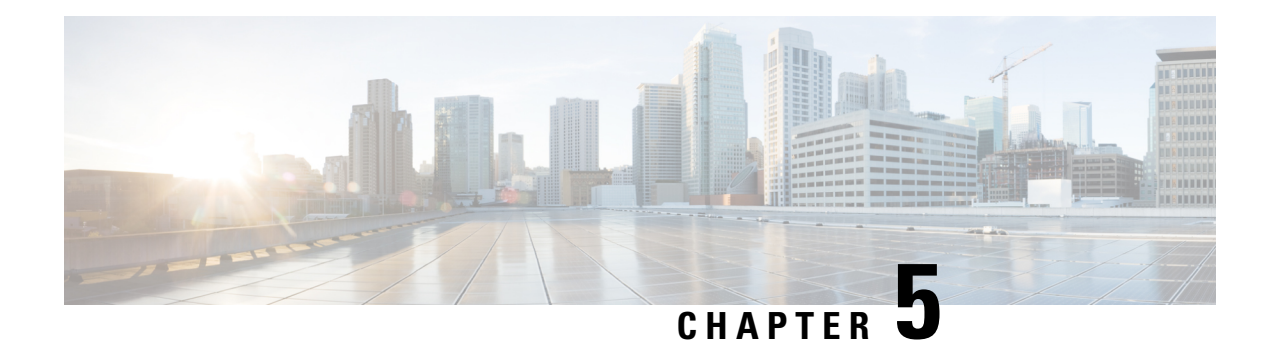

# **Install the Software**

If you cannot or do not want to upgrade to Version 6.2.3, you can freshly install major releases. This is also called *reimaging*. We do not provide installation packages for patches. To run a particular patch, install the appropriate major release, then apply the patch.

- Installation [Guidelines,](#page-64-0) on page 59
- [Installation](#page-66-0) Guides, on page 61

## <span id="page-64-0"></span>**Installation Guidelines**

These guidelines can prevent common reimage issues, but are not comprehensive. For detailed checklists and procedures, see the appropriate installation guide.

#### **Backups**

Before you reimage, we *strongly* recommend you back up to a secure remote location and verify transfer success. Reimaging returns most settings to factory defaults, including the system password. It deletes any backups left on the appliance.

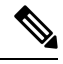

If you want to reimage so that you don't have to upgrade, due to version restrictions you cannot use a backup to import your old configurations. You must recreate your configurations manually. **Note**

#### **Appliance Access**

For devices, make sure traffic from your location does not have to traverse the device itself to access the device's management interface. In FMC deployments, you should also able to access the FMC's management interface without traversing the device.

#### **Unregistering from Smart Software Manager**

Before you reimage any appliance or switch device management, you may need to unregister from the Cisco Smart Software Manager (CSSM). This is to avoid accruing orphan entitlements, which can prevent you from reregistering.

Unregistering removes an appliance from your virtual account, unregistersit from the cloud and cloud services, and releases associated licenses so they can be can be reassigned. When you unregister an appliance, it enters

Enforcement mode. Its current configuration and policies continue to work as-is, but you cannot make or deploy any changes.

If you plan to restore from backup, do not unregister before you reimage and do not remove devices from the FMC. Instead, manually revert any licensing changes made since you took the backup. After the restore completes, reconfigure licensing. If you notice licensing conflicts or orphan entitlements, contact Cisco TAC.

**Table 44: Scenarios for Unregistering from CSSM (Not Restoring from Backup)**

| <b>Scenario</b>                        | <b>Action</b>                                                     |
|----------------------------------------|-------------------------------------------------------------------|
| Reimage the FMC.                       | Unregister manually.                                              |
| Model migration for the FMC.           | Unregister manually, before you shut down the source<br>FMC.      |
| Reimage FTD with FMC.                  | Unregister automatically, by removing the device<br>from the FMC  |
| Reimage FTD with FDM.                  | Unregister manually.                                              |
| Switch FTD from FMC to FDM.            | Unregister automatically, by removing the device<br>from the FMC. |
| Switch FTD from device manager to FMC. | Unregister manually.                                              |

#### **Removing Devices from the FMC**

In FMC deployments, if you plan to manually configure the reimaged appliance, remove devices from the FMC before you reimage either. If you plan to restore from backup, you do not need to do this.

#### **Table 45: Scenarios for Removing Devices from the FMC (Not Restoring from Backup)**

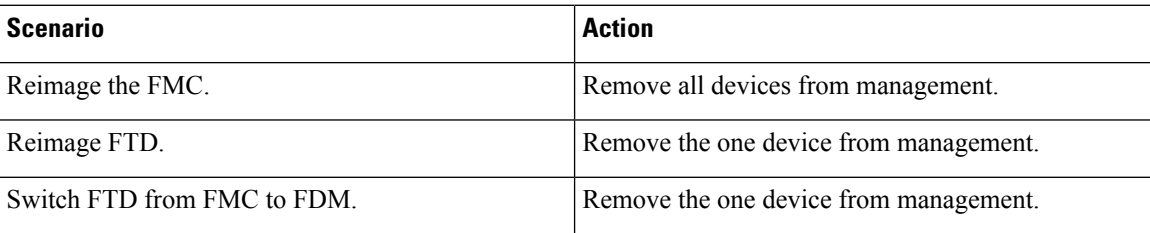

#### **Fully Reimaging FTD Hardware to Downgrade FXOS**

For FTD hardware models that use the FXOS operating system, reimaging to an earlier software version may require a full reimage, regardless of whether FXOS is bundled with the software or upgraded separately.

#### **Table 46: Scenarios for Full Reimages**

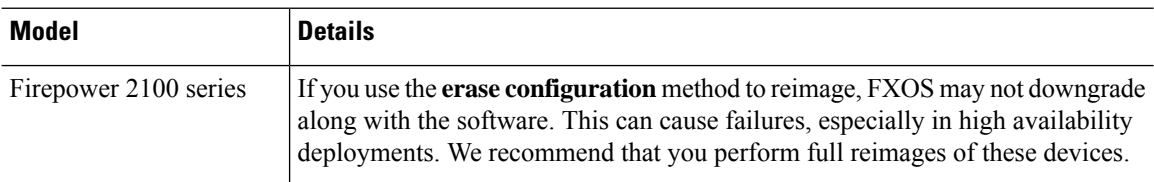

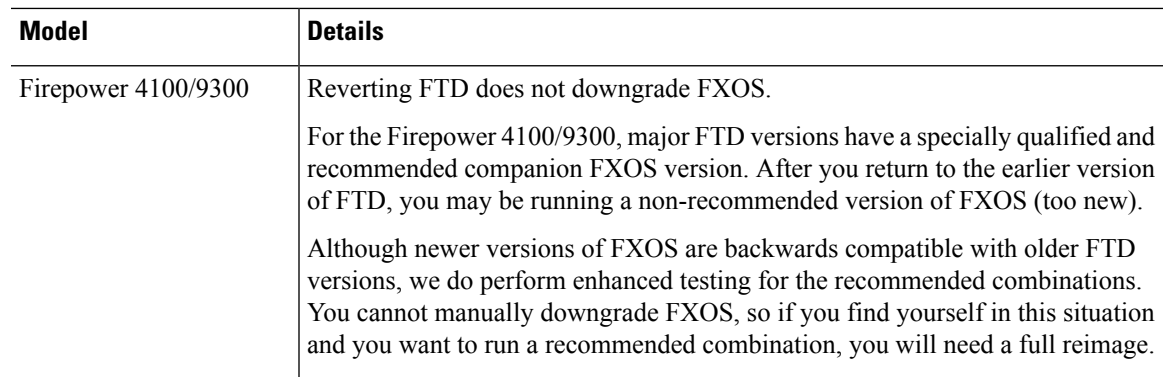

# <span id="page-66-0"></span>**Installation Guides**

I

#### **Table 47: Installation Guides**

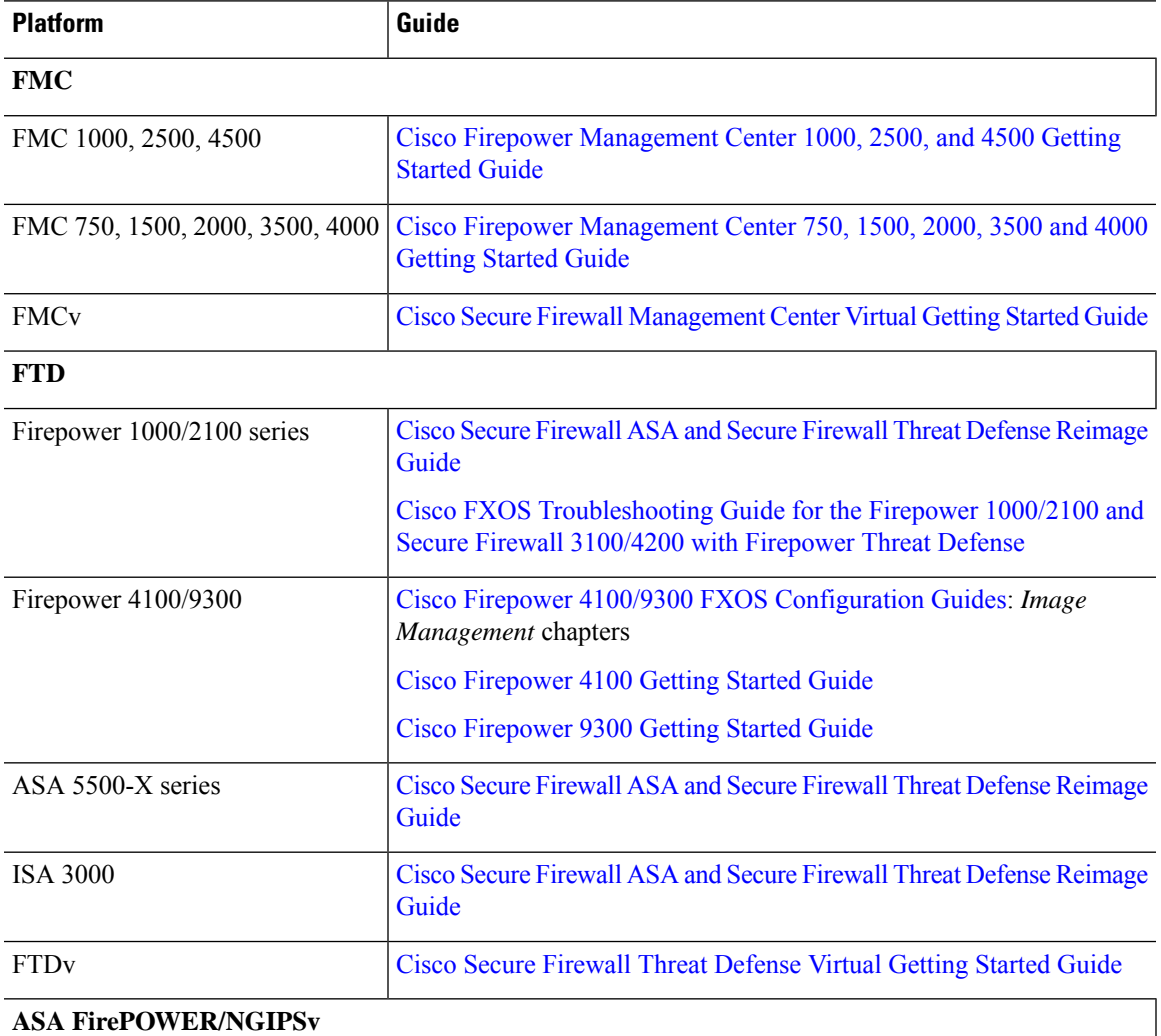

 $\mathbf I$ 

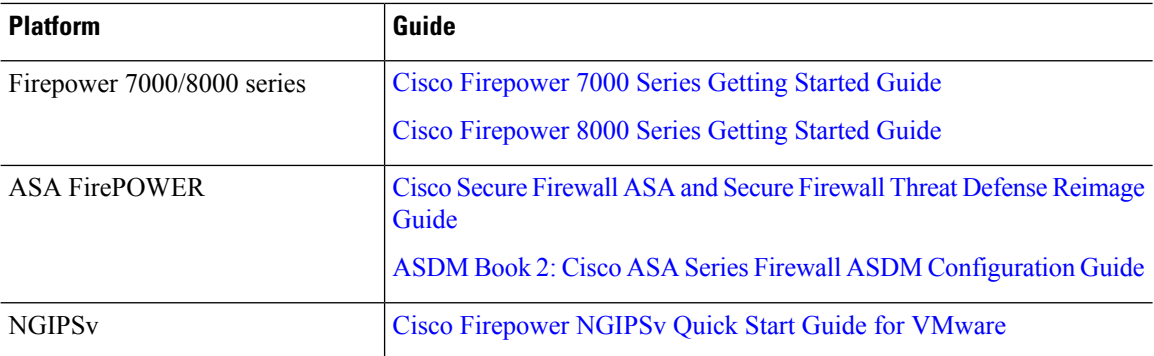

i.

<span id="page-68-0"></span>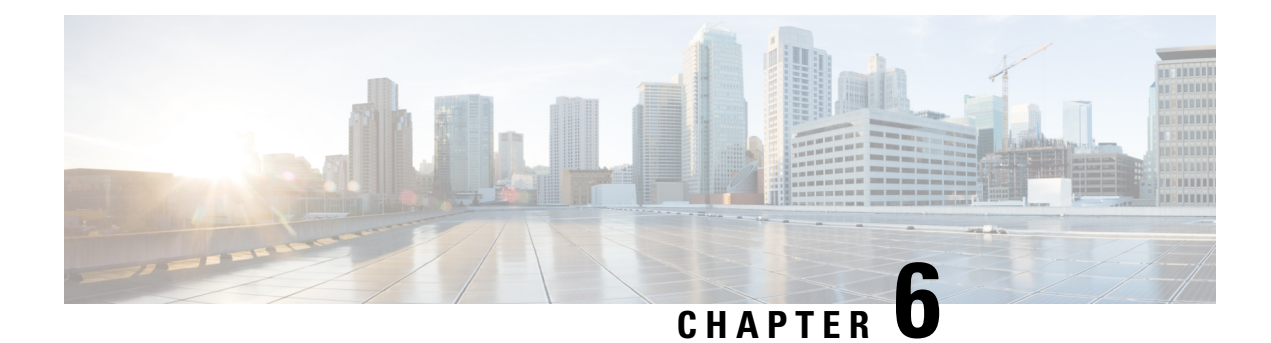

# **Bugs**

This document lists open and resolved bugs for threat defense and management center Version 6.2.3. For bugs in earlier releases, see the release notes for those versions. For cloud-delivered Firewall Management Center bugs, see the Cisco [Cloud-Delivered](https://www.cisco.com/c/en/us/td/docs/security/cdo/ftd-services-cdfmc-release-notes/cloud-delivered-firewall-management-center-release-notes.html) Firewall Management Center Release Notes.

Ú

#### **Important**

Bug lists are auto-generated once and may not be subsequently updated. If updated, the 'table last updated' date does not mean that the list was fully accurate on that date—only that some change was made. Depending on how and when a bug was categorized or updated in our system, it may not appear in the release notes. If you have a support contract, you can obtain up-to-date bug lists with the Cisco Bug [Search](https://tools.cisco.com/bugsearch/) Tool.

- Open [Bugs,](#page-68-1) on page 63
- [Resolved](#page-70-0) Bugs, on page 65

# <span id="page-68-1"></span>**Open Bugs**

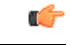

**Important** We do not list open bugs for patches.

### **Open Bugs in Version 6.2.3**

Table last updated: 2022-11-02

**Table 48: Open Bugs in Version 6.2.3**

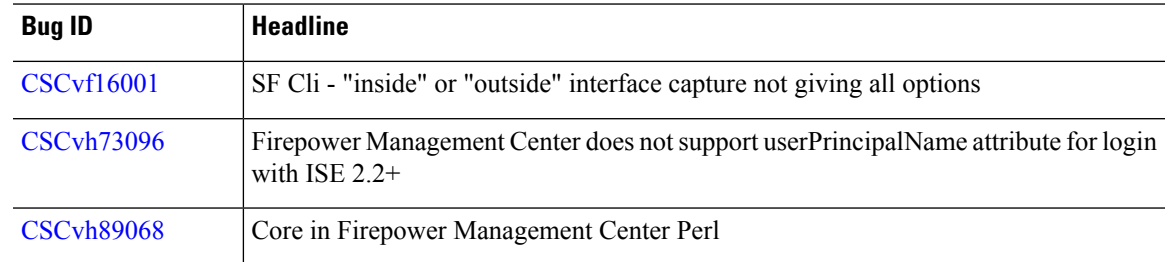

 $\mathbf I$ 

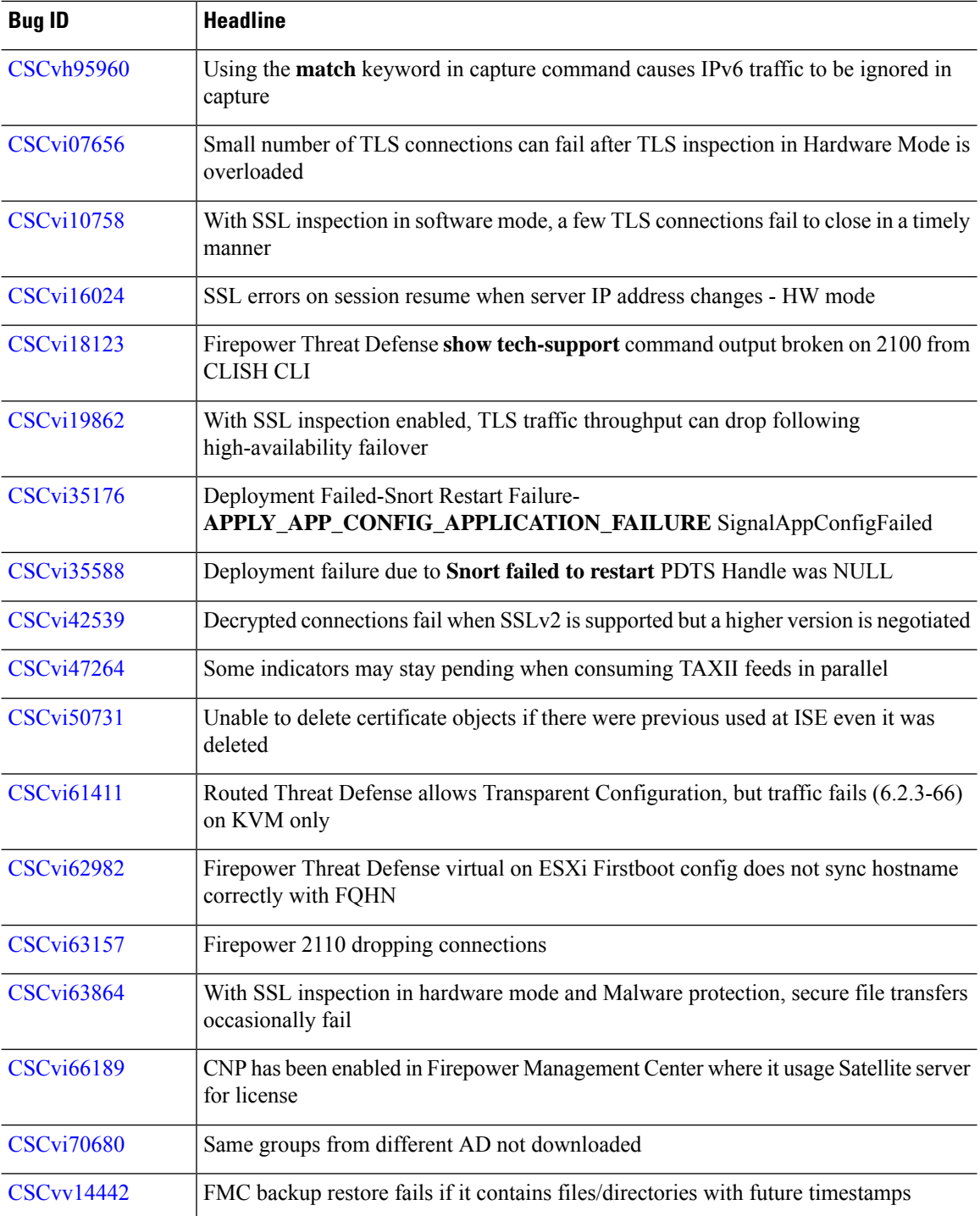

i.

# <span id="page-70-0"></span>**Resolved Bugs**

### **Resolved Bugs in New Builds**

Sometimes we release updated builds. In most cases, only the latest build for each platform is available on the Cisco Support & Download site. We *strongly* recommend you use the latest build. If you downloaded an earlier build, do not use it.

You cannot upgrade from one build to another for the same software version. If you are already running an affected build, determine if an upgrade or hotfix would work instead. If not, contact Cisco TAC.See the [Cisco](https://www.cisco.com/c/en/us/td/docs/security/firepower/hotfix/Firepower_Hotfix_Release_Notes.html) [Firepower](https://www.cisco.com/c/en/us/td/docs/security/firepower/hotfix/Firepower_Hotfix_Release_Notes.html) Hotfix Release Notes for quicklinks to publicly available hotfixes.

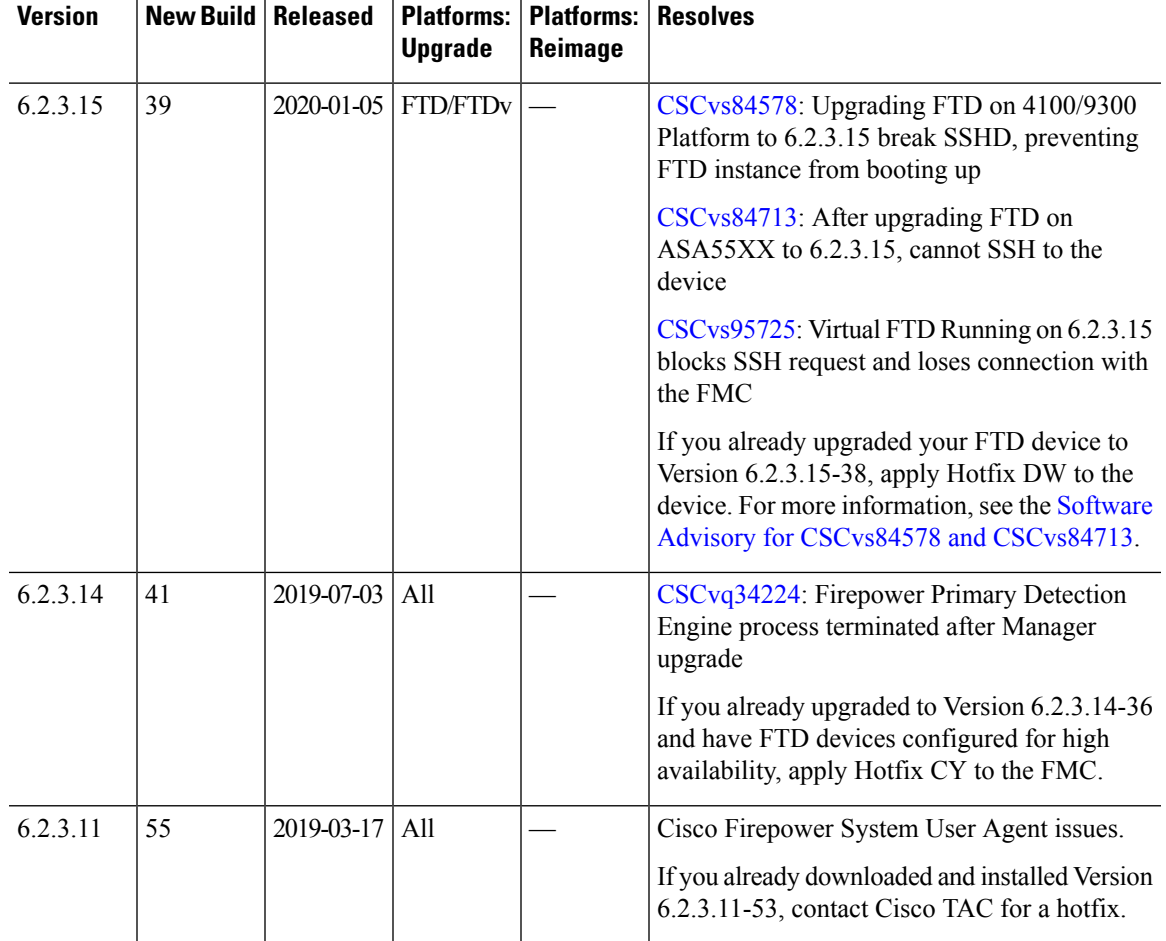

#### **Table 49: Version 6.2.3 New Builds**

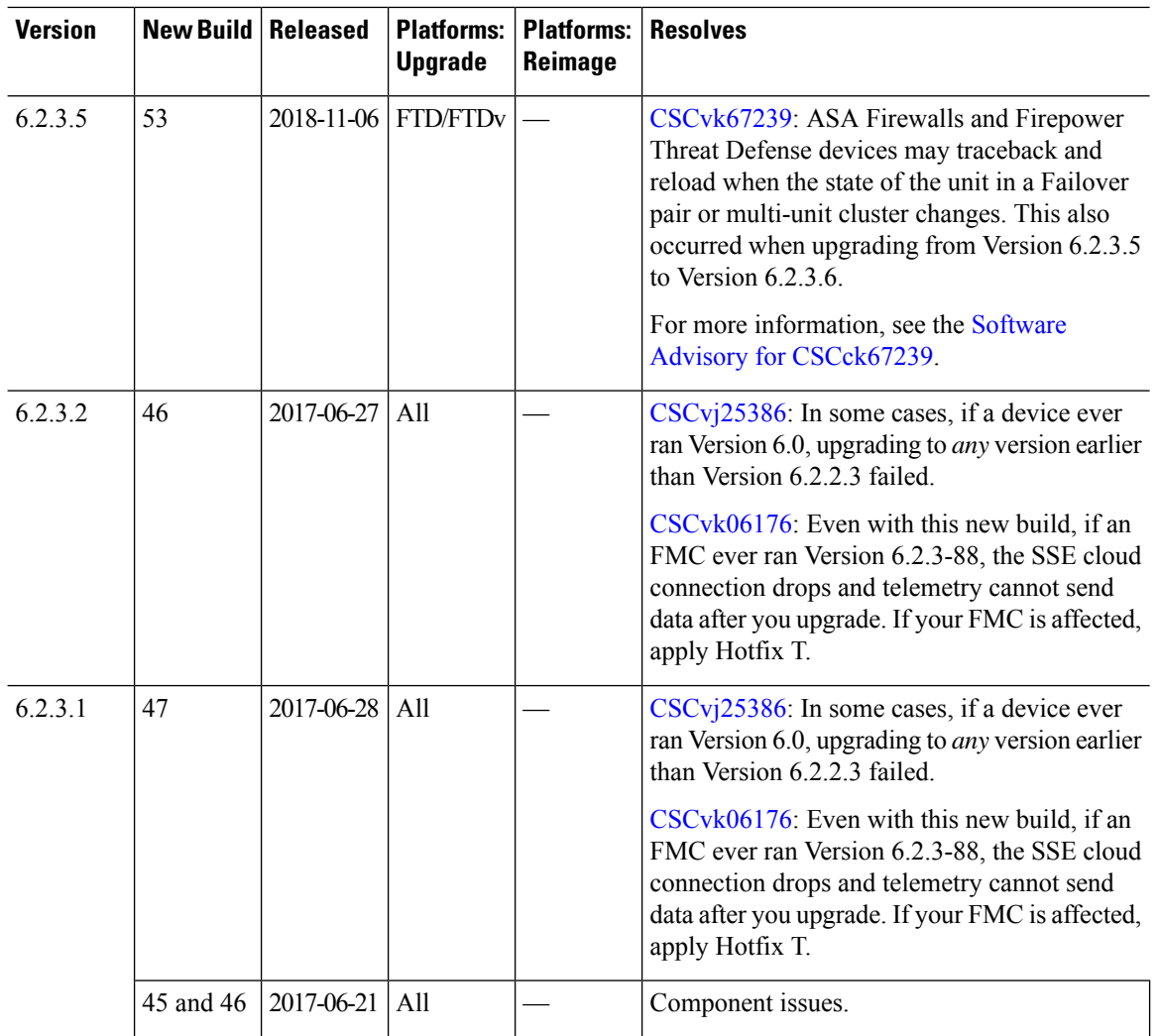

I
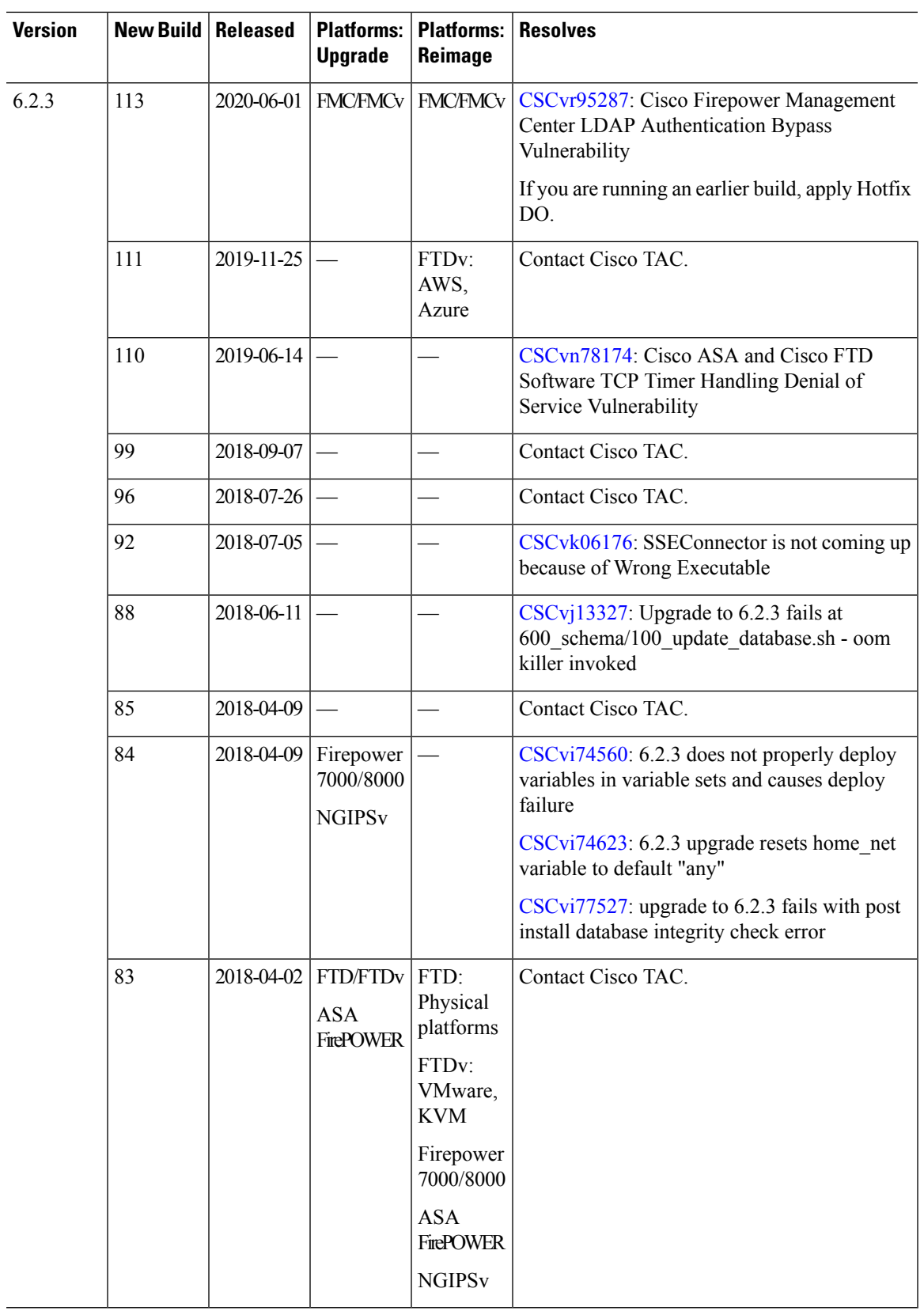

 $\mathbf{l}$ 

Table last updated: 2022-02-16

**Table 50: Resolved Bugs in Version 6.2.3.18**

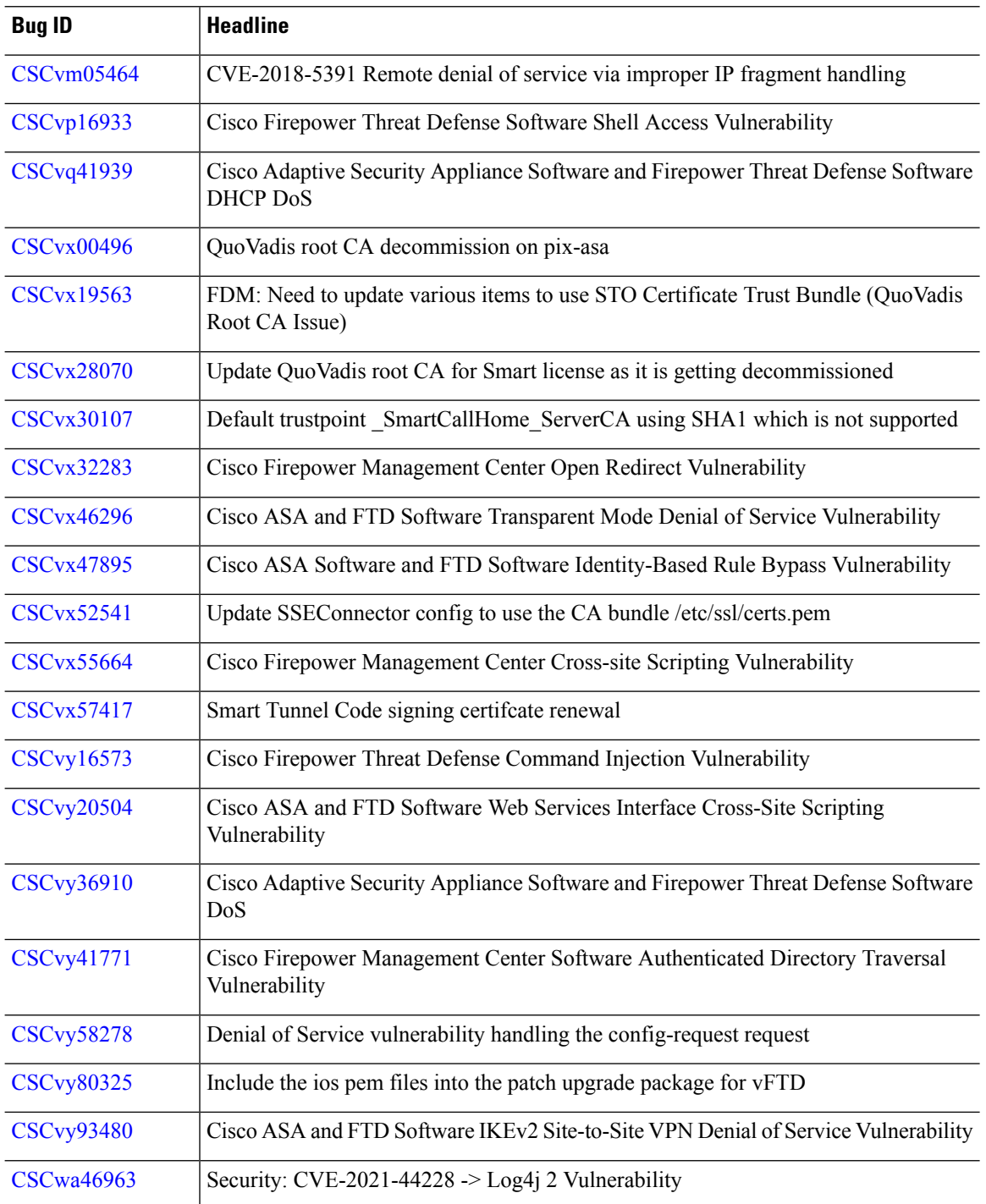

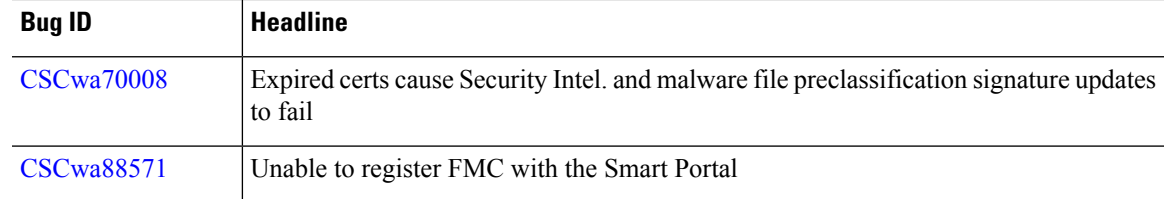

# **Resolved Bugs in Version 6.2.3.17**

Table last updated: 2021-06-14

**Table 51: Resolved Bugs in Version 6.2.3.17**

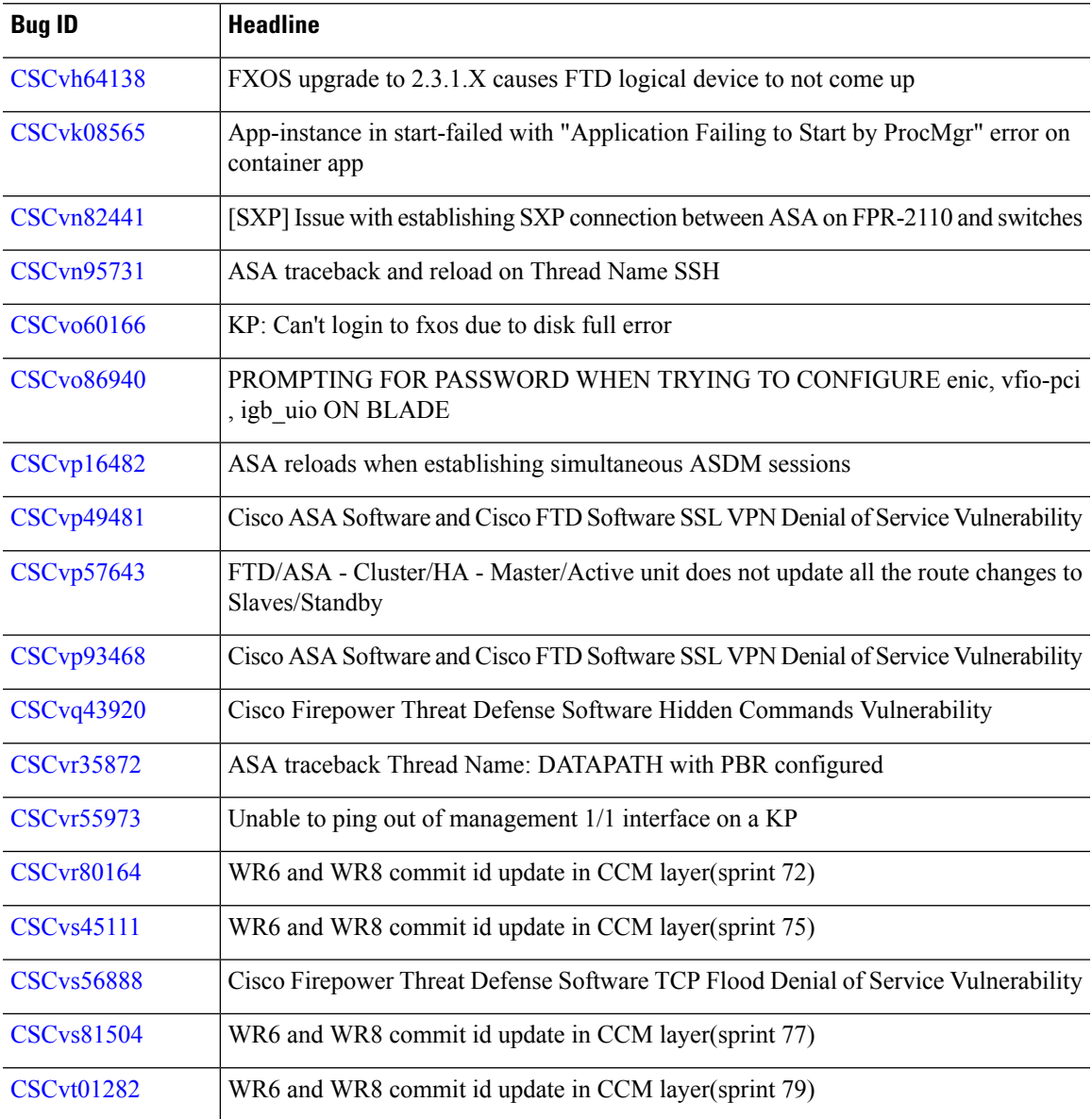

 $\mathbf I$ 

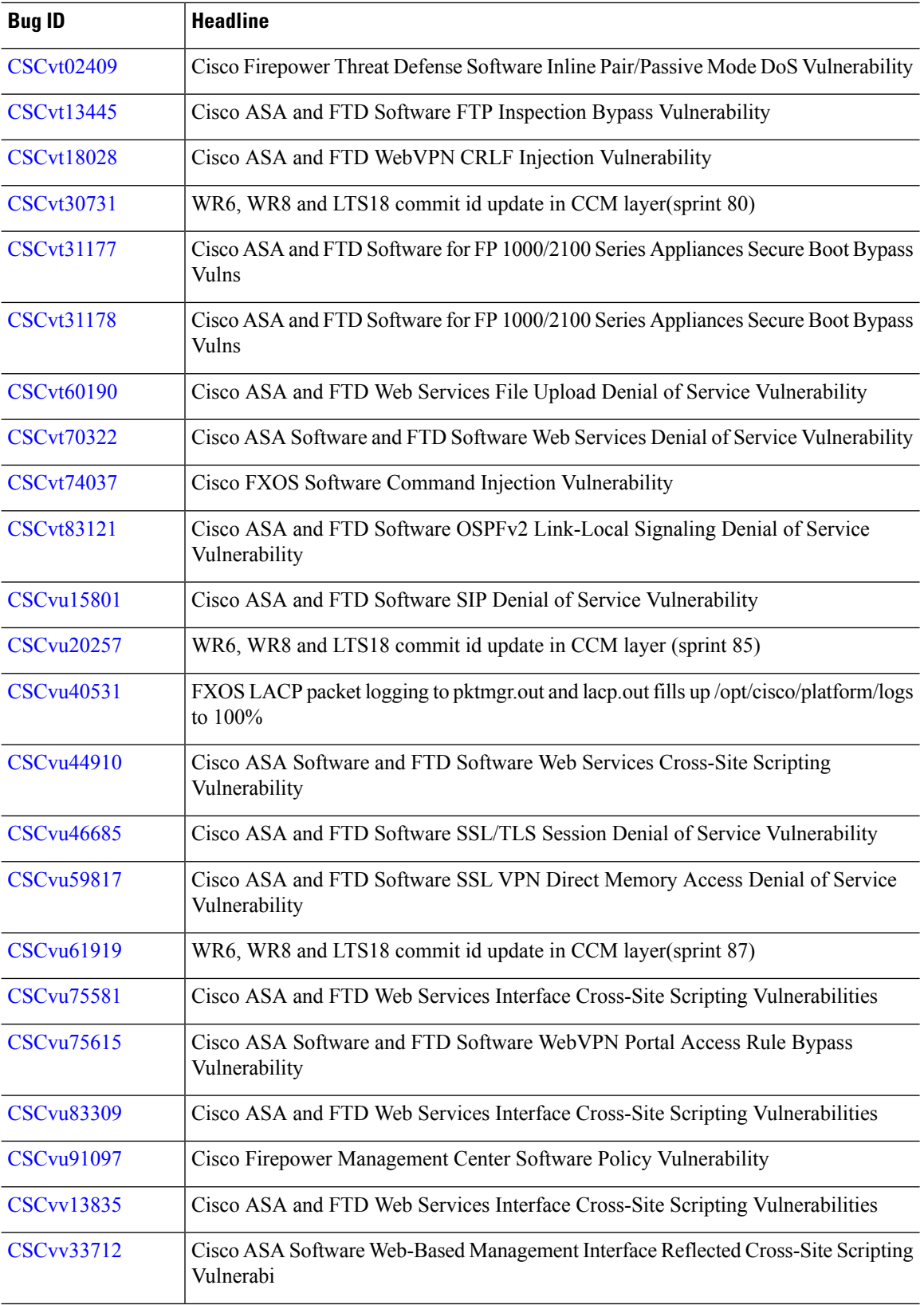

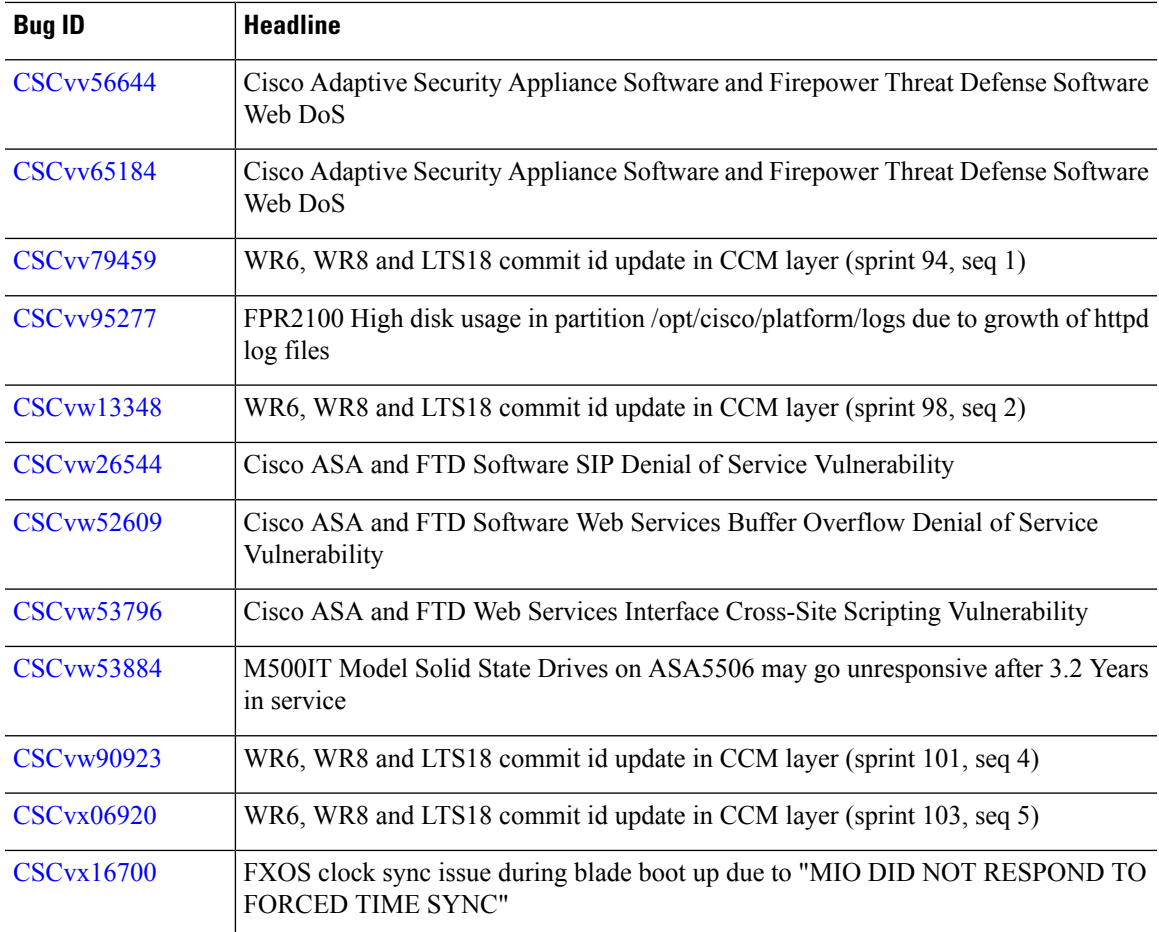

Table last updated: 2020-07-13

**Table 52: Resolved Bugs in Version 6.2.3.16**

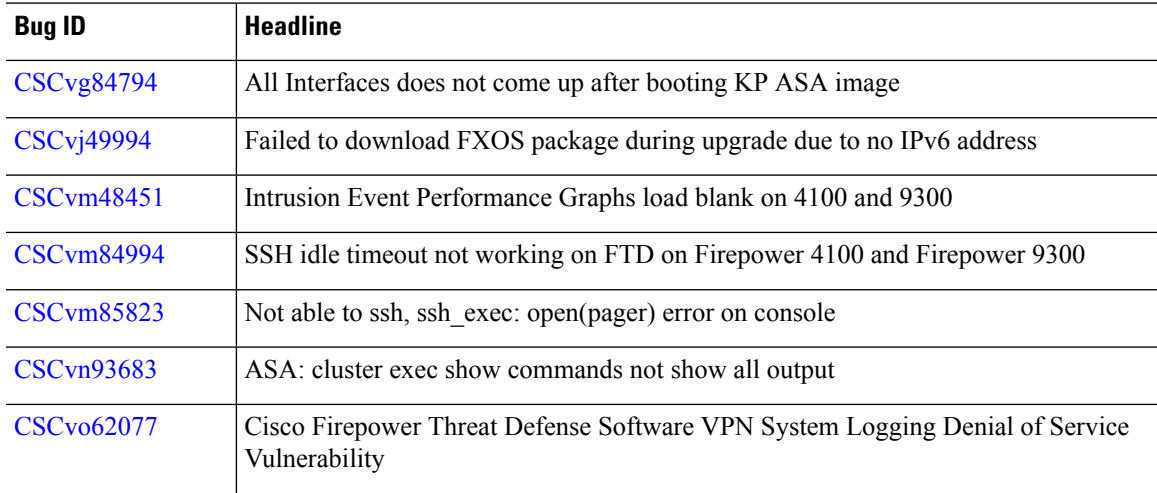

 $\mathbf l$ 

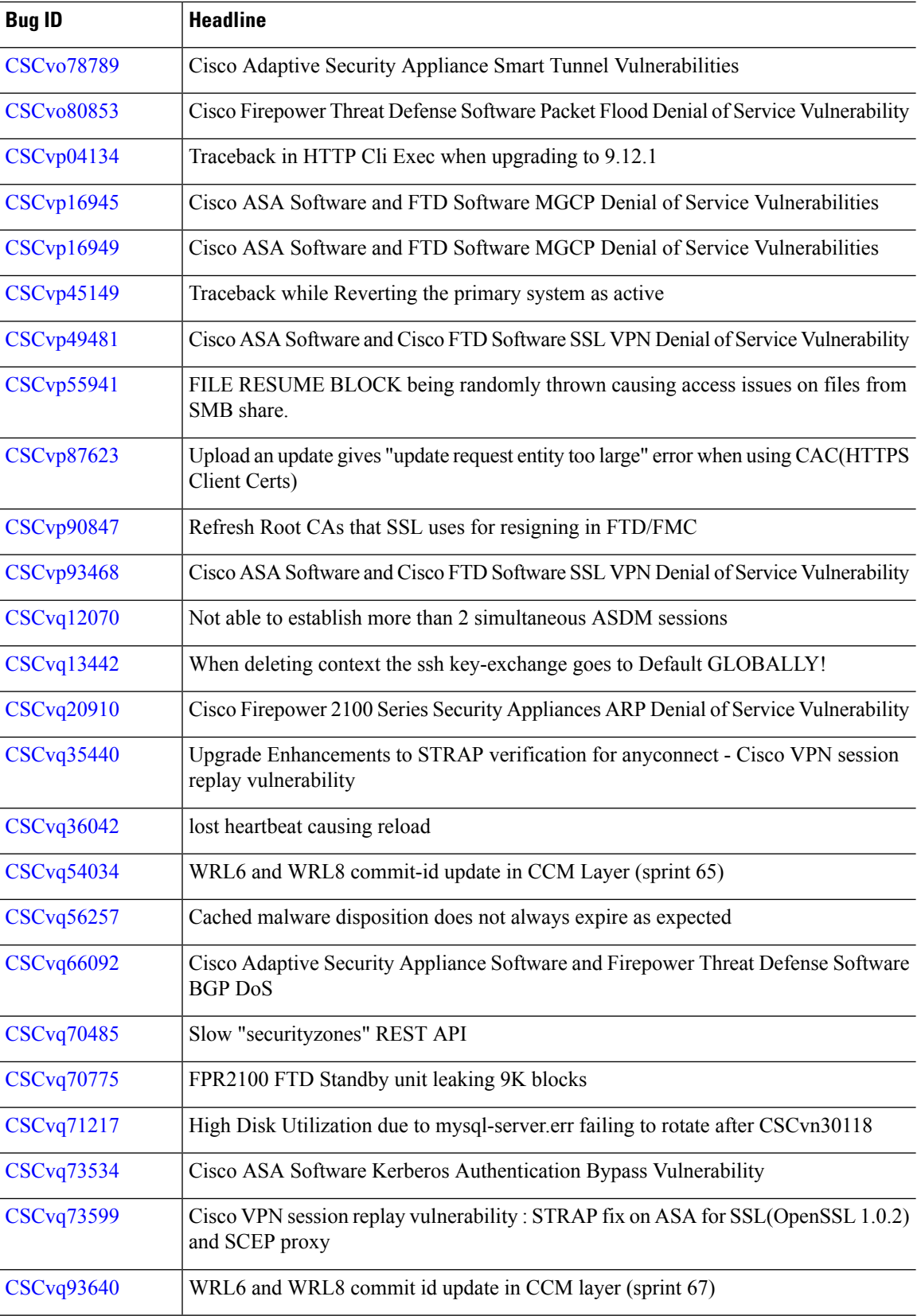

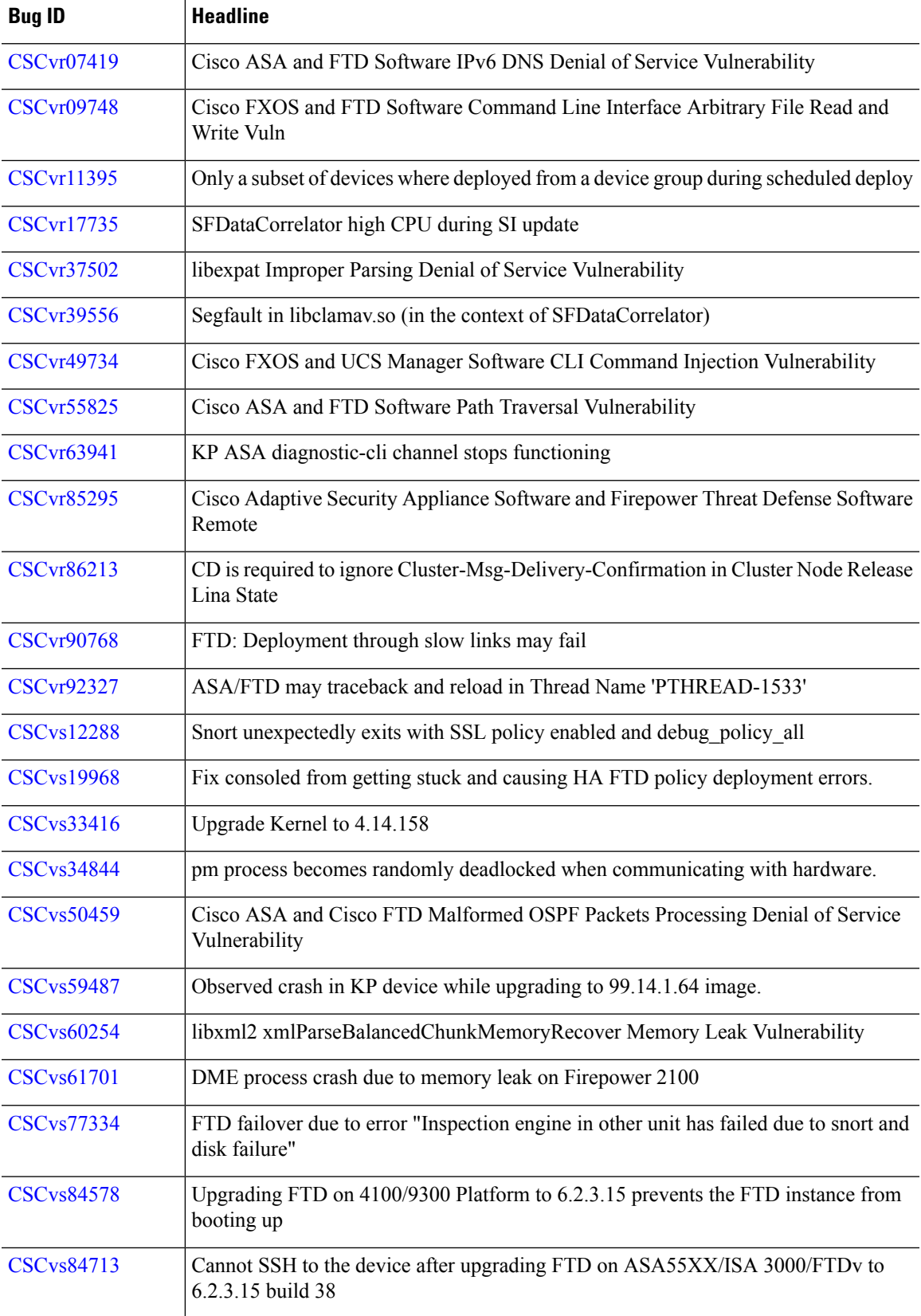

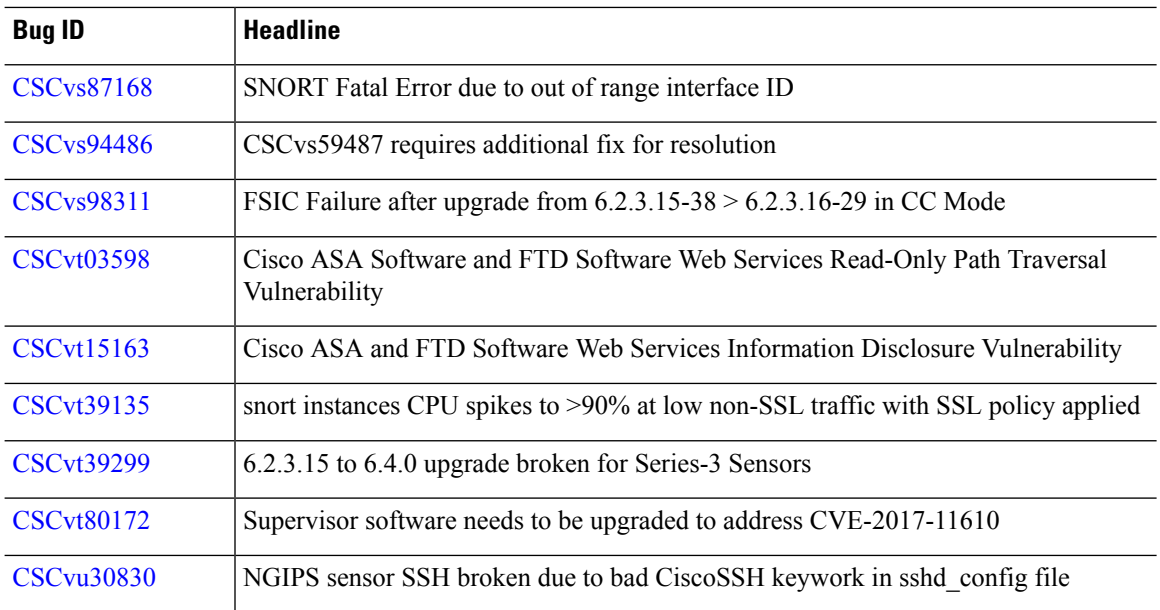

Table last updated: 2019-09-17

**Table 53: Resolved Bugs in Version 6.2.3.15**

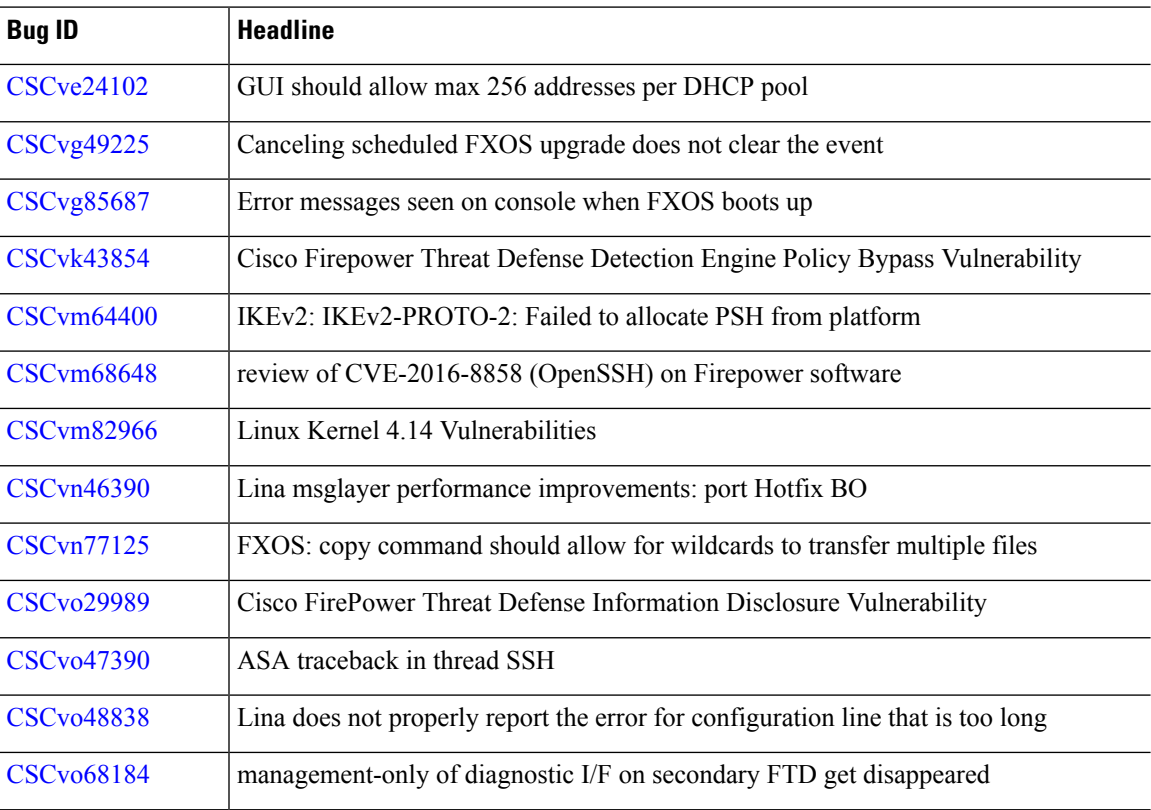

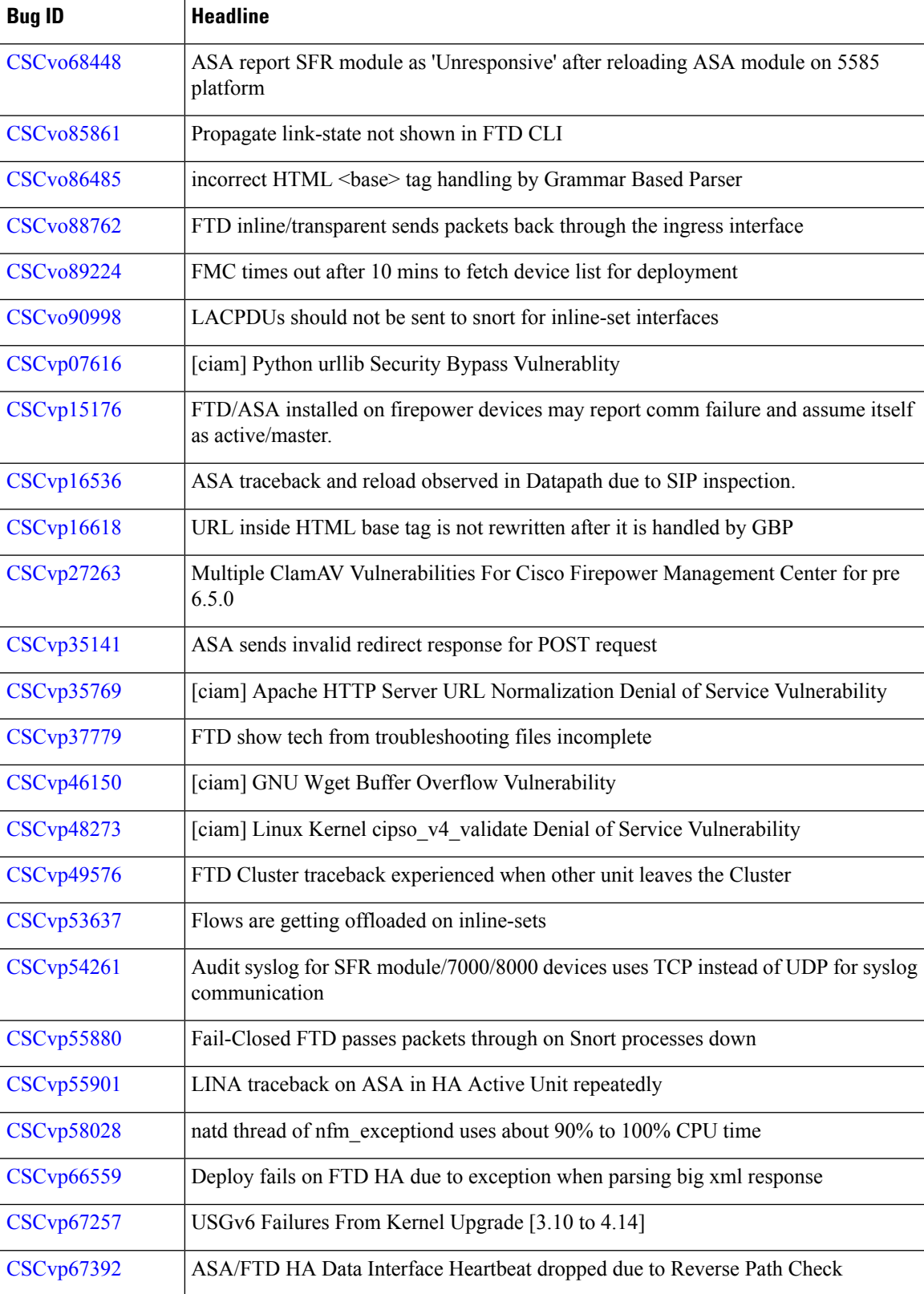

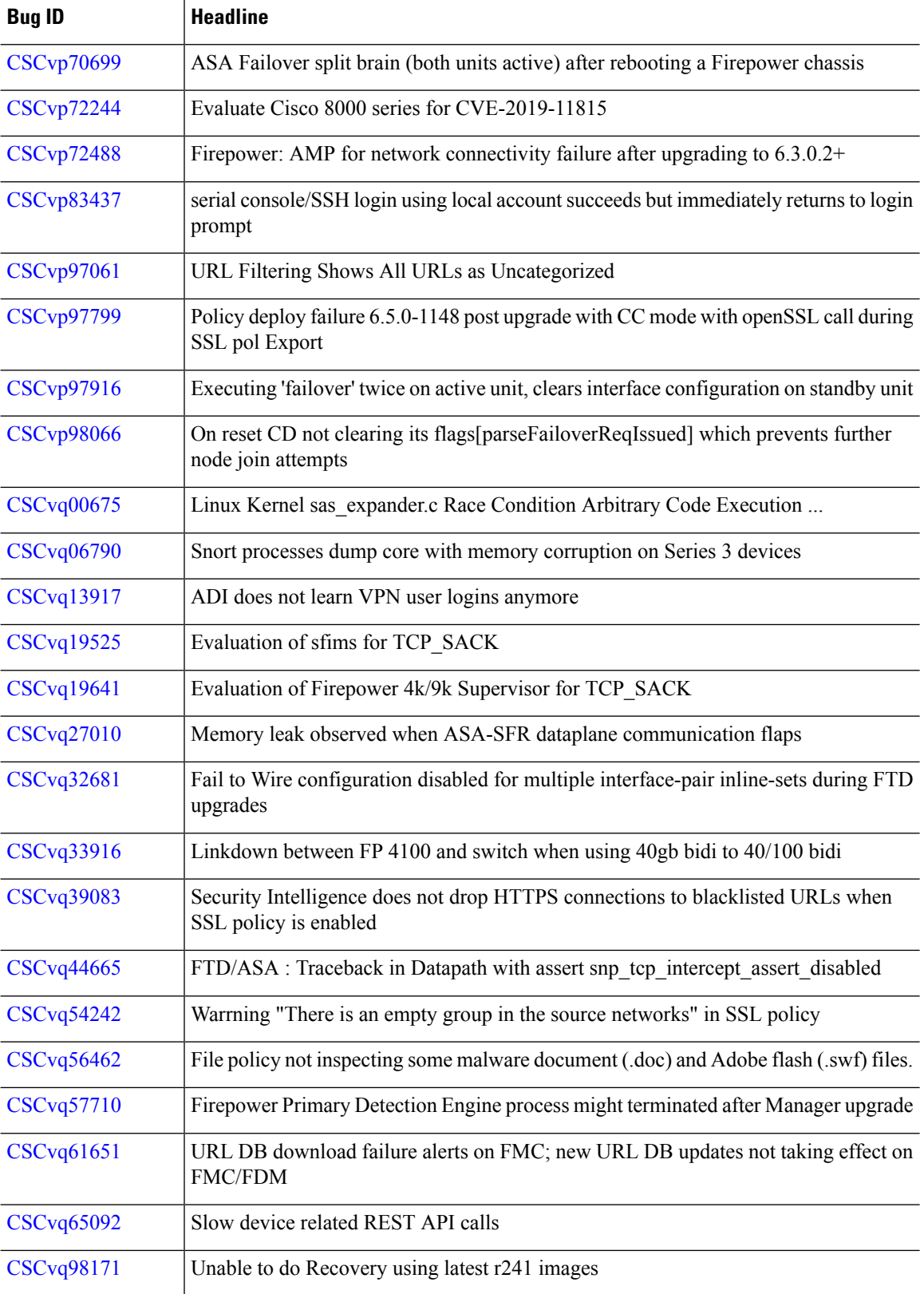

# **Resolved Bugs in Version 6.2.3.14**

Table last updated: 2019-07-03

## **Table 54: Resolved Bugs in Version 6.2.3.14**

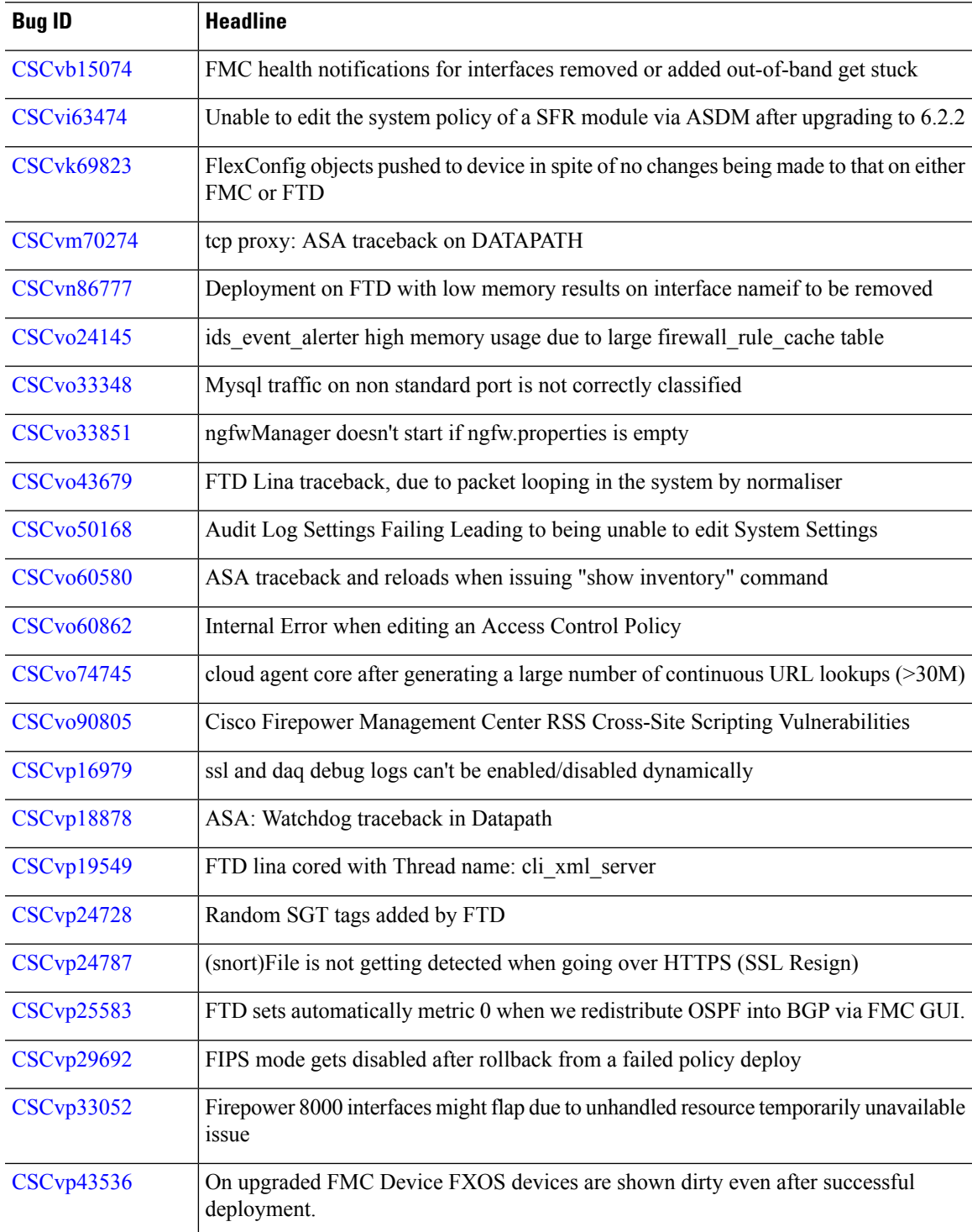

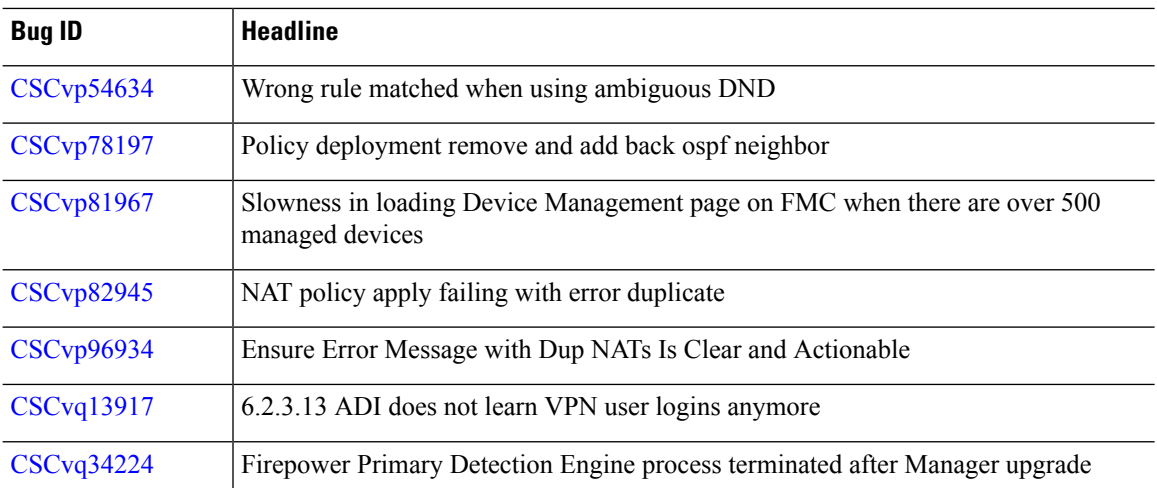

Table last updated: 2019-07-03

#### **Table 55: Resolved Bugs in Version 6.2.3.13**

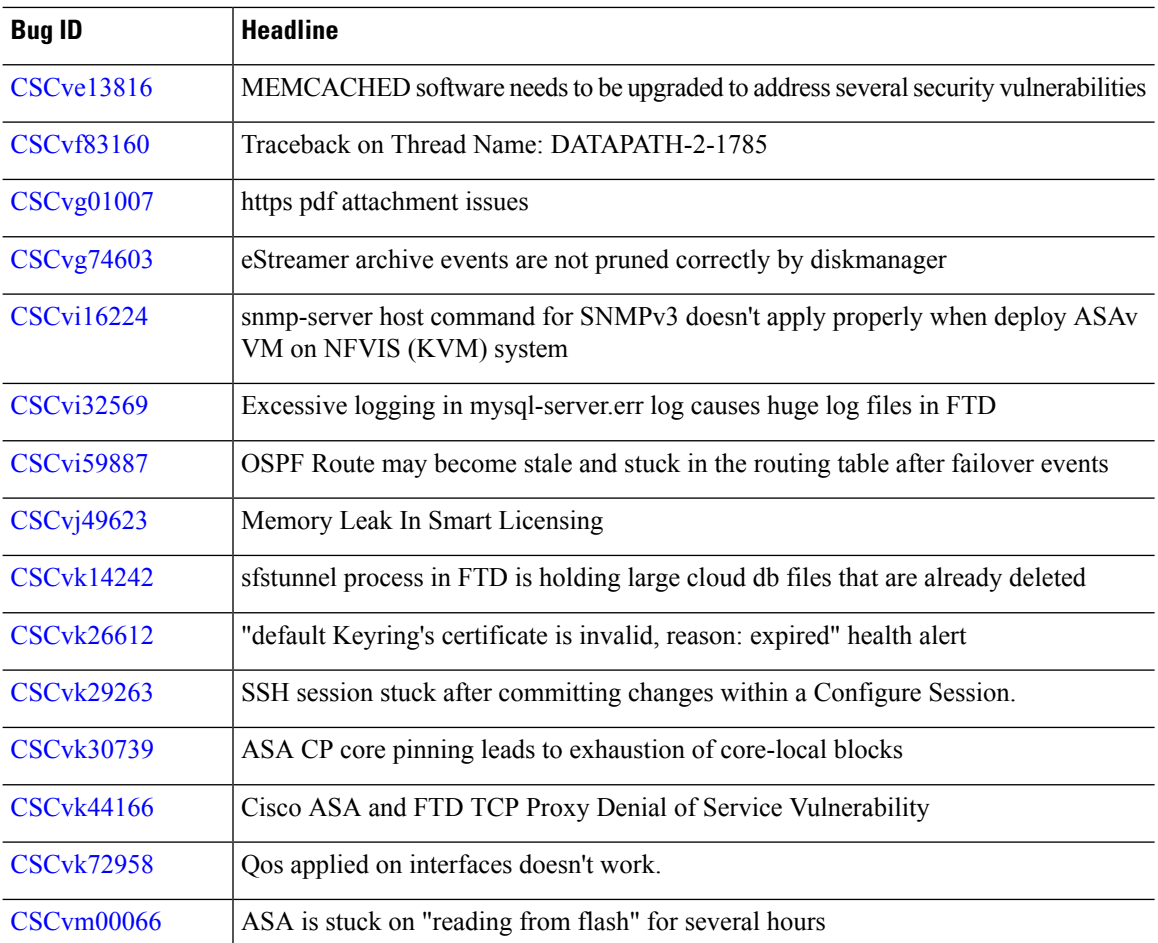

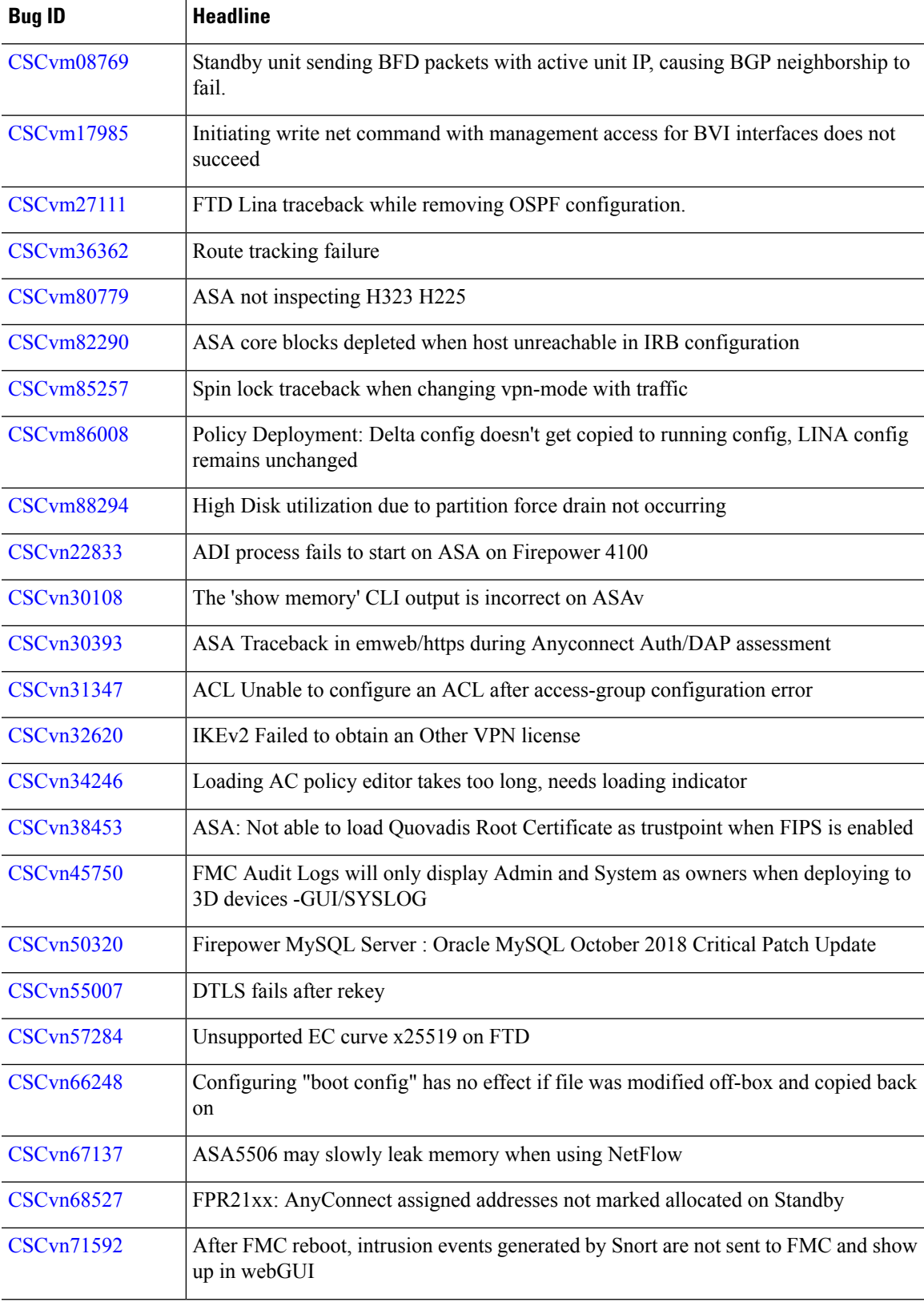

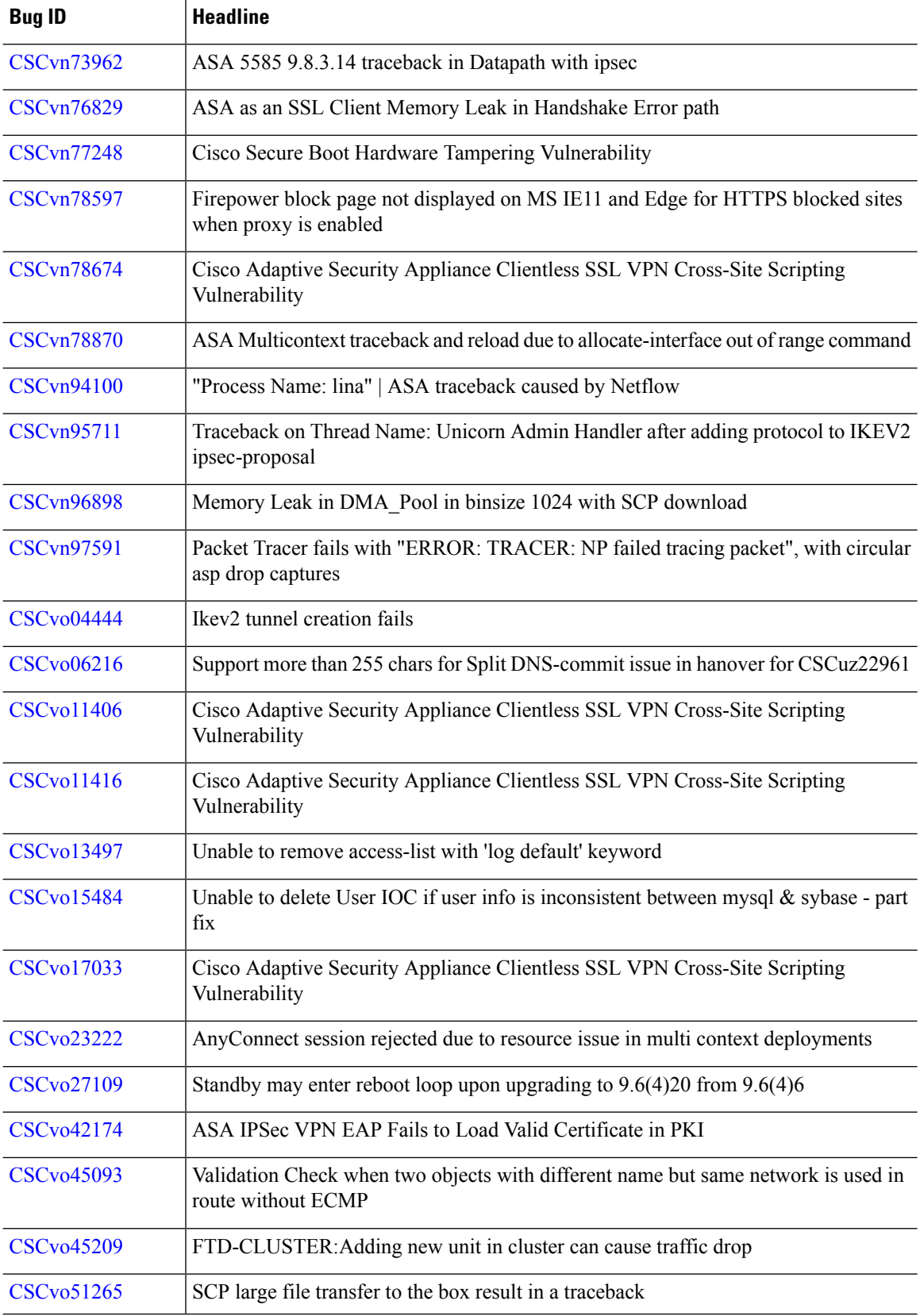

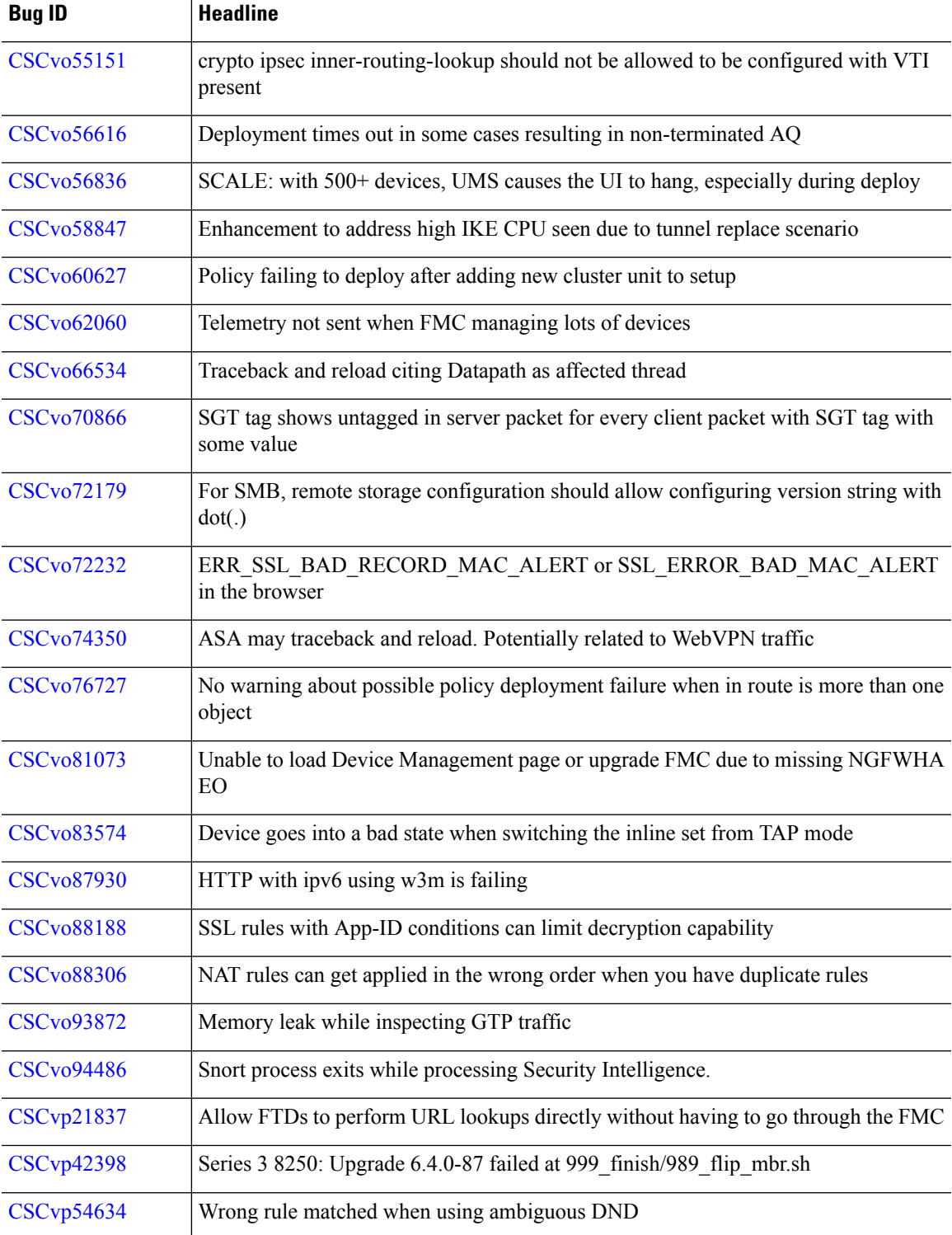

Table last updated: 2019-05-13

**Table 56: Resolved Bugs in Version 6.2.3.12**

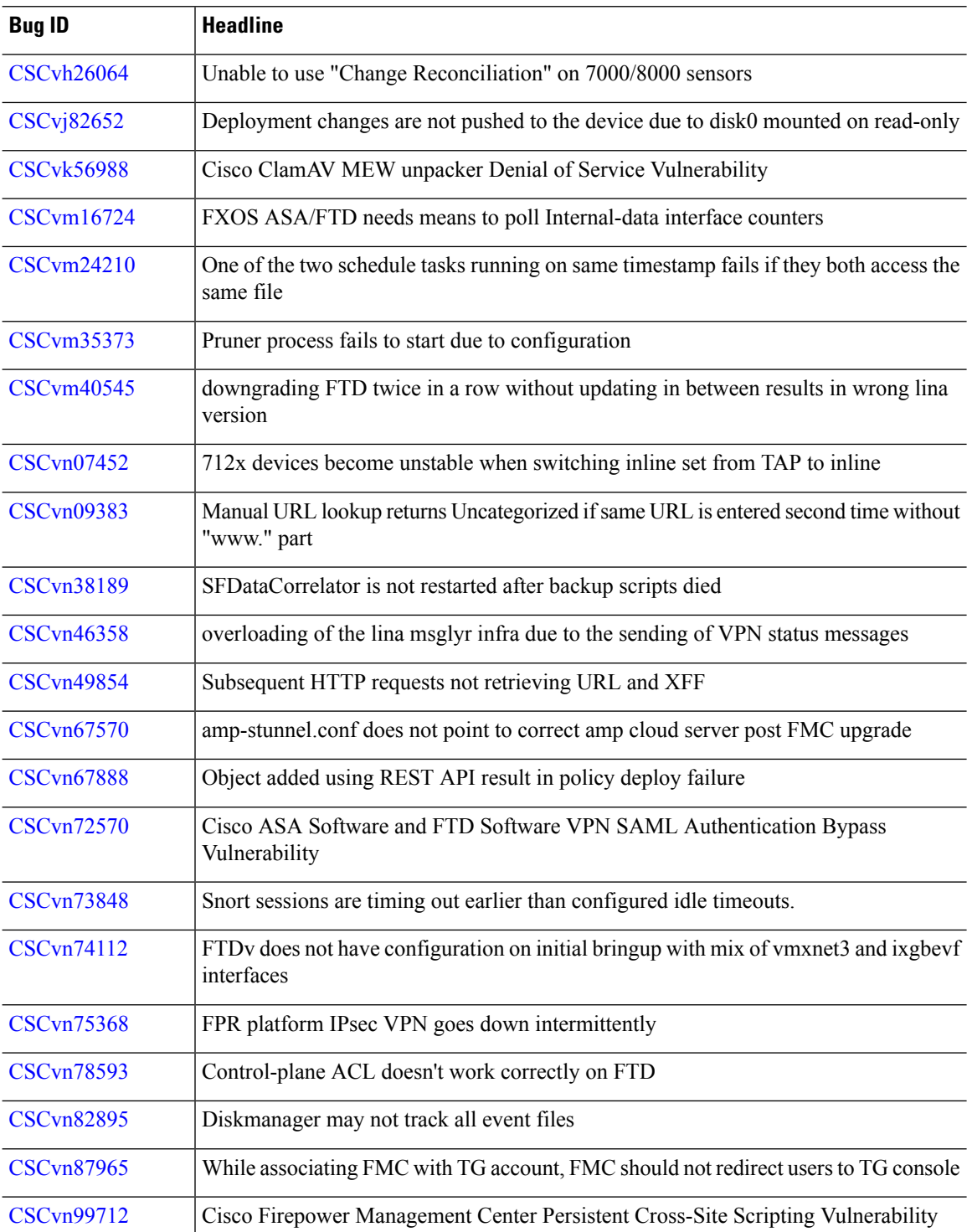

 $\mathbf{l}$ 

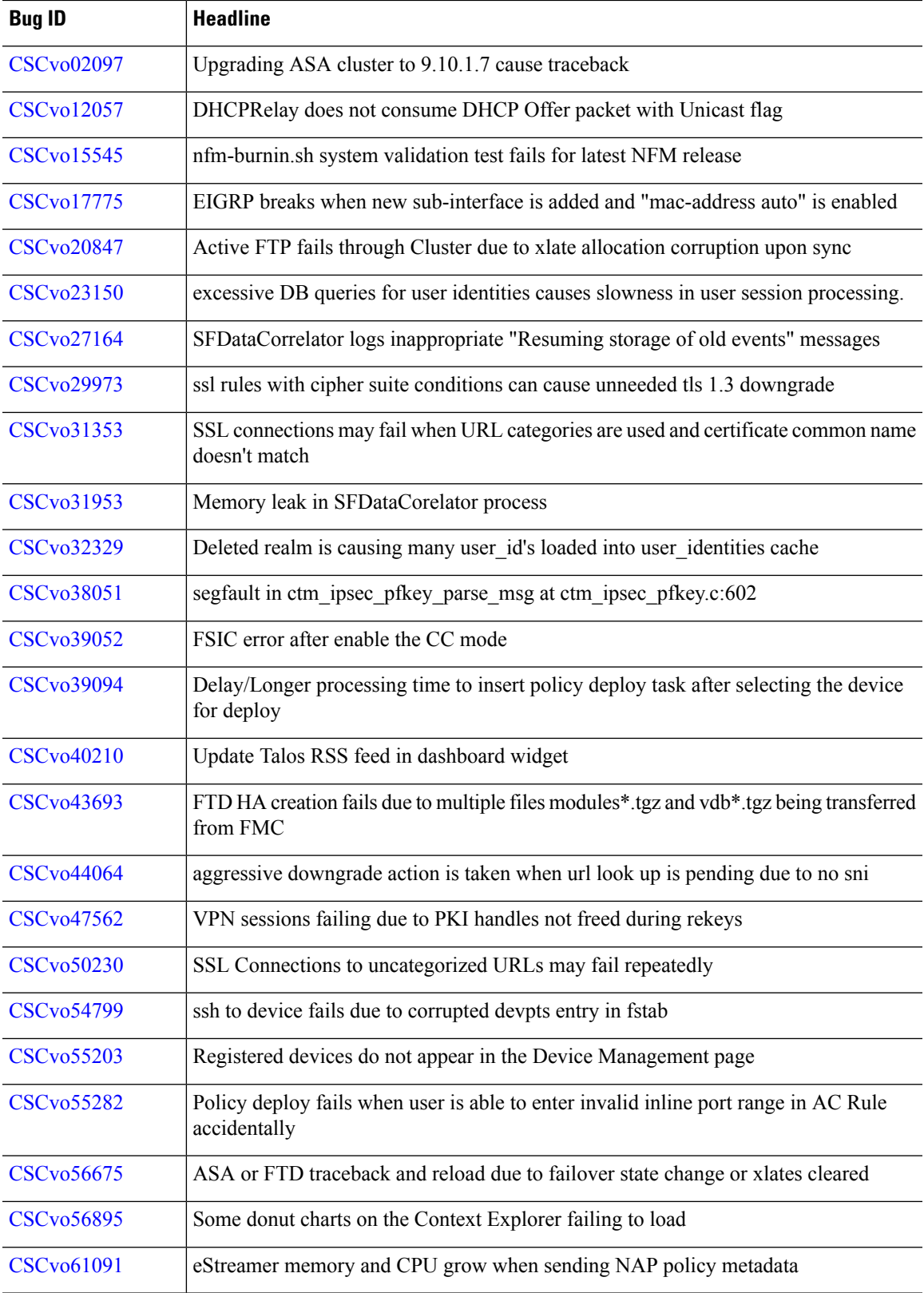

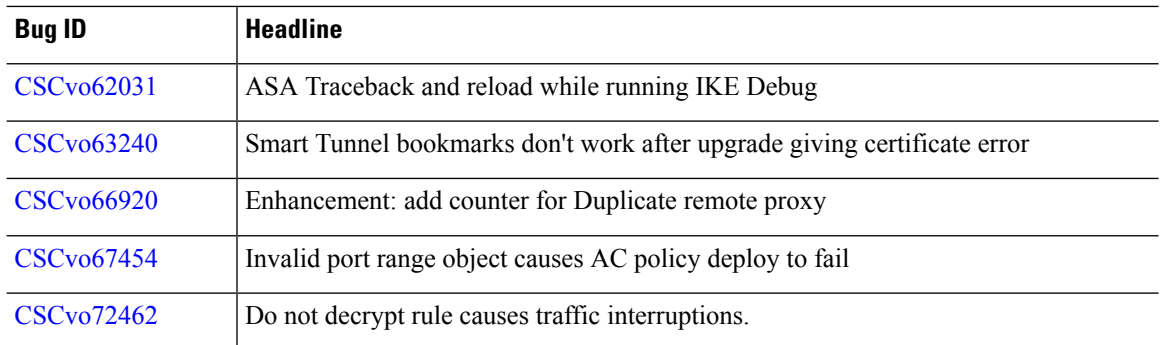

Table last updated: 2019-03-13

**Table 57: Resolved Bugs in Version 6.2.3.11**

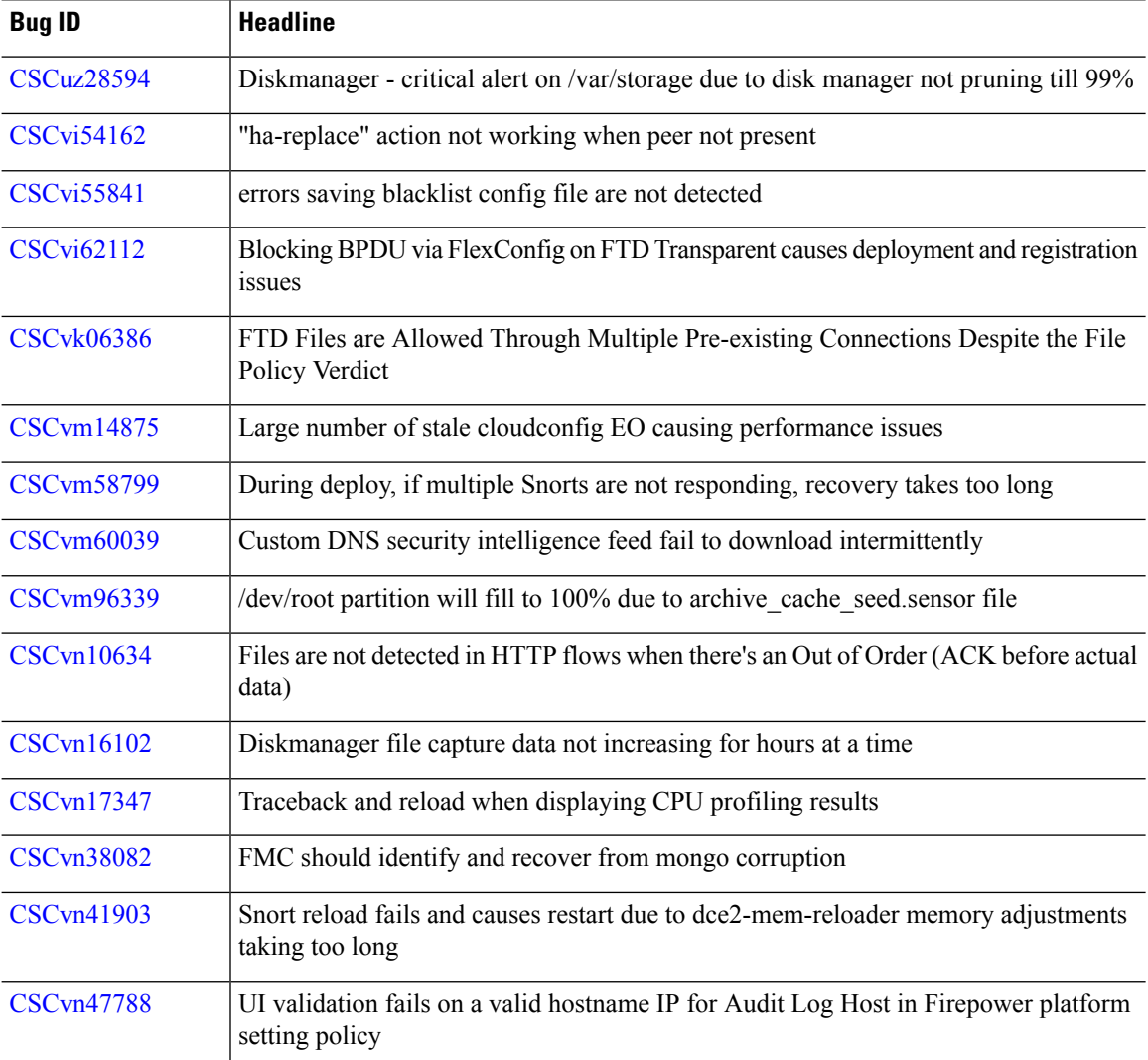

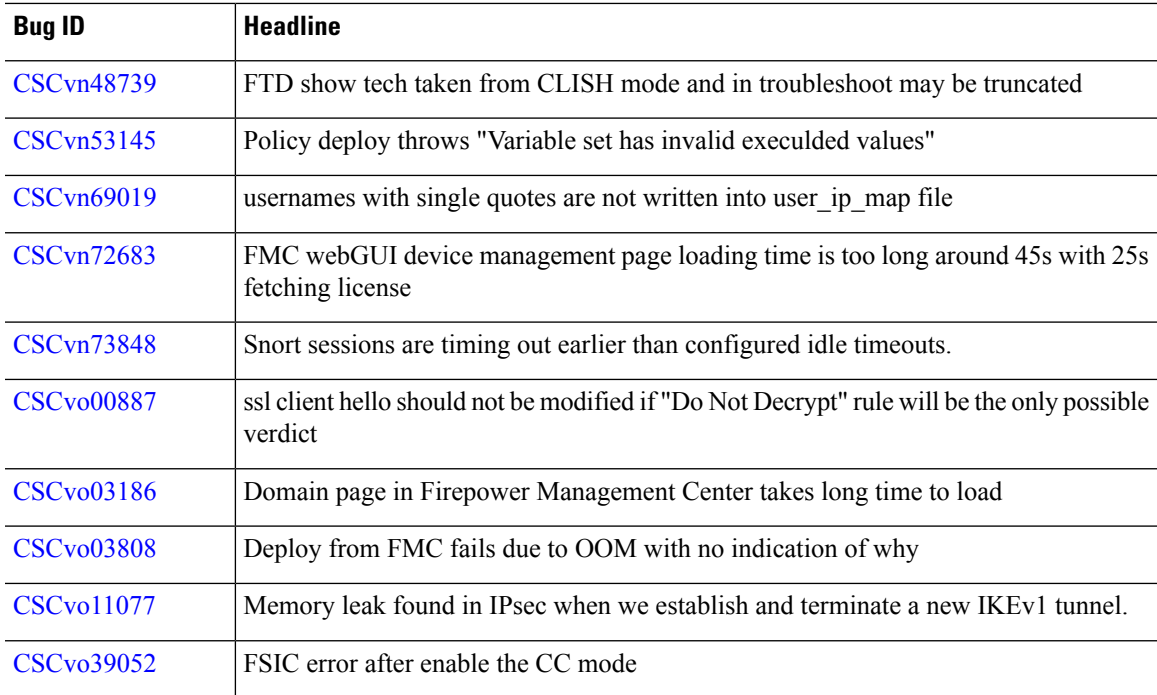

# **Resolved Bugs in Version 6.2.3.10**

Table last updated: 2019-02-07

#### **Table 58: Resolved Bugs in Version 6.2.3.10**

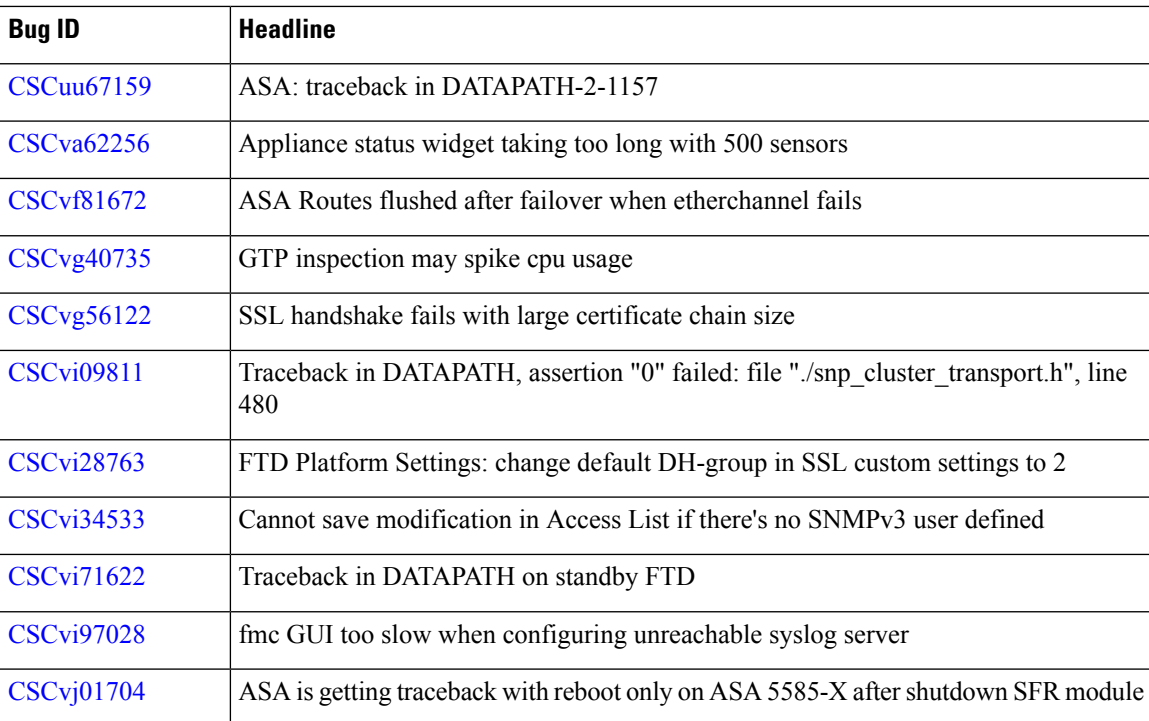

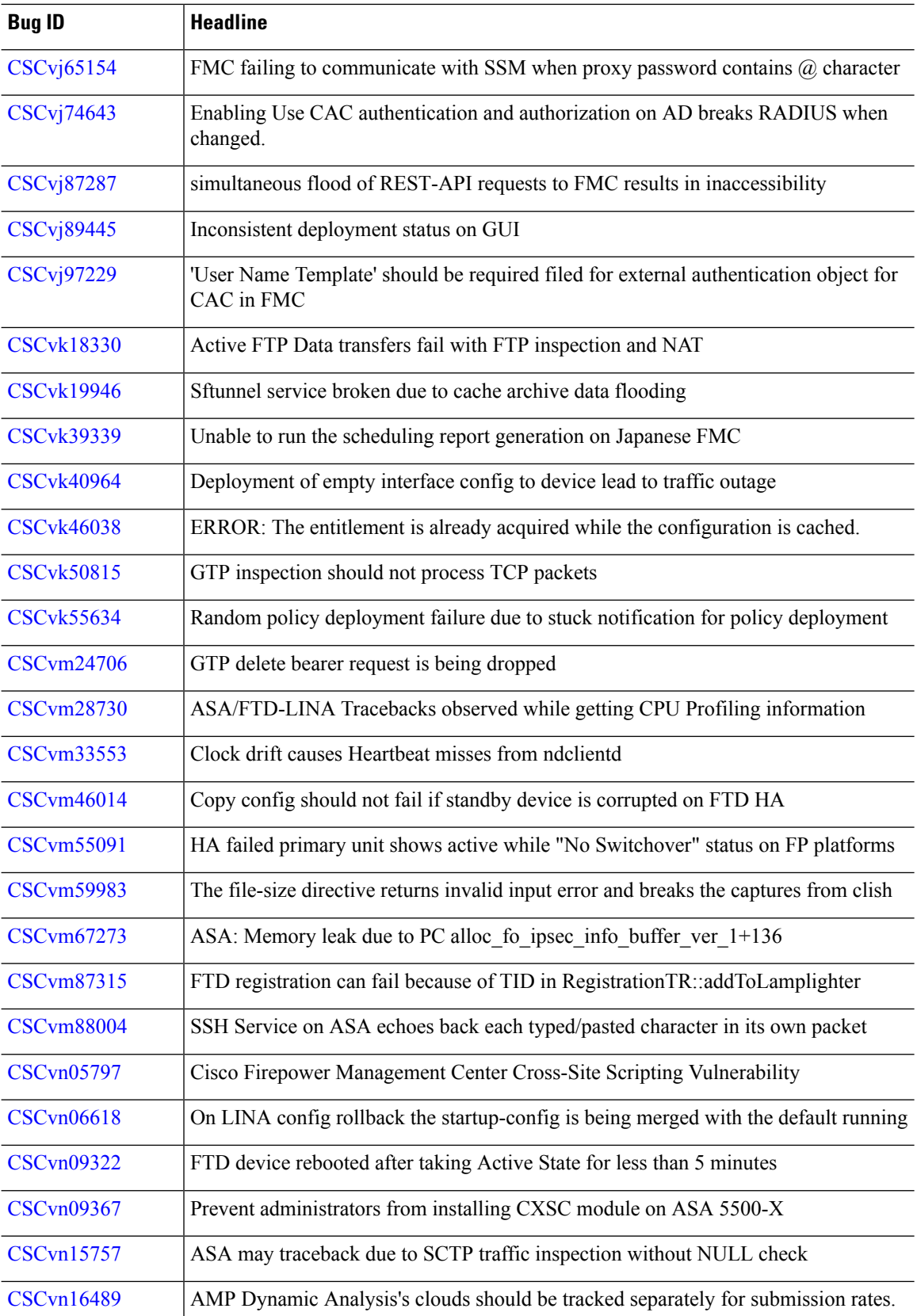

 $\mathbf{l}$ 

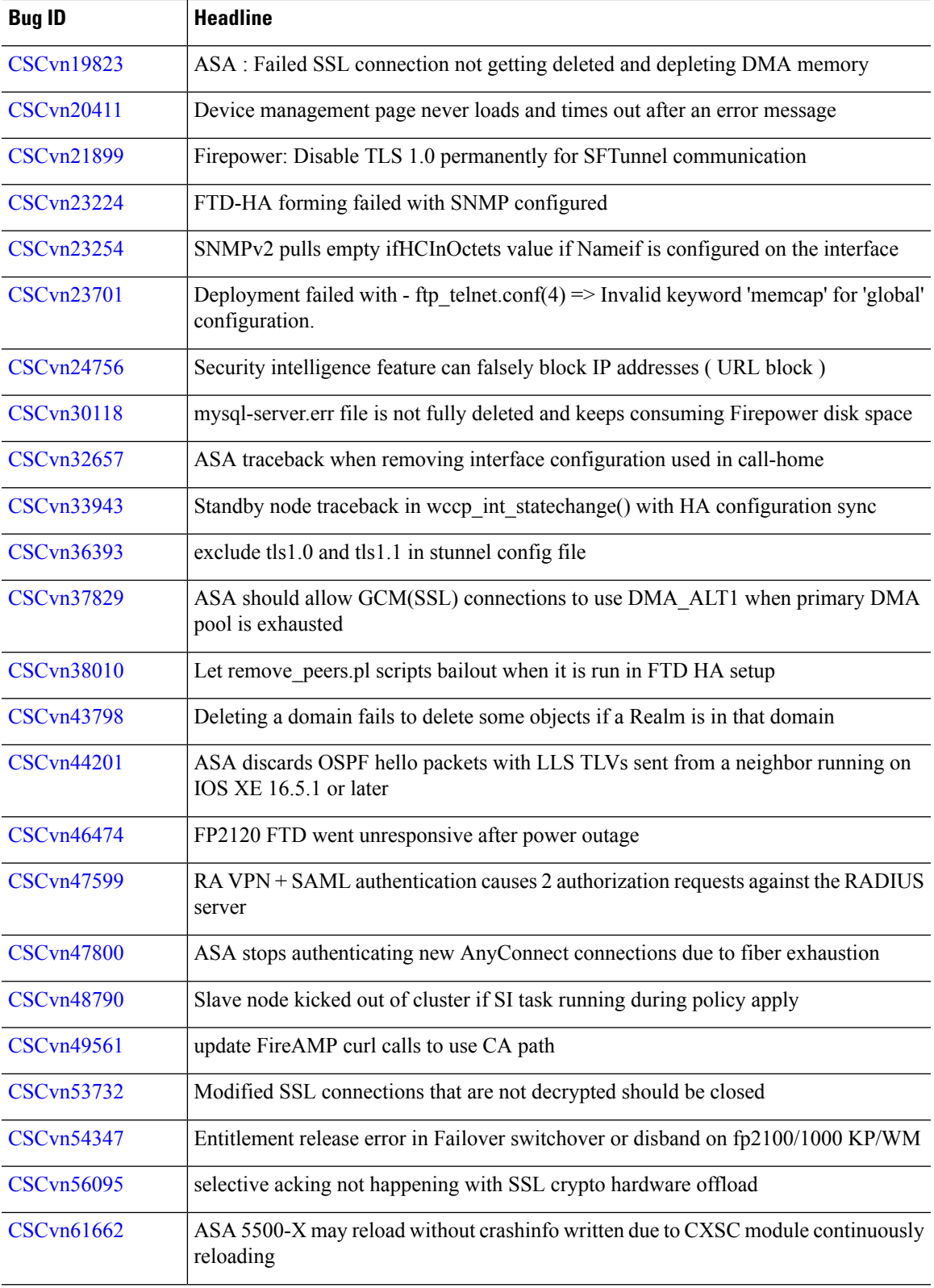

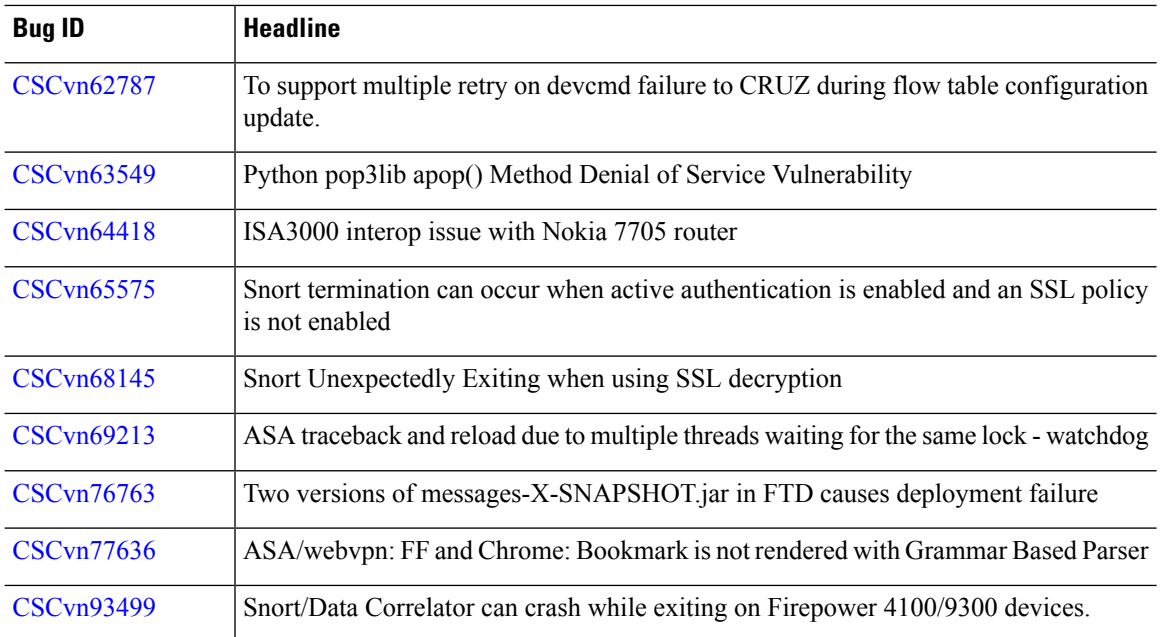

Version 6.2.3.9 replaces Version 6.2.3.8, which was removed from the Cisco Support & Download site on 2019-01-07. The issues listed in [Resolved](#page-93-0) Bugs in Version 6.2.3.8, on page 88 are also fixed in Version 6.2.3.9. **Note**

Table last updated: 2019-01-10

**Table 59: Resolved Bugs in Version 6.2.3.9**

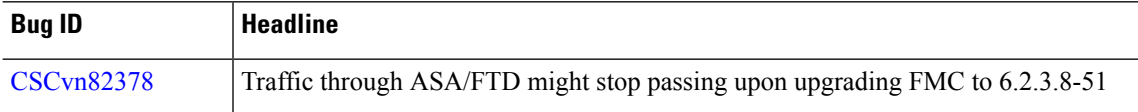

## <span id="page-93-0"></span>**Resolved Bugs in Version 6.2.3.8**

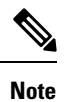

Version 6.2.3.8 was removed from the Cisco Support & Download site on 2019-01-07. This version is replaced by Version 6.2.3.9. The issues listed here are also fixed in Version 6.2.3.9.

 $\overline{\phantom{a}}$ 

Table last updated: 2019-01-02

## **Table 60: Resolved Bugs in Version 6.2.3.8**

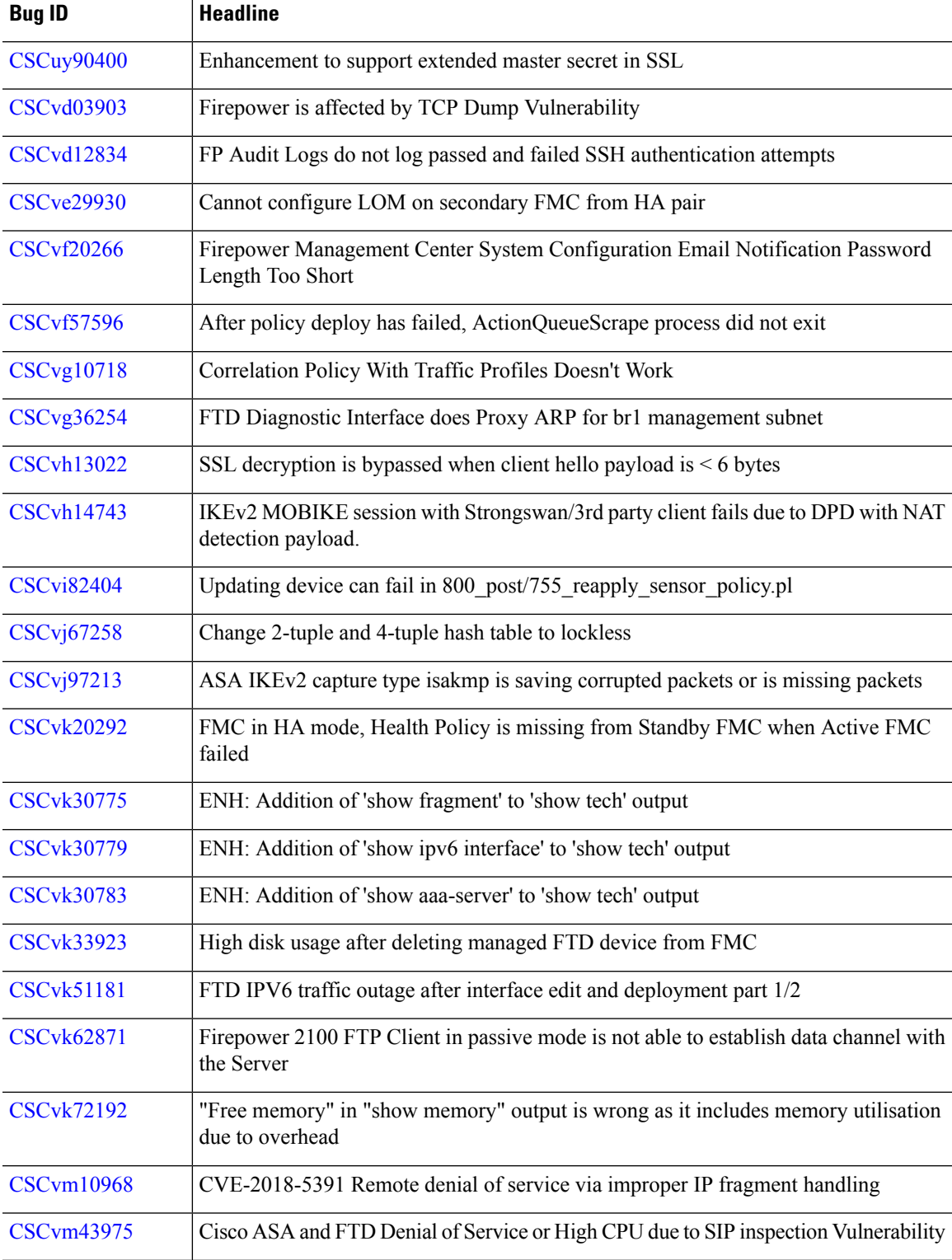

 $\mathbf I$ 

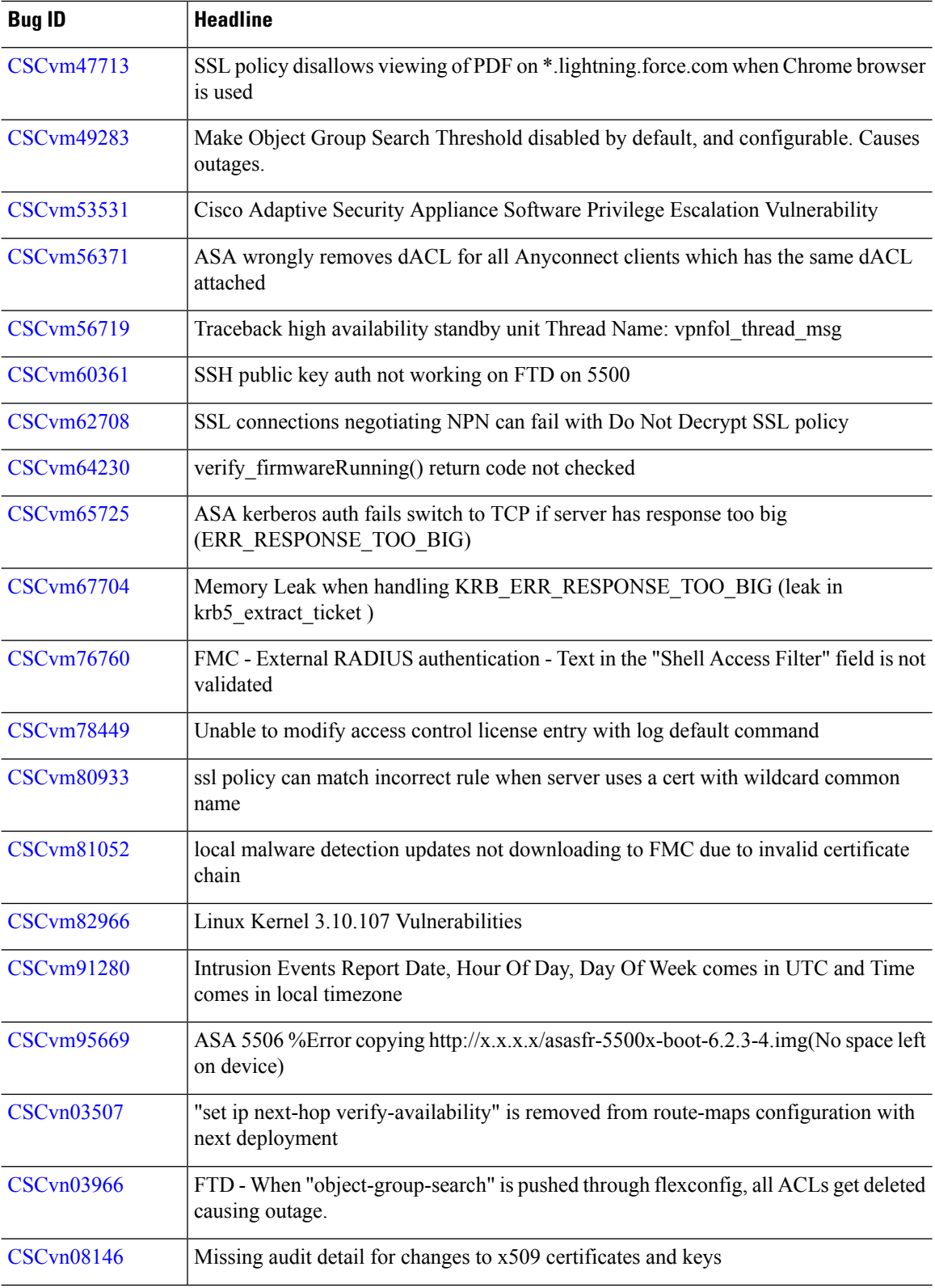

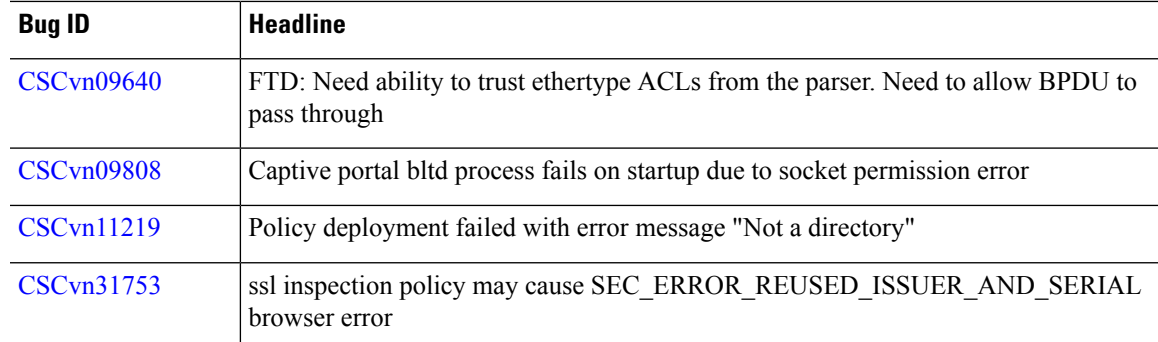

# **Resolved Bugs in Version 6.2.3.7**

Table last updated: 2018-11-15

## **Table 61: Resolved Bugs in Version 6.2.3.7**

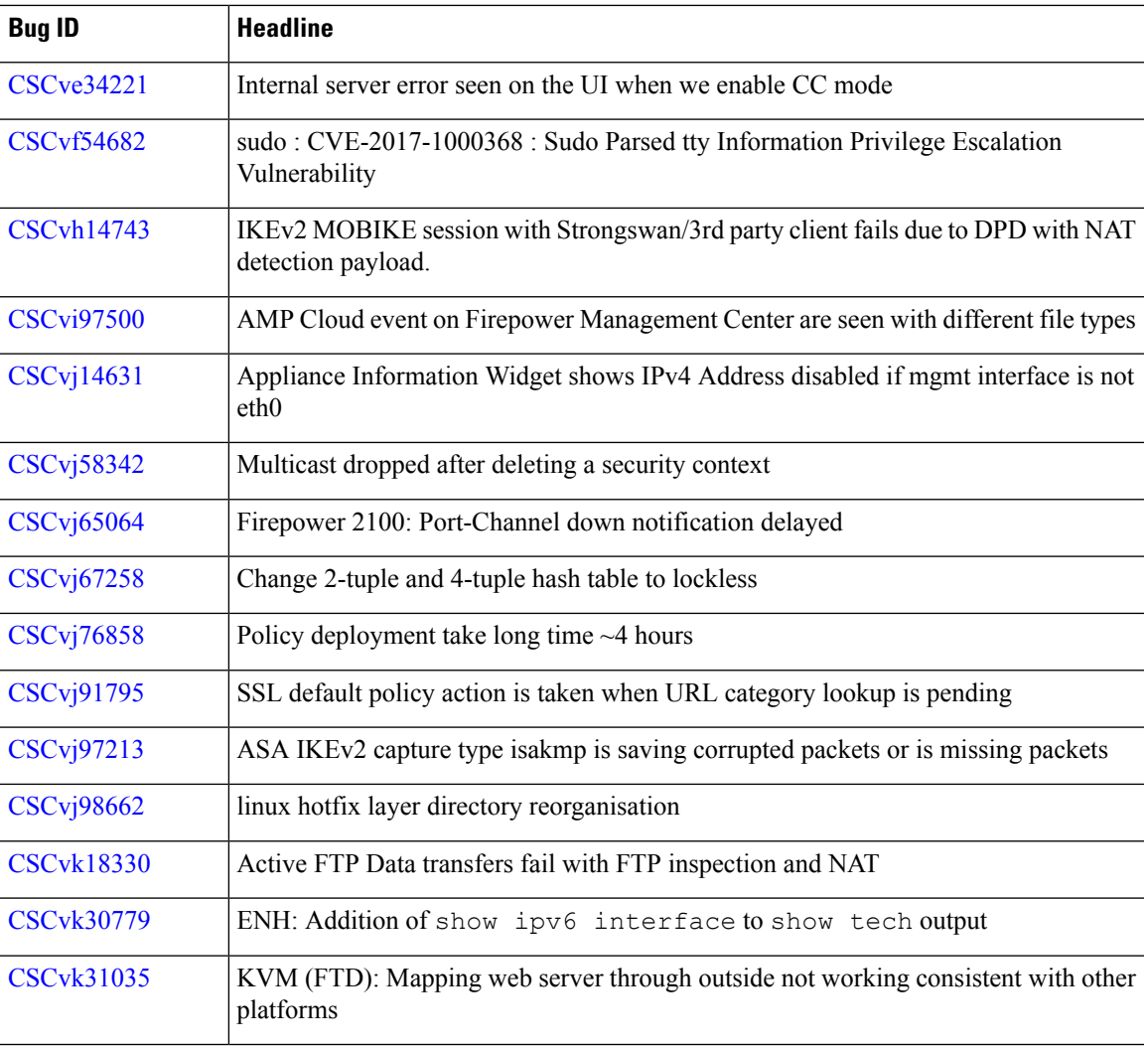

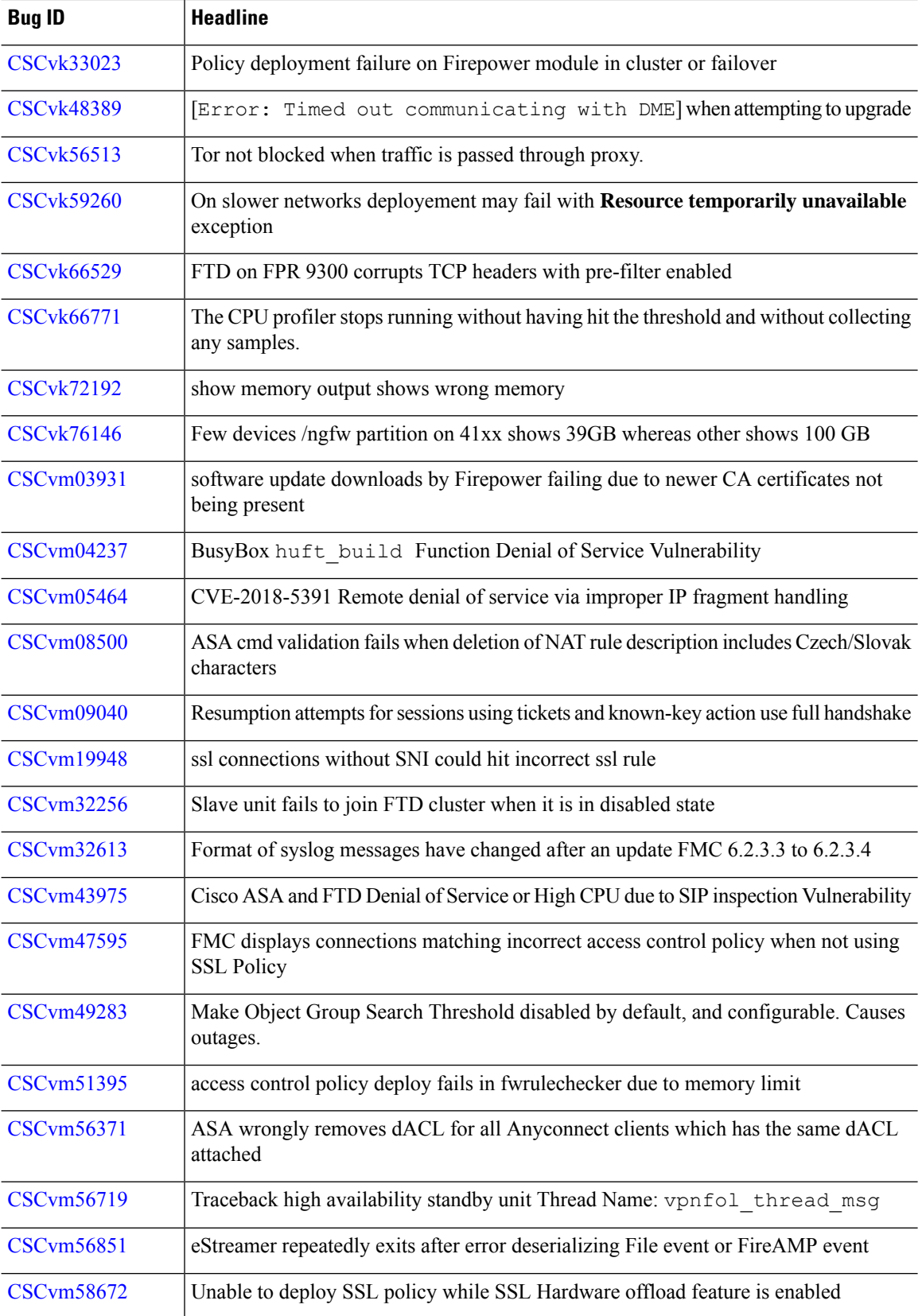

**Bugs**

 $\overline{\phantom{a}}$ 

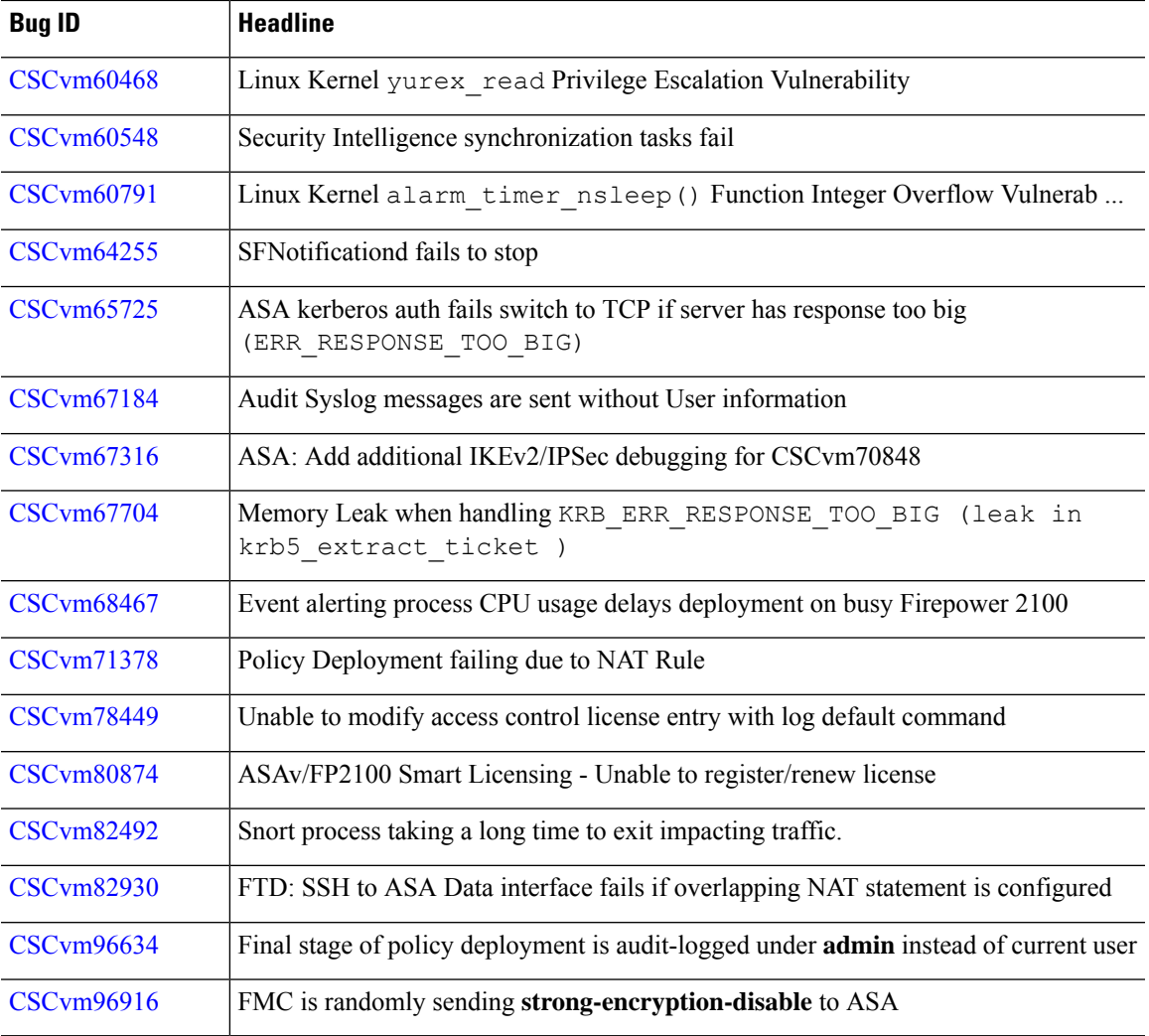

# **Resolved Bugs in Version 6.2.3.6**

Table last updated: 2018-10-10

## **Table 62: Resolved Bugs in Version 6.2.3.6**

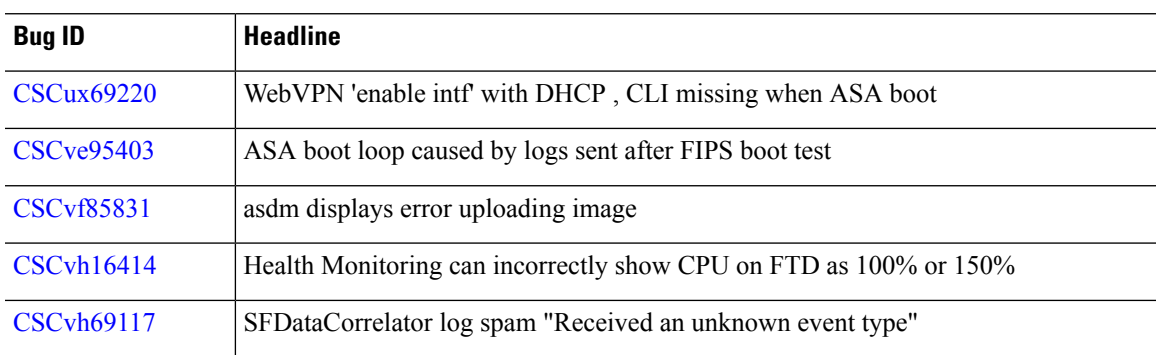

 $\mathbf I$ 

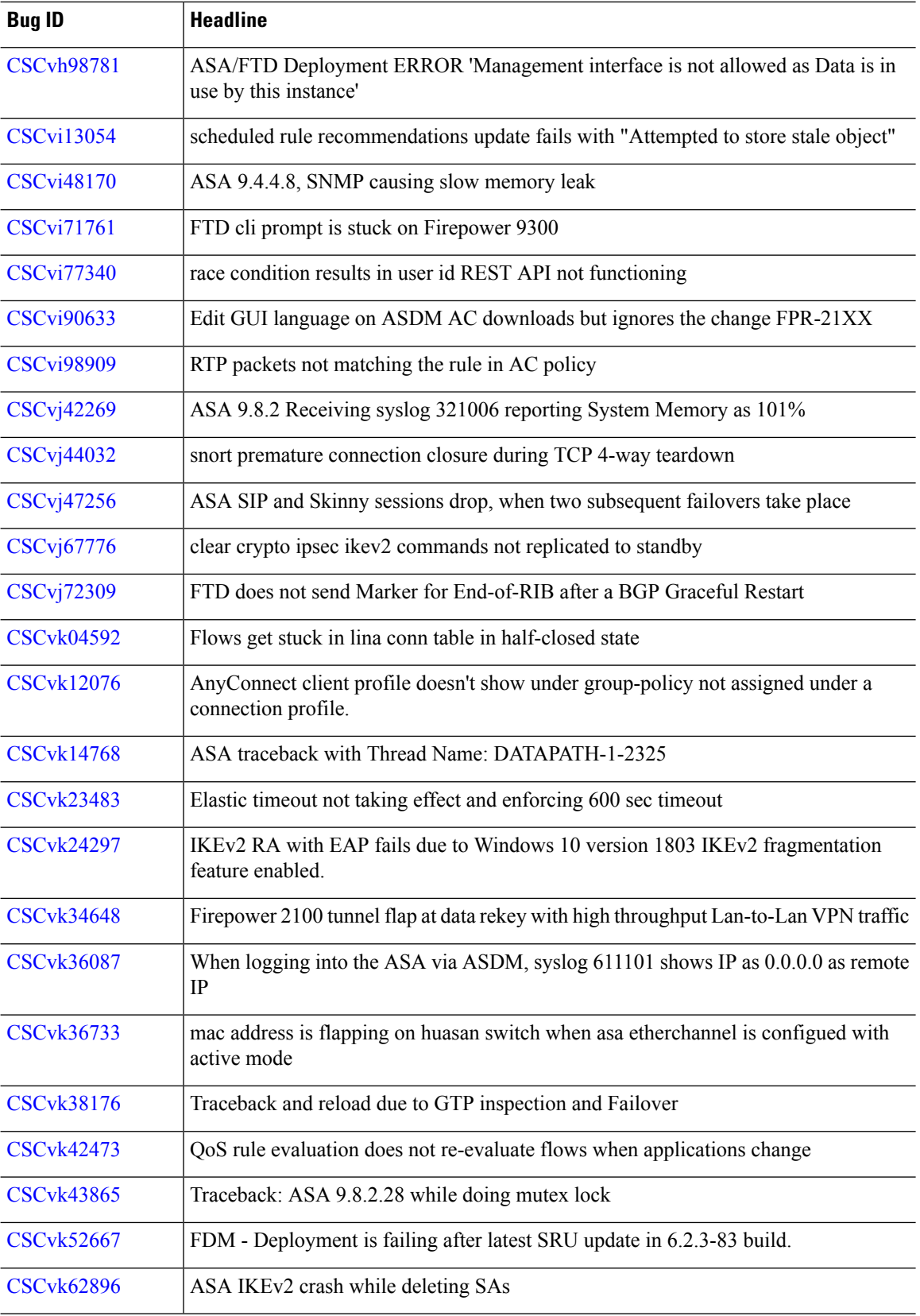

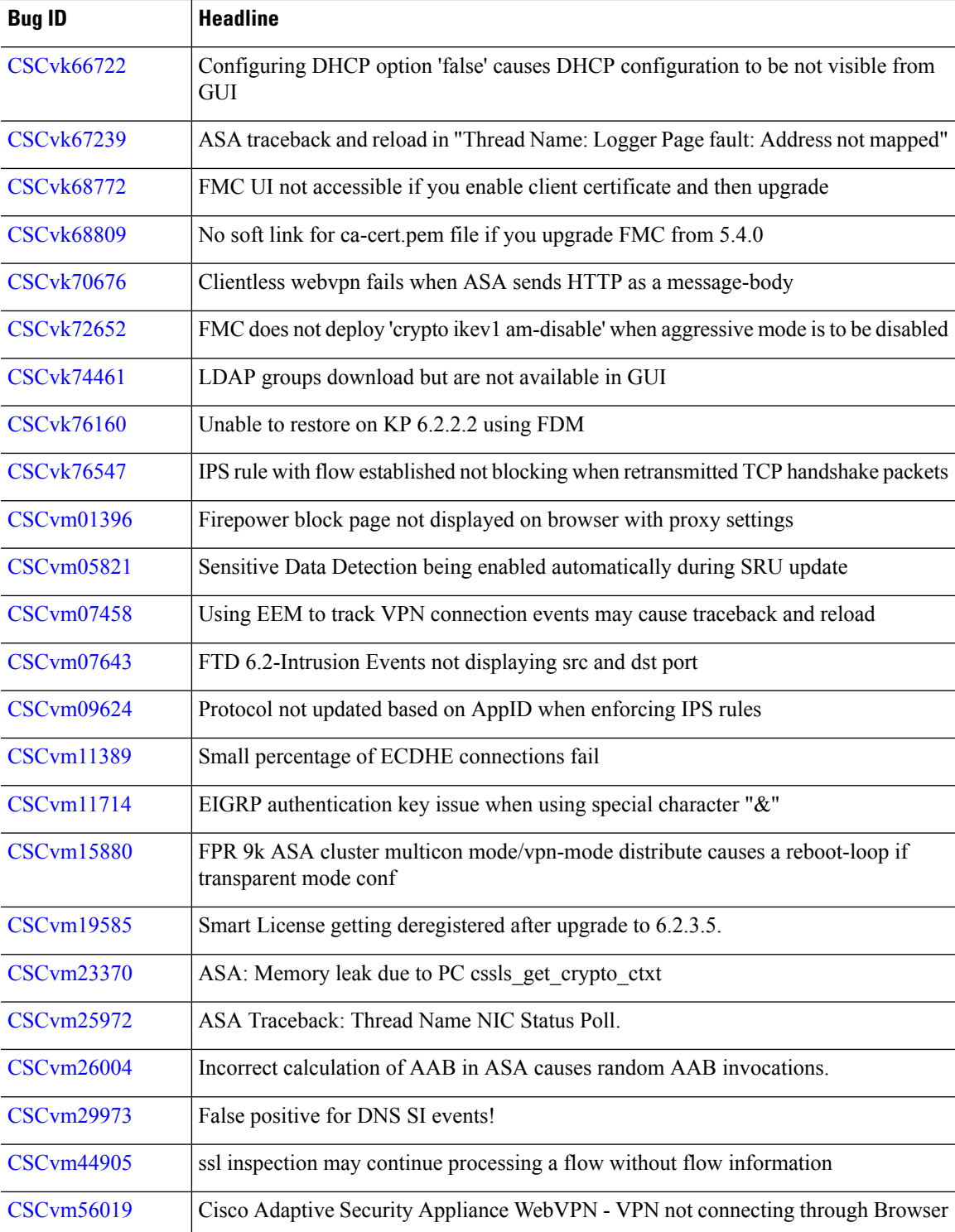

Table last updated: 2018-09-12

**Table 63: Resolved Bugs in Version 6.2.3.5**

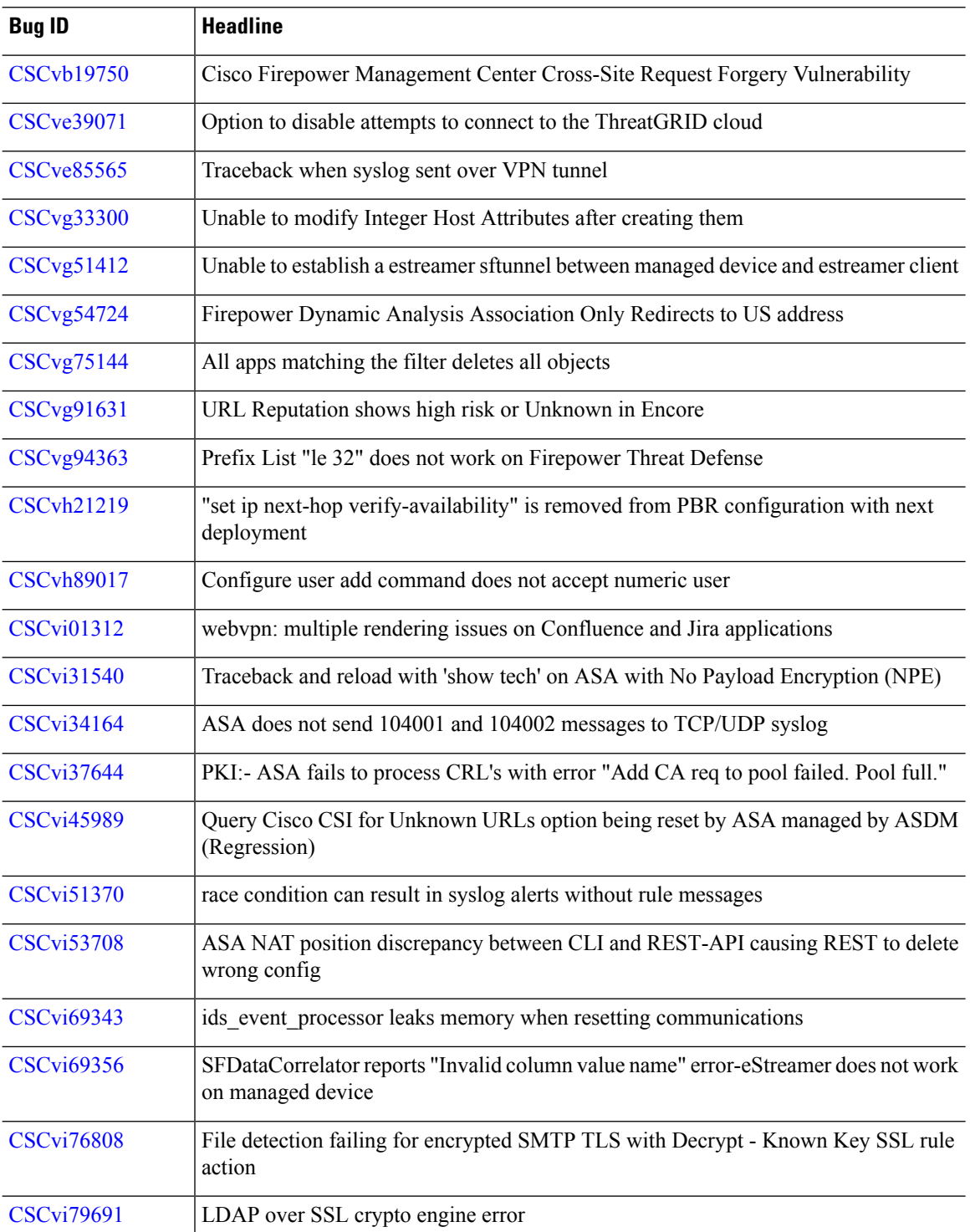

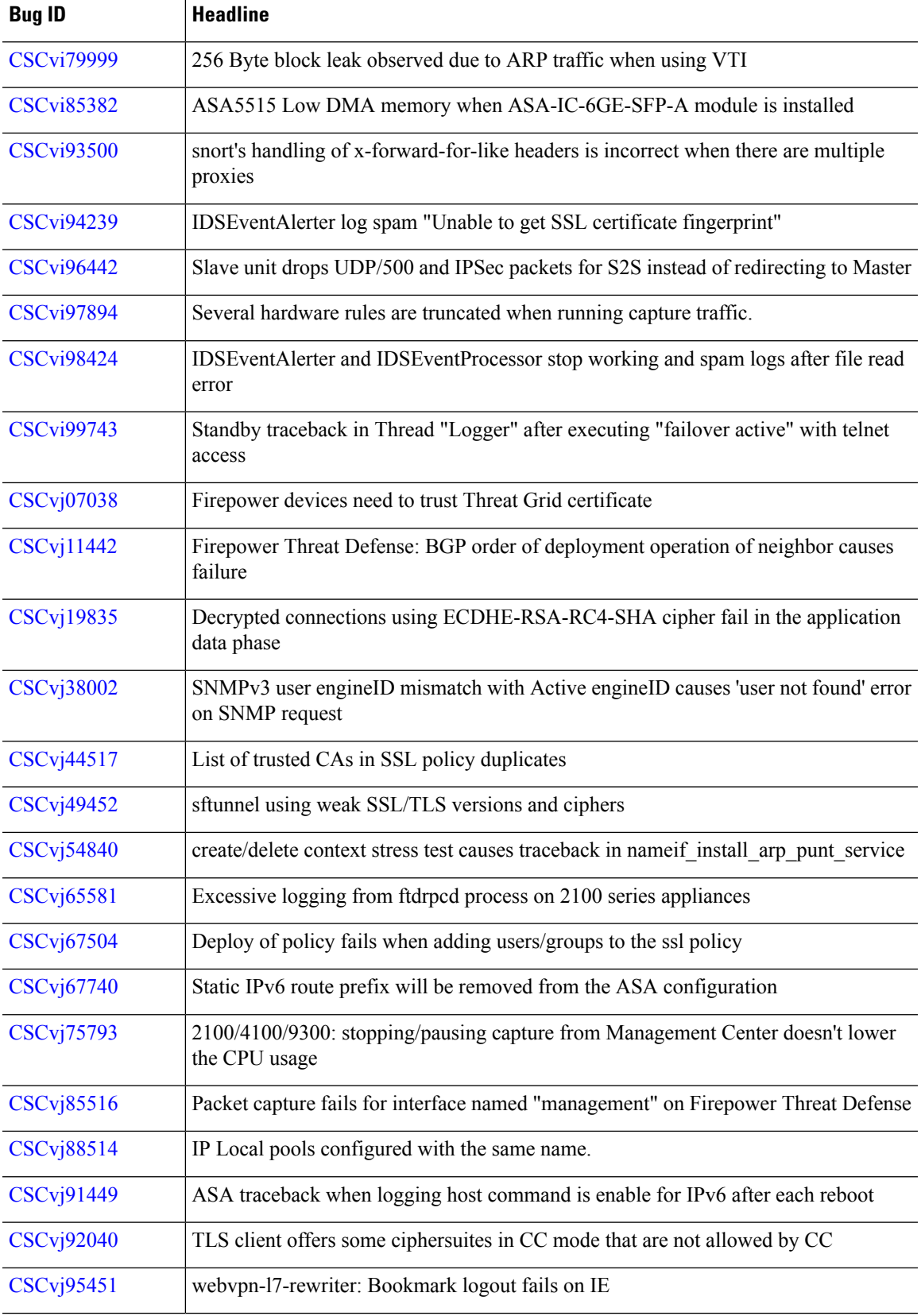

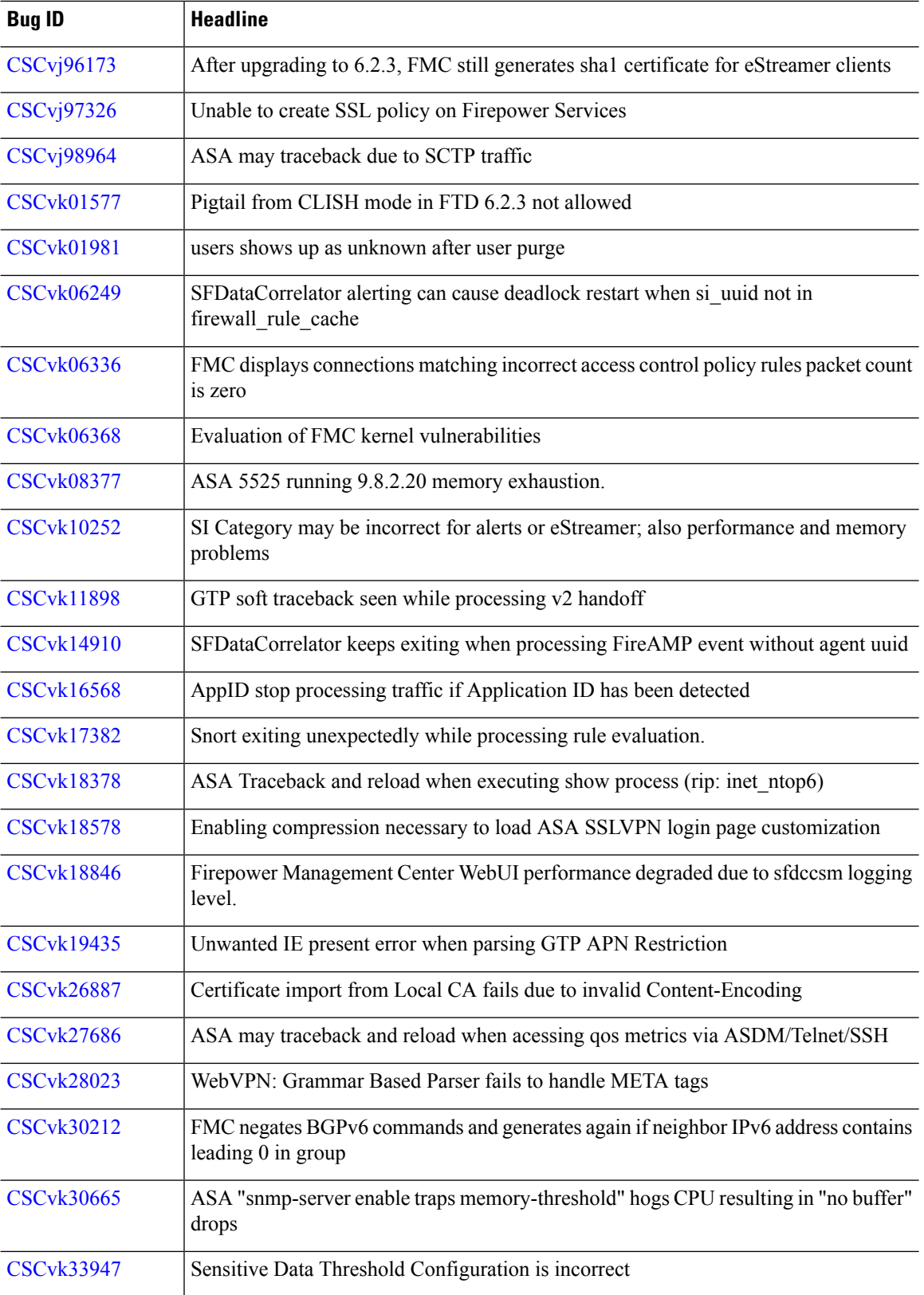

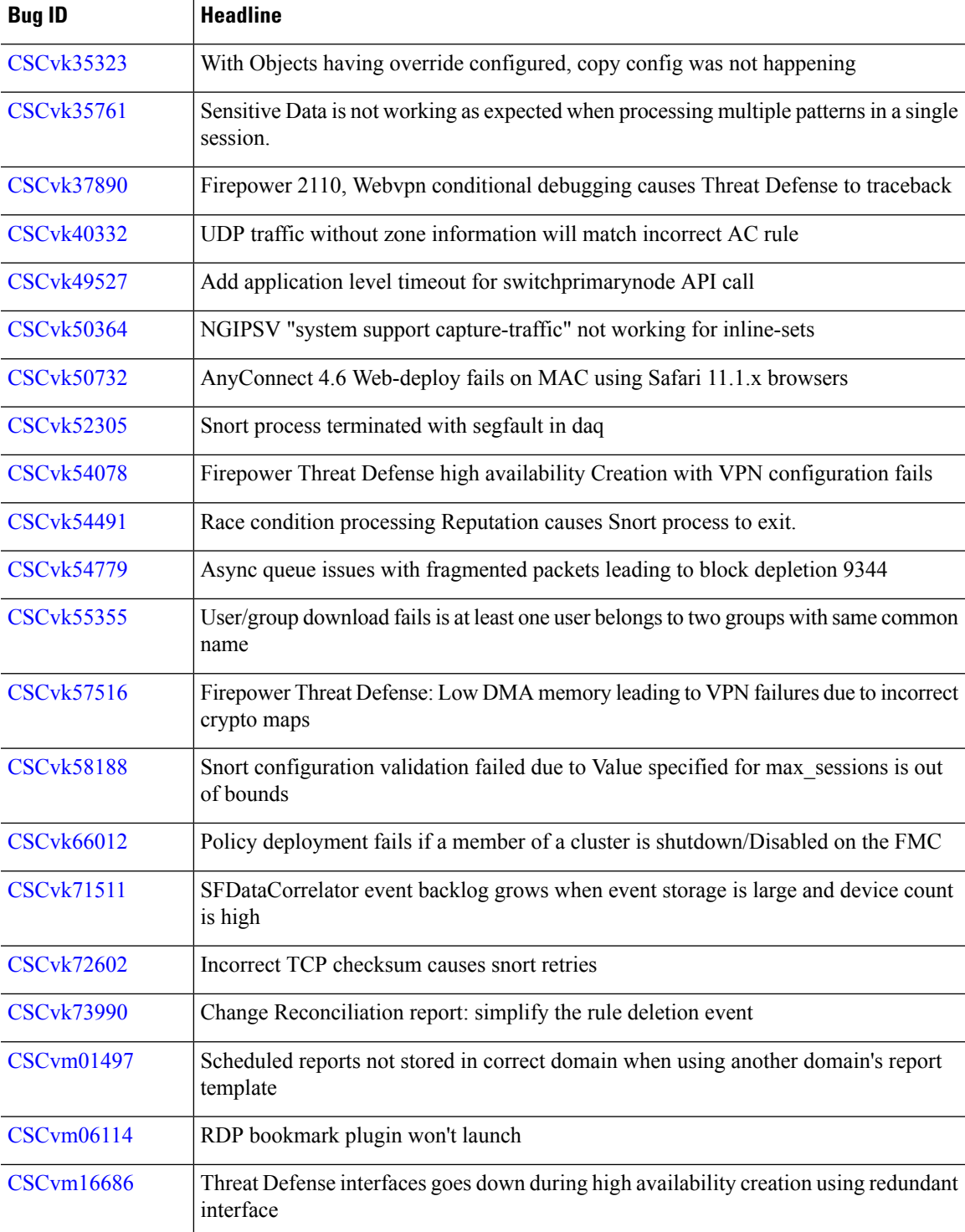

Table last updated: 2018-08-13

**Table 64: Resolved Bugs in Version 6.2.3.4**

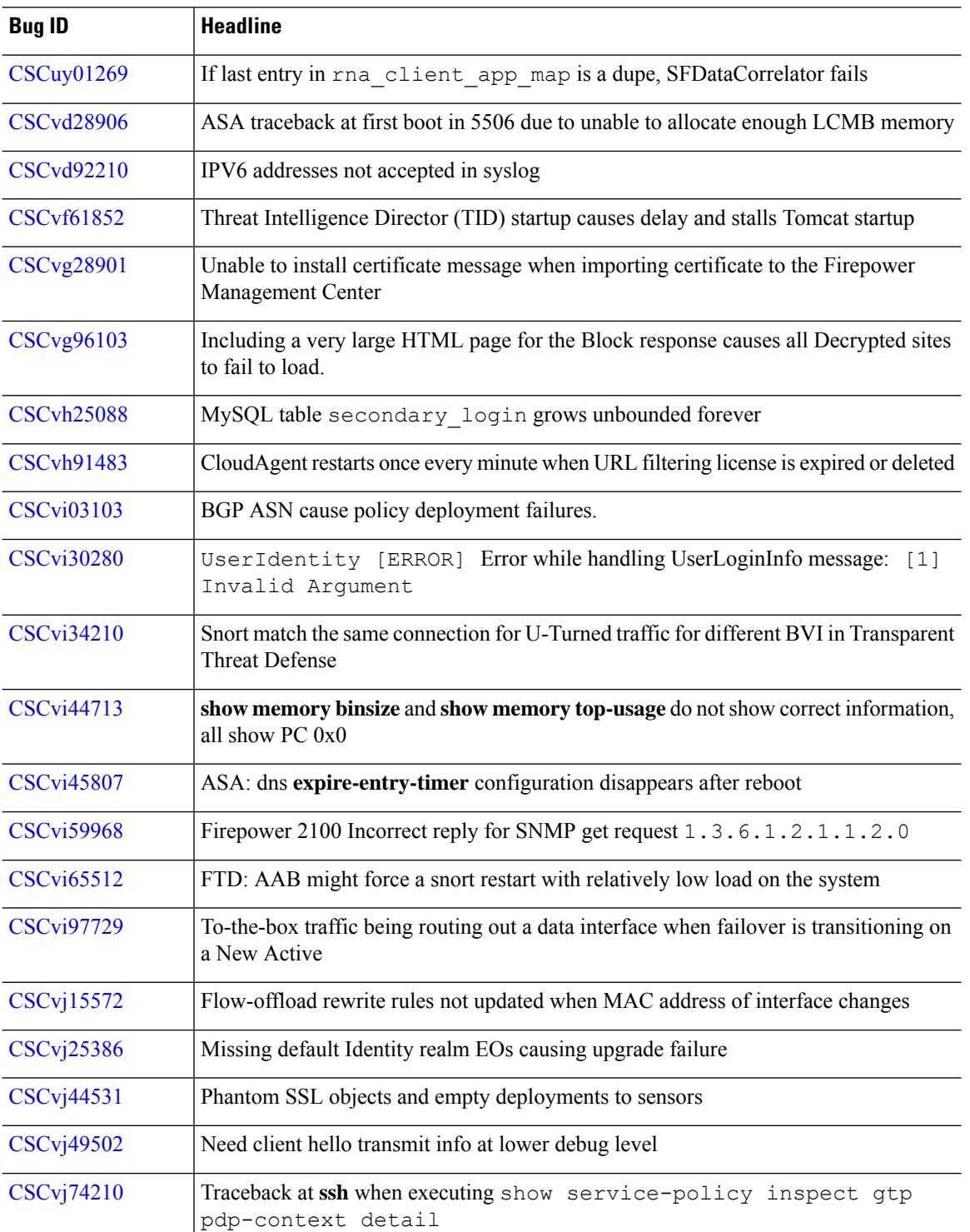

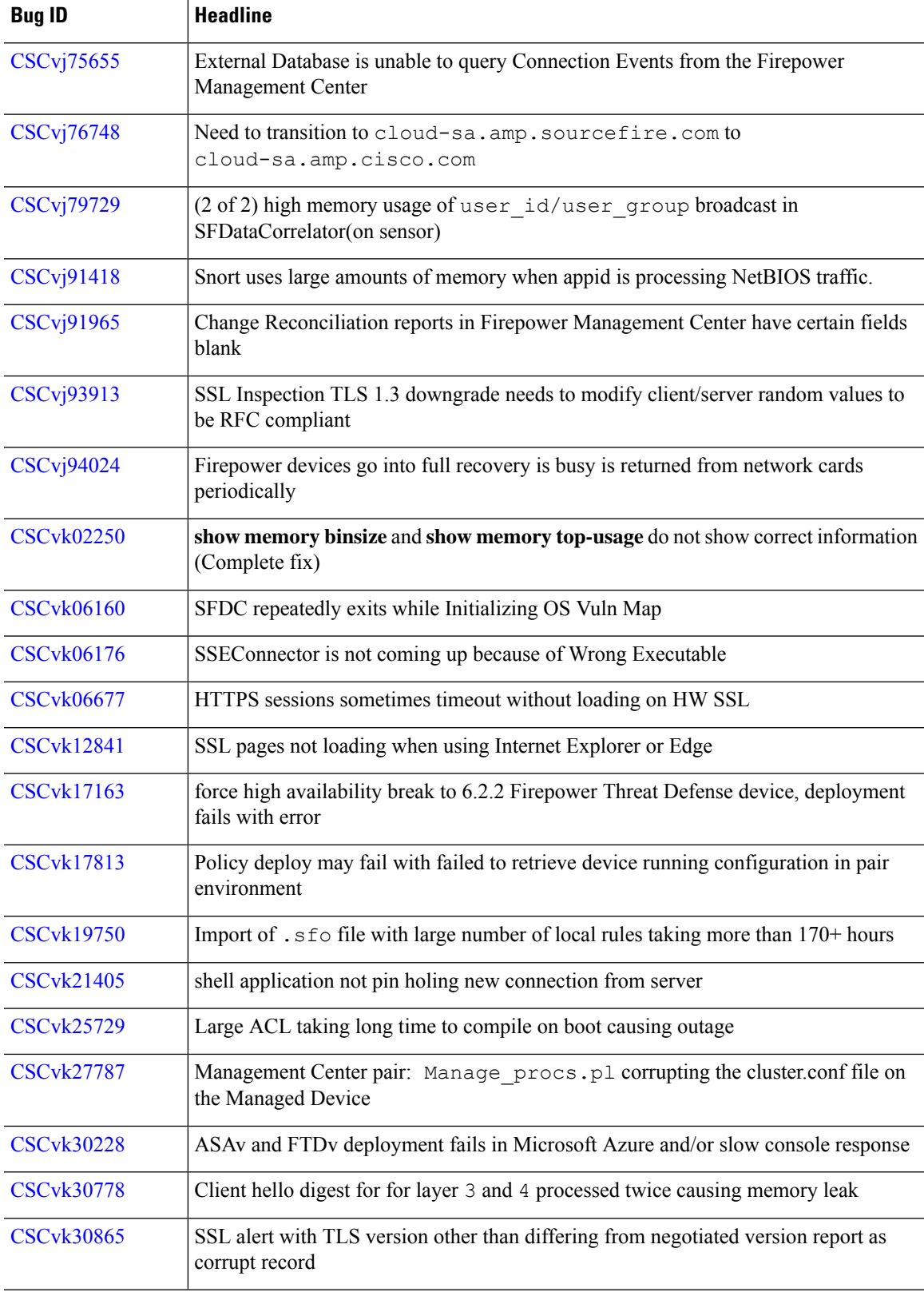

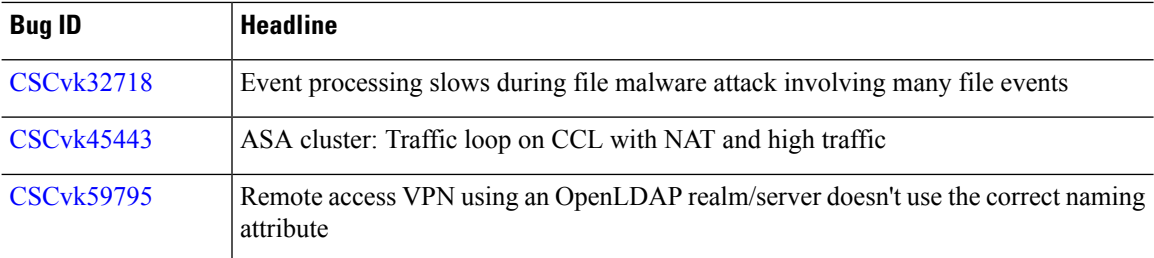

Table last updated: 2018-07-11

**Table 65: Resolved Bugs in Version 6.2.3.3**

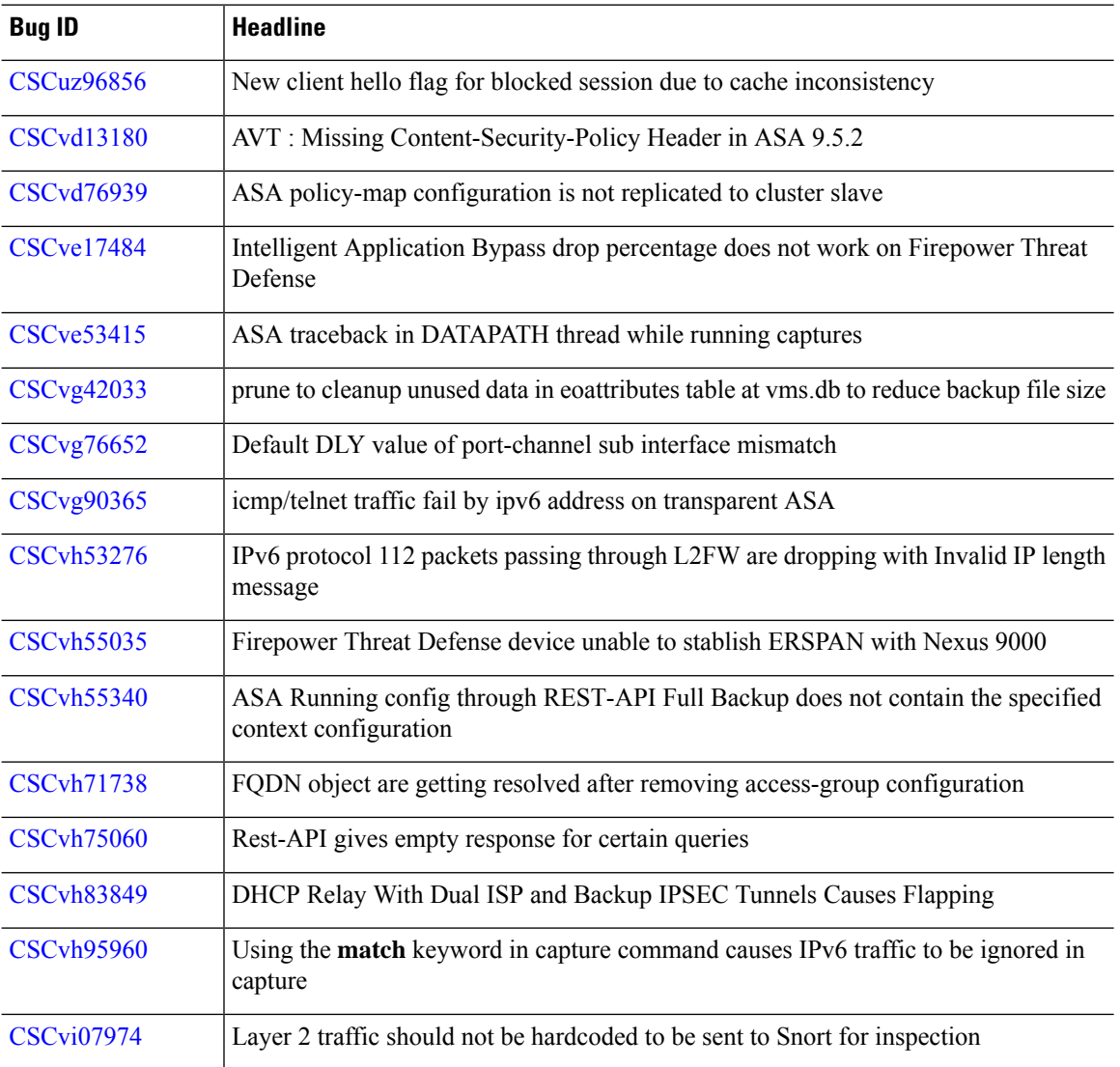
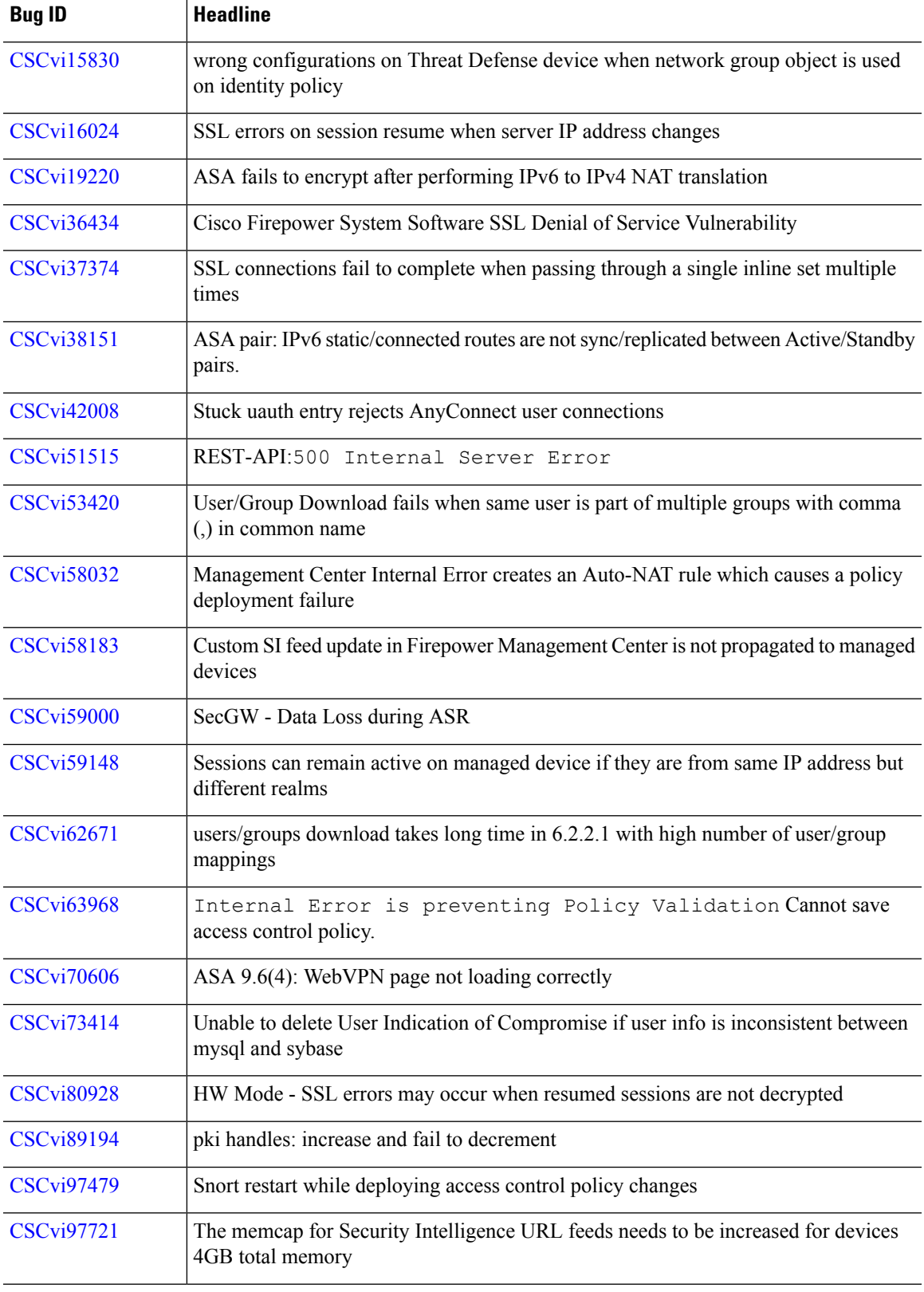

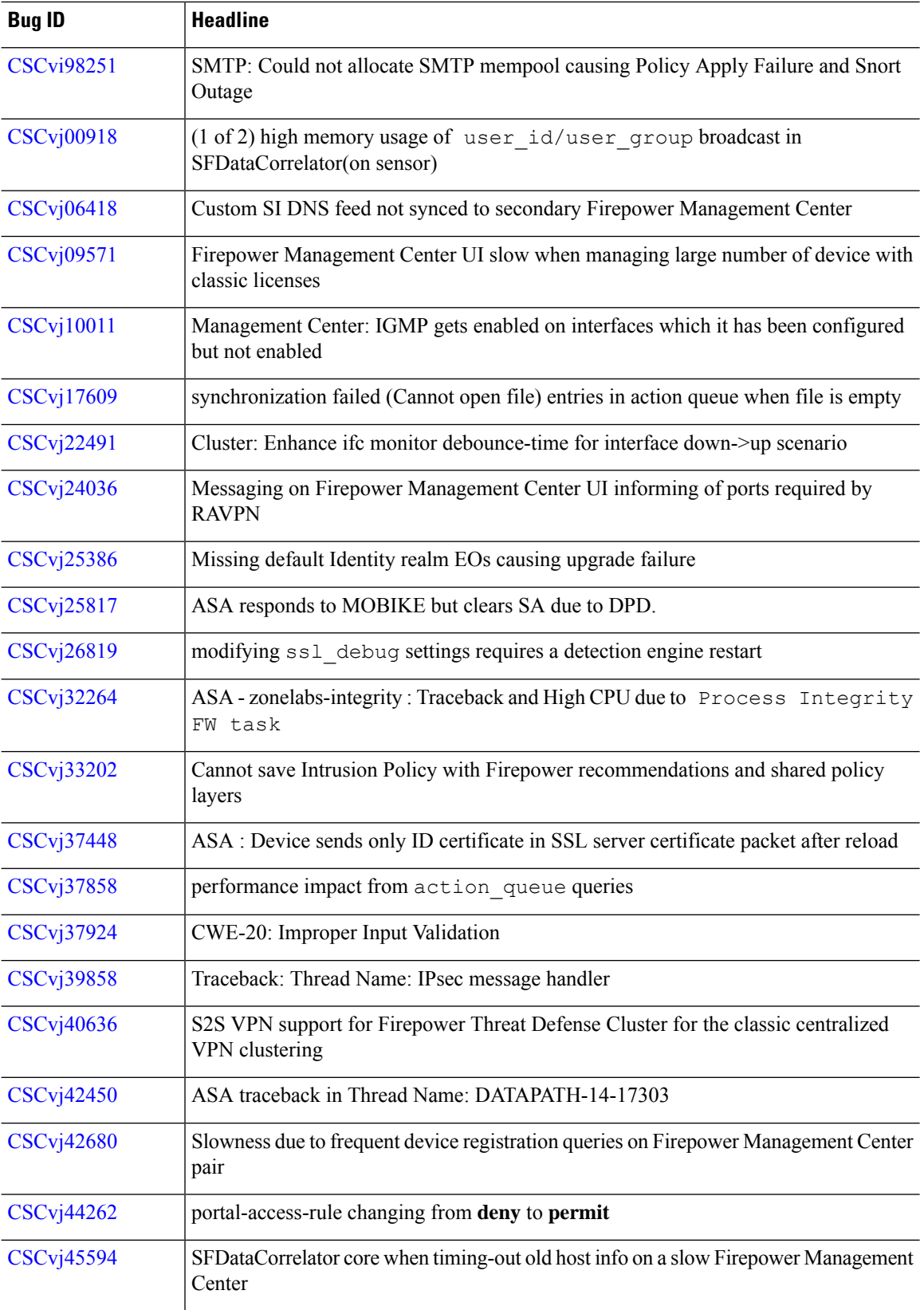

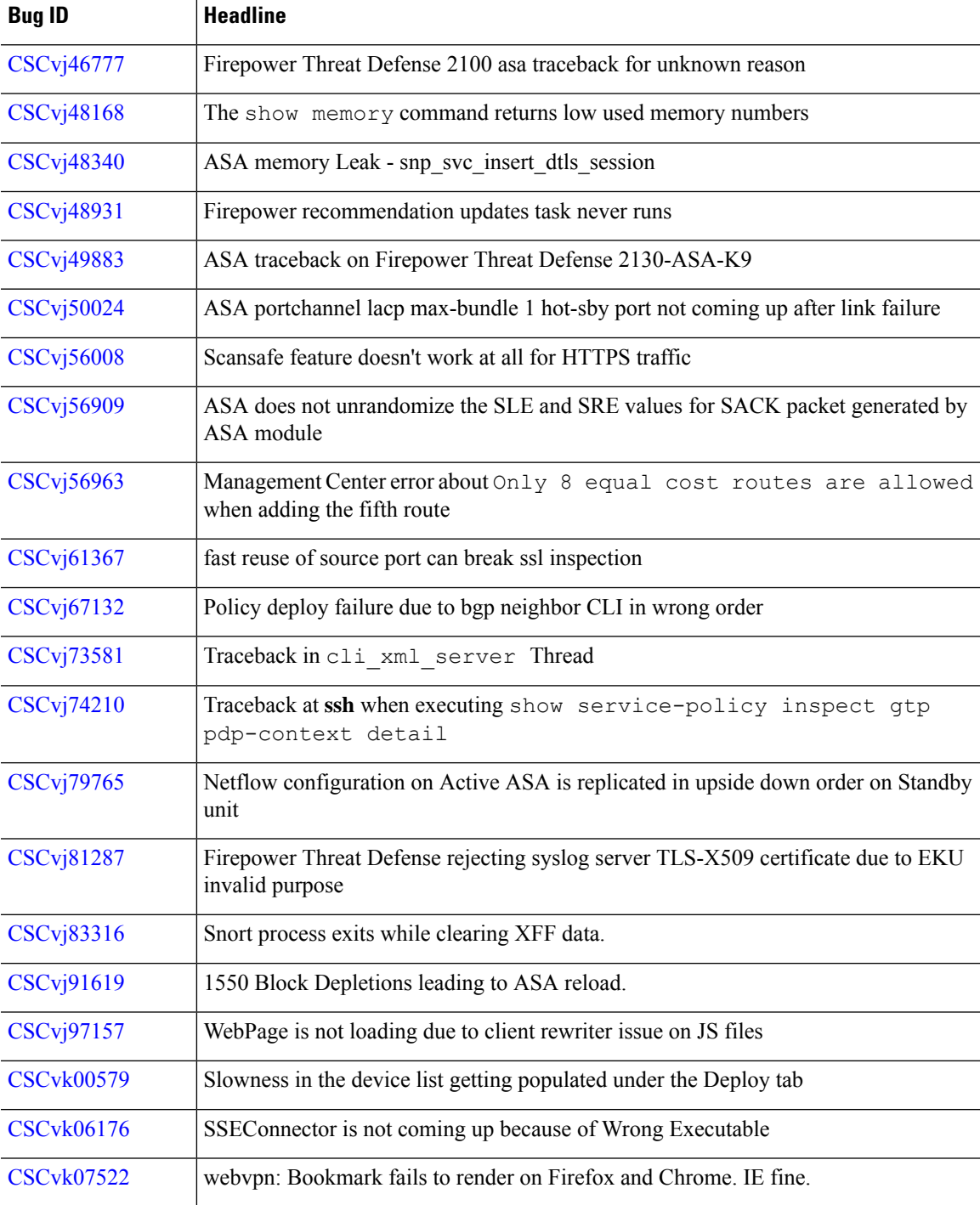

## **Resolved Bugs in Version 6.2.3.2**

Table last updated: 2018-06-06

**Table 66: Resolved Bugs in Version 6.2.3.2**

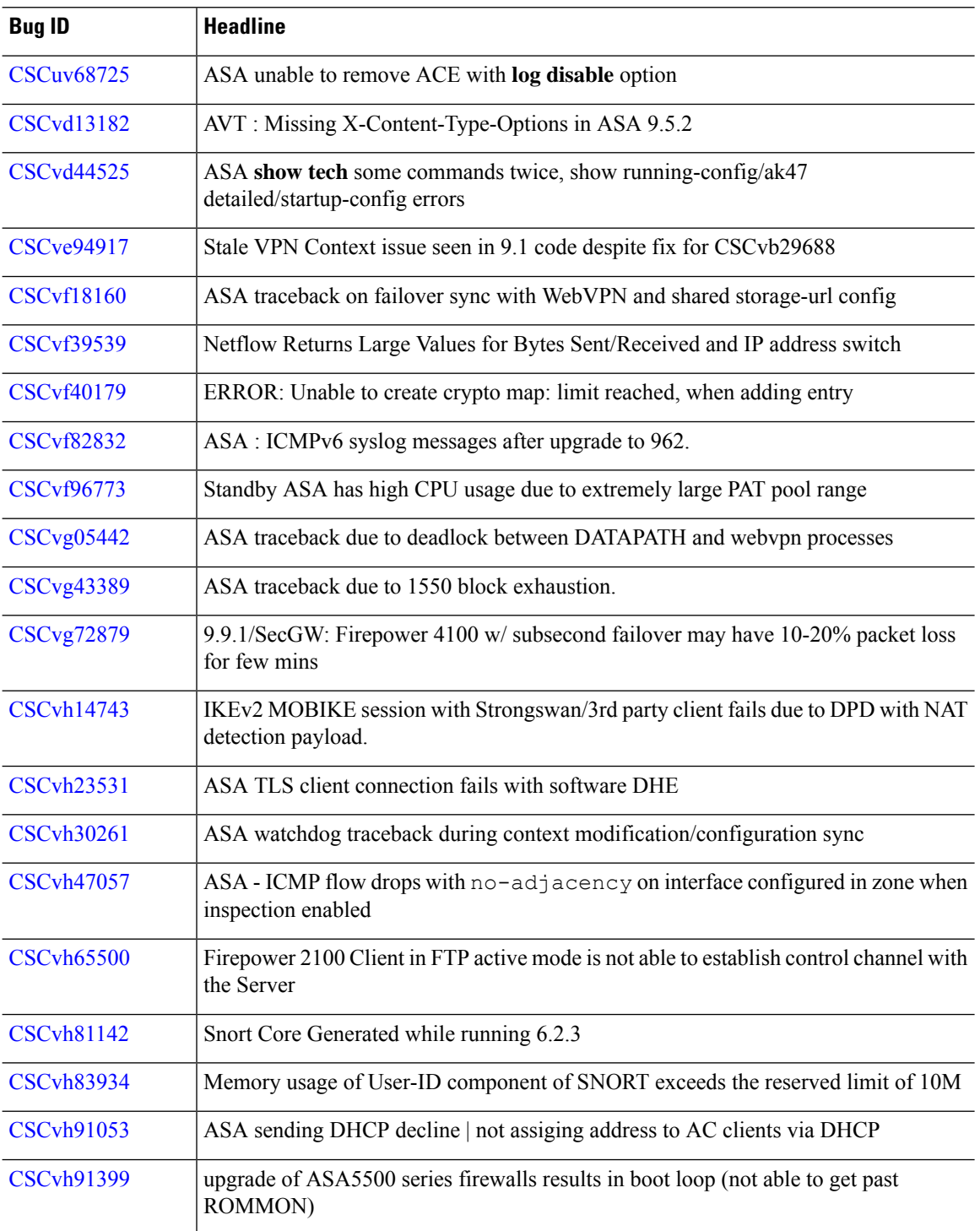

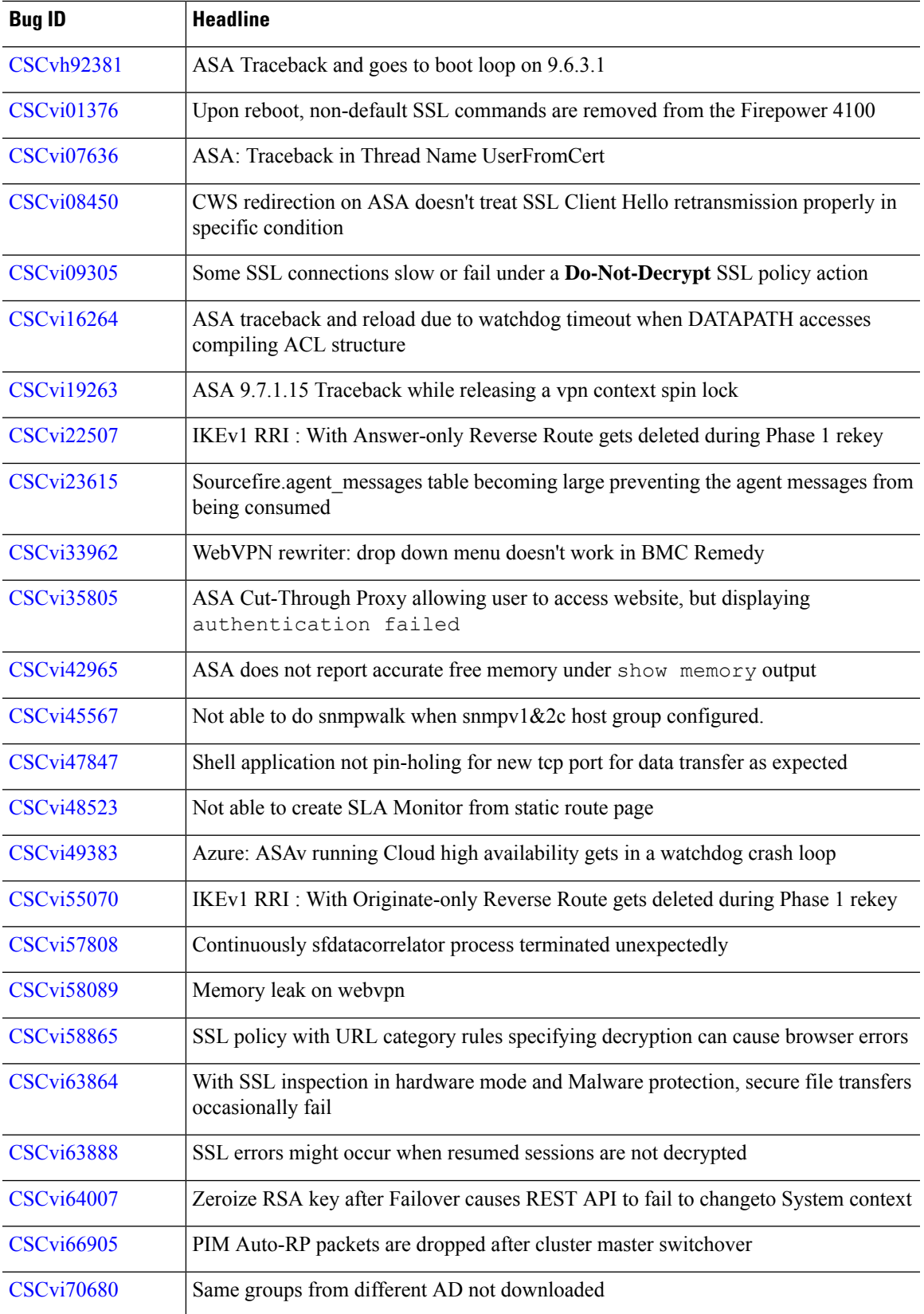

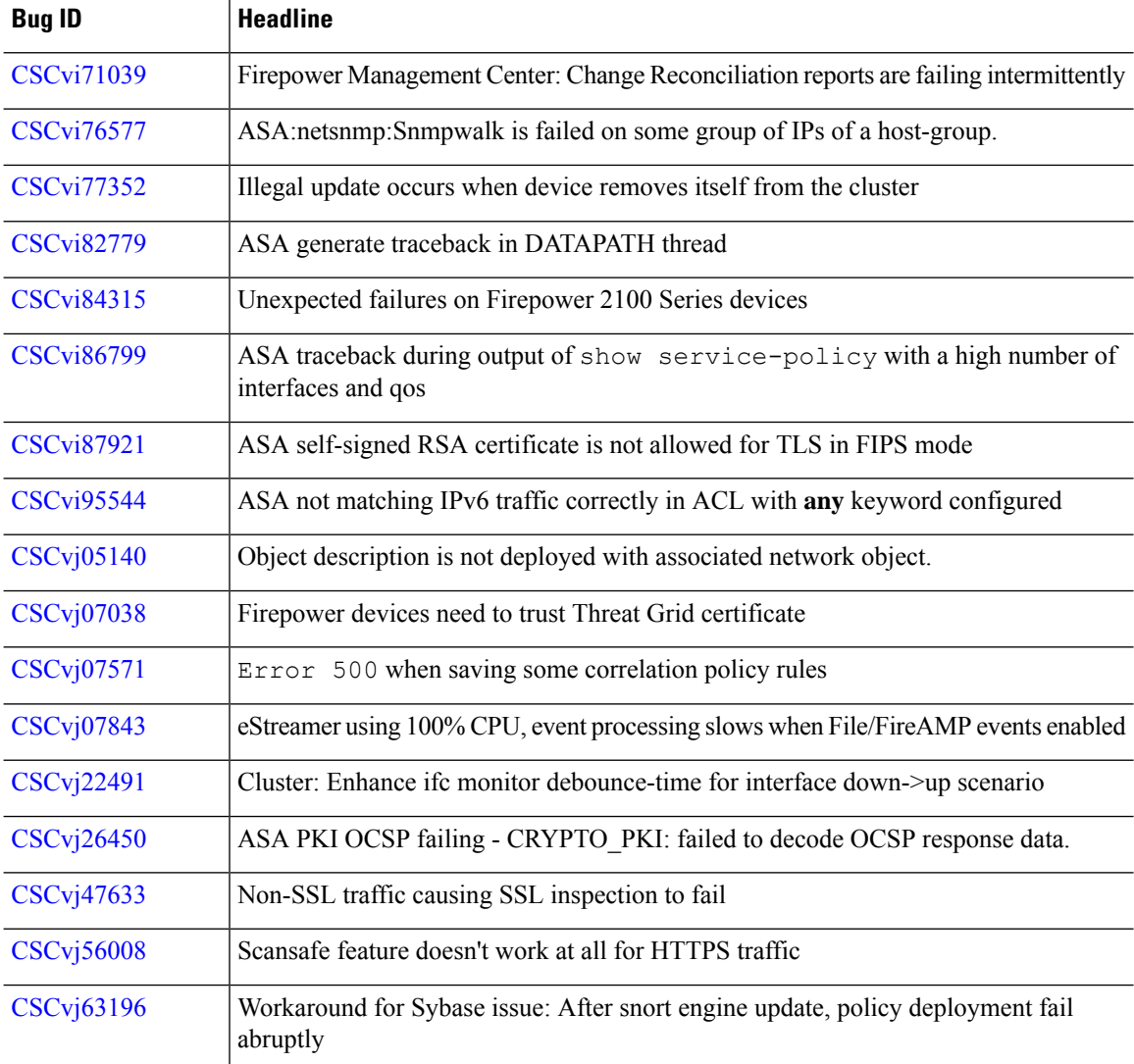

## **Resolved Bugs in Version 6.2.3.1**

Table last updated: 2018-05-02

**Table 67: Resolved Bugs in Version 6.2.3.1**

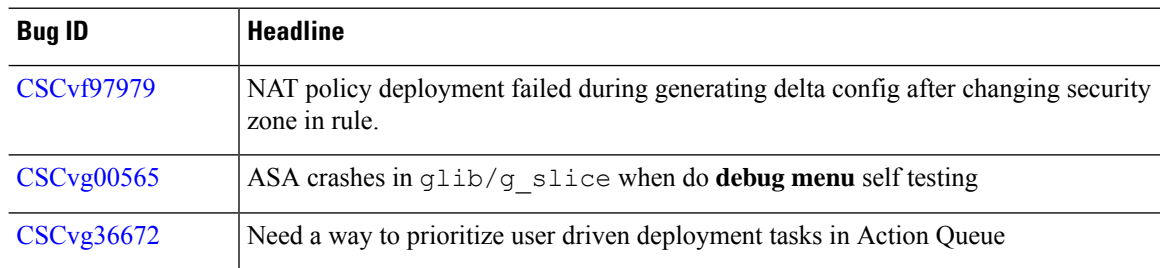

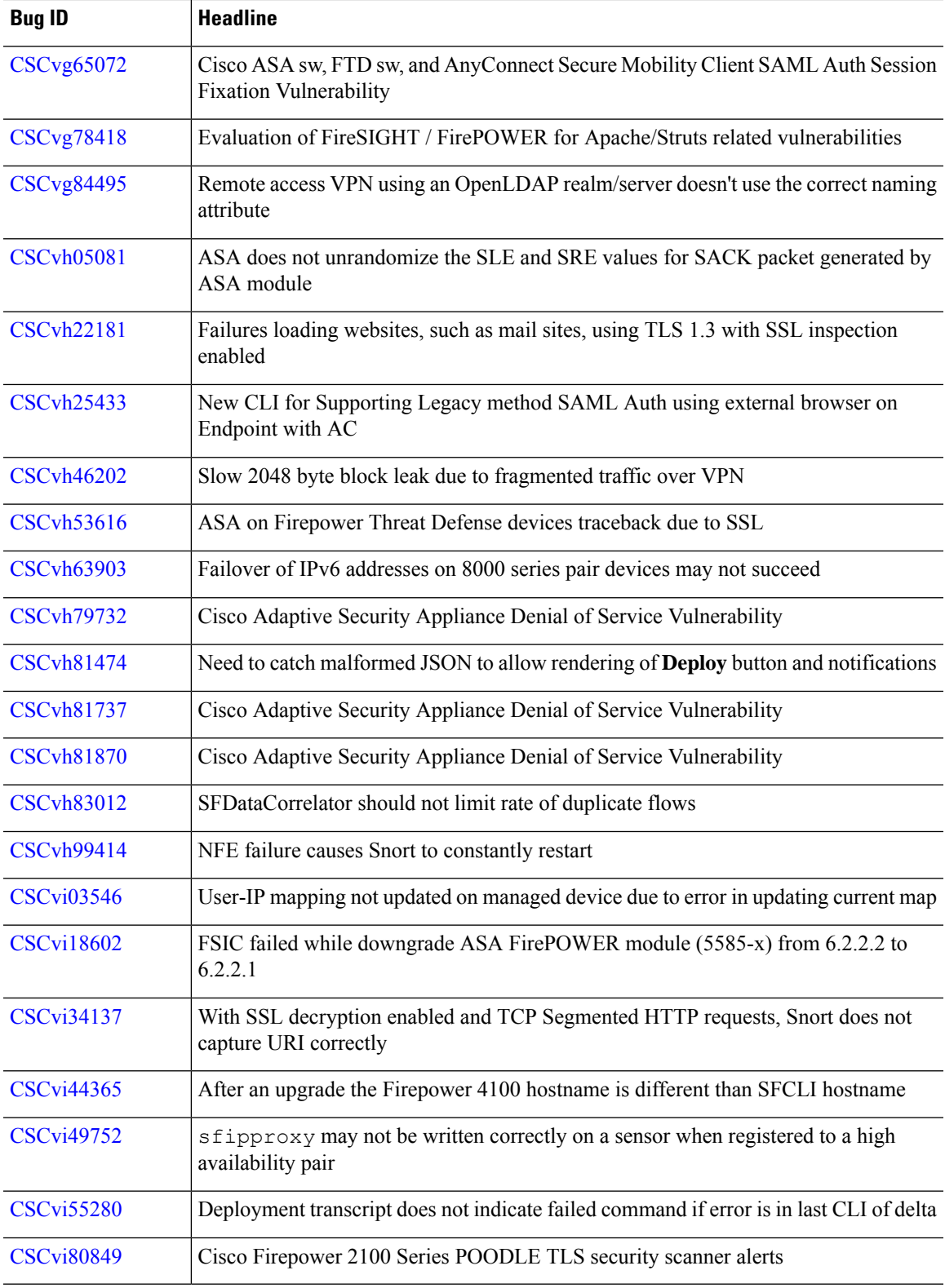

## **Resolved Bugs in Version 6.2.3**

Table last updated: 2020-04-21

**Table 68: Resolved Bugs in Version 6.2.3**

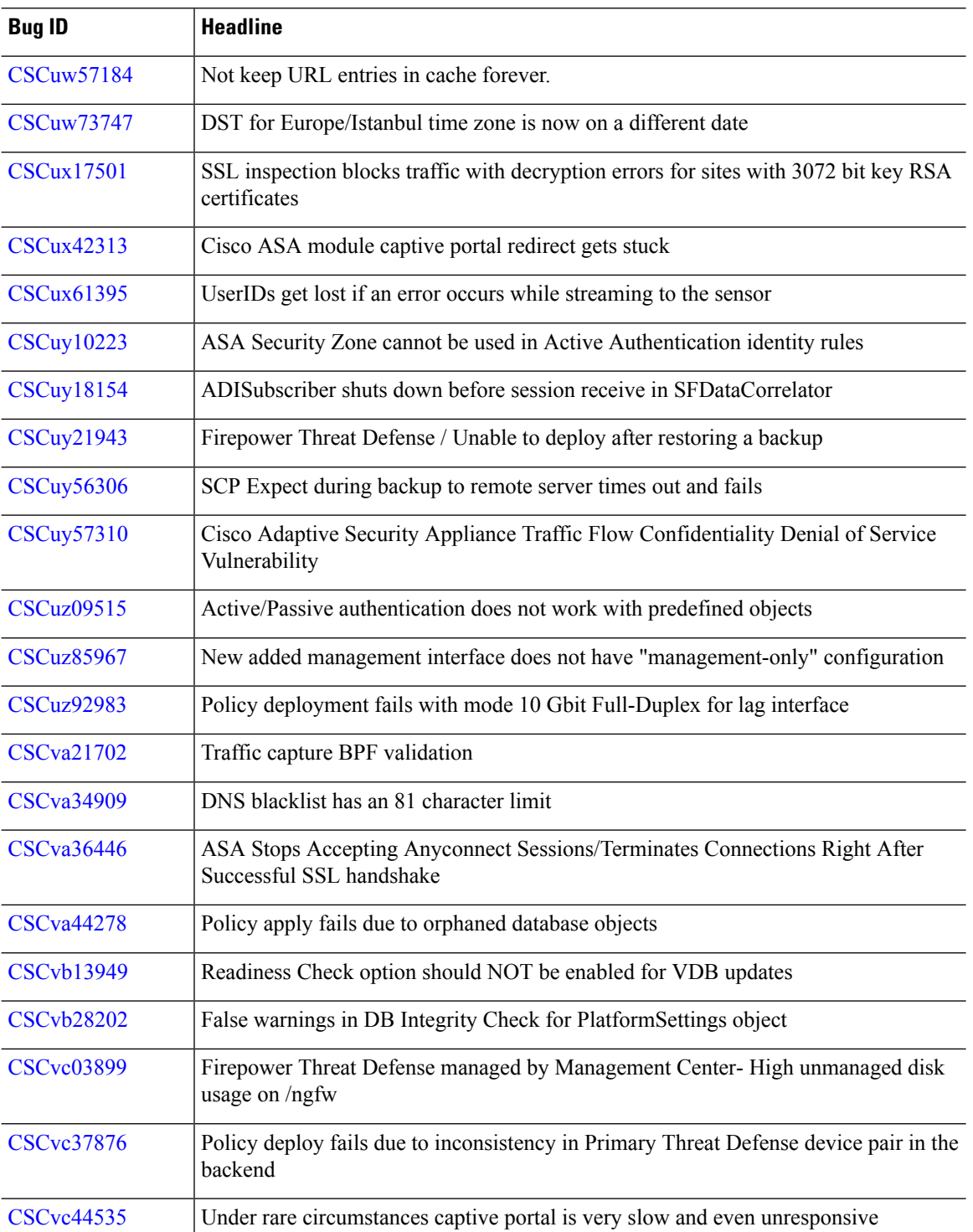

 $\mathbf{l}$ 

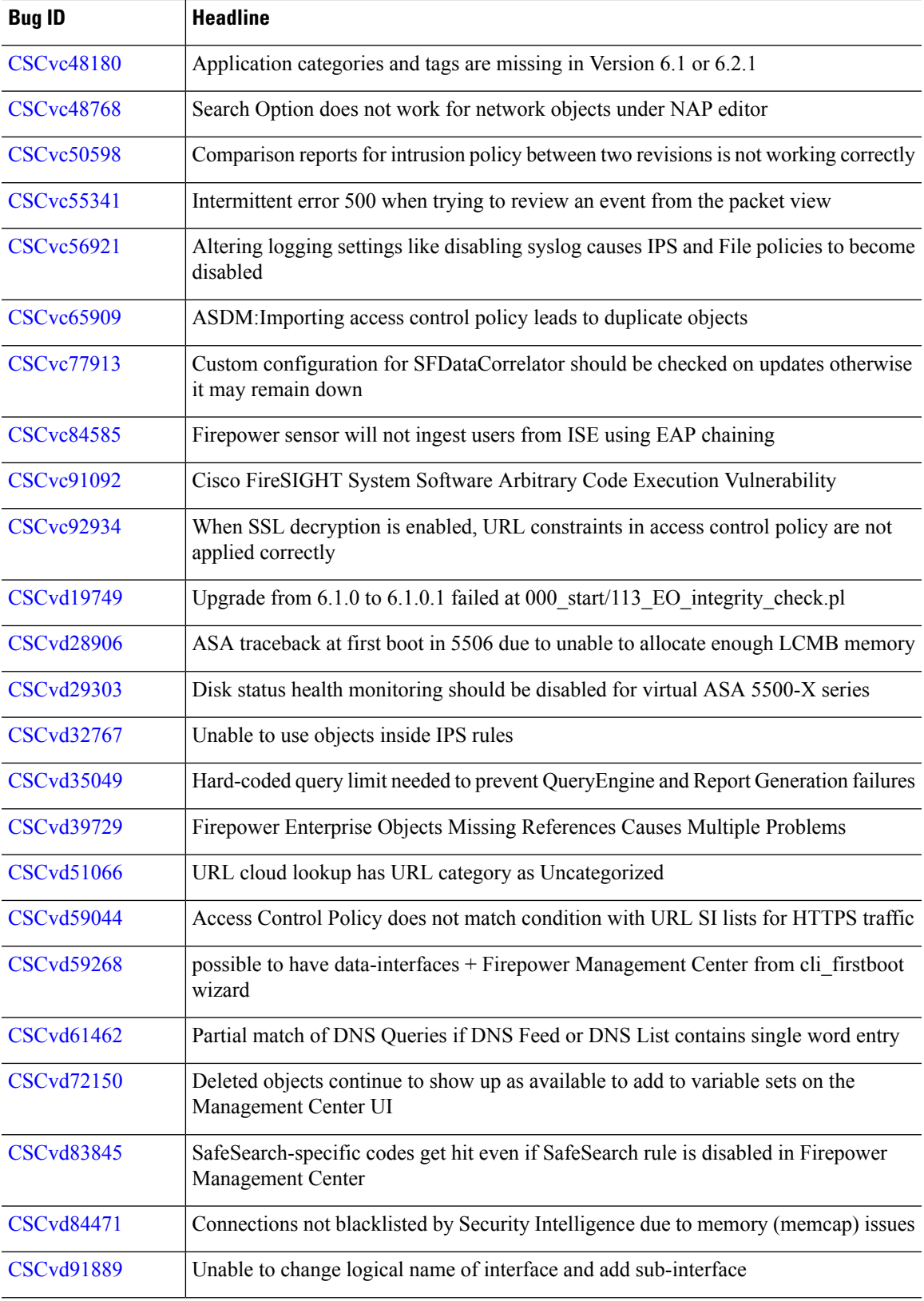

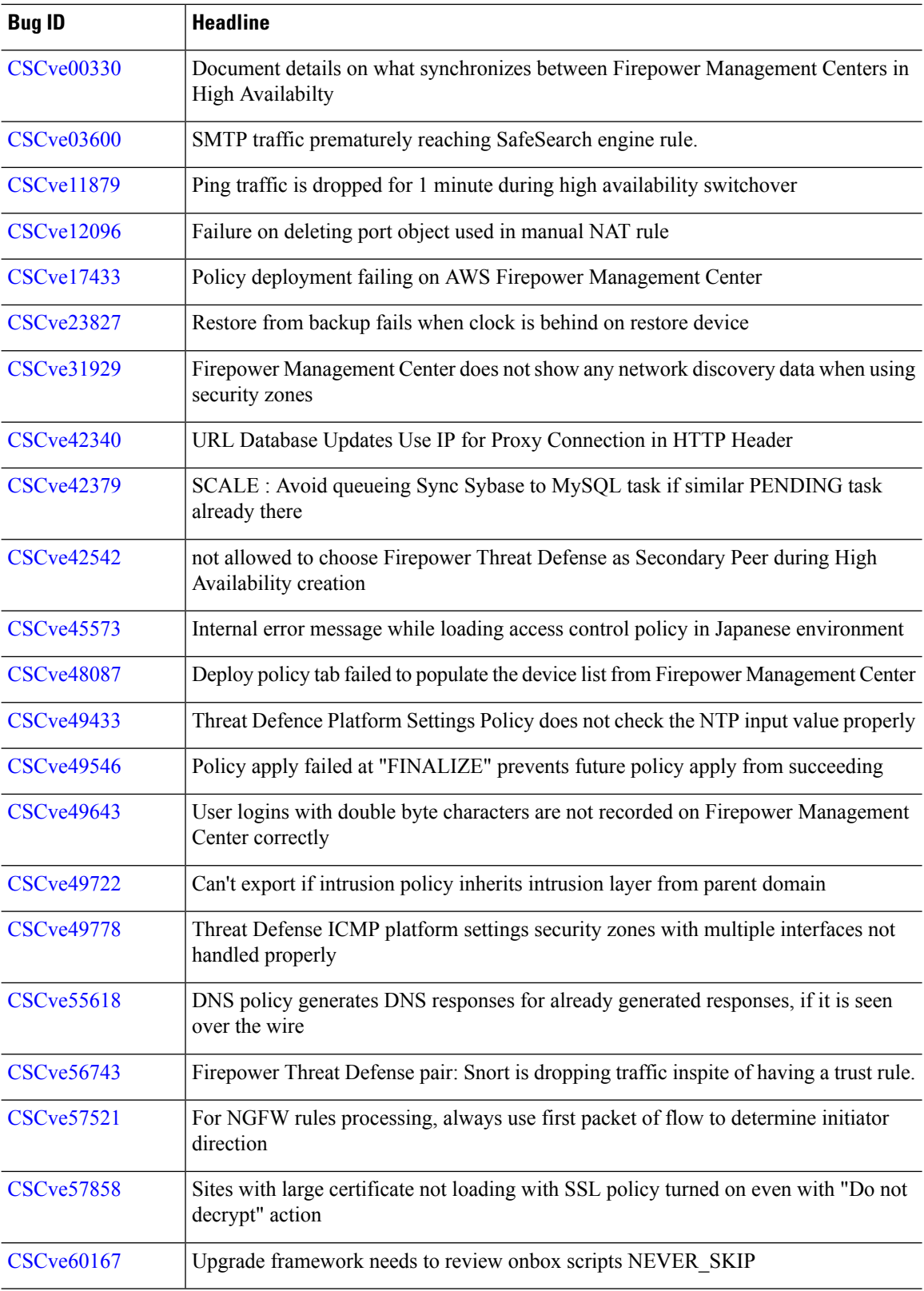

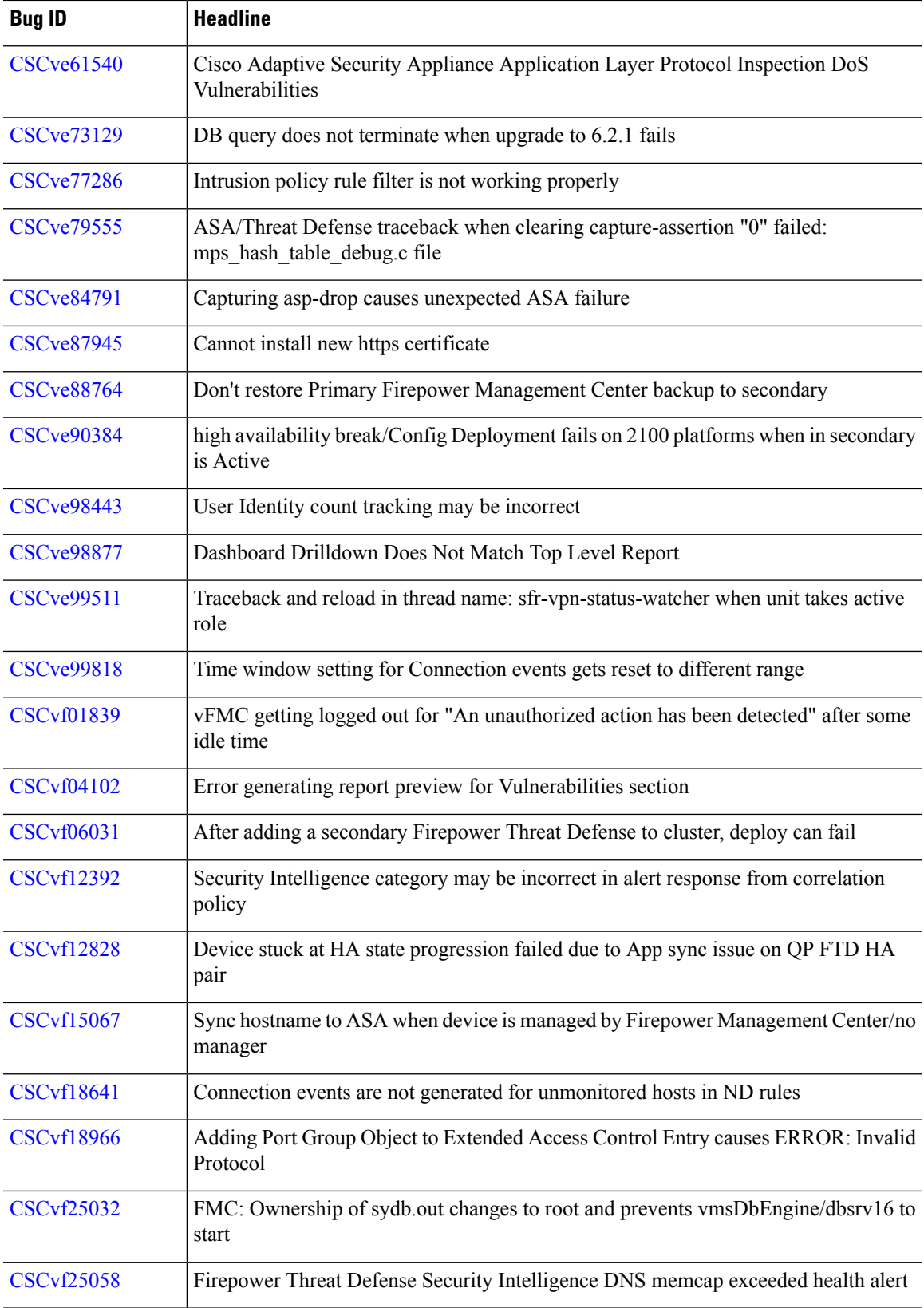

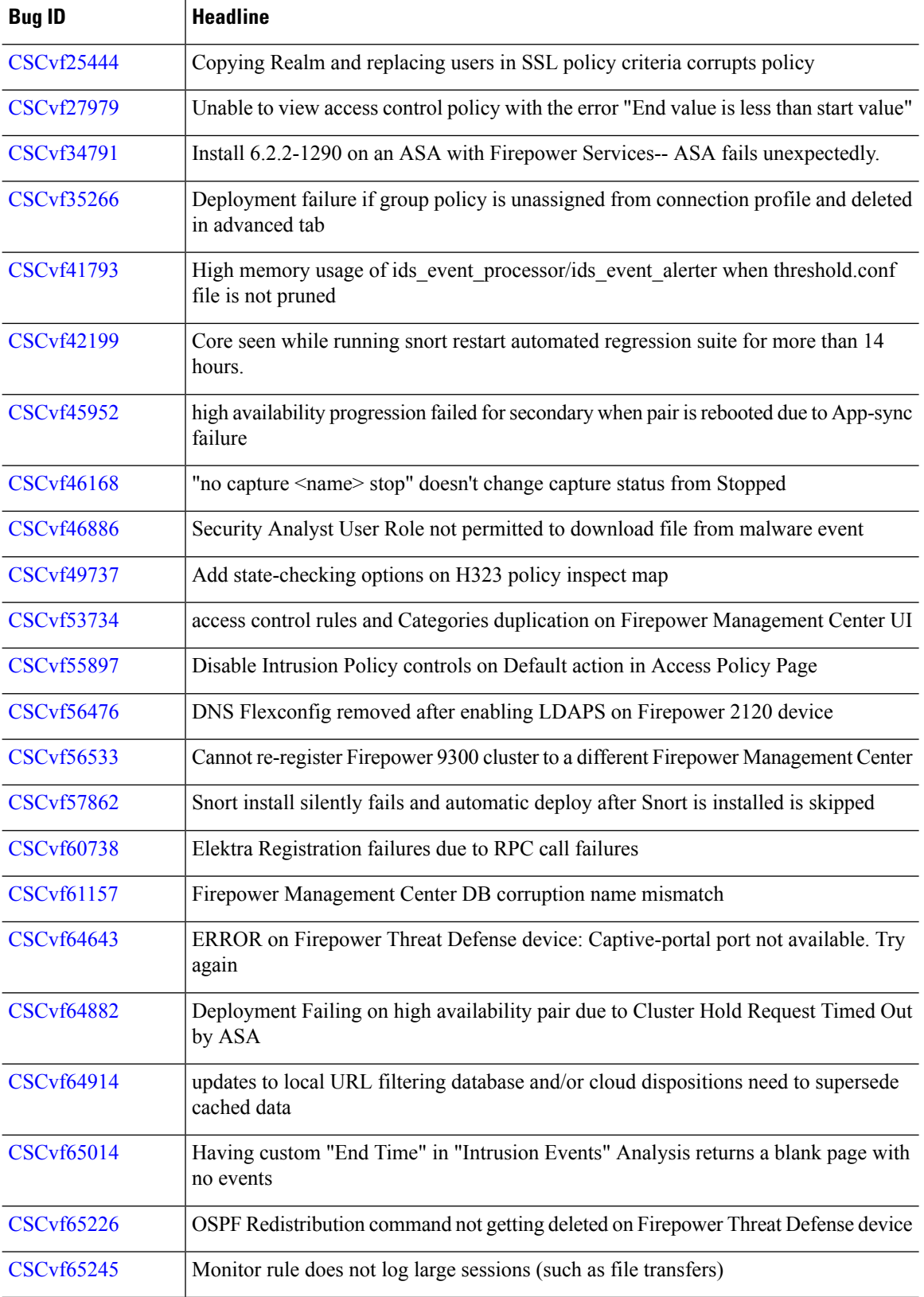

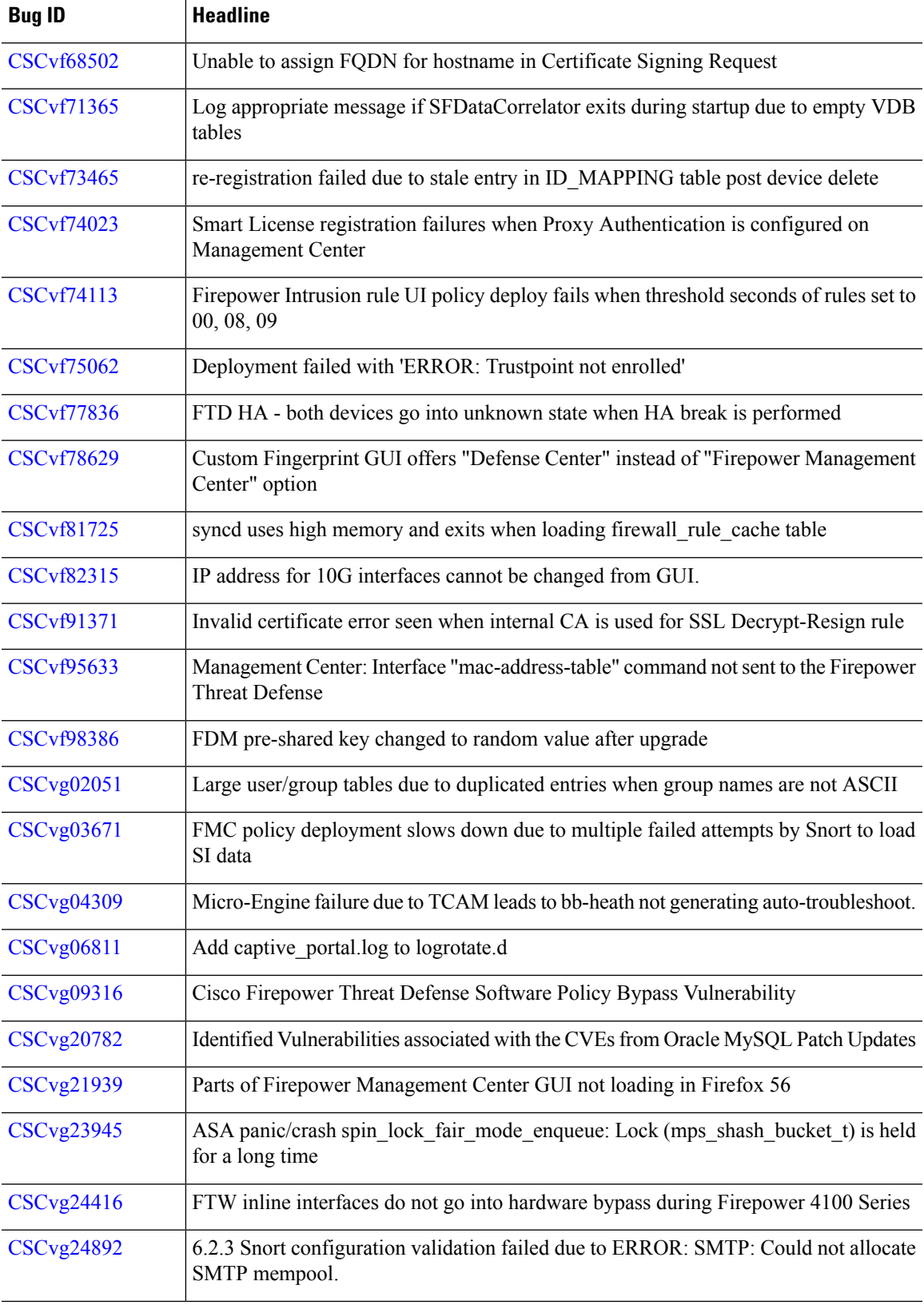

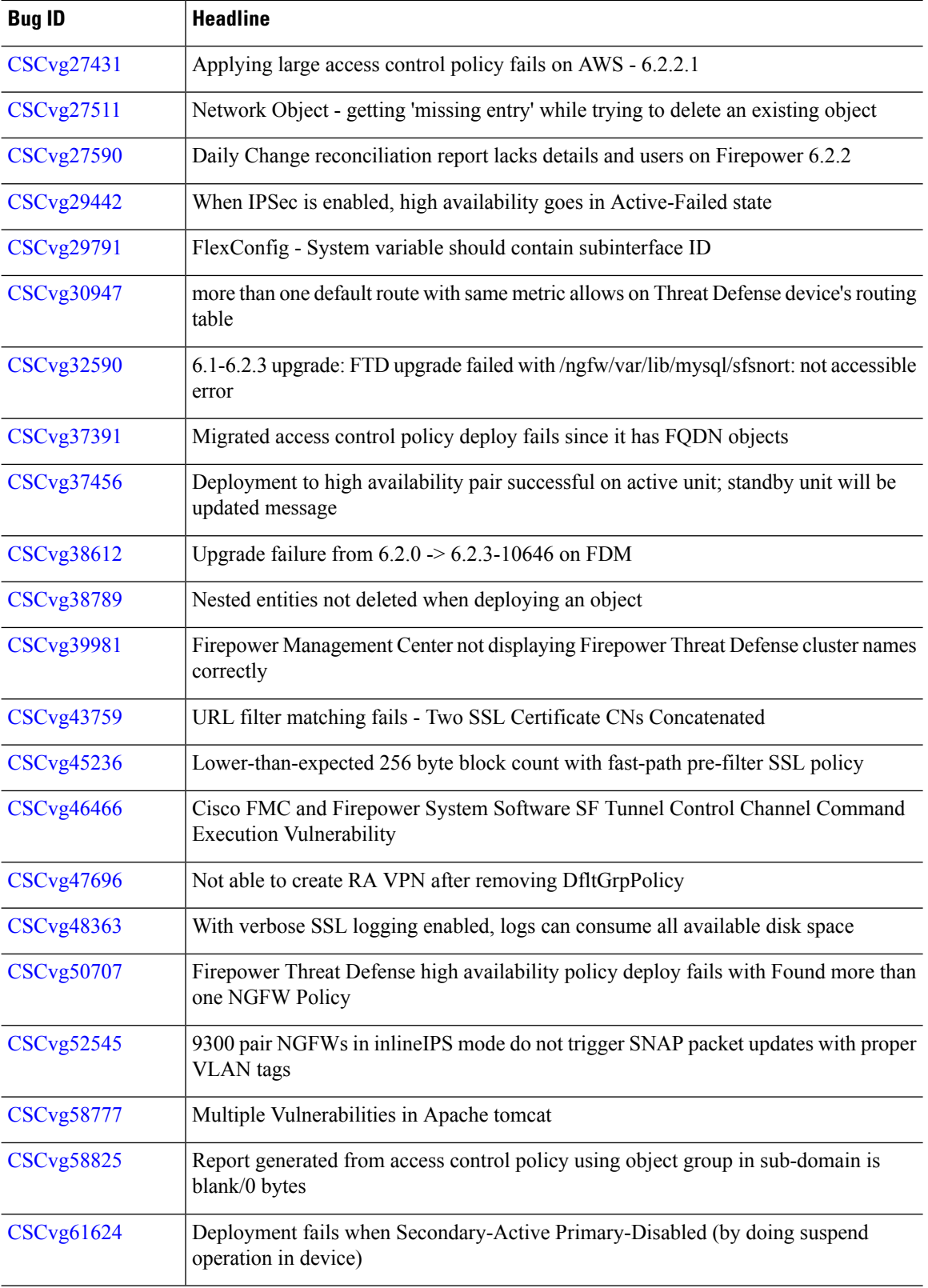

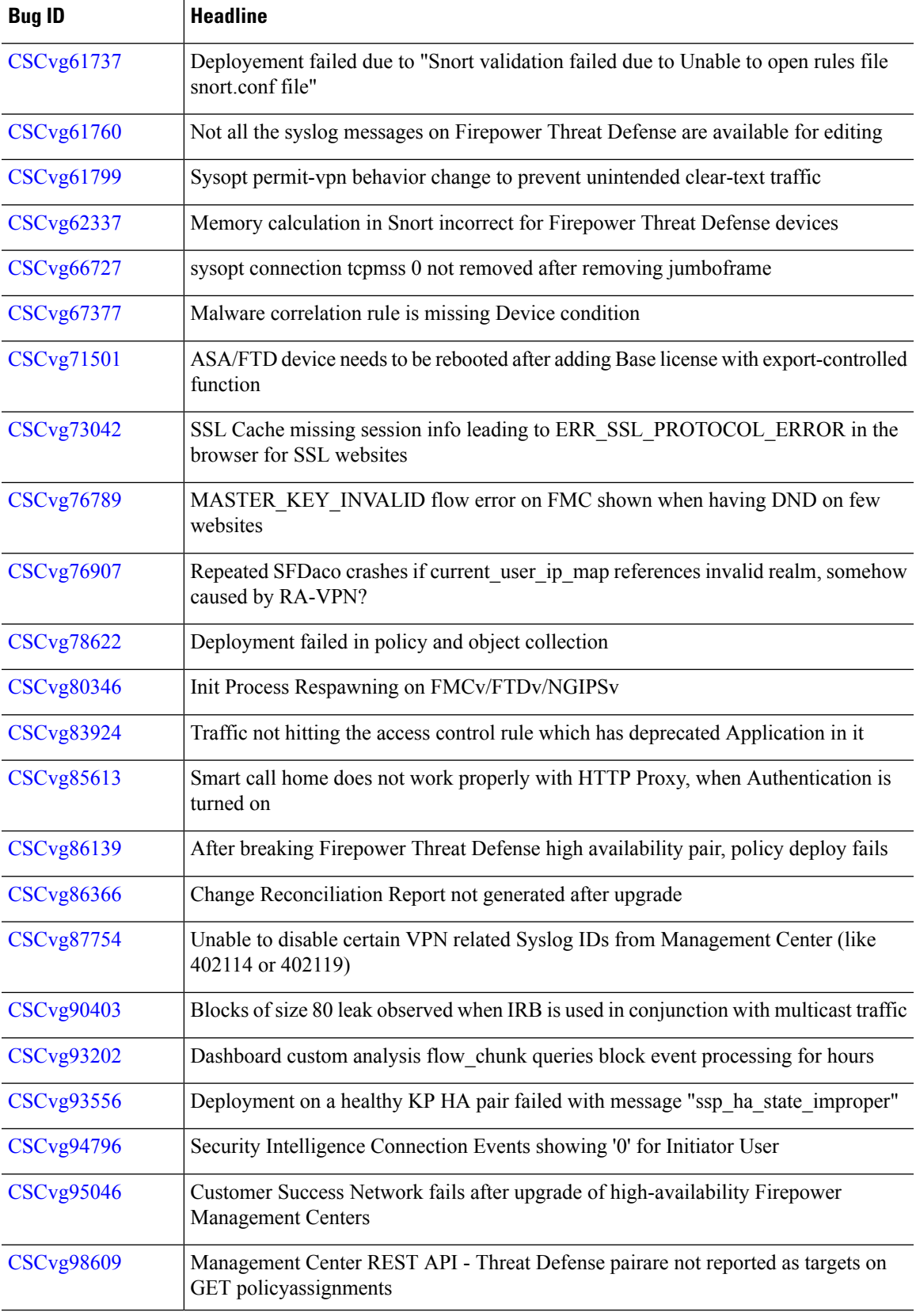

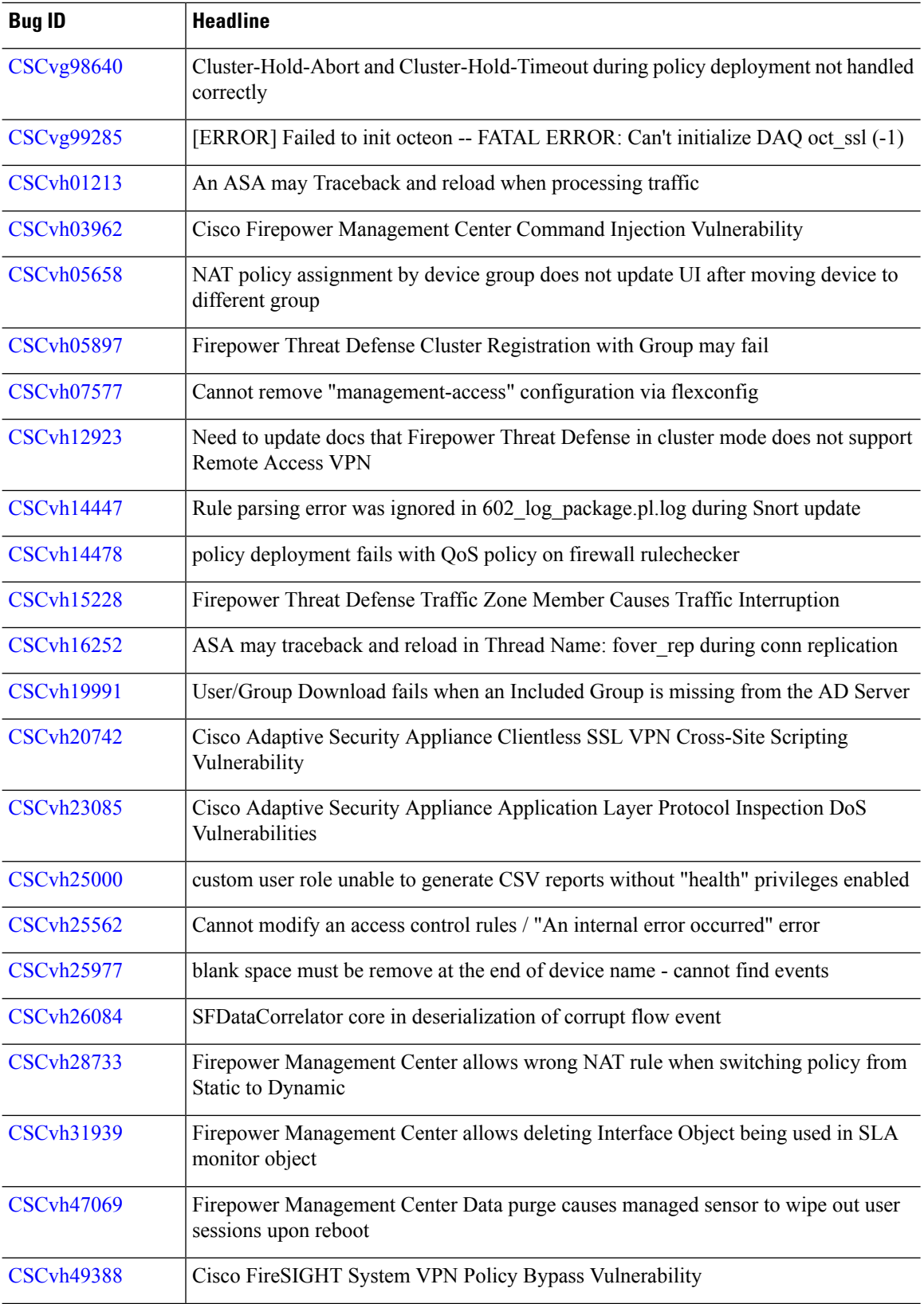

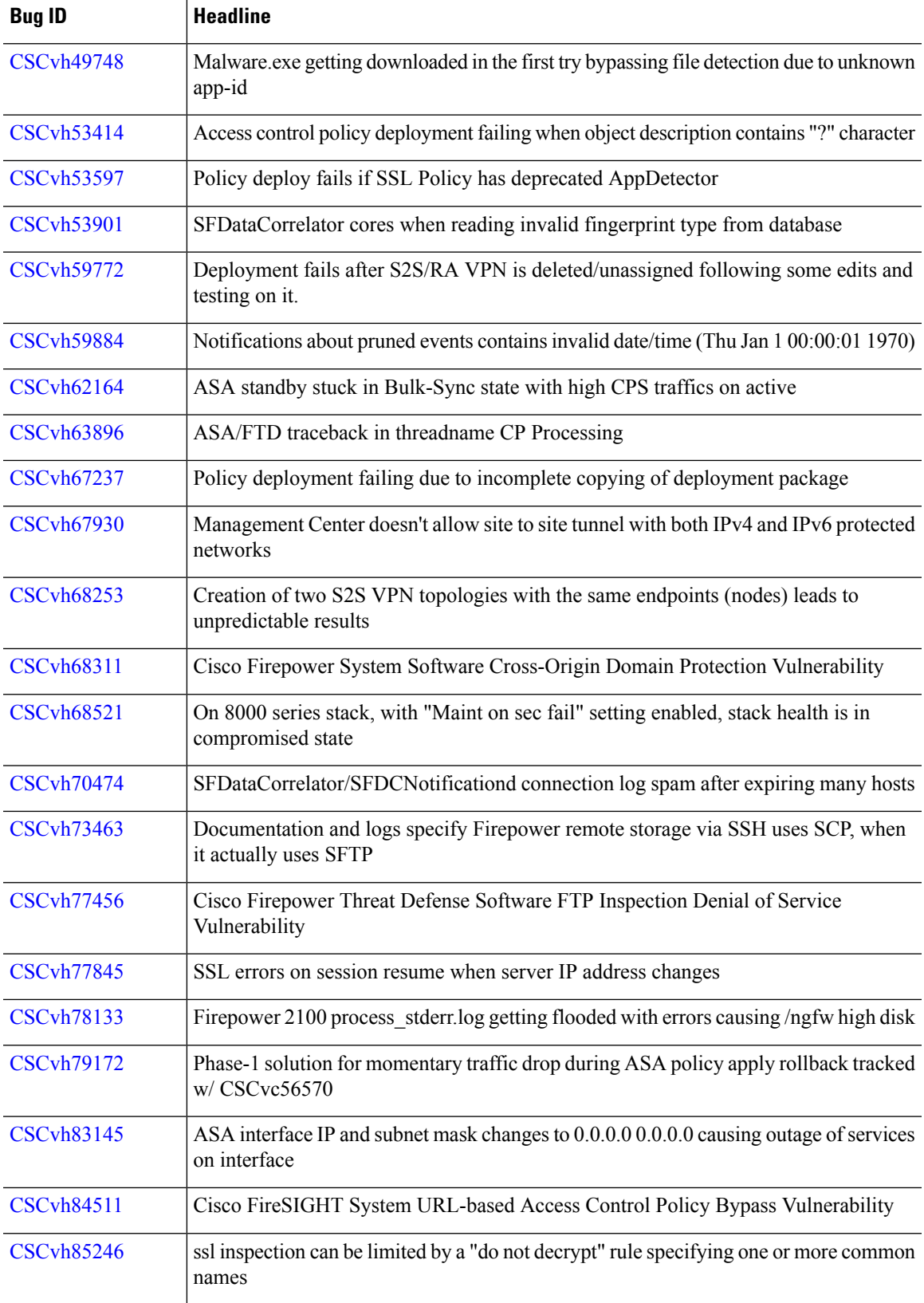

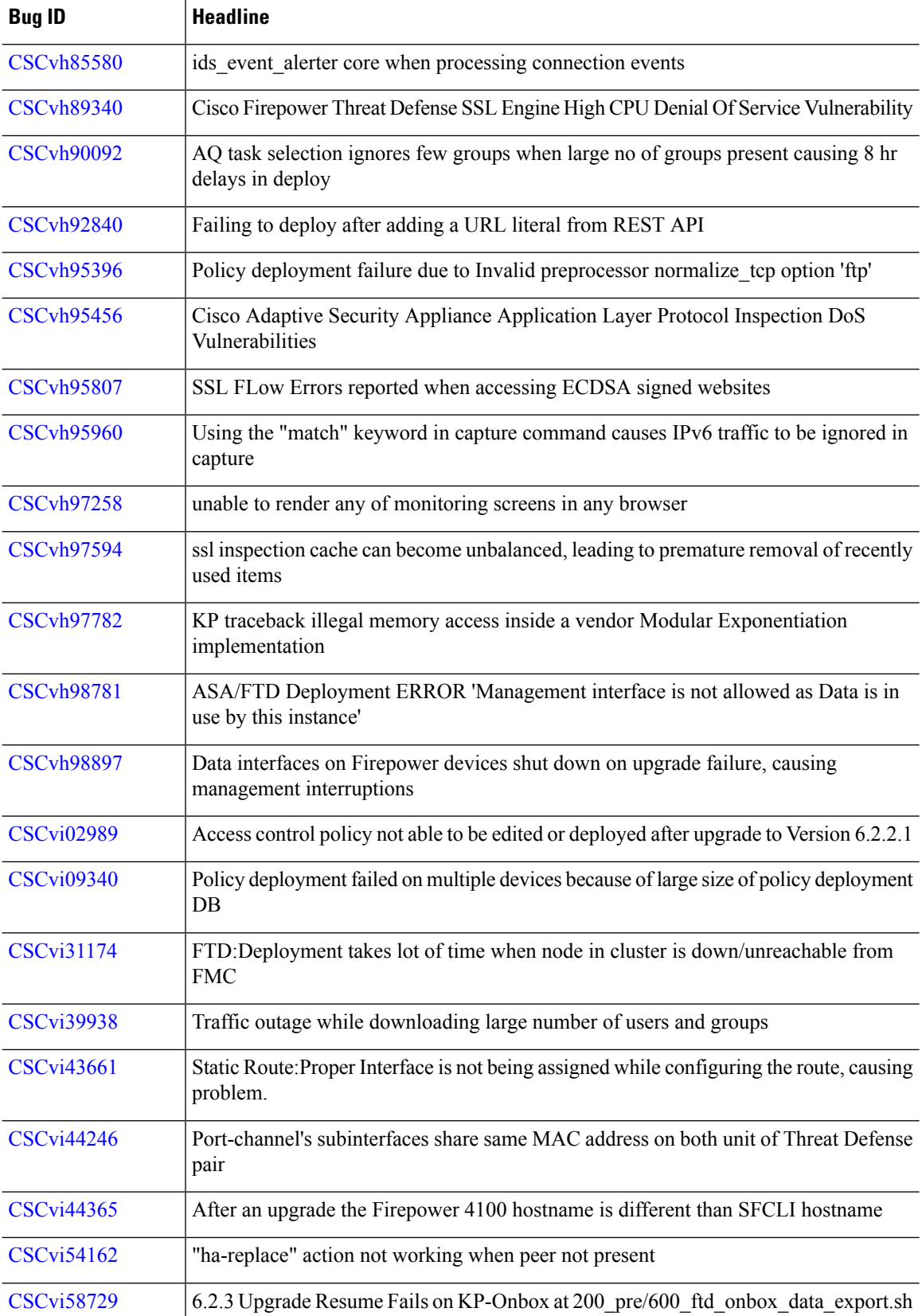

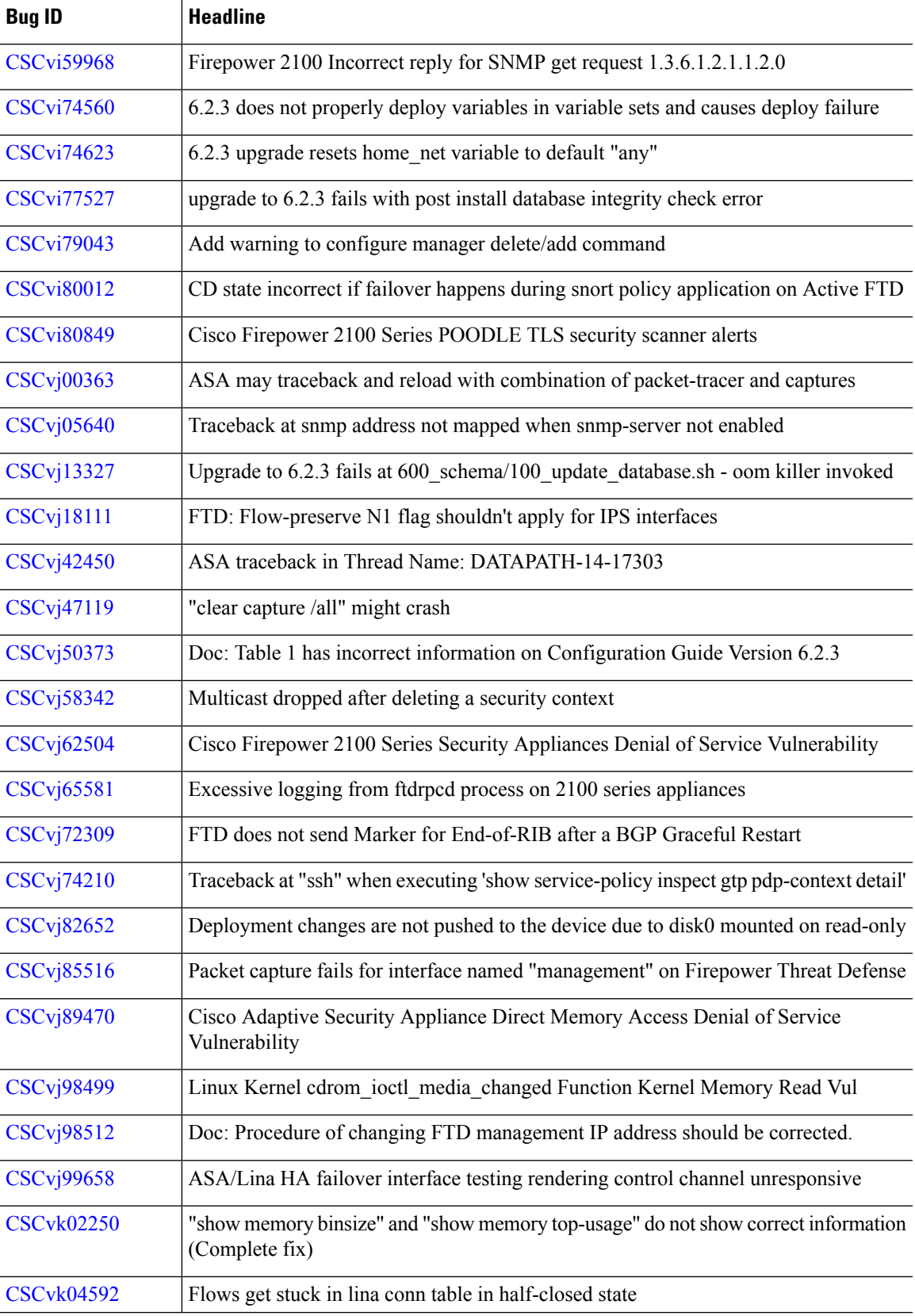

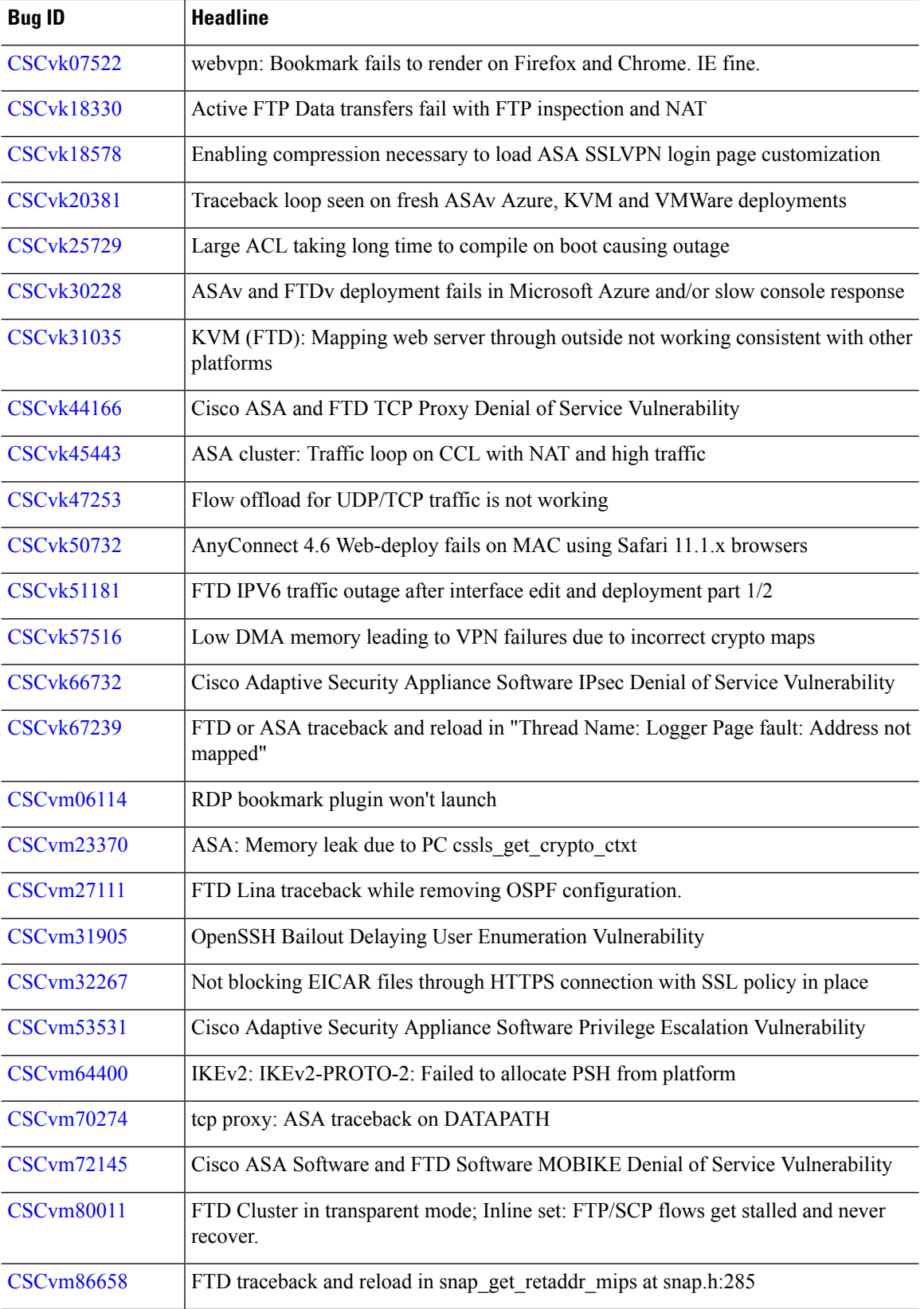

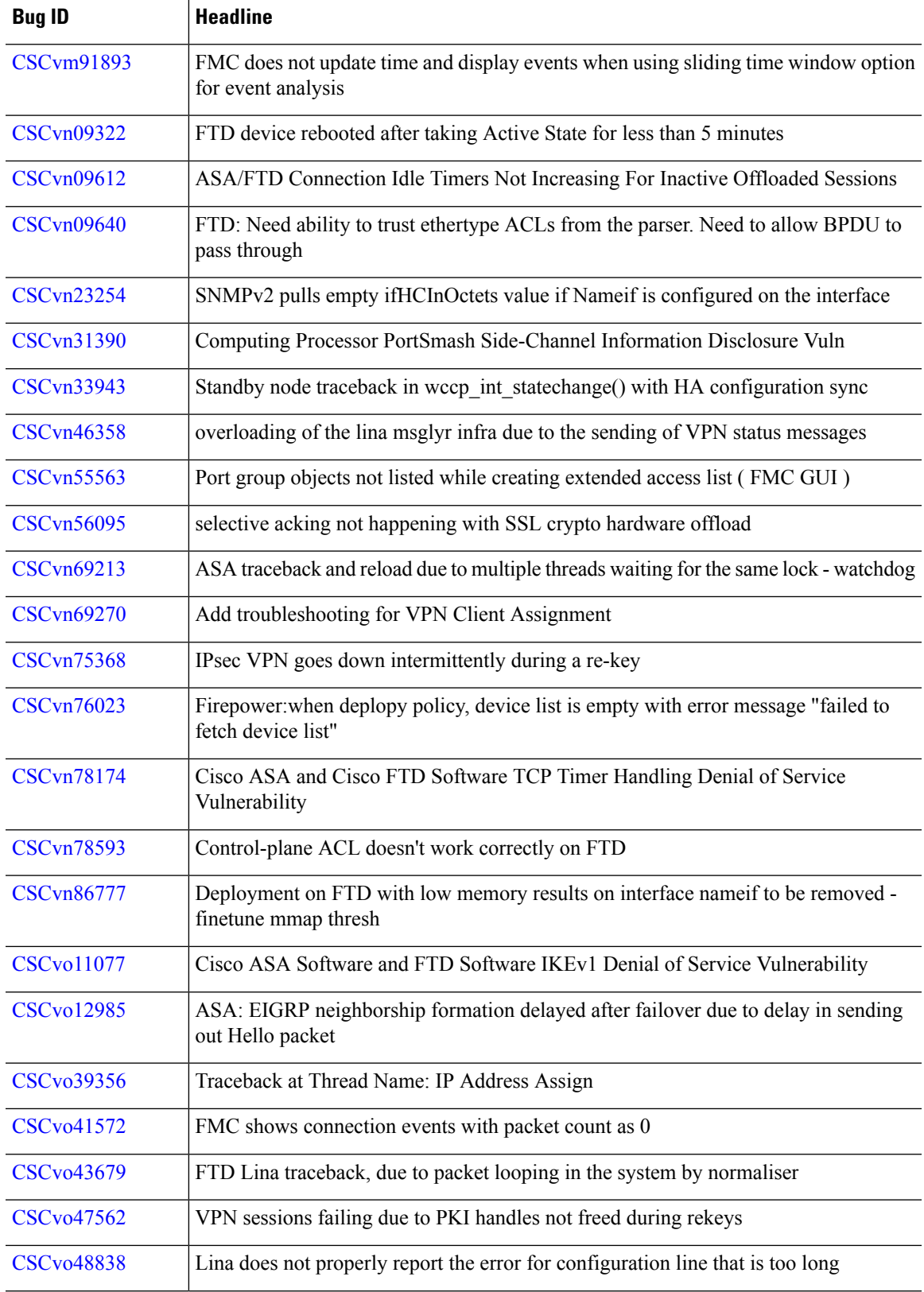

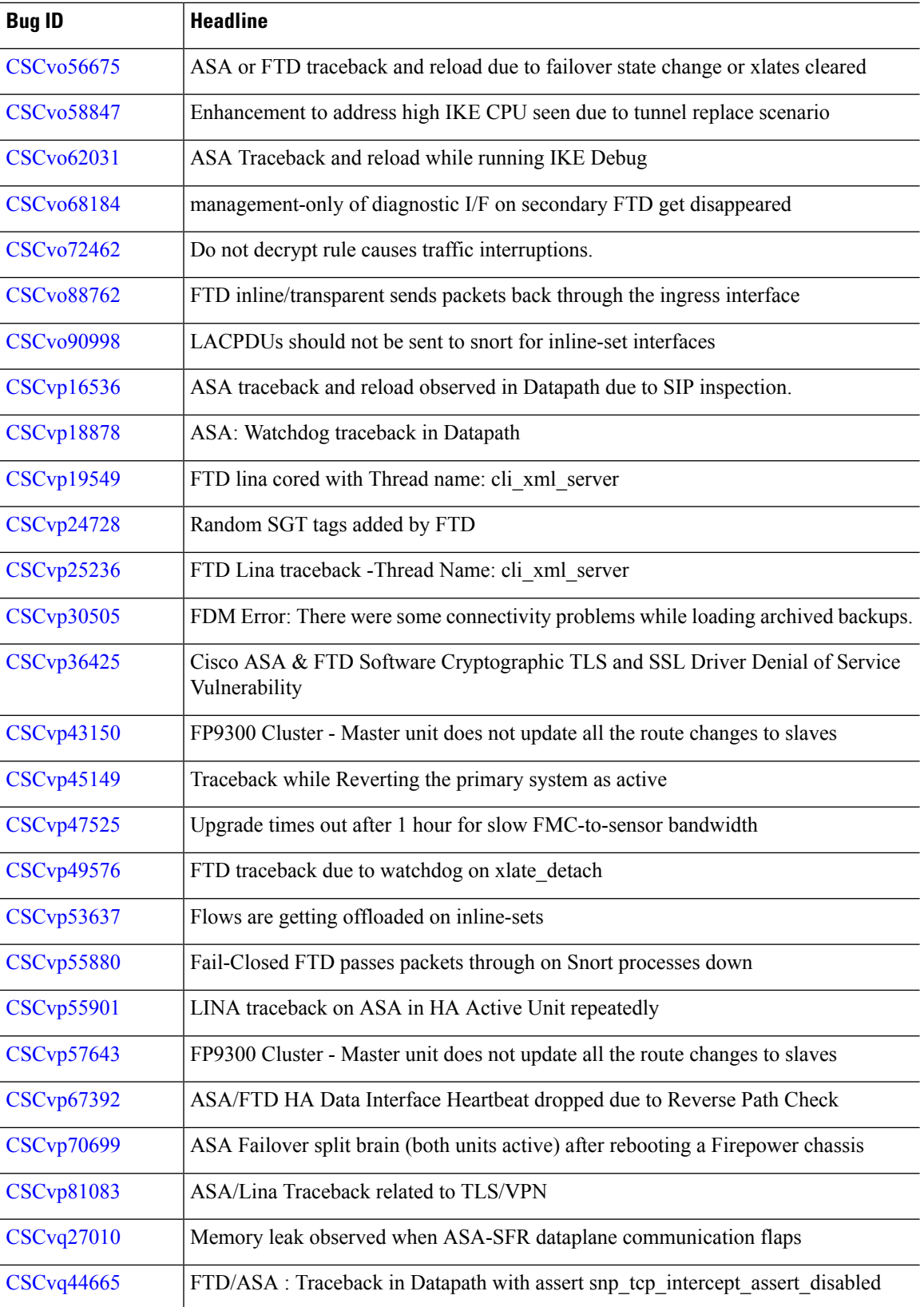

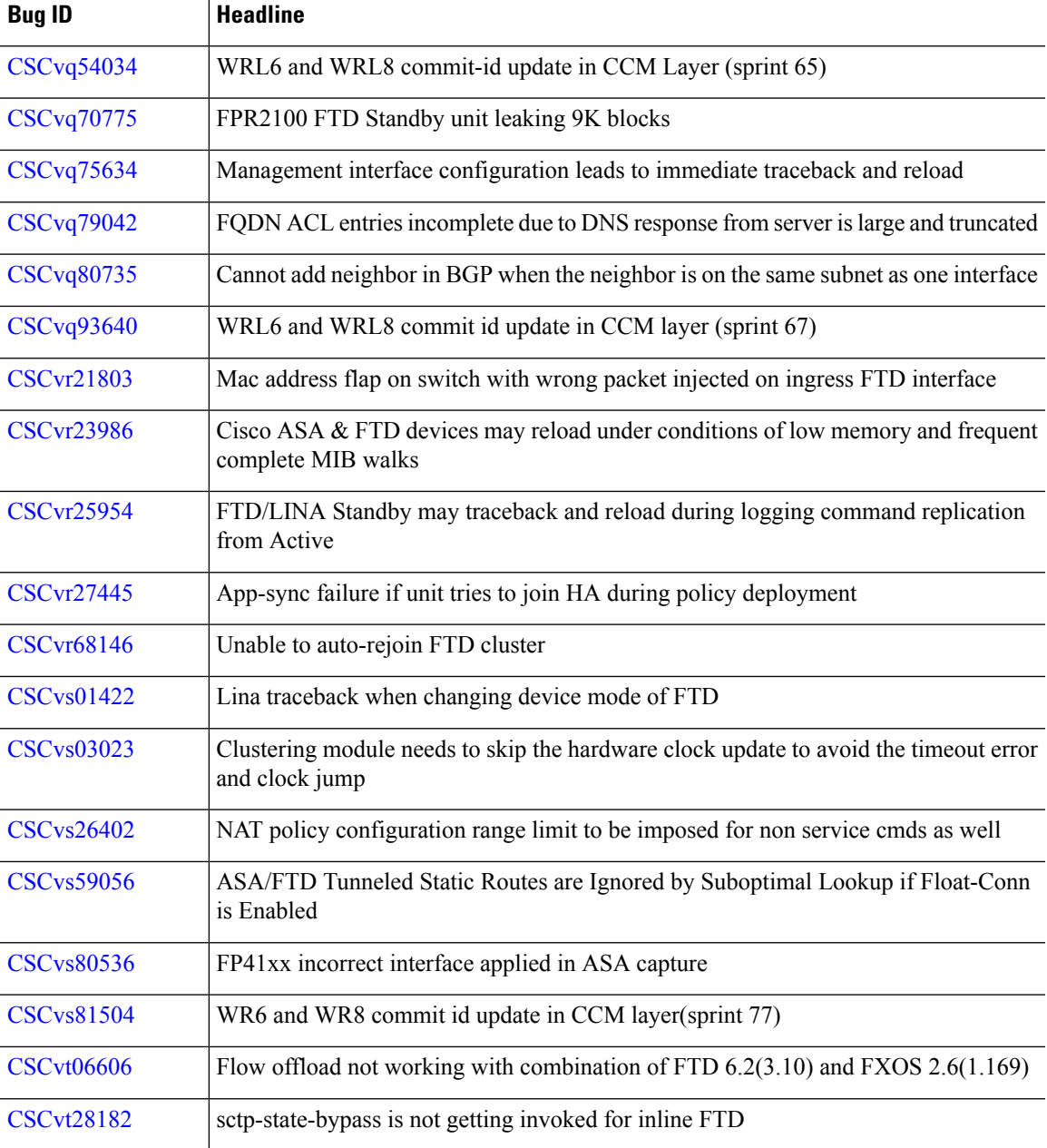